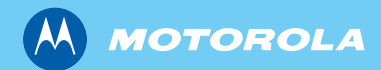

# MTH800 TETRA Handportable Terminal

*Basic User Guide Ghidul de bază al utilizatorului Grunnleggende brukerveiledning Bazinis naudotojo vadovas*

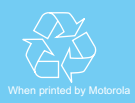

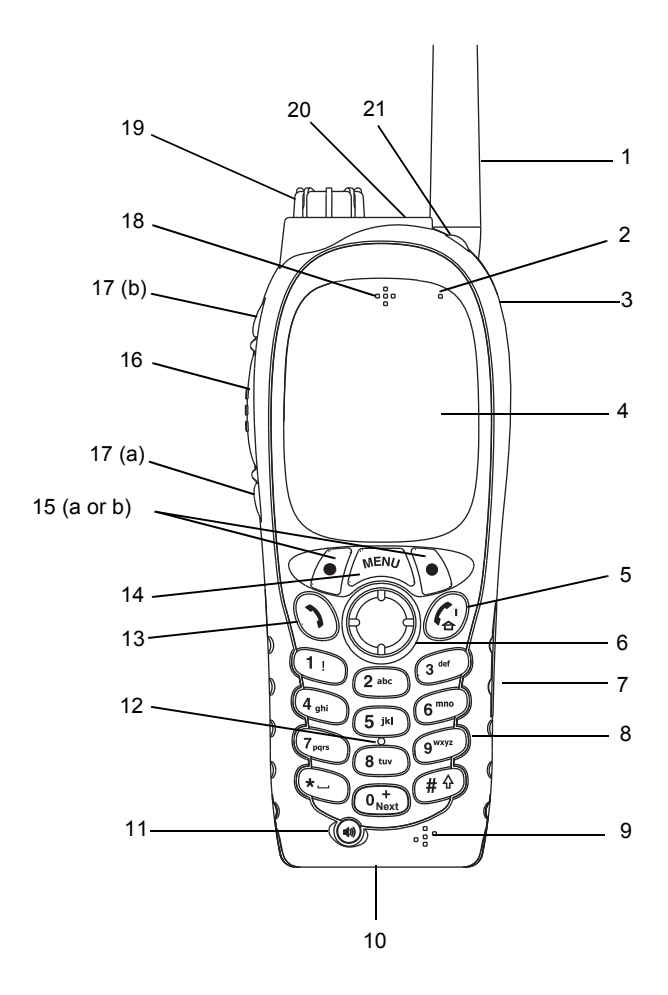

# **Contents**

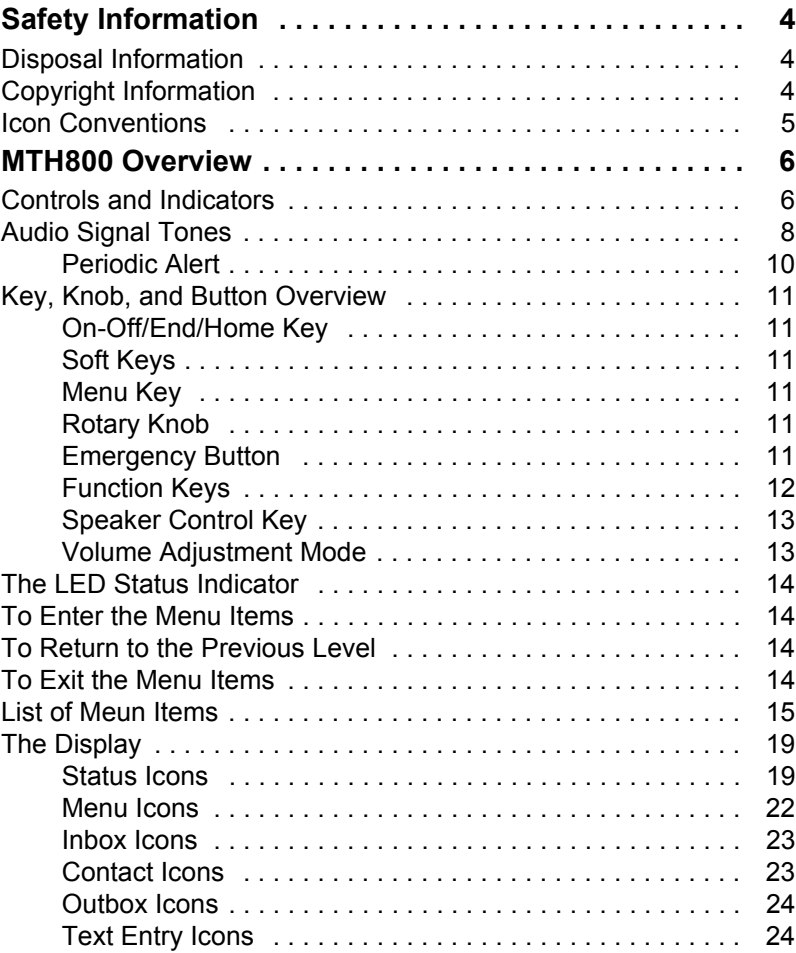

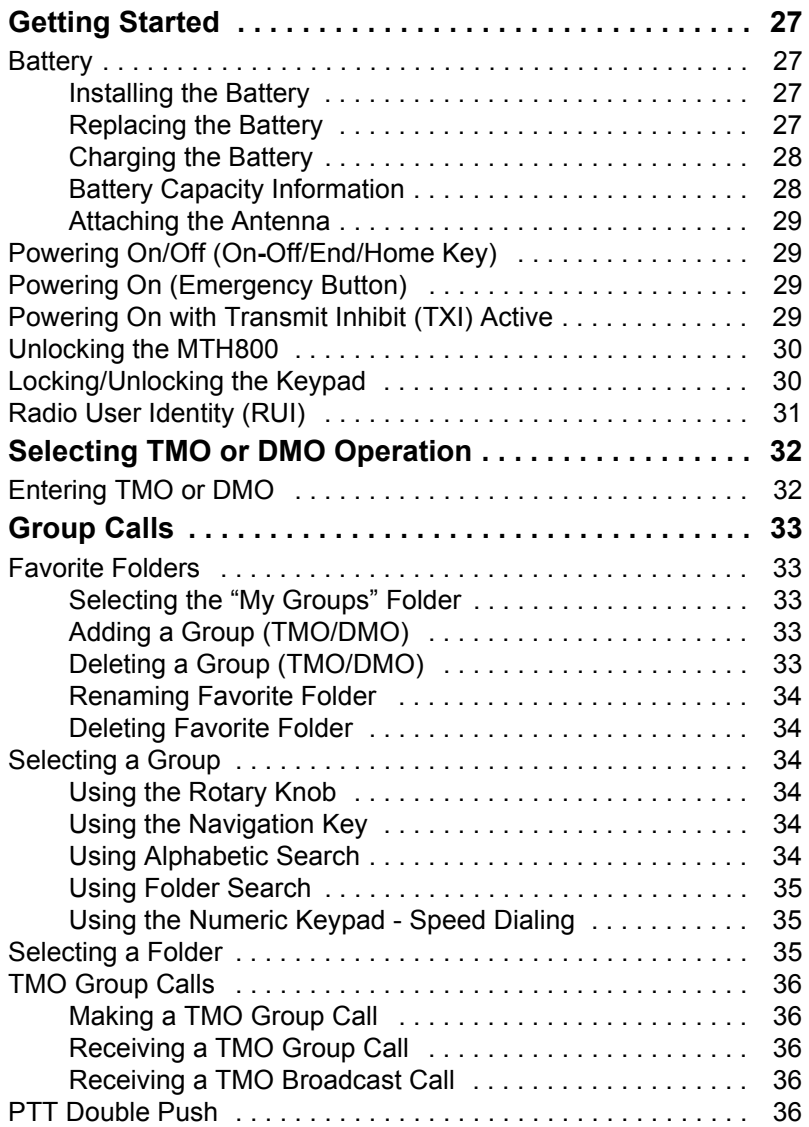

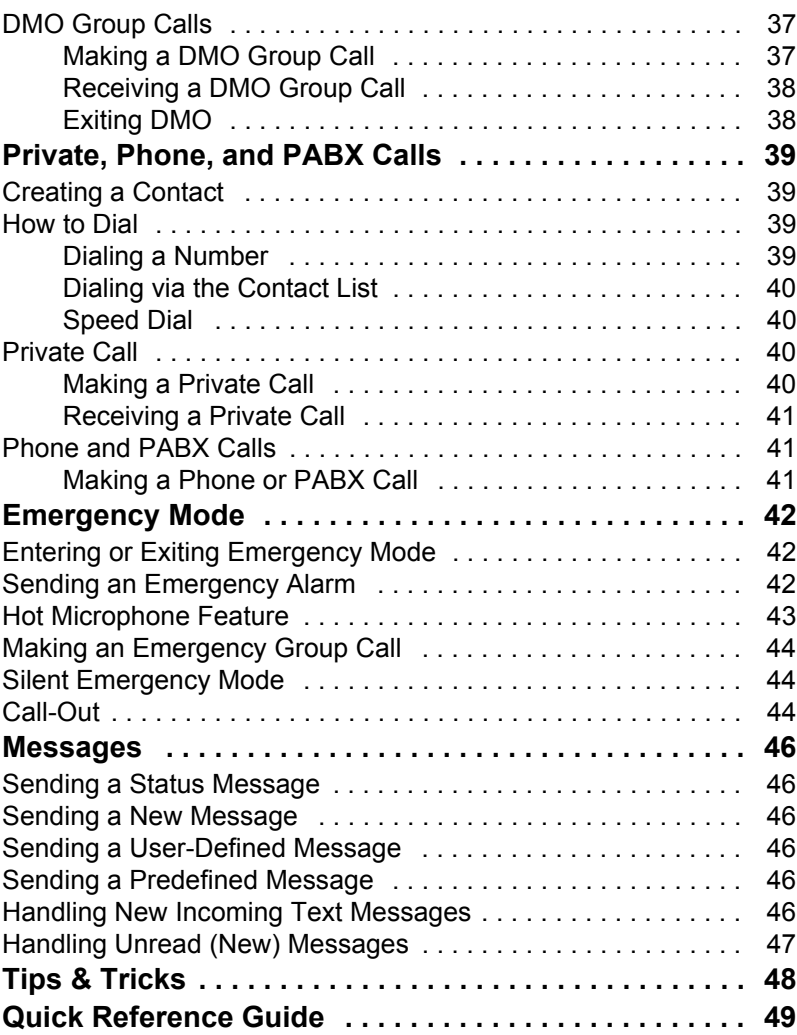

© Motorola Inc., 2009

MOTOROLA and the stylized M Logo are registered in the U.S. Patent and Trademark Office. All other product or service names are the property of their respective owners.

**English**

<span id="page-5-0"></span>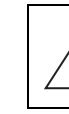

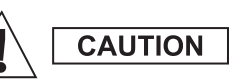

*Before using these products, read the operating instructions for safe usage contained in the Product Safety and RF Exposure booklet 6864117B25.*

The MTH800 is restricted to occupational use only to satisfy ICNIRP RF energy exposure requirements. Before using the products, read the RF energy awareness information and operating instructions in the Product Safety and RF Exposure booklet (Motorola Publication part number 6864117B25) to ensure compliance with RF energy exposure limits.

Keep this **User Guide** and the **Product Safety and RF Exposure booklet** in a safe place and make it available to other operators in case the accessories are passed on to other people.

# <span id="page-5-1"></span>**Disposal Information**

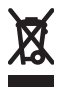

The **European Union Waste of Electrical and Electronic Equipment** directive requires that products sold into EU countries must have the crossed out trashbin label on the product (or the package in some cases). As defined by the

WEEE directive, this cross-out trashbin label means that customers and end-users in EU countries should not dispose of electronic and electrical equipment or accessories in household waste.

Customers or end-users in EU countries should contact their local equipment supplier representative or service centre for information about the waste collection system in their country.

# <span id="page-5-2"></span>**Copyright Information**

The Motorola products described in this manual may include copyrighted Motorola computer programs stored in semiconductor memories or other mediums. Laws in the United States and other countries preserve for Motorola certain exclusive rights for copyrighted computer programs, but not limited to, including the exclusive right to copy or reproduce in any form the copyrighted computer program.

Accordingly, any copyrighted Motorola computer programs contained in the Motorola products described in this manual may not be copied, reproduced, modified, reverse-engineered, or distributed in any manner without the express written permission of Motorola. Furthermore, the purchase of Motorola products shall not be deemed to grant either directly or by implication, estoppel, or otherwise, any licence under the copyrights, patents, or patent applications of Motorola, except for the normal non-exclusive licence to use that arises by operation of the law in the sale of a product.

This document is copyright protected. Duplications for the purpose of the use of Motorola products are permitted to an appropriate extent. Duplications for other purposes, changes, additions or other processing of this document are not permitted. Only this electronically-saved document is considered to be the original. Duplications are considered merely copies. Motorola, Inc., and its subsidiaries and affiliates do not vouch for the correctness of such kinds of copies.

# <span id="page-6-0"></span>**Icon Conventions**

The document set is designed to give the reader more visual cues. The following graphic icons are used throughout the documentation set. These icons and their associated meanings are described below.

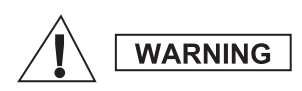

*The signal word Warning with the associated safety icon implies information that, if disregarded, could result in death or serious injury, or serious product damage.*

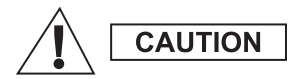

*The signal word Caution with the associated safety icon implies information that, if disregarded, may result in minor or moderate injury, or serious product damage.*

**CAUTION** 

*The signal word Caution may be used without the safety icon to state potential damage or injury that is not related to the product.*

**NOTE** 

*Notes contain information more important than the surrounding text, such as exceptions or preconditions. They also refer the reader elsewhere for additional information, remind the reader how to complete an action (when it's not part of the current procedure, for instance), or tell the reader where something is located on the screen. There is no warning level associated with a Note.*

# <span id="page-7-1"></span><span id="page-7-0"></span>**Controls and Indicators**

The numbers below refer to the illustration on the inside front cover.

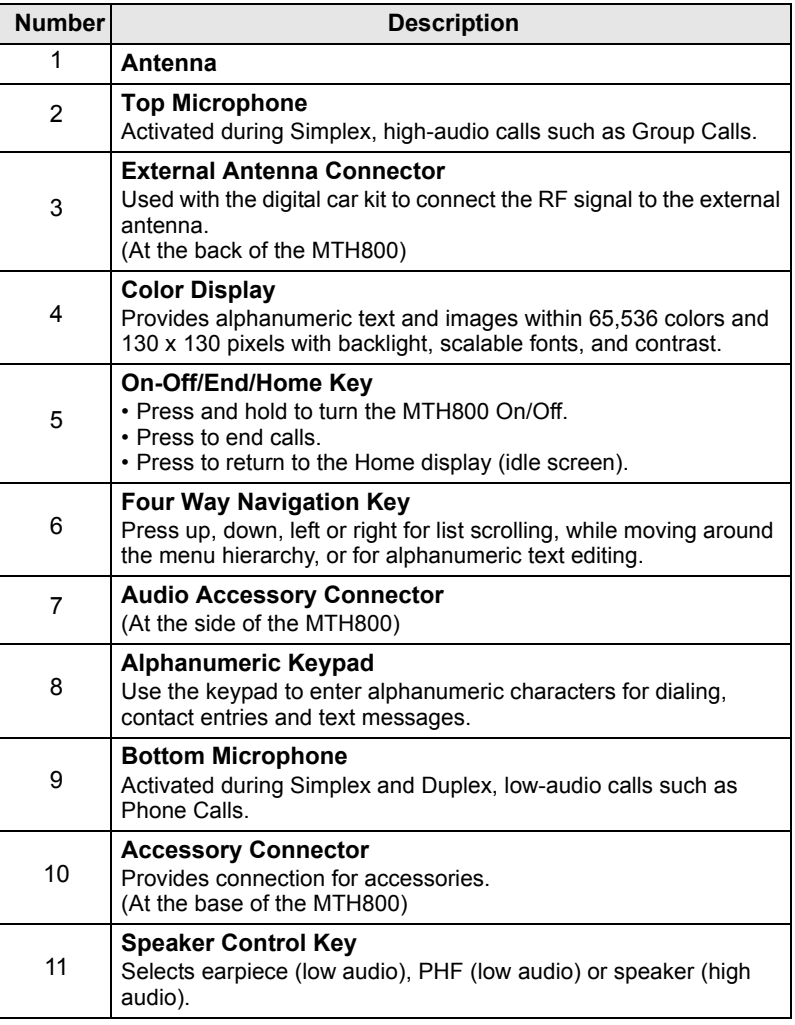

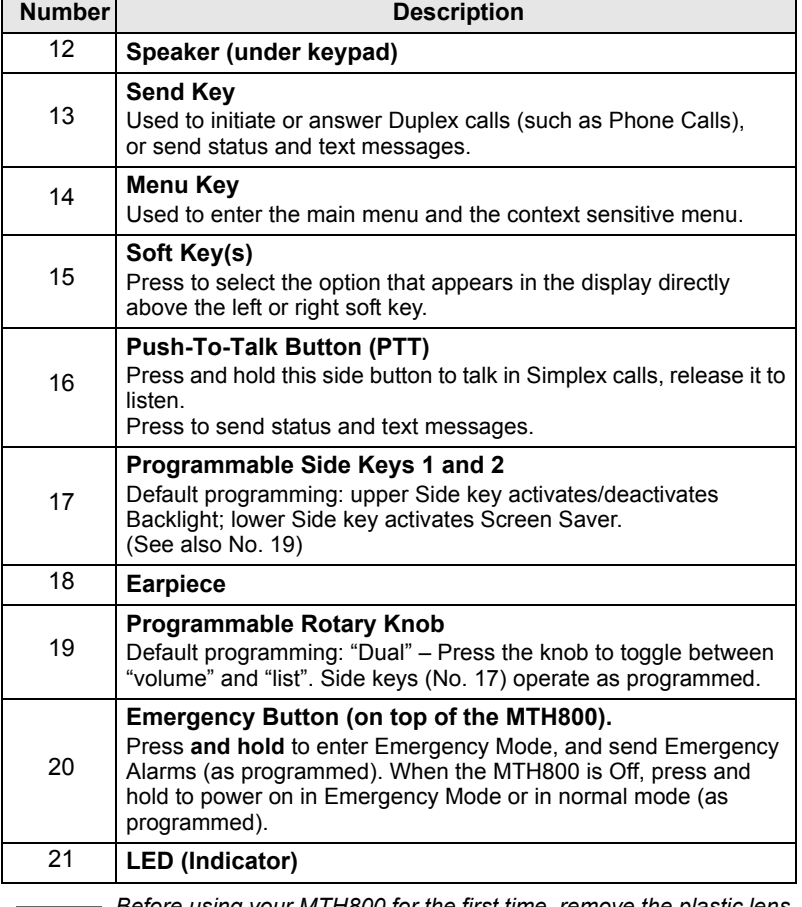

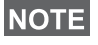

*Before using your MTH800 for the first time, remove the plastic lens protector from the display, and charge the battery overnight to ensure battery is initialised to its full capacity.*

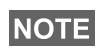

*Take care to clean the bottom connector frequently and particularly prior to the programming procedure e.g. with a soft brush (do not use fluids).*

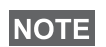

*It is recommended to turn off the terminal before connecting any of the accessories.*

# <span id="page-9-0"></span>**Audio Signal Tones**

 $\Box$  = High Tone;  $\Box$  = Low Tone;

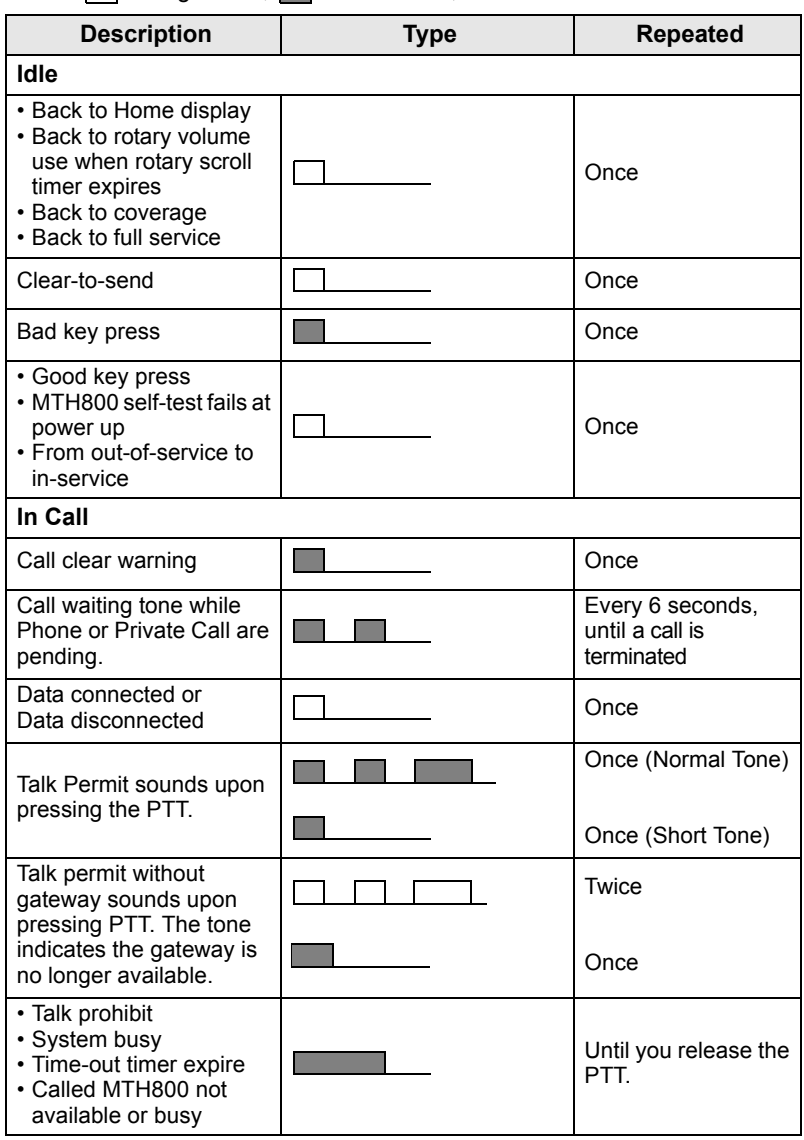

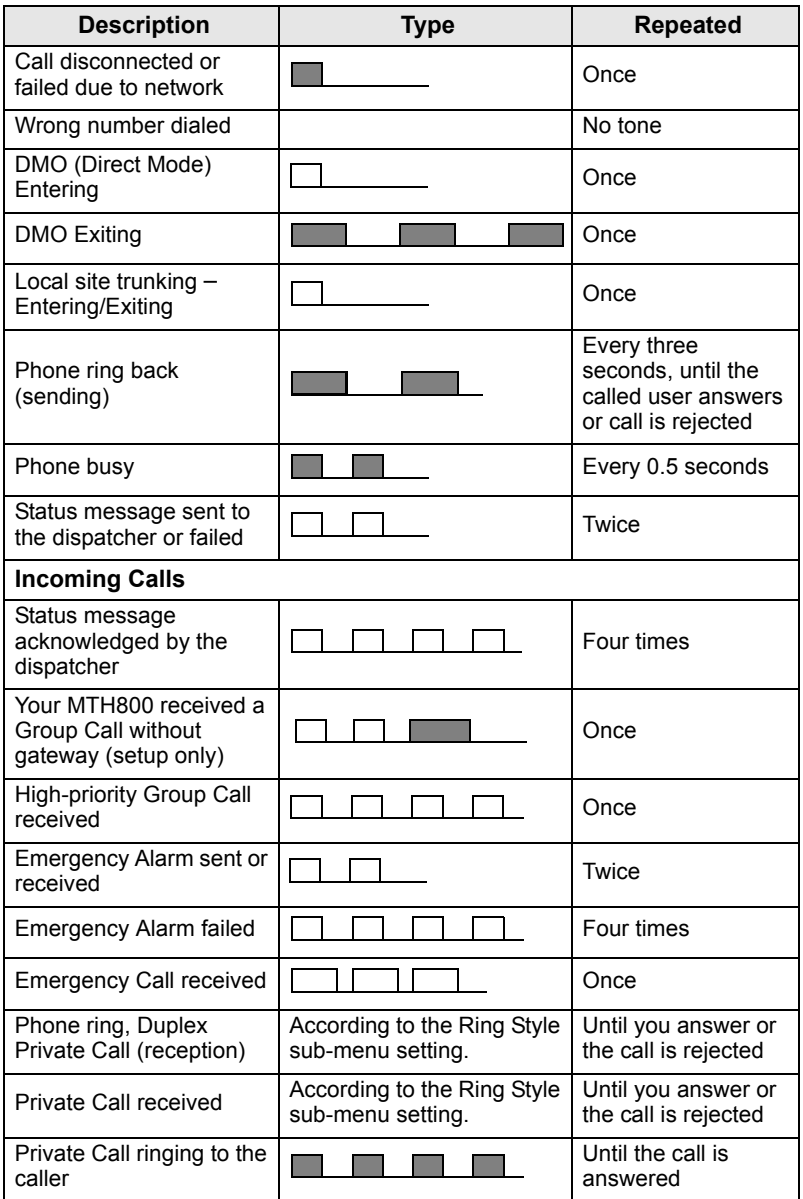

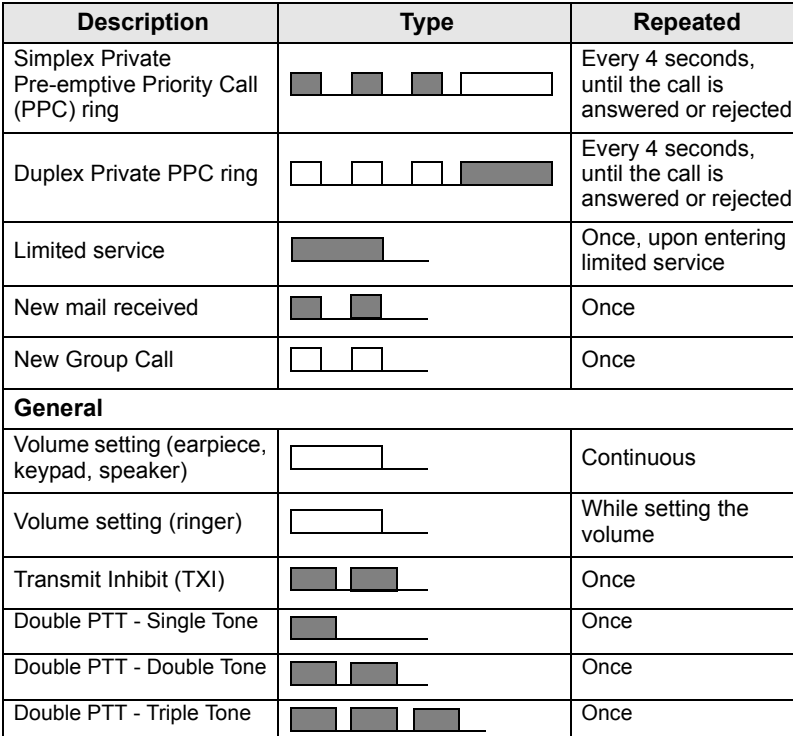

**English**

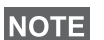

*Call-Out tones cannot be muted by the user.* 

### <span id="page-11-0"></span>**Periodic Alert**

Periodic alert indicates the missed calls and the unread messages. For each indication the unread message tone is played with the orange LED color.

**This feature can be disabled/enabled by the user. Press**  $\int_{M^{EMI}_U}$ 

and select **Setup > Tones > Periodic Alert** also to set the period of time between the indications.

# <span id="page-12-0"></span>**Key, Knob, and Button Overview**

### <span id="page-12-1"></span>**On-Off/End/Home Key**

- Press and hold to turn the MTH800 On/Off.
- Press to end calls.
- Press to return to the Home display.

# <span id="page-12-2"></span>**Soft Keys**

Press  $\sqrt{\phantom{a}}$  or  $\sqrt{\phantom{a}}$  to select the option that appears in the display directly above the left or right soft key.

### <span id="page-12-3"></span>**Menu Key**

Menu key has two functions. Press  $\sqrt{\mathbf{M}^{EAV}}$  to enter:

- **The menu** (when not in the menu). The MTH800 menus allow you to control your MTH800 settings.
- **Context sensitive menu** (when  $\boxed{1}$  icon is on and while not on Idle screen) to view a list of items for the current menu.

# <span id="page-12-4"></span>**Rotary Knob**

The Service Provider can program the Rotary knob to one of the following uses:

- **1. Dual control** the knob is used as both a volume control and to scroll through lists. Press the knob to toggle between volume and list control (default programming).
- **2. List control** the knob is used to scroll lists (e.g. Talkgroup lists) or menu items. In this case volume control is always via the Side keys.
- **3. Volume control** the knob is used only as a volume control; turn clockwise to increase the audio volume level.

Press and hold the Rotary knob to lock it, press and hold it again to unlock. Powering Off also unlocks a locked Rotary knob.

# <span id="page-12-5"></span>**Emergency Button**

Press and hold this button to enter Emergency Mode.

When the MTH800 is powered down, press and hold this button to power On in Emergency Mode or in standard mode (as programmed).

### <span id="page-13-0"></span>**Function Keys**

*For information on the function assigned to each Side, Numeric,*  **NOTE** *(\* i)* or  $\widehat{A}$  keys, please refer to your Service Provider.

**NOTE** The required time you need to press the Side, Numeric,  $\overline{\mathscr{L}}$  or

*keys to activate a one-touch function is set as default to 1 second. This time may be set, however, by your Service Provider.*

#### *Side Keys*

The Rotary knob and Side key programming are paired:

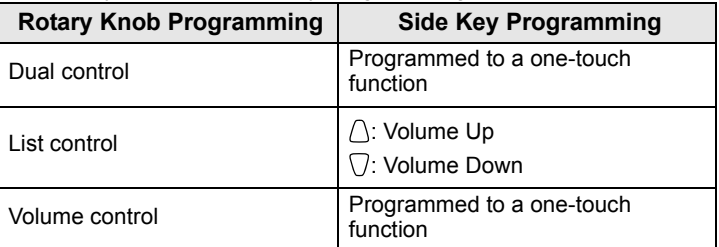

When the Rotary knob is programmed to volume control or dual control, the Side keys support the one-touch feature that allows you to select or activate commonly used features by pressing and holding a single key. By default, the upper Side key is set to "Backlight On/Off" and the lower Side key is set to "Screen Saver On". Please check with your Service Provider.

### *Numeric,*  $\left(\begin{matrix} \ast \\ \ast \end{matrix}\right)$  *and*  $\left(\begin{matrix} \ast \\ \ast \end{matrix}\right)$  *Keys*

The MTH800 supports the one-touch feature that allows you to select or activate commonly used features by pressing and holding an assigned key.

#### *One Touch Private Call*

The MTH800 supports the one-touch private call if it is set by the Service Provider. User can dial the last group call originator number via pressing the assigned button.

### <span id="page-14-0"></span>**Speaker Control Key**

Press  $\langle \psi \rangle$  to activate the earpiece (low audio), PHF (low audio) or speaker (high audio), depending on the menu settings.

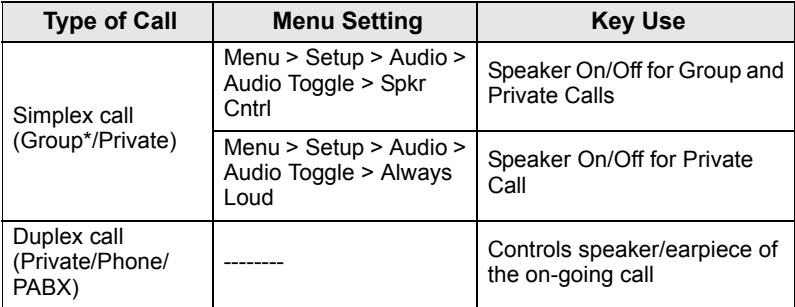

\* In an Emergency Group Call, the voice sounds from the speaker regardless of the speaker setting.

### <span id="page-14-1"></span>**Volume Adjustment Mode**

The Service Provider can enable Volume Adjustment Mode feature. All the settings regarding **Individual** mode are adjustable and retained even if the user switches back to **Common** mode.

In **Common** mode the user adjusts all the **Volumes** at the same time.

To change the volume setting or settings, press  $\sqrt{\mathbf{M}^{EMU}}$  > Setup > **Set Volume**.

# <span id="page-15-0"></span>**The LED Status Indicator**

The LED indicator shows the states of your MTH800.

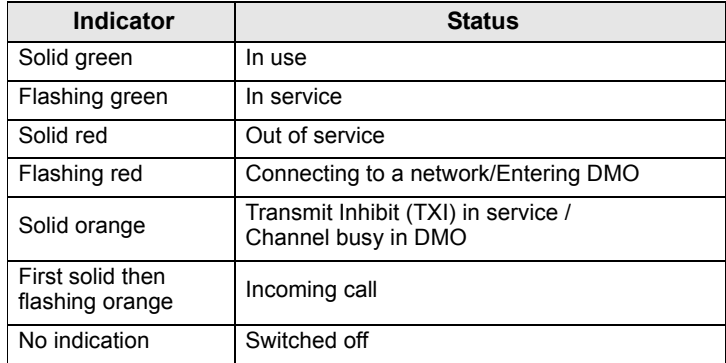

# <span id="page-15-1"></span>**To Enter the Menu Items**

- **1.** Press  $\sqrt{MENU}$ .
- **2.** Scroll to the required item, press **Select** or  $\begin{pmatrix} 0 \\ 0 \end{pmatrix}$  to select.

# <span id="page-15-2"></span>**To Return to the Previous Level**

Press **Back** or  $\mathbb{Q}$ .

# <span id="page-15-3"></span>**To Exit the Menu Items**

Press  $\mathbb{C}$ .

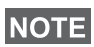

*Your MTH800 may exit if no key press is detected for a time-out period.*

# <span id="page-16-0"></span>**List of Meun Items**

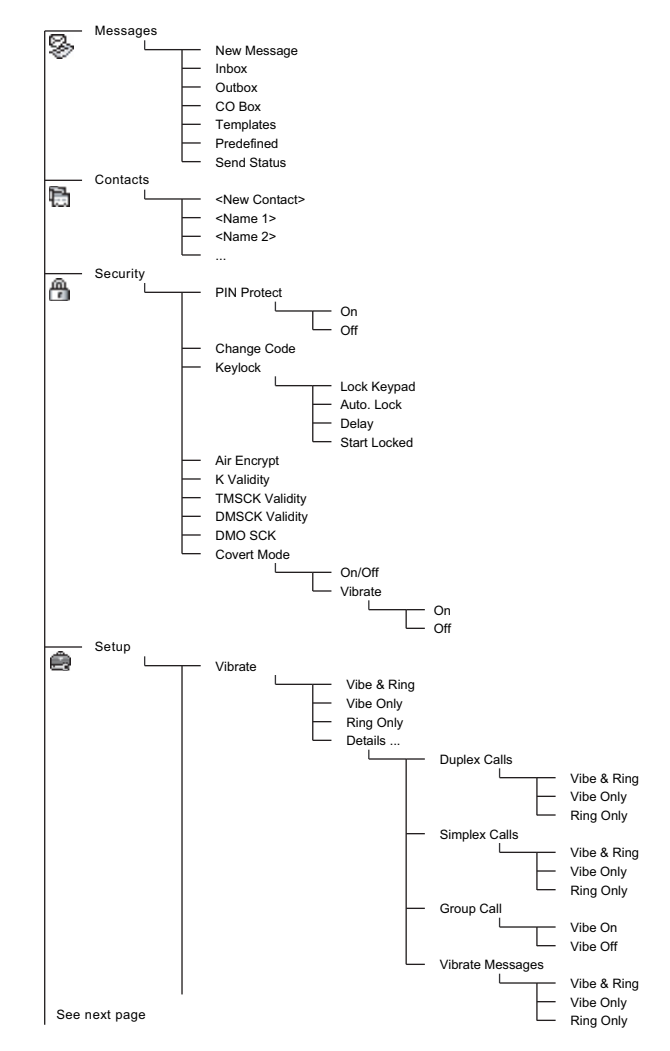

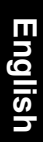

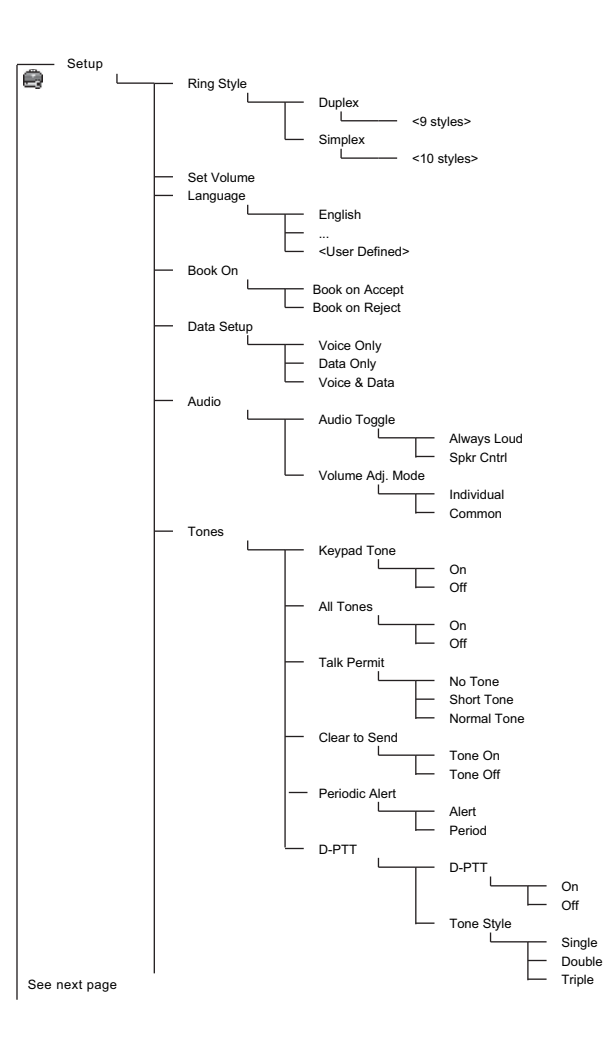

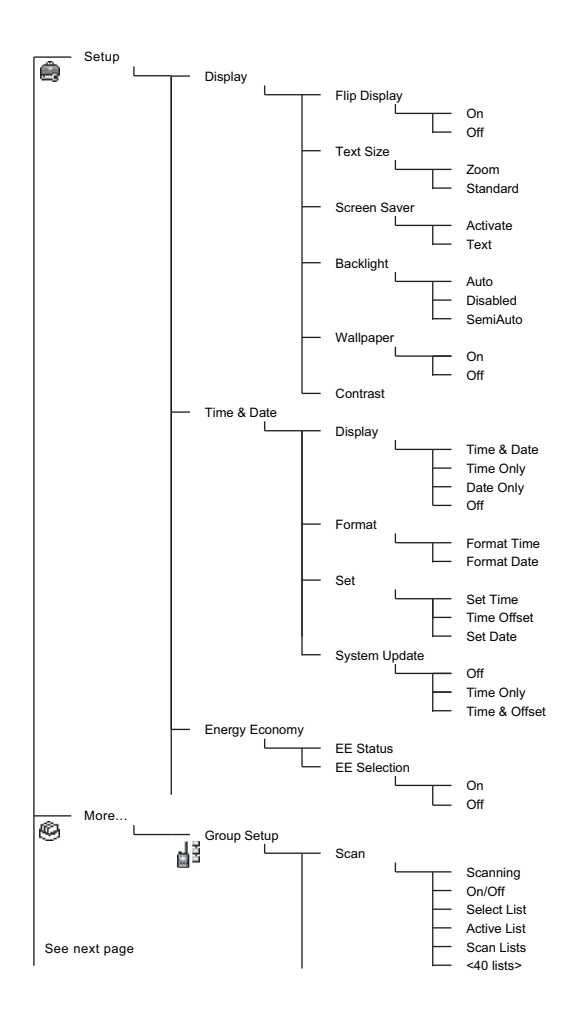

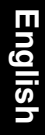

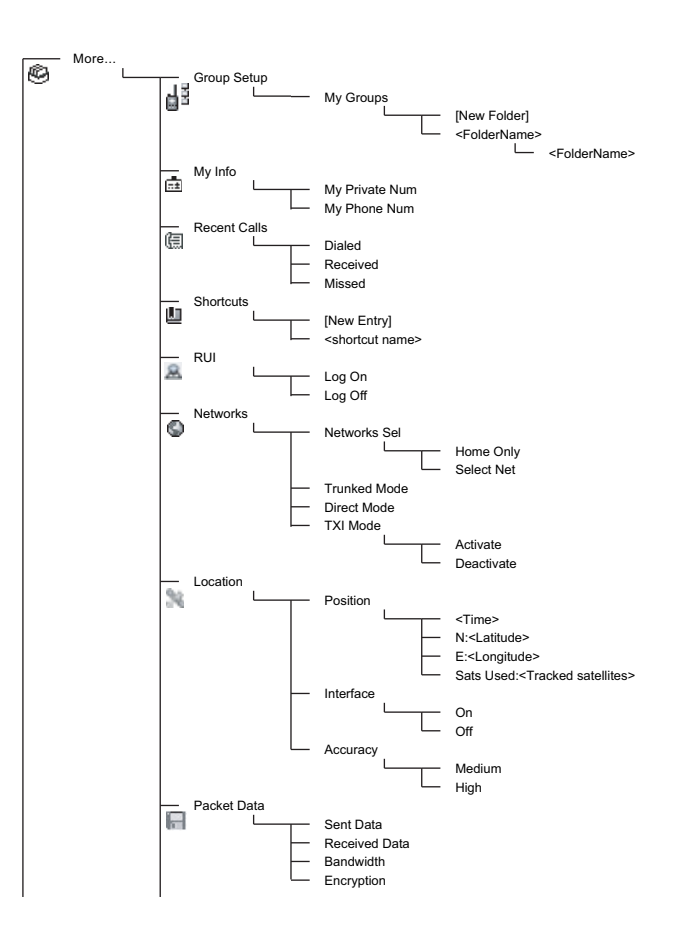

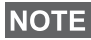

*This is the standard menu layout. Your Service Provider may enable/disable some menu items or change their names.*

#### *Creating Menu Shortcuts*

Use shortcuts to access frequently-used menu items.

#### **Menu Shortcut Creation**

Navigate to the menu item and press and hold  $\sqrt{\frac{MENU}{N}}$  as the item is highlighted.

#### **Menu Shortcut List**

**To look for assigned shortcuts, press**  $\sqrt{min}$  and select **More...** > **Shortcuts >** *<shortcut name>*.

#### **Menu Shortcut Use**

From Home display, press  $\sqrt{MEMU}$  and the numeric key(s) assigned to the shortcut.

### <span id="page-20-0"></span>**The Display**

When you use your MTH800, icons appear on the display to indicate the following conditions.

### <span id="page-20-1"></span>**Status Icons**

Status icons appear when your phone is engaged in certain activities or when you have activated certain features.

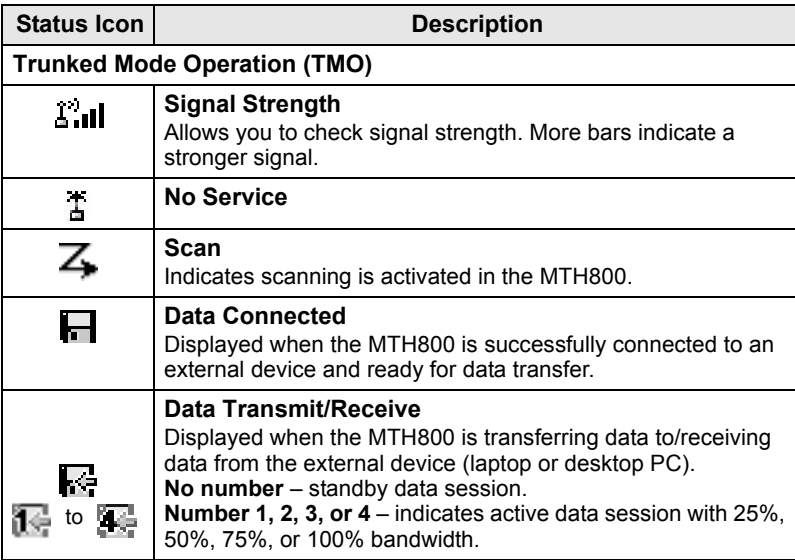

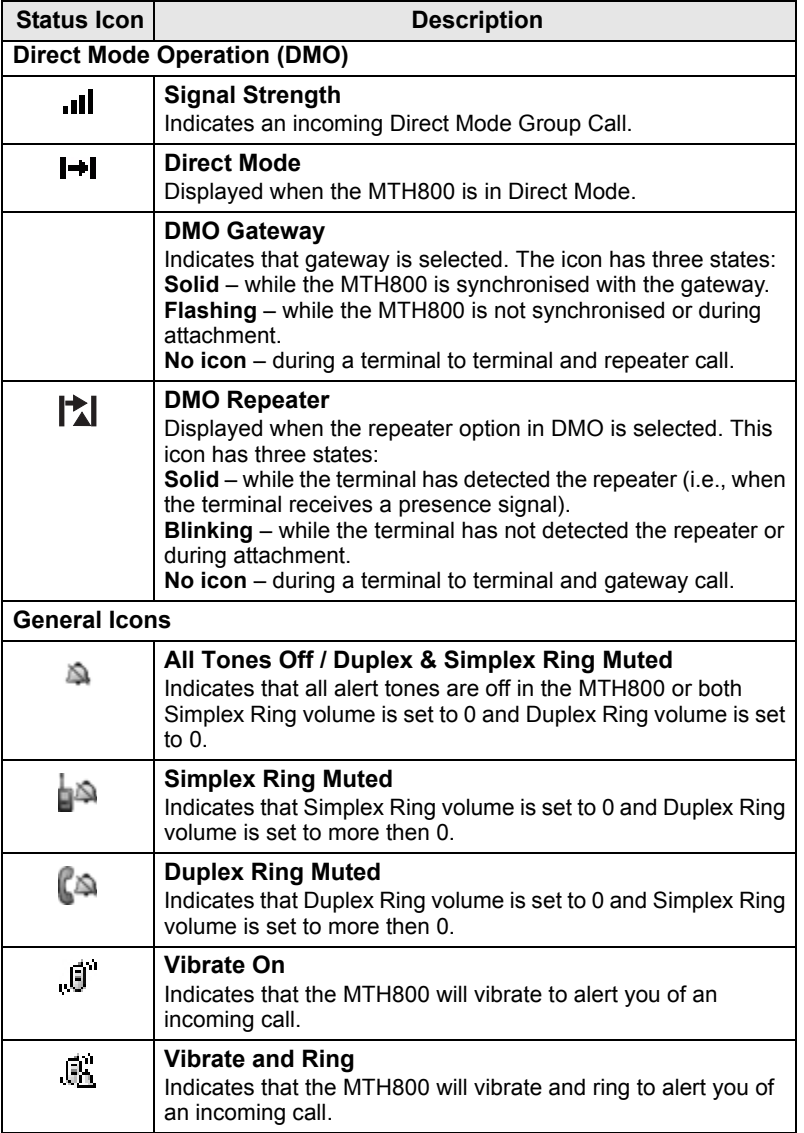

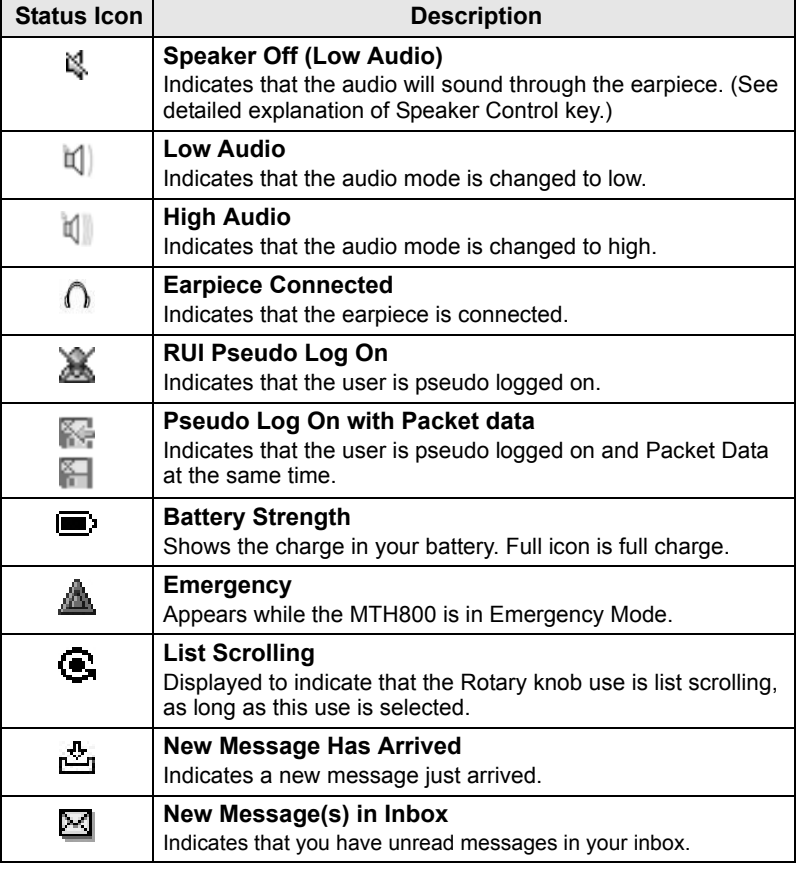

### <span id="page-23-0"></span>**Menu Icons**

The following icons make it easy to identify the menu items at first glance.

<span id="page-23-1"></span>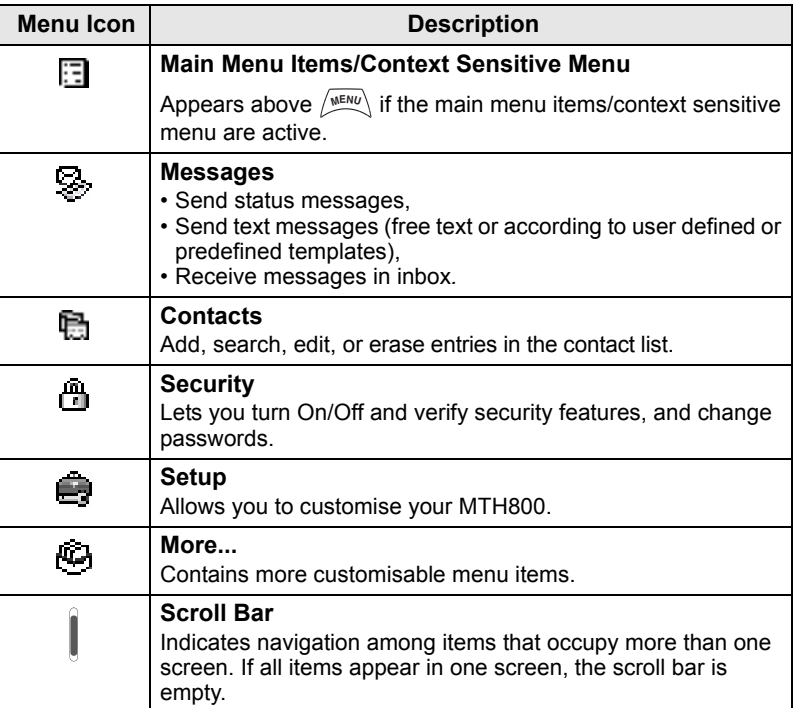

### **Inbox Icons**

The following icons indicate the status of messages in the inbox.

<span id="page-24-0"></span>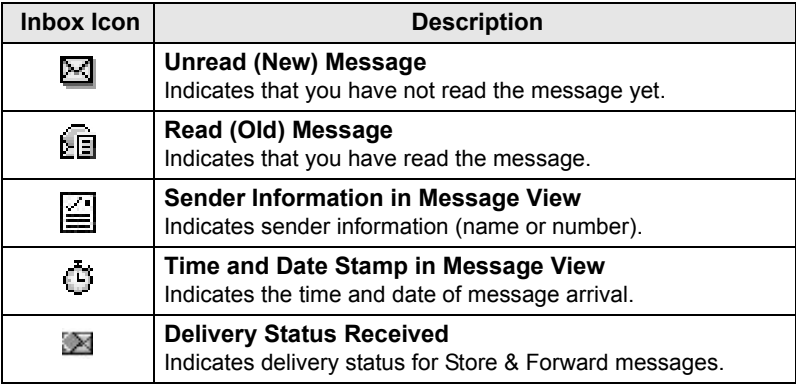

### **Contact Icons**

In the contact list display, the following icons may appear next to the contact numbers to indicate the type of stored number.

<span id="page-24-1"></span>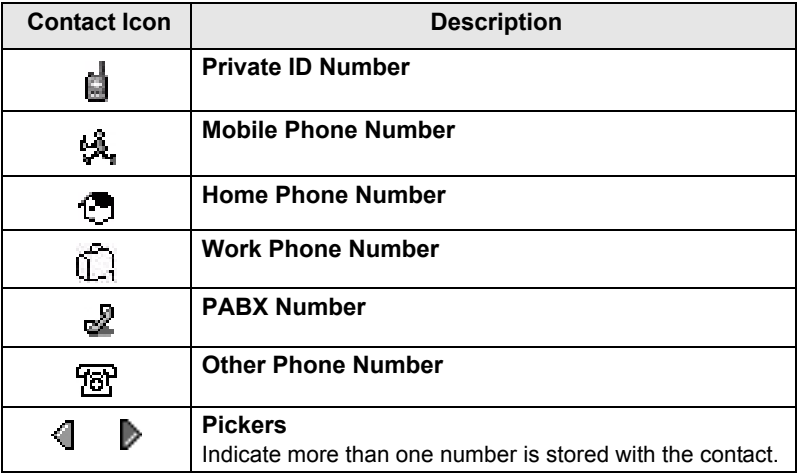

### <span id="page-25-0"></span>**Outbox Icons**

In the Outbox submenu those three icons indicate the process of sending the Store & Forward messages. For more information please contact your Service Provider.

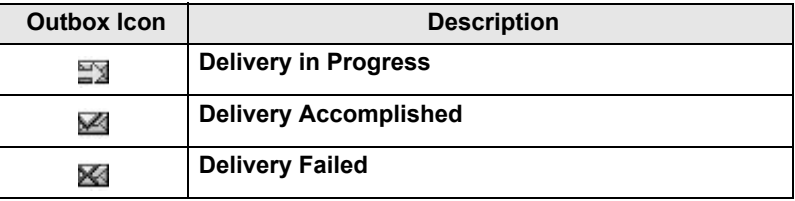

#### **Text Entry Icons**

#### *Selecting the Text Entry Mode*

Text entry modes make it easy for you to enter names, numbers, and messages.

In the text entry screen, press  $\sqrt{\frac{MEMU}{n}} >$  **Entry Mode**, and then select one of the following modes:

- **Primary**  for entering alphanumeric characters
- **Numeric** for entering numbers only
- **Symbol** for entering symbols only
- **Secondary** for entering alphanumeric characters. (This mode is optional and you have to add it to the list.)

In the text entry screen, you can also press  $\widehat{f}$  repeatedly to change to Primary, Numeric, Symbol, or Secondary (if you have set it up).

#### *Adding Secondary to the List of Text Entry Modes*

Secondary is convenient when you use one language, and sometimes wish to switch to another one.

This mode appears in the list only if you set it up first via

#### $\frac{MENU}{N}$  > Entry Setup.

**None** is the default programming from factory and indicates no secondary entry mode is selected.

#### *Selecting the Text Entry Method and Language*

There are two text entry methods:

- **TAP** Enter letters, numbers and symbols by pressing an Alphanumeric key one or more times.
- **iTAP** Let the terminal predict each word as you press an Alphanumeric key.

You can use these methods in the languages programmed in the terminal.

In the text entry screen, press  $\sqrt{MEMU}$  > Entry Setup, and then change to one of the methods and its related language (for example: TAP English).

#### *Text Capitalisation*

Press  $(0<sub>heat</sub>)$ .

#### *Icons*

In the text entry screen, icons tell you which text entry mode and method you are using. A character counter icon indicates the number of entered characters.

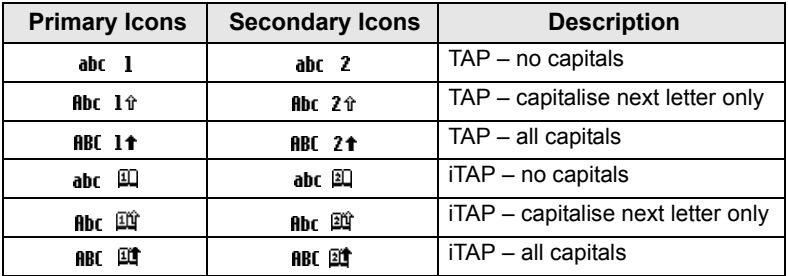

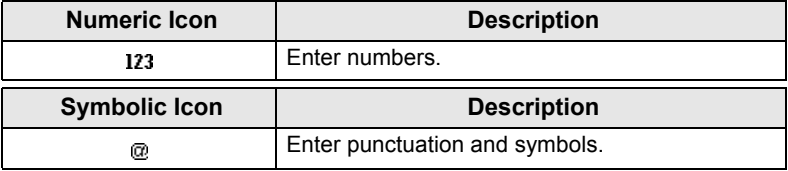

### *List of Keys and Characters in Alphanumeric Mode (TAP/iTAP)*

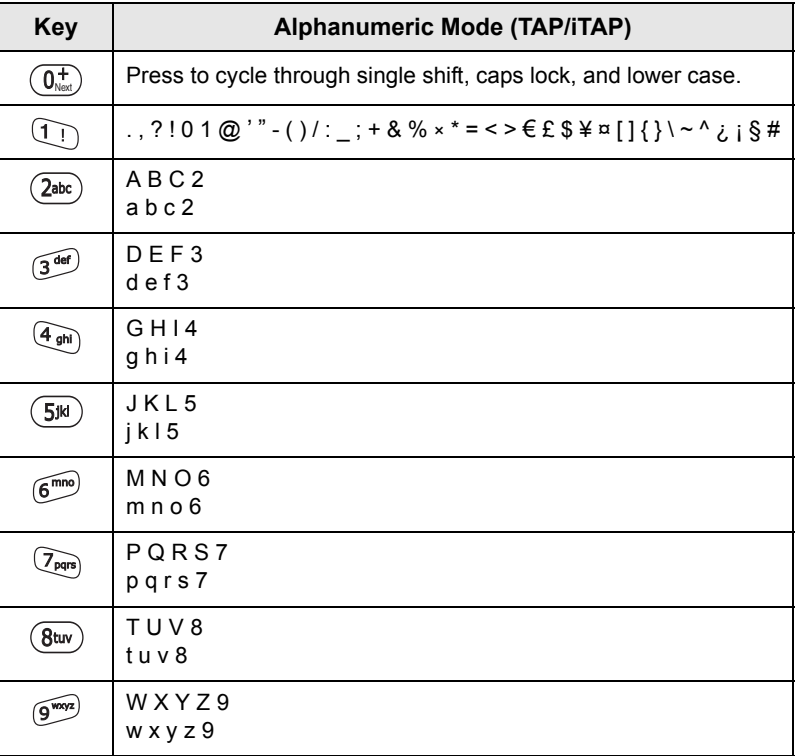

#### *List of Keys and Characters in Numeric Mode*

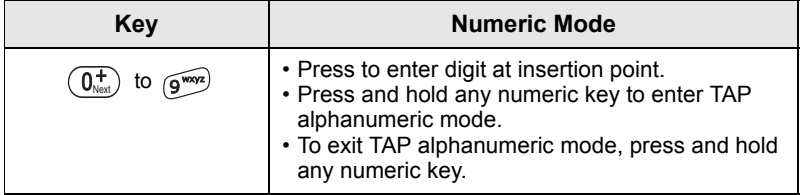

**English**

# <span id="page-28-0"></span>**Getting Started**

# <span id="page-28-1"></span>**Battery**

# <span id="page-28-2"></span>**Installing the Battery**

- **1.** Remove the battery from its protective clear plastic case.
- **2.** If necessary, remove the battery cover as shown below.
- **3.** Insert the battery top into the compartment as illustrated.
- **4.** Carefully press the battery silver bottom downward until it clicks into place.
- **5.** Replace battery cover.

<span id="page-28-3"></span>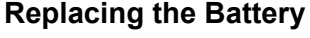

- **1.** To remove the battery cover, push down the cover button. Slide the cover away.
- **2.** Push retaining clip up and then lift the top of the battery out.
- **3.** Replace the battery.

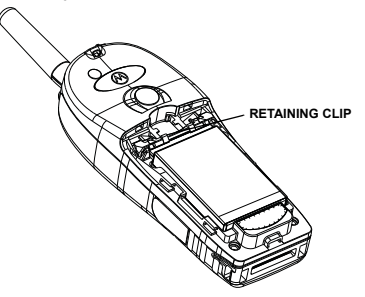

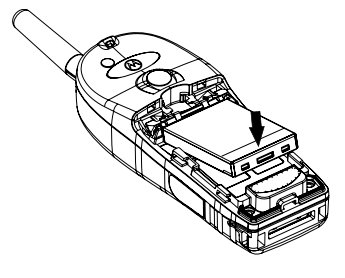

### <span id="page-29-0"></span>**Charging the Battery**

Motorola approved chargers provide optimum performance. Other chargers may not fully charge your Motorola Lithium-Ion battery or may reduce the life of the battery.

The MTH800 can be either **On** or **Off** during charging.

- **1.** Insert the connector on the charger into the socket at the base of the MTH800. Select the required plug adapter (UK or European type) and connect to the charger. Then plug the charger into a suitable mains socket.
- **2.** The MTH800 displays the **Charger Connected** message only if the MTH800 is **On** when connecting the charger. If the MTH800 is **Off**, the display shows an icon of the battery in charging.

The Battery icon shows the charging status (see below).

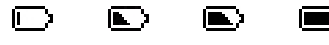

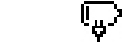

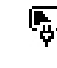

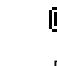

Empty Full Empty Full

**Battery Capacity Battery Charge Progress**

### <span id="page-29-1"></span>**Battery Capacity Information**

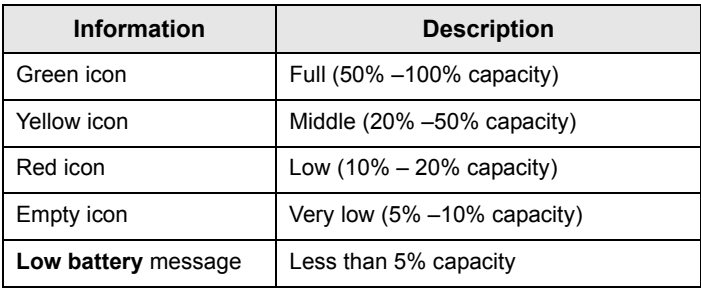

### <span id="page-30-0"></span>**Attaching the Antenna**

```
NOTE
```
*Turn the MTH800 Off before installing or removing the antenna.*

Insert the bottom of the antenna into the screw-in base on the top of the MTH800. Turn clockwise until snug. **Do not force.**

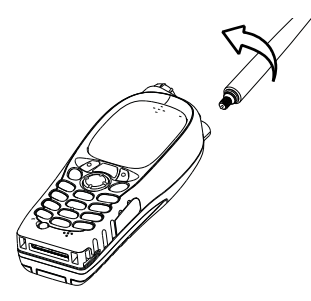

# <span id="page-30-1"></span>**Powering On/Off (On-Off/End/Home Key)**

To power **On**, press and hold  $\mathbb{C}^{\mathbb{D}}$ . Your MTH800 performs a selfcheck and registration routine. After successful registration, the MTH800 is in service.

To power **Off**, press and hold  $\mathbb{Q}$ . You will hear a beep and the **Powering Off** message is displayed.

# <span id="page-30-2"></span>**Powering On (Emergency Button)**

Press and hold the Emergency button to power **On**. The MTH800 will power **On** in Emergency Mode or in standard mode (as programmed).

# <span id="page-30-3"></span>**Powering On with Transmit Inhibit (TXI) Active**

Transmit Inhibit is a feature allowing you to switch off transmission before entering a Radio Frequency (RF) sensitive area. To activate

this feature, press  $\sqrt{\mathbf{M}^{ENU}}$  and select **More... > Networks > TXI Mode > Activate**.

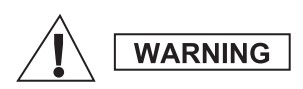

*Pressing the Emergency button, even if Transmit Inhibit is activated, causes the MTH800 to transmit immediately. The MTH800 must NOT be within the RF sensitive area when entering Emergency Mode.*

The TXI Mode remains active at power **On**. You will be asked whether to leave the TXI Mode **On** or not.

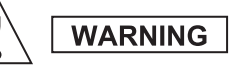

*Ensure you have left the RF sensitive area before deactivating Transmit Inhibit.*

Press the **Yes** soft key to deactivate the TXI Mode. If the MTH800 was previously used in Trunked Mode, it will register to the network. If the MTH800 was previously used in Direct Mode, it will remain in Direct Mode.

Press **No** in Trunked Mode and the MTH800 powers down; press **No** in Direct Mode and you remain in Direct Mode with TXI selected.

# <span id="page-31-0"></span>**Unlocking the MTH800**

Your MTH800 may be locked at power up.

To unlock the MTH800 after powering on, enter the code at the prompt. The MTH800 enters the default Home display.

The unlock code is originally set to 0000. Your Service Provider may change this number before you receive your terminal.

# <span id="page-31-1"></span>**Locking/Unlocking the Keypad**

To prevent accidental key/button presses:

**Press**  $\left(\sqrt{\mu_{\text{ENN}}} \times \mathbf{F} \right)$  to lock the keypad. Press again  $\left(\sqrt{\mu_{\text{ENN}}} \times \mathbf{F} \right)$  to

unlock. Service Provider can choose the notification for the Keypad lock and if to lock the **PTT**.

#### *Keypad Lock Notification*

When the keypad is locked one of the following instructions is displayed:

- None no notification is display.
- Notification Only – **Keys Locked** is displayed.

Notification and Instruction – **Keys Locked, Press Menu and \* to lock/unlock** is displayed.

#### *Automatic Keylock*

This feature locks the keypad automatically after not using it for a predefined time. To turn it on/off or to set the delay go to **Menu > Security > Keylock Setup.**

#### *Keypad Lock on Startup*

The user can set the Keylock at the start up of the terminal. To turn it on / off go to **Menu > Security > Keylock > Start Locked.**

**NOTE** 

*Your Service Provider can lock the keypad with and without the* 

*PTT,*  $\binom{a_0}{a}$  *and*  $\binom{a_1}{b}$  *during incoming call, but the Rotary knob and*  $\binom{a_0}{b}$ *are always available.*

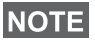

*The Emergency button is not locked. Pressing the Emergency button unlocks the keypad.*

# <span id="page-32-0"></span>**Radio User Identity (RUI)**

Your MTH800 needs to confirm RUI to provide the full service. After powering on you are prompted to input your **User ID** and **User PIN**.

```
\mathsf{To}\ \mathsf{Log}\ \mathsf{on}\ \mathsf{press}\ /\mathsf{M}\ \mathsf{EM}\rangle >\mathsf{More}...\ >\mathsf{R}\mathsf{UI}\ \mathsf{Mod}\ \mathsf{on}
```
 $\mathsf{To}\ \mathsf{Log}\ \mathsf{off}\ \mathsf{press}\ /\!\!{\mathsf{where}}\ \mathsf{Note} \mathsf{...}\ \mathsf{)\ \mathsf{RUI}\ \mathsf{}\ \mathsf{Log}\ \mathsf{off}\ \mathsf{C}$ 

If the Log on is not successful radio has limited access which is specified by the Service Provider.

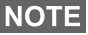

*Radio with RUI feature disabled provides the full service to the user*  **NOTE** *Now what* the *without login prompt.* 

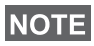

*All the time the display indicates if the user is logged on (blue color of the icon) or logged off (grey color of the icon).*

# <span id="page-33-1"></span><span id="page-33-0"></span>**Entering TMO or DMO**

Enter TMO or DMO in one of the following ways:

- From the Home display press **Optns** and select **Direct Mode** if the MTH800 is in TMO.
- From the Home display press **Optns** and select **Trunked Mode** if the MTH800 is in DMO.
- **•** Press  $\left(\mathbb{N}^{\text{ENU}}\right)$  and select More... > Networks > Trunked Mode if the MTH800 is in DMO.
- Press  $\left(\frac{MEMU}{N}\right)$  and select **More... > Networks > Direct Mode** if the MTH800 is in TMO.
- Press the TMO/DMO one-touch button (if programmed by your Service Provider).

You can make and receive the following types of calls when the MTH800 operates in Trunked Mode:

- Group Calls
- Private Calls
- Private Calls via MS-ISDN
- Phone Calls
- PABX Calls local (office) extension calls
- Emergency Calls
- Emergency Private Calls.

You can make and receive Group and Private Calls when the MTH800 operates in Direct Mode. This includes Emergency Group Calls.

The MTH800 returns to the Home display when there is no activity for a few seconds.

**Your terminal can alert you of an incoming call. Select the alert NOTE** *settings in the Vibrate menu and Tones menu items.*

# <span id="page-34-0"></span>**Group Calls**

A Group Call is a communication between you and others in a group. A group is a pre-defined set of subscribers enabled to participate in and/or invoke a Group Call.

Groups are organized in maximum three folders. Each folder may contain folders and several groups.

### <span id="page-34-1"></span>**Favorite Folders**

You can organise your favorite groups into three folders.

### <span id="page-34-2"></span>**Selecting the "My Groups" Folder**

*Default name for the first favorite folder is "My Groups".*

From the Home display, press  $\begin{pmatrix} 1 \\ 2 \end{pmatrix}$  to quickly access the folders.

### <span id="page-34-3"></span>**Adding a Group (TMO/DMO)**

- **1.** Press  $\sqrt{\text{min}}$  and select More... > Group Setup > My Groups > <FolderName> **> [New Group]**.
- **2.** Select a group by alphabetic search ("**TMO/DMO by abc**"). Enter up to 12 characters of the group name. Or select a group by folder search ("**TMO/DMO by Folder**"). Select the folder and select the group. The group is added to the "My Groups" folder.

### <span id="page-34-4"></span>**Deleting a Group (TMO/DMO)**

- **1.** Press  $\left(\sqrt{n}E\right)/N$  and select **More... > Group Setup > My Groups >** <FolderName>.
- **2.** Highlight talkgroup name that you want to delete and select **Delete**.

*To delete all the groups press*  $\left(\frac{MEMU}{MEMU}\right)$  and select **Delete All**. This option is available only if the Service Provider enables it.

**3.** Press **Yes** to confirm.

### <span id="page-35-0"></span>**Renaming Favorite Folder**

- 1. Press  $\sqrt{\text{min}}$  and select **More... > Group Setup > My Groups**.
- **2.** Highlight a group folder name and press  $\sqrt{MEMU}$ .
- **3.** Select **Rename Folder**.
- **4.** After editing the name of the folder press **Ok** to confirm.

# <span id="page-35-1"></span>**Deleting Favorite Folder**

- 1. Press  $\sqrt{\text{min}}$  and select **More... > Group Setup > My Groups**.
- **2.** Highlight a group folder name and press  $\sqrt{MEMU}$ .
- **3.** Select **Delete Folder**.
- **4.** Press **Yes** to confirm.

**NOTE** 

*You cannot delete the last favorite folder.*

# <span id="page-35-2"></span>**Selecting a Group**

*When you navigate in the Favorite folders and select a DMO group, your terminal will switch between TMO and DMO (and vice-versa).*

# <span id="page-35-3"></span>**Using the Rotary Knob**

(If programmed)

From the Home display, press shortly on the Rotary knob and rotate until the requested group appears.

Group selection occurs:

- After a time-out
- Or, by pressing **Select** (if configured by your Service Provider)

# <span id="page-35-4"></span>**Using the Navigation Key**

From the Home display, scroll left or right until the requested group appears. Then press **Select** to confirm selection.

### <span id="page-35-5"></span>**Using Alphabetic Search**

From the Home display, press **Optns**. Select a group by alphabetic search ("**TG by abc**"). Enter up to 12 characters of the group name. Select the group.

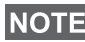

*Even if the talkgroup exist in couple folders, alphabetic search displays it once.*
## **Using Folder Search**

From the Home display, press **Optns**. Select a group by folder search ("**TG by Folder**"). Select the folder and select the group.

## **Using the Numeric Keypad - Speed Dialing**

From the Home display, you can dial a group by entering its speed number via the keypad. This feature is called Talkgroup Speed Dialing. The speed number is pre-configured in the terminal.

You can view a speed number attributed to a group, if it exists.

#### *Viewing the speed number*

- **1.** From the Home display, press **Optns**.
- **2.** Select **TG by Folder** and then appropriate folder name.
- **3.** Press  $\sqrt{MENU}$ .
- **4.** Select **View** to view the talkgroup speed number.

In this example "82" is the speed number. Press **Back** to return to the attached group screen.

#### *Using a speed number*

- **1.** Enter a number (for example: "82").
- **2.** Press  $\mathbb{R}^9$ .
- **3.** Press **Attach** to attach the new group, or press **PTT** to attach and call.

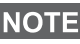

*Speed Number for the TMO and DMO groups can be the same. For example if you are in TMO mode all the speed numbers from this mode are going to work.*

## **Selecting a Folder**

From the Home display, press **Optns**. Select **Folder**, and select the desired folder. The display shows the last selected group in that folder.

## **TMO Group Calls**

In TMO the MTH800 is used with your Service Provider's infrastructure.

## **Making a TMO Group Call**

- **1.** From the Home display and if this is the required group, press and hold the **PTT**.
- **2.** Wait for the talk permit tone and then speak into the microphone. Release the **PTT** button to listen.

When you start a call, all members of the selected group who have their units turned on, will receive the Group Call.

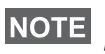

*If you are in an on-going Group Call and wish to make a new call,*  **NOTE** press  $\text{C}$  to ignore the current call. Start the new call.

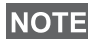

*The No Group message is displayed when you are out of the normal coverage area of your selected group. You must then select a new group that is valid for your working location.*

## **Receiving a TMO Group Call**

Unless it is engaged in a call, your MTH800 will receive the Group Call. To answer the call, press and hold **PTT**.

Your MTH800 shows the group name and the caller's private number or alias if previously stored in your contact list.

## **Receiving a TMO Broadcast Call**

The Broadcast Call (also called Site Wide Call) is a high-priority Group Call from the console operator (or dispatcher) to all users. The MTH800s are configured to monitor a Broadcast Call, but users cannot talk back.

The Broadcast Call pre-empts an on-going Group Call that has the same (or lower) call priority.

## **PTT Double Push**

This feature, if enabled by your Service Provider, allows you to send the tone when the radio is in idle or Group Call mode by pressing PTT twice.

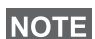

*This feature interacts as the PTT pressed to invoke the Group Call.*

After the D-PTT tone is played, the user can press and hold the PTT once again to get the permission to talk.To activate/deactivate the D-PTT Tone:

- **1.** From the main menu, select **Setup > Tones > D-PTT Tones > D-PTT Mode**.
- **2.** Choose required setting, and press **Select**. Press **Back** to exit.

To choose the tone:

- **1.** From the main menu, select **Setup > Tones > D-PTT Tones > Tone Style.**
- **2.** Choose the tone between three options: **Single**, **Double** or **Triple**. Please go to [D-PTT Tones on page 10](#page-11-0) to view the specification of the tones.

## **DMO Group Calls**

In DMO the MTH800 can be used without your Service Provider's infrastructure.

DMO allows communication with other terminals also operating in DMO, which are on the same frequency and group as your MTH800.

In DMO it is only possible to place the following call types: Group *Calls, Emergency Group Calls, Private and Private Simplex Calls.*

When you start a call, the members of the selected group who have their units turned on will receive the Group Call.

In DMO the MTH800 can communicate with the trunking system (and vice-versa) if the Gateway option is enabled in the MTH800.

## **Making a DMO Group Call**

- **1.** Enter **Direct Mode** by pressing **Optns** and selecting **Direct Mode**.
- **2.** Make sure that you have selected the required group. Press and hold the **PTT** button.
- **3.** Wait for the talk permit tone and then speak into the microphone. Release the **PTT** button to listen.

## **Receiving a DMO Group Call**

You can receive a DMO Group Call only when your MTH800 is in DMO.

Unless it is engaged in a call, your MTH800 will receive the Group Call. To answer the call, press and hold **PTT**.

Your MTH800 shows the group name and the caller's private number or alias if previously stored in your contact list.

## **Exiting DMO**

To exit DMO, press **Optns** and select **Trunked Mode**.

## **Private, Phone, and PABX Calls**

*If you are in an on-going Group Call wish to make a new call,*  **NOTE** *press*  $\mathbb{C}^n$  *to ignore the current call. Dial the number.* 

## **Creating a Contact**

- **1.** From the Home display, press **Contcs**. Select [New Contact].
- **2.** Enter name. Press **Ok** to confirm.
- **3.** Press  $\mathbb{Q}$  /  $\mathbb{Q}$  and select the type of stored number (such as Private). OR
	- Press **Change**, the display shows 6 type selections.
	- Press  $\binom{2}{3}$  /  $\binom{3}{2}$  to choose a type of stored number.
	- Press **Select**, the display returns to Contact Details screen.
- **4.** Enter number (#). Press **Ok**.
- **5.** Continue to enter other types and numbers, as you may keep several numbers (Private, Mobile, Home, Work, PABX, Other) for the same person under the same contact name.
- **6.** When finished, press **Done**. Press **Back** to return to Home display.

## **How to Dial**

### **Dialing a Number**

- **1.** From the Home display dial a number.
- **2.** Press **CType** repeatedly to select the call type (Private, Phone, or PABX).
- **3.** Press **PTT** or  $\mathcal{D}$  depending on the call type.

## **Dialing via the Contact List**

You can also use the contact list to select a number you previously stored. Press **Contcs** and search the stored number by scrolling

 $(\begin{pmatrix} \sqrt{\pi} \\ \sqrt{\pi} \end{pmatrix})$  or by entering up to 12 characters of the contact name using alphabetic search. If the contact has more than one number,

use  $\binom{10}{2}$  /  $\binom{20}{3}$  to select the number.

## **Speed Dial**

Speed dial allows you to dial a shortened number of up to three digits instead of the full number. The speed dial number is the location of an entry in the contact list.

- **1.** Enter the pre-programmed speed dial number (for example: 5) and press  $\widehat{(\mathcal{H}^0)}$ .
- **2.** To place the call, press  $\mathcal{D}$ .

To hang up, press  $\mathbb{C}$ .

## **Private Call**

A Private Call, also called Point-to-Point or individual call, is a call between two individuals. No other terminal can hear the conversation. This call can be:

- a Duplex call (if the system allows) in TMO, or
- a standard Simplex call in TMO or DMO.

## **Making a Private Call**

- **1.** From the Home display dial a number.
- **2.** If Private is not the first type of call presented, press **CType** to select the Private Call type.
- **3.** For a *Simplex* call, press and release the **PTT** button. You will hear a ringing tone. Wait for the called person to answer your call.

Press and hold **PTT**. Wait for the talk permit tone (if configured) before talking, and release the **PTT** when listening.

For a *Duplex* call, press and release  $\mathcal{D}$ . You will hear a ringing tone. Wait for the called person to answer your call.

**4.** To end the call, press  $\mathbb{Q}$ . If the called person ends the call, the **Call Ended** message is displayed.

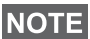

*While Transmit Inhibit is activated, an incoming Private Call is indicated, but you cannot answer the call.*

## **Receiving a Private Call**

- **1.** The MTH800 switches to the incoming Private Call. The display shows the caller's identity.
- **2.** To answer an incoming *Simplex* call, press **PTT**. To answer an incoming *Duplex* call (indicated by **Spkr/Erpc** soft keys),

press  $\mathcal{D}$  or green receiver button.

**3.** To end the call, press  $\mathbb{Q}$ .

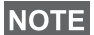

*Your terminal can alert you of an incoming call. Select the alert settings in the Vibrate menu and Tones menu items* 

## **Phone and PABX Calls**

The **Phone Call** allows you to call a landline telephone number, a cellular mobile phone number or another terminal using ISDN number.

*Feature MS-ISDN enables the terminal to make and rto eceive the calls from the phone using ISDN number.*

The **Private Automatic Branch Exchange (PABX) Call** allows you to call local (office) extension numbers. This type of call needs to be activated by your Service Provider.

In this publication we use "phone number" when referring to these numbers.

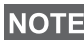

*While Transmit Inhibit is activated, an incoming Phone or PABX Call is indicated, but you cannot answer the call.* 

## **Making a Phone or PABX Call**

- **1.** From the Home display dial a number.
- **2.** If Phone or PABX are not the first type of call presented, press **CType** repeatedly to select the Phone or PABX call type.
- **3.** Proceed as for making and receiving Duplex Private Calls. If the user presses the PTT button it initiate a Simplex Phone Call.

You can send and receive **Emergency Group** Calls in **Trunked Mode** or in **Direct Mode**. If your terminal is configured to operate through a gateway, Emergency calls can be placed through the gateway.

You can initiate an Emergency Group Call to and receive it from:

- selected group (TMO and DMO) (if tactical emergency)
- pre-defined group (if non-tactical emergency).

Contact your Service Provider to know which is the selected mode.

Your Service Provider will configure the Emergency Alarm and Hot Microphone features.

Emergency calls will be allocated emergency priority in the system.

## **Entering or Exiting Emergency Mode**

To enter Emergency Mode, press **and hold** the Emergency button at the top of the MTH800.

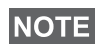

*The required time you need to press the Emergency button is set to default to 0.5 seconds. The time can be configured by your Service Provider.*

*Pressing the Emergency button activates one or more services. Contact your Service Provider for more information.*

To exit Emergency Mode, press and hold **Exit**. Your terminal will switch to the Home display.

## **Sending an Emergency Alarm**

Your MTH800 will send an Emergency Alarm to the dispatcher (if configured by your Service Provider):

- Automatically, upon entering Emergency Mode.
- If you press the Emergency button again while the MTH800 is in Emergency Mode.

After sending the alarm, the display will show one of the following delivery reports:

- **Alarm Sent**
- **Alarm Failed**

In both cases, the display returns within a few seconds to the main screen of the Emergency Mode.

Due to no delivery confirmation in DMO, **Alarm Sent** information confirms only sending the alarm.

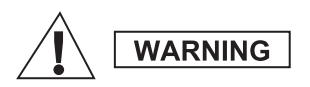

*Pressing the Emergency button, even if Transmit Inhibit is activated, causes the MTH800 to transmit immediately. The MTH800 must NOT be within the RF sensitive area when entering Emergency Mode.*

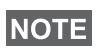

*The Emergency Alarm is a special status message sent to the dispatcher monitoring the selected group. This can be used in dispatch systems to highlight emergency calls.*

**NOTE** 

*Some systems do not support the Emergency Alarm feature when the user is in a "Local Area Service" area.*

## **Hot Microphone Feature**

If the Hot Microphone feature was programmed into your MTH800 by your Service Provider, you can make an Emergency Group Call and talk to the dispatcher (and members of your group) without the need to press and hold the **PTT**.

The microphone will stay open for a time period (programmed by your Service Provider). The microphone will stay open until:

- the Hot microphone time period expires
- you press **PTT** during the Hot Microphone period
- you press the **End** key

At the end of the Hot Microphone the **Emgcy Mic Ended** message will be displayed and the MTH800 returns to the Emergency Mode. The Hot Microphone feature is disabled and PTT operation returns to normal.

If required you can resume Hot Microphone by pressing the Emergency button again. Also your Service Provider is able to resume Hot Mic without user interaction by setting Alternating Hot Mic feature.

*Hot Microphone feature is available in DMO and TMO mode.*

## **Making an Emergency Group Call**

- Hot Microphone enabled to initiate an Emergency Group Call, press and hold **Emergency Button**.
- Hot Microphone disabled to initiate an Emergency Group Call, press and hold **Emergency Button**. When the display has changed to Emergency Group Call hold **PTT** and wait for talk permit tone (if configured) and talk. Release the PTT to be able to listen.

## **Silent Emergency Mode**

*Silent Emergency Mode needs to be enabled by the Service Provider.*

To enter Silent Emergency Mode, press **Emergency button**.

Silent Emergency Mode provides no audible and visible indication. All of the key tones are switched off.

To exit Silent Emergency Mode, press  $(1)$  and  $(3^{def})$  key

simultaneously or  $\sqrt{\text{min}}$  and then  $\neq 0$  key within 3 seconds.

## **Call-Out**

This feature allows the user to receive Call-Out alerts. When the Call-Out messages have been received by the radio, it interrupts current services and attends to the Call-Out alert without any further delay. After Call-Out alert has been cleared, the radio exits Call-Out mode and reverts back to normal mode. The user is able to receive only Emergency Calls during Call-Out mode. There are four types of the Call-Out alert:

- Normal Call-Out
- Storm plan it is sent to a group several time to raise reliability. User can only accept the Call-Out by pressing any button and is moved to information phase (soft keys are not labelled).
- Fallback Mode it includes only voice communication. It can be cleared manually

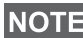

*Fallback is only possible when Radio is in Local Site Trunking.* 

• Test Call-Out – dispatcher has the ability to test this feature. Radio is generating the tone with **Call-Out Test** on the display. Only one softkey is enabled **Test OK** to confirm and to clear the test.

#### *Interactions when the user is in other mode*

- TXI Mode users can read the message but they can not respond to it. They have an option to leave the TXI Mode by pressing soft key or reject the Call-Out message.
- DMO Mode Call-Out is not supported.
- Emergency Mode all the Call-out alerts are ignored.

#### *Call-Out service phases*

• Alerting phase – user receives a Call-Out message. The alarm tone indicates that the message text is displayed. Under it there are three options for the user to pick: **Accept**, **Reject** or  $\sqrt{\text{min}}$ . If the user accepts the alert no other service from this point can interrupt.  $\sqrt{\text{MENU}}$  key gives more choices.

*The user can stop the alert tone by pressing PTT or any of the soft keys.*

• Information phase – the user is still in the Call-Out mode and can receive more detail information about the incident that occurred via subsequent text or the voice message. The user can query for more information using voice group call or Call-Out text function which enables to send a text message to the Service Provider. User can always respond and send back the text or the voice message using voice group call.

#### *Call-Out Box*

Call-Out Box gives the user the option to view and store the Call-Out messages for future reference.

To view them press  $\sqrt{\mathbf{M}^{ENU}}$  > Messages > CO Box.

When the radio is in Call-Out Mode, you can only read the ongoing Call-Out messages.

## **Sending a Status Message**

Select the desired group, then press  $\sqrt{MEMQ}$  and select **Messages > Send Status**. Select status and press  $\mathcal{D}$  or **PTT**.

## **Sending a New Message**

**Press**  $\sqrt{MEMU}$  and select **Messages > New Message**. Write your message. Select Send, or press  $\mathcal{D}$  or PTT. Select your mail recipient or enter number. Select **Send**, or press  $\mathcal{D}$  or **PTT** to send the new message.

*The message can be send to private, phone and a group number. Phone option needs to be enabled by your Service Provider.*

## **Sending a User-Defined Message**

Press  $\sqrt{\text{MENU}}$  and select **Messages > Templates**. Scroll and choose your required template. Select **Send**, or press  $\mathcal{D}$  or **PTT**. Select your mail recipient or enter number. Select **Send**, or press  $\mathcal{D}$  or **PTT** to send the message.

## **Sending a Predefined Message**

**Press**  $\sqrt{MEMU}$  and select **Messages > Predefined**. Scroll and choose

your required template. Press  $\sqrt{MEMU}$  and select **Edit** to edit the

message. Type required information. Select **Send**, or press  $\mathcal{D}$  or **PTT** to send the message.

## **Handling New Incoming Text Messages**

*Y*our MTH800 will alert you of an incoming message and enter the inbox automatically, if there is no on-going activity in the terminal.

Scroll to the message and select **Read** soft key. To read a long message, press **More** to read the next page and **Back** to return to the previous page.

**Then select Reply**. Or press  $\sqrt{MEM}$  and select to **Store** / Delete / **Delete All** / **Forward**.

*For Long Text Messages Reply, Store and Forward options are not available.*

## **Handling Unread (New) Messages**

Press  $\sqrt{MEMU}$  and select **Messages > Inbox**. Scroll to the message and select **Read** soft key. To read a long message, press **More** to read the next page and **Back** to return to the previous page.

Press  $\sqrt{\text{min}}$  and select to **Store** / **Delete** / **Delete All** / **Reply** / **Forward** / **Refresh**.

*Message contains up to 1000 characters.*

**NOTE** 

**NOTE** 

*It is possible to send the message to more then one user. Pick the group from the contact list on your MTH800.*

## **Tips & Tricks**

#### *Modeless Operation*

No need to select a mode (Group / Private / Phone) before initiating a call. Just dial a number and press **CType** (call type) soft key to decide what call it is (then press **PTT** or  $\mathcal{D}$ ).

#### *Home Key*

Not sure where you are? Want to get back to Home display?

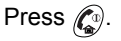

#### *Backlight Control*

You can either disable backlight (covert operation) or have it automatically turned on, by pressing any key. Third option is semiauto, which means that only switching on the radio, pressing assigned button to the backlight feature and charging can trigger backlight.

The backlight remains on until the pre-programmed timer runs out.

#### *Menu Shortcuts*

- You can easily access any menu item, by pressing  $\sqrt{MEMU}$  and a Numeric key. (No delay between  $\sqrt{M}$ **ENU**) and the key!)
- You can ask your Service Provider to program menu shortcuts.
- You may also define a new shortcut: enter the menu item, press and hold  $\sqrt{\text{min}}$ , and follow the instructions in the display.

#### *High/Low Audio Control*

You can control audio routing (speaker/earpiece/PHF) for any Private or Group Call via the dedicated Speaker Control key.

However, you can define via the menu to have all Group Calls

in high audio ( **> Setup > Audio > Audio Toggle > MENU**

#### **Always Loud**).

**High/Low audio control is switched via One Touch Button. Contact NOTE** *your service provider for more information.*

#### *Unified Contact List*

You can keep several numbers (Private, Mobile, Home, Work, PABX, Other) for the same person under the same contact name. You can create up to 1000 contacts, and have a total of 1000 private numbers and 1000 phone numbers.

#### *Text Size*

You can see the text on the display in two sizes: **Standard** or

### **Zoomed** ( **> Setup > Display > Text Size**). **MENU**

#### *Group Capacity*

Your Service provider can program up to 2048 groups for Trunked Mode, and up to 1024 groups for Direct Mode.

#### *Flexible Folders*

You can ask your Service Provider to define how many groups will be in each folder (up to 256 folders).

#### *"My Groups" Folders*

You can select any group (TMO or DMO) and add it to your personal folder.

In the Home display, press  $\begin{bmatrix} 1 \end{bmatrix}$  to quickly access your "My Groups" folders.

#### *Options (in the Home Display)*

You can easily change folder, select groups, switch between TMO and DMO (and vice-versa), and other functions via the Home display Options.

#### *Easy Navigation while in Menu*

When scrolling up/down menu items, try also right/left scrolling. (This will select the item or return to previous level.)

#### *Flipped Display On/Off*

When this feature is activated, the contents of the display are flipped upside down. This feature is particularly useful if you have to wear the MTH800 on the shoulder, belt, or lapel and at the same time wish to read the display upside down.

**To activate/deactivate, press**  $\sqrt{\mu_{\text{EMU}}}$  **and select <b>Setup > Display > Flip Display**. Or press and hold the pre-programmed one-touch button.

#### *Dialed Call List – Quick Access*

From the Home display press  $\mathcal{D}$  to access the list of the last dialed calls.

#### *Automatic Scrolling via Navigation Key*

In a list press and hold  $\binom{m}{k}$  or  $\binom{m}{k}$  for automatic scrolling.

#### *Recent Calls Menu – Quick Access*

From the Home display press  $\mathbb{C}_2$ .

#### *Setting Time & Date*

Time and date are synchronized by the infrastructure. When not within the infrastructure signal range you can set the values manually.

- To set time press  $\sqrt{\frac{MENU}{N}}$  and select **Setup > Time & Date > Set > Set Time**. Enter time using navigation key and/or numeric keypad.
- To set date press  $\sqrt{\frac{MENU}{N}}$  and select **Setup > Time & Date > Set > Set Date**. Enter date using navigation key and/or numeric keypad.
- To automatically set date and time press  $\sqrt{MENU}$  and select **Setup > Time & Date > System Update**. Pick one out of three options accordingly to your needs:
	- **Off** System Update is turned off
	- **Time only** time is updated
	- **Time & Offset** the time is updated automatically according to the current time zone when user is in TMO mode. In DMO mode the radio is using its internal clock.

#### *Template Names*

User is able to give the title of the template by his preference. If no default name is given.

#### *Toggling between Talkgroups*

You can switch the last two talkgroups in any mode and between the modes. For example when you are in TMO and would like to switch to the last Talkgroup that was in DMO, press and hold One Touch Button. It works in both ways and in one mode. After powering off, the radio remembers your two last Talkgroups.

#### **MOTOROLA**

*MTH800*

#### *Quick Reference Guide*

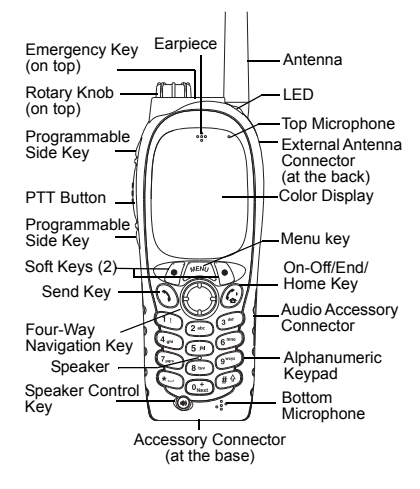

#### **Turning the MTH800 On/Off** To power the MTH800 on/off, press and

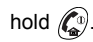

#### **Using the MTH800 Menu System**

- $\bullet$  To enter the menu, press  $\sqrt{\text{min}}$
- To scroll through the menu, press  $\mathscr{F}_3$ / €€

 $\approx$ 

- To select a menu item, press **Select**  soft key or  $\mathbb{C}$ .
- To return to previous level, press **Back** or (⊖).
- To exit the menu items, press  $\mathbb{C}^{\mathfrak{g}}$ .

#### **Selecting Trunked/Direct Mode Operation**

- Your terminal may be configured with a one-touch button to switch between TMO/DMO. Contact your Service Provider for more information.
- From the Home display press **Optns**, select **Trunked Mode**/**Direct Mode**.

#### **Making a TMO Group Call**

From the Home display navigate to the desired group. Press **Select** soft key (if configured). Press and hold **PTT**. Wait for the talk permit tone (if configured) and talk. Release **PTT** to listen.

#### **Making a DMO Group Call** Enter DMO. Navigate to the desired group. Press **Select** soft key (if configured). Press and hold **PTT**. Wait for the talk permit tone (if configured) and talk. Release **PTT** to listen.

#### **Making a TMO Emergency Group Call**

Enter TMO. Press and hold the Emergency button. Emergency alarm is sent automatically. Press and hold **PTT.**  Wait for the talk permit tone (if configured) and talk. Release **PTT** to listen. If using **Hot Mic** feature, wait for the **Emgncy Mic On** message to appear on the display and talk without pressing PTT.

To exit Emergency Mode, press and hold **Exit** soft key.

#### **Making a DMO Emergency Group Call** Enter DMO. Press and hold the Emergency button. Press and hold **PTT.**  Wait for the talk permit tone (if configured) and talk. Release **PTT** to listen. To exit Emergency Mode press and hold **Exit** soft key.

#### **Making a TMO Simplex Private Call**

From the Home display dial a number. Press **CType** to select the call type (if required). Press and release **PTT**. Ringing sounds. Called party answers. Wait for the called party to finish speaking. Press and hold **PTT**. Wait for the talk permit tone (if configured) and talk. Release **PTT** to listen. Press  $\binom{n}{n}$  to terminate call.

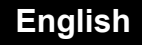

## **English**

#### **Making a DMO Simplex Private Call**

Enter DMO. From the Home display dial a number. Press and hold **PTT**. Wait for the talk permit tone (if configured) and

talk. Release **PTT** to listen. Press  $\mathbb{C}^{\mathbb{D}}$  to terminate call.

#### **Making a Duplex Private Call/Phone/ PABX Call**

 From the Home display dial a number. Press **CType** to select the call type

(if required). Press and release  $\mathcal{D}$ .

Ringing sounds. Called party answers.

Press  $\mathscr{C}^{\scriptscriptstyle{\mathrm{D}}\!}$  to terminate call.

#### **Answering a Call**

Your MTH800 switches to the incoming call and alerts you of the incoming call.

To answer the call, press  $\mathcal{F}$  for Phone/ PABX/Duplex Private calls or press **PTT** for all other calls.

#### **Sending a Status Message**

Select the desired group, then

 $\mu_{\text{ENU}}$  and select **Messages > Send Status**. Select status and press  $\mathcal{N}$  or **PTT**.

#### **Sending a New Message**

**Press**  $\sqrt{\text{MENU}}$  and select **Messages** 

**> New Message**. Write your message.

Select **Send**, or press **(1)** or **PTT**. Select your mail recipient or enter number.

Select **Send**, or press  $\mathcal{D}$  or **PTT** to send the new message.

#### **Tips & Tricks**

**• Home Key**

Not sure where you are? Want to get back to Home display? Press  $\mathbb{C}$ .

#### **• Backlight Control**

You can disable backlight (covert operation), have it automatically turned on by any key pressed or Semi Auto which turns on the radio by charging and pressing assigned button.You can also press the upper Side key - just to turn On/Off the backlight (if configured).

#### **• Menu Shortcuts**

You can easily access any menu item, by pressing  $\sqrt{\frac{M_{\rm E} M_{\rm U}}{M_{\rm U}}}$  and a numeric key. (No  $\bigtriangleup$ delay between  $\bigtriangleup^{\text{MENU}}$  and the key!) You can ask your Service Provider to program menu shortcuts.

You may also define a new shortcut: enter the menu item, press and

hold , and follow the instructions in **MENU** the display.

#### **High/Low Audio Control**

You can control audio routing (speaker / earpiece/PHF) for any Private or Group Call via the dedicated speaker control key. However, you can define via the menu to have all Group Calls in high

audio ( **<sup>&</sup>gt; Setup > Audio > Audio MENU Toggle**).

#### **Unified Contact List**

You can keep several numbers (Private, Mobile, Home, Work, PABX, Other) for the same person under the same contact name.

 **Text Size**

You can see the text on the display in two

- sizes: **Standard** or **Zoomed** ( **MENU**
- **> Setup > Display > Text Size**).
- **"My Groups" Folder**

You can select any group (TMO or DMO) and add it to your personal folder. In the

Home display, press  $\begin{bmatrix} 0 \\ 0 \end{bmatrix}$  to quickly access your "My Groups" folder.

# **Cuprins**

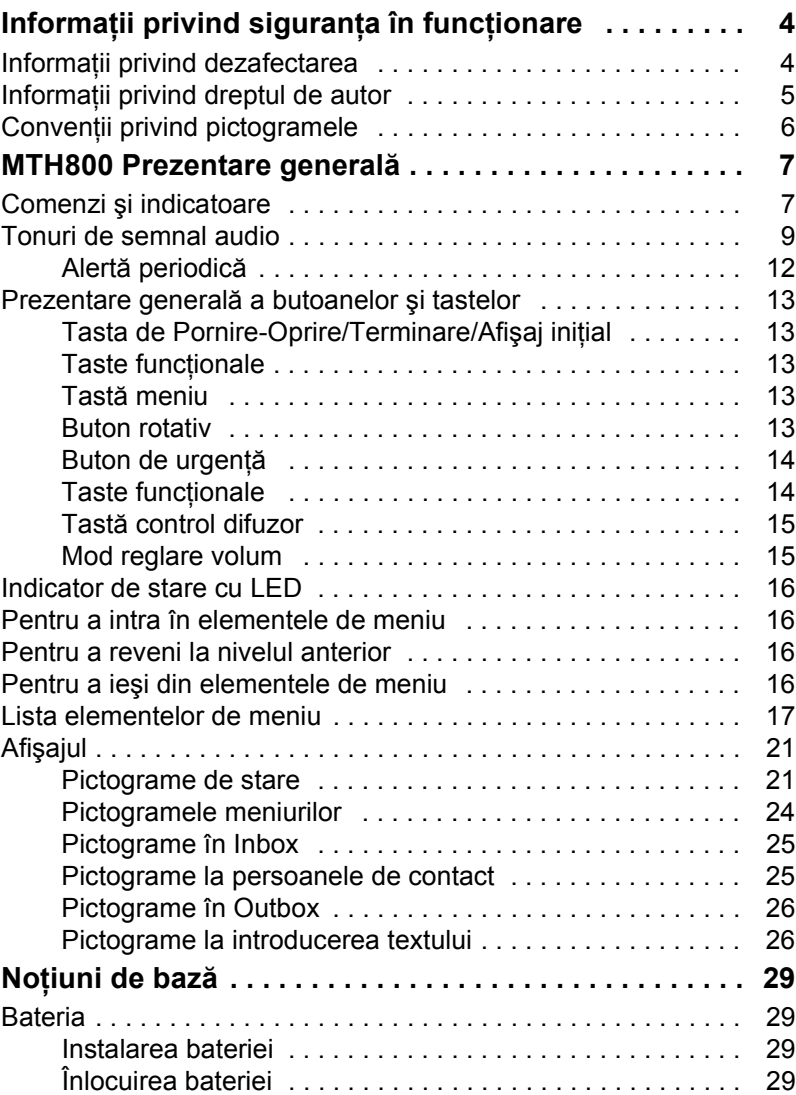

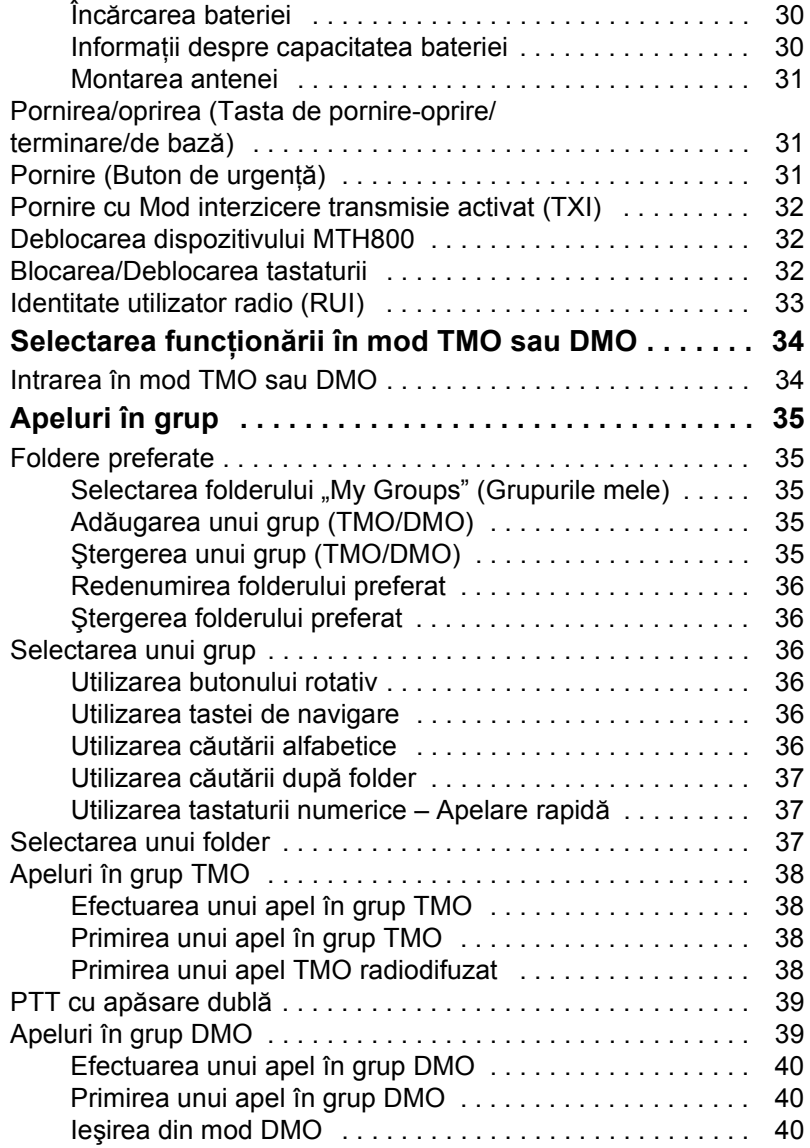

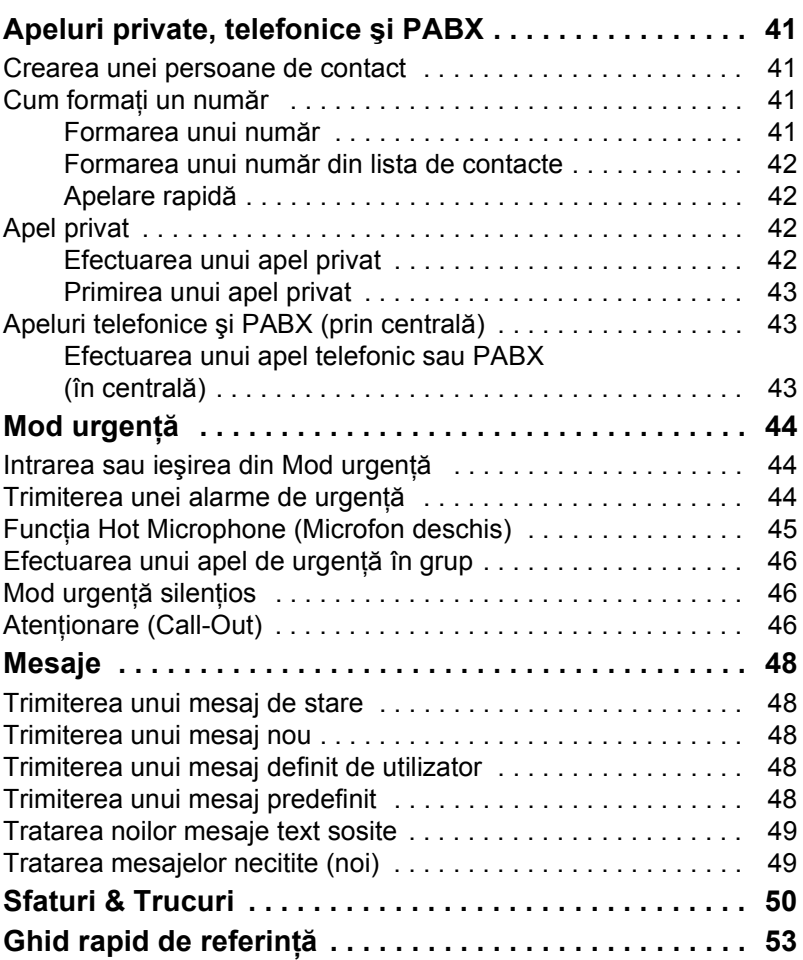

© Motorola Inc., 2009

MOTOROLA şi sigla M stilizată sunt înregistrate la U.S. Patent and Trademark Office (Biroul de patente şi mărci comerciale din S.U.A.). Toate celelalte nume de produse sau servicii sunt deţinute de respectivii proprietari.

**Român ă**

# <span id="page-57-0"></span>**Informaţii privind siguranţa în funcţionare**

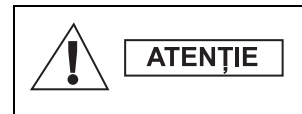

*Înainte de a utiliza aceste produse, citiţi instrucţiunile de operare pentru utilizarea în condiţii de siguranţă pe care le găsiţi în broşura Siguranţa în funcţionare a produsului şi Expunerea la RF, 6864117B25.*

În vederea respectării cerintelor reglementării ICNIRP privind expunerea la energia de radiofrecventă, MTH800 este restrictionat la uz profesional. Înainte de utilizarea produselor, citiţi informaţiile privind energia de radiofrecventă și instrucțiunile de utilizare incluse în broşura Securitatea Produsului şi Expunerea la RF (publicaţie Motorola, număr articol 6864117B25) în vederea respectării limitelor de expunere la energia de radiofrecventă.

Păstraţi într-un loc sigur acest **Ghid al utilizatorului** şi **broşura privind Siguranţa în funcţionare a produsului şi Expunerea**  la RF, pentru a le pune la dispozitia unor eventuali alti utilizatori ai accesoriilor.

## <span id="page-57-1"></span>**Informaţii privind dezafectarea**

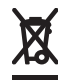

Directiva **Uniunii Europene referitoare la deşeuri de echipamente electrice şi electronice (WEEE)** cere ca produsele vândute în ţările Uniunii Europene să aibă pe produs eticheta cu o pubelă tăiată (sau pe ambalaj în unele cazuri). După cum s-a definit în directiva WEEE, această etichetă reprezentând o pubelă tăiată cu o cruce înseamnă că utilizatorii finali și clienții din țările Uniunii Europene nu trebuie să arunce echipamentul electric şi electronic sau accesoriile odată cu gunoiul menajer.

Clientii sau utilizatorii finali din tările Uniunii Europene trebuie să ia legătura cu reprezentanţa sau centrul de servicii al furnizorului local de echipamente, pentru a obtine informatii privind sistemul de colectare a deseurilor din tara respectivă.

## <span id="page-58-0"></span>**Informaţii privind dreptul de autor**

Produsele Motorola descrise în acest manual pot include programe de calculator de la Motorola, protejate prin legea dreptului de autor şi stocate în memoriile cu semiconductoare sau pe alte suporturi. Legile din Statele Unite şi din alte ţări apără anumite drepturi exclusive ale companiei Motorola asupra programelor de calculator protejate prin dreptul de autor, incluzând dar fără a se limita la acestea, dreptul de a copia în exclusivitate sau de a reproduce sub orice formă programul de calculator protejat prin dreptul de autor.

În consecinţă, niciun program Motorola de calculator protejat prin dreptul de autor şi inclus în produsele Motorola descrise în acest manual nu poate fi copiat, reprodus, modificat, de-compilat sau distribuit sub nici o formă fără permisiunea explicită în scris a companiei Motorola. În plus, achizitionarea produselor Motorola nu trebuie considerată ca o acordare, directă sau indirectă prin implicaţie, prin înstrăinare sau prin oricare altă metodă, a dreptului de licentă supus dreptului de autor, a brevetelor sau a aplicatiilor cu patent Motorola, cu exceptia licentei normale ne-exclusive de utilizare, fără drepturi de autor, care rezultă din aplicarea legii la vânzarea unui produs.

Acest document este protejat prin legea dreptului de autor. Duplicarea în scopul utilizării produselor Motorola este permisă prin extensie în limita admisă. Duplicarea în alte scopuri, cum ar fi modificări, adăugări sau alte prelucrări ale acestui document nu este permisă. Numai acest document salvat în format electronic este considerat a fi originalul. Dublurile sunt considerate a fi doar copii. Motorola, Inc., filialele și membrii asociați nu garantează corectitudinea unor astfel de copii.

## <span id="page-59-0"></span>**Convenţii privind pictogramele**

Setul din document este destinat să ofere cititorului mai multe indicații vizuale. Următoarele pictograme grafice sunt utilizate în cadrul setului de documentatie. Aceste pictograme și semnificatiile asociate lor sunt descrise mai jos.

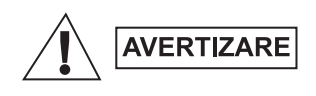

*Cuvântul de atenţionare Avertizare, împreună cu pictograma de siguranţă asociată implică informaţii care, dacă sunt ignorate, pot duce la deces sau răniri grave sau la o deteriorare gravă a produsului.*

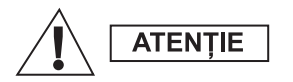

*Cuvântul de atenţionare Atenţie, împreună cu pictograma de siguranţă asociată implică informaţii care, dacă sunt ignorate, pot duce la răniri minore sau moderate sau la o deteriorare gravă a produsului.*

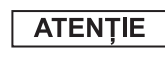

*Cuvântul de atenţionare Atenţie poate fi utilizat fără pictograma de siguranţă, pentru a reflecta o posibilă deteriorare sau rănire care nu este legată de produs.*

*Notele conţin informaţii, cum ar fi excepţii sau premize, care sunt*  **NOTA** *mai importante decât textul adiacent. De asemenea, ele îndrumă cititorul în altă direcţie pentru informaţii suplimentare, amintind cititorului cum să finalizeze o acţiune (de exemplu, când aceasta nu este o parte a procedurii curente) sau să indice cititorului unde se află ceva anume pe ecran. Nu există un nivel de avertizare asociat unei Note.*

## <span id="page-60-1"></span><span id="page-60-0"></span>**Comenzi şi indicatoare**

Numerele de mai jos corespund ilustraţiei de pe coperta faţă interioară.

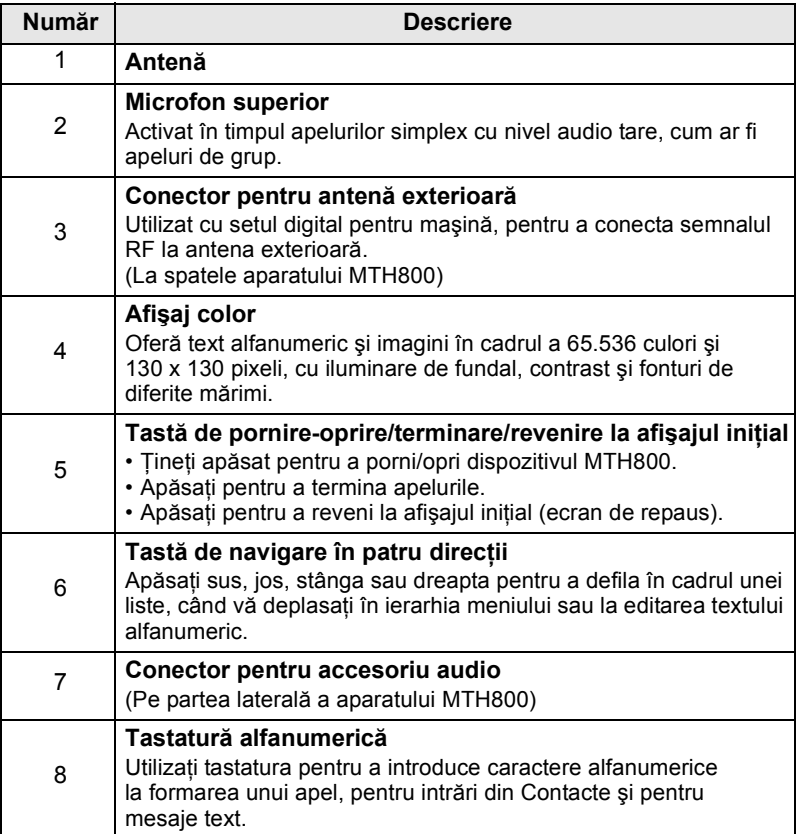

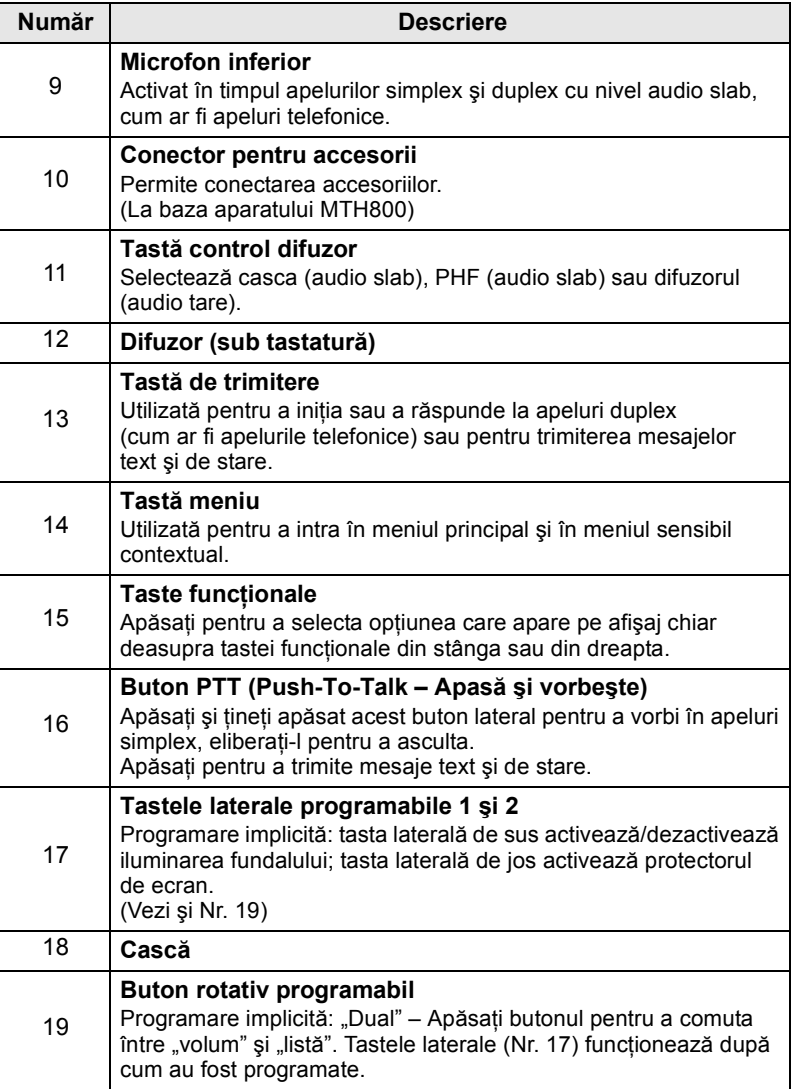

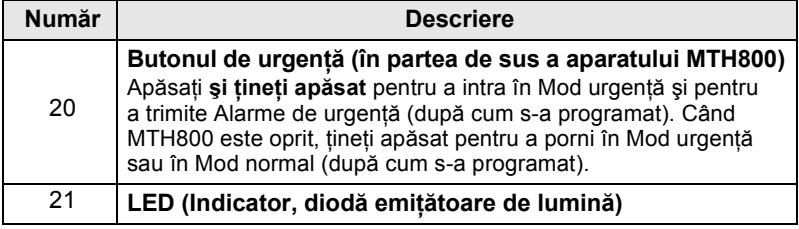

*Înainte de a utiliza prima dată dispozitivul MTH800, îndepărtaţi folia protectoare din plastic de pe ecran şi puneţi la încărcat bateria în timpul nopţii, pentru a vă asigura că bateria se află la capacitatea sa maximă.*

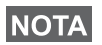

*Aveţi grijă să curăţaţi frecvent conectorul inferior şi mai ales înaintea procedurii de programare, de exemplu cu o periuţă moale (nu folosiţi lichide).*

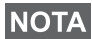

*Este recomandat să opriţi terminalul înainte de a conecta oricare dintre accesorii.*

## <span id="page-62-0"></span>**Tonuri de semnal audio**

 $\overline{ }$  = Ton ascutit;  $\overline{ }$  = Ton grav;

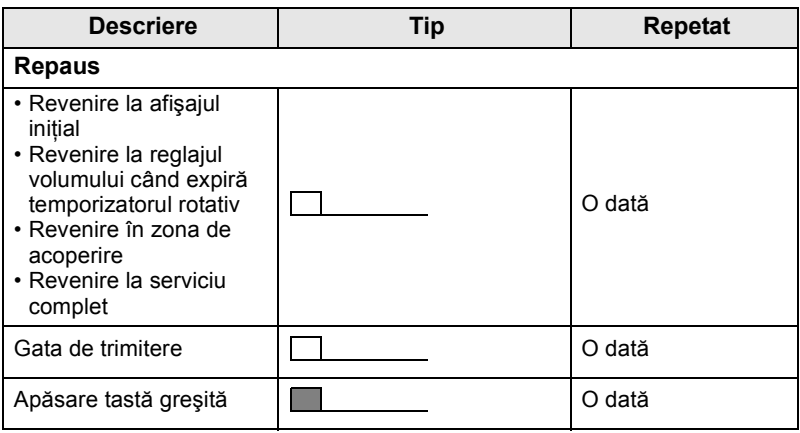

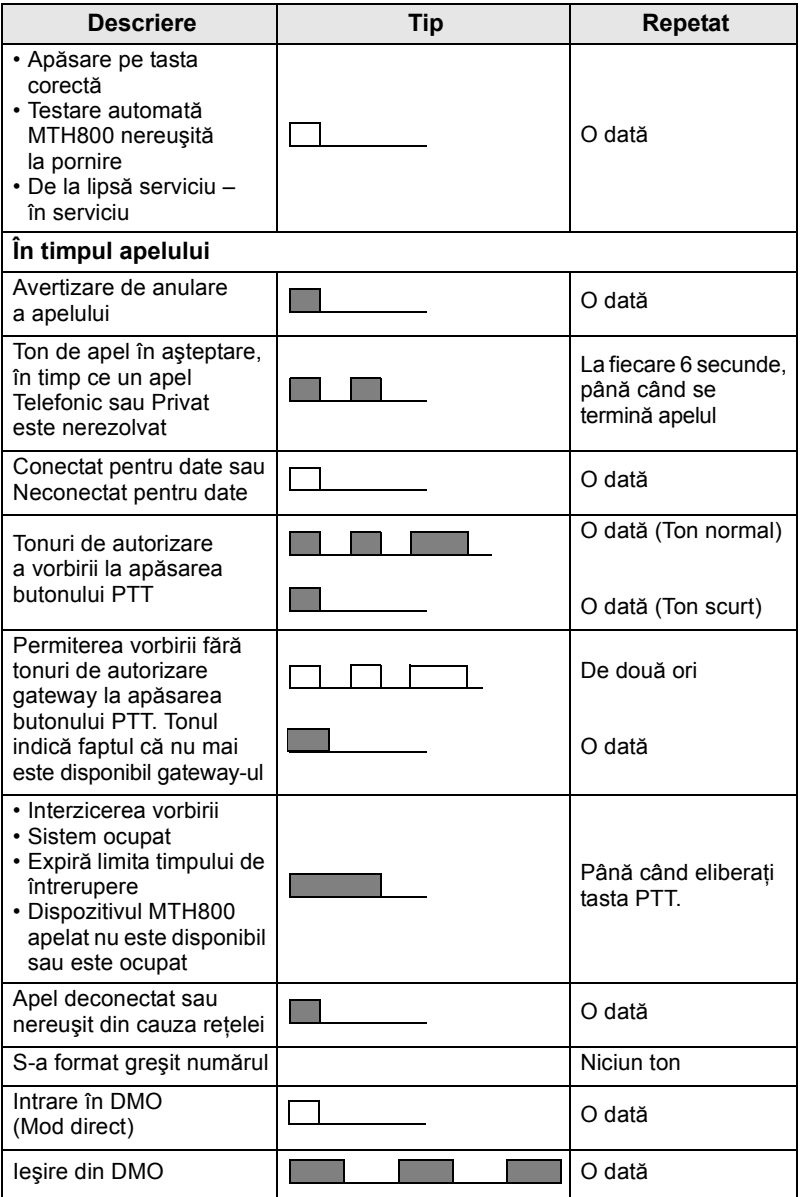

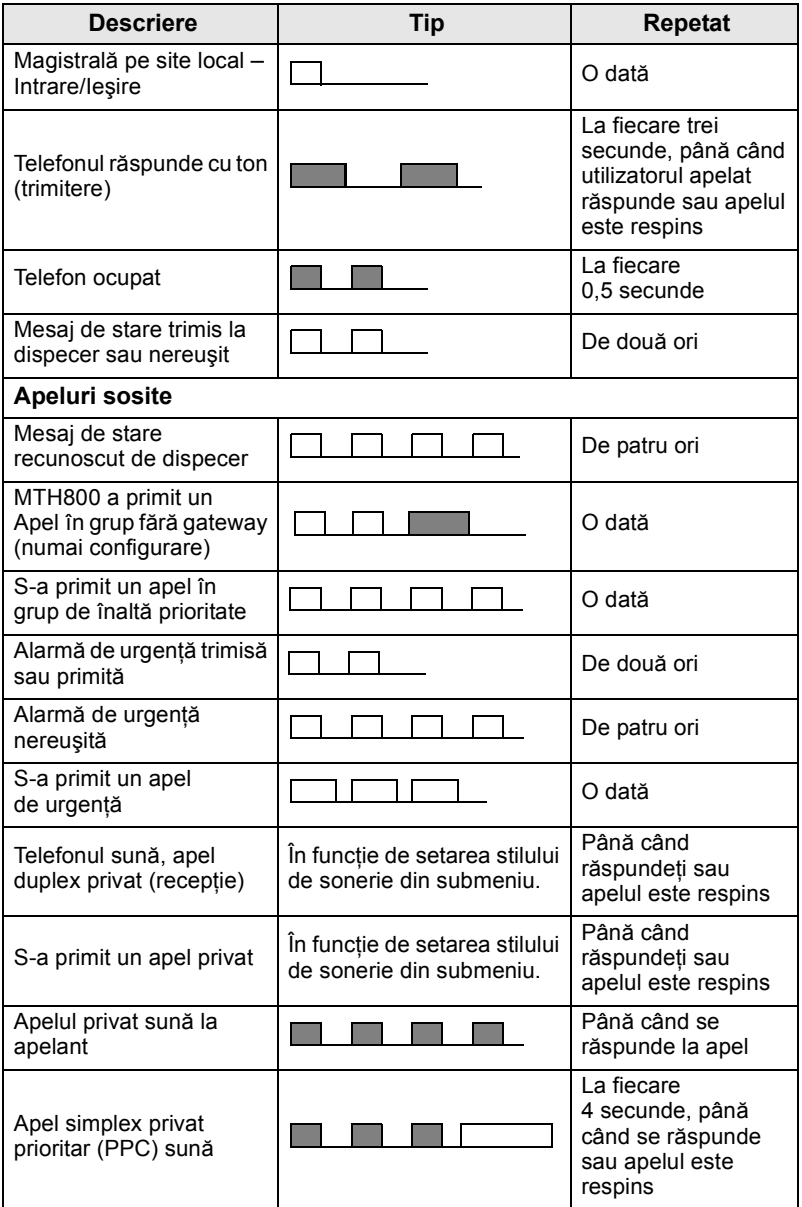

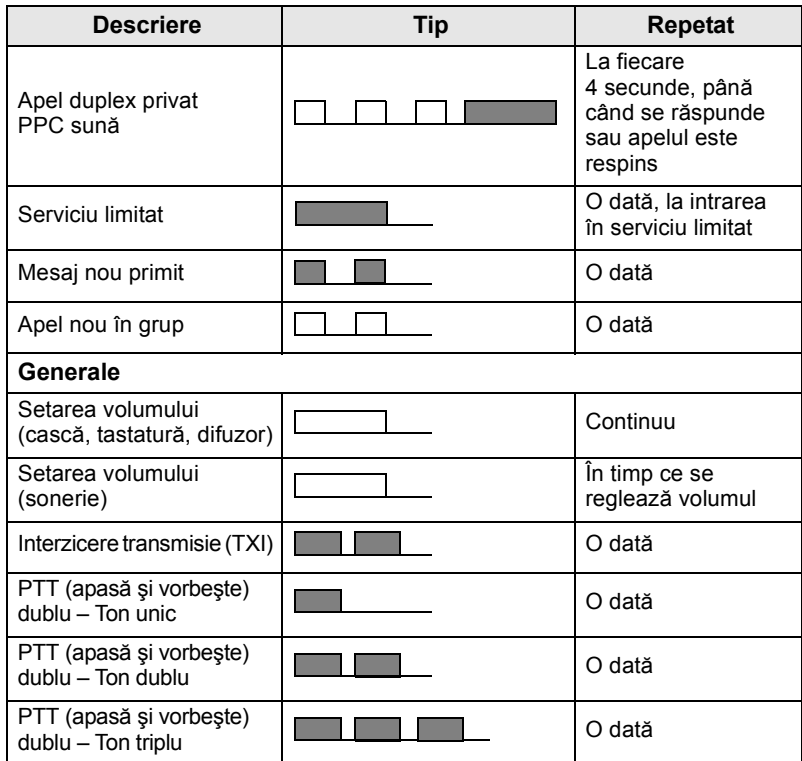

*Tonurile de atenţionare nu pot fi amuţite de către utilizator.*  **NOTA** 

## <span id="page-65-0"></span>**Alertă periodică**

Alerta periodică indică apelurile pierdute şi mesajele necitite. La fiecare indicație se redă tonul de mesaj necitit, cu indicatorul LED având culoarea portocalie.

Această caracteristică poate fi dezactivată/activată de utilizator.

 $\Delta$ păsați  $\left(\frac{M^{ENU}}{N}\right)$  și selectați **Setup > Tones > Periodic Alert** pentru a seta şi perioada de timp dintre indicaţii.

## <span id="page-66-0"></span>**Prezentare generală a butoanelor şi tastelor**

## <span id="page-66-1"></span>**Tasta de Pornire-Oprire/Terminare/Afişaj iniţial**

- Tineți apăsat pentru a porni/opri dispozitivul MTH800.
- Apăsaţi pentru a termina apelurile.
- Apăsați pentru a reveni la afișajul inițial.

## <span id="page-66-2"></span>**Taste funcţionale**

Apăsați  $\left\llbracket\bullet\right\rbrace$  sau  $\left\llbracket\bullet\right\rbrace$  pentru a selecta opțiunea care apare pe ecran chiar deasupra tastei funcționale din stânga sau din dreapta.

## <span id="page-66-3"></span>**Tastă meniu**

 $\frac{1}{2}$ **Tasta meniu are două funcții. Apăsați**  $\frac{1}{2}$ **NERVU** pentru a intra în:

- **Meniu** (când nu vă aflaţi în meniu). Meniurile din MTH800 vă permit să controlați setările dispozitivului MTH800.
- Meniu contextual sensibil (când pictograma **El** este activată şi nu vă aflaţi în ecranul de repaus) şi a vizualiza o listă de elemente pentru meniul curent.

## <span id="page-66-4"></span>**Buton rotativ**

Furnizorul de servicii poate programa butonul rotativ pentru una din următoarele utilizări:

- **1. Dublu control** butonul este folosit atât pentru a regla volumul cât și pentru a defila prin liste. Apăsați butonul rotativ pentru a comuta între controlul volumului şi al listei (programare implicită).
- **2. Control listă** butonul este folosit pentru a defila în liste (de exemplu, liste de grupuri pentru conferinţă) sau printre elemente de meniu. În acest caz, controlul volumului se face întotdeauna prin tastele laterale.
- **3. Control volum** butonul este utilizat numai pentru controlul volumului; rotiti în sensul acelor de ceasornic pentru a crește nivelul volumului audio.

Ţineţi apăsat butonul rotativ pentru a-l bloca, ţineţi-l din nou apăsat pentru a-l debloca. De asemenea, la închiderea aparatului se deblochează butonul rotativ blocat.

## <span id="page-67-0"></span>**Buton de urgenţă**

Ţineţi apăsat acest buton pentru a intra în Mod urgenţă.

Când MTH800 este oprit, ţineţi apăsat acest buton pentru a-l porni în Mod urgentă sau în Mod standard (după cum a fost programat).

## <span id="page-67-1"></span>**Taste funcţionale**

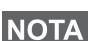

*Pentru informaţii privind funcţia asociată fiecărei taste laterale, numerice,*  $\left(\frac{\partial f}{\partial x}-\frac{\partial f}{\partial y}\right)$ , consultați furnizorul de servicii.

*Timpul necesar de apăsare a tastelor laterale, numerice,* 

*sau pentru a activa o funcţie printr-o singură apăsare este setat implicit la 1 secundă. Totuşi, acest timp poate fi setat de furnizorul de servicii.*

#### *Taste laterale*

Programarea butonului rotativ şi a tastelor laterale este interdependentă:

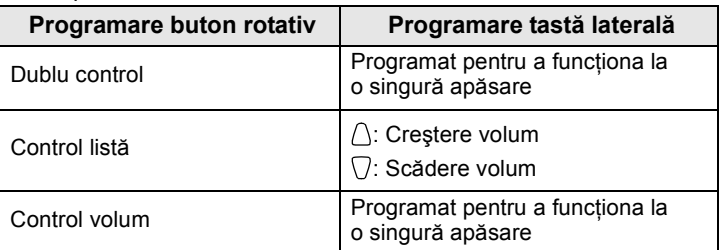

Când butonul rotativ este programat pentru control volum sau dublu control, tastele laterale acceptă o singură apăsare şi vă permit să selectaţi sau să activaţi funcţii utilizate în mod obişnuit prin apăsarea și tinerea apăsată a unei singure taste. Implicit, tasta laterală de sus este desemnată pentru a activa/dezactiva iluminarea fundalului "Backlight On/Off", iar tasta laterală de jos este desemnată pentru a activa economizorul (protectorul) de ecran "Screen Saver On". Vă rugăm să verificati la furnizorul de servicii.

## **Tastele numerice, şi**

Dispozitivul MTH800 acceptă funcția cu o singură apăsare și vă permite să selectați sau să activați caracteristici utilizate frecvent, ţinând apăsată o tastă asociată.

### *Apel privat cu o singură apăsare*

Dispozitivul MTH800 acceptă apel privat cu o singură apăsare, dacă s-a setat acest lucru de către furnizorul de servicii. Utilizatorul poate forma ultimul număr care a generat apelul în grup, apăsând butonul asociat.

## <span id="page-68-0"></span>**Tastă control difuzor**

Apăsați  $\langle \psi \rangle$  pentru a activa casca (audio slab), PHF (audio slab) sau difuzorul (audio tare), în funcție de setările din meniu.

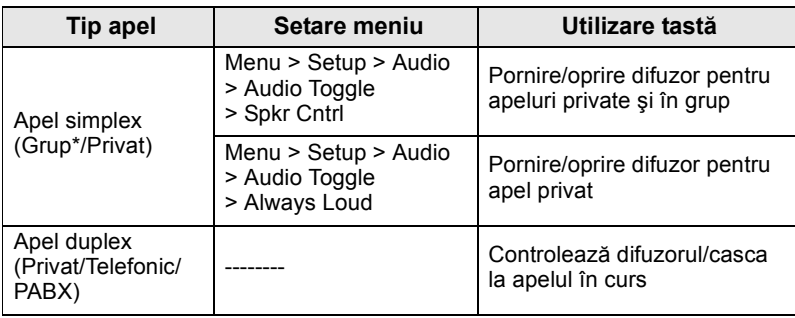

\* La un apel de urgenţă în grup, vocea se aude la difuzor indiferent de setarea difuzorului.

## <span id="page-68-1"></span>**Mod reglare volum**

Furnizorul de servicii poate activa caracteristica Mod reglare volum. Toate setările referitoare la modul **Individual** sunt reglabile şi sunt păstrate chiar dacă utilizatorul comută înapoi în mod **Comun**.

În modul **Comun** utilizatorul reglează toate **Volumele** în acelaşi timp.

Pentru a modifica setarea sau setările de volum, apăsaţi **MENU> Setup > Set Volume**.

## <span id="page-69-0"></span>**Indicator de stare cu LED**

Indicatorul cu LED arată stările dispozitivului MTH800.

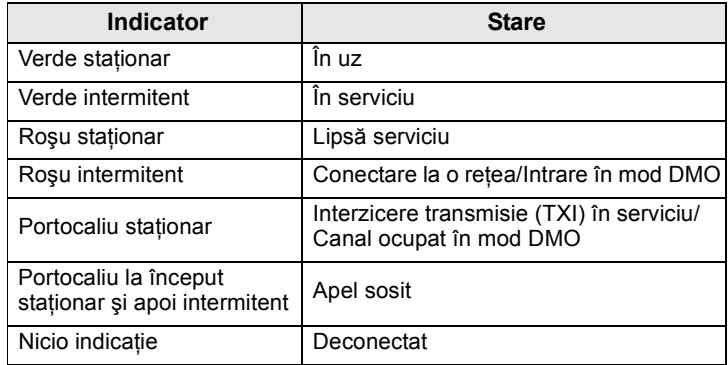

## <span id="page-69-1"></span>**Pentru a intra în elementele de meniu**

- **1.** Apăsați  $\sqrt{MENU}$ .
- **2.** Defilați la elementul necesar, apăsați **Select** sau  $\begin{pmatrix} 0 \\ 0 \end{pmatrix}$  pentru a selecta.

## <span id="page-69-2"></span>**Pentru a reveni la nivelul anterior**

Apăsaţi **Back** sau .

## <span id="page-69-3"></span>**Pentru a ieşi din elementele de meniu**

Apăsați .

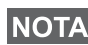

*Dispozitivul MTH800 poate ieşi dacă nu apăsaţi nicio tastă în intervalul de expirare.*

## <span id="page-70-0"></span>**Lista elementelor de meniu**

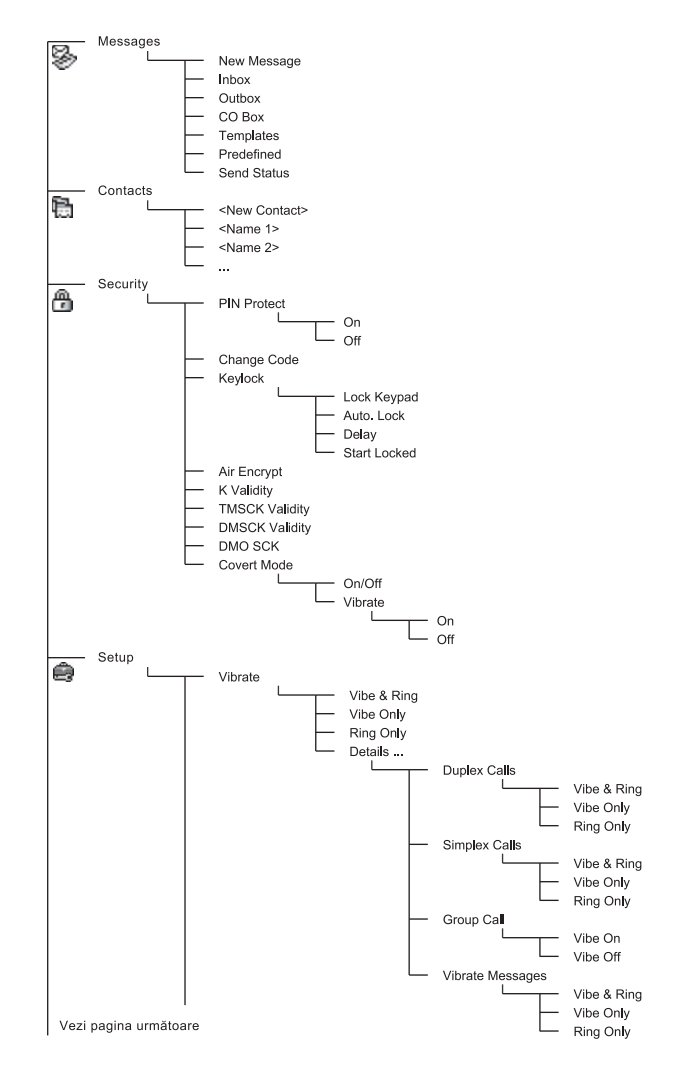

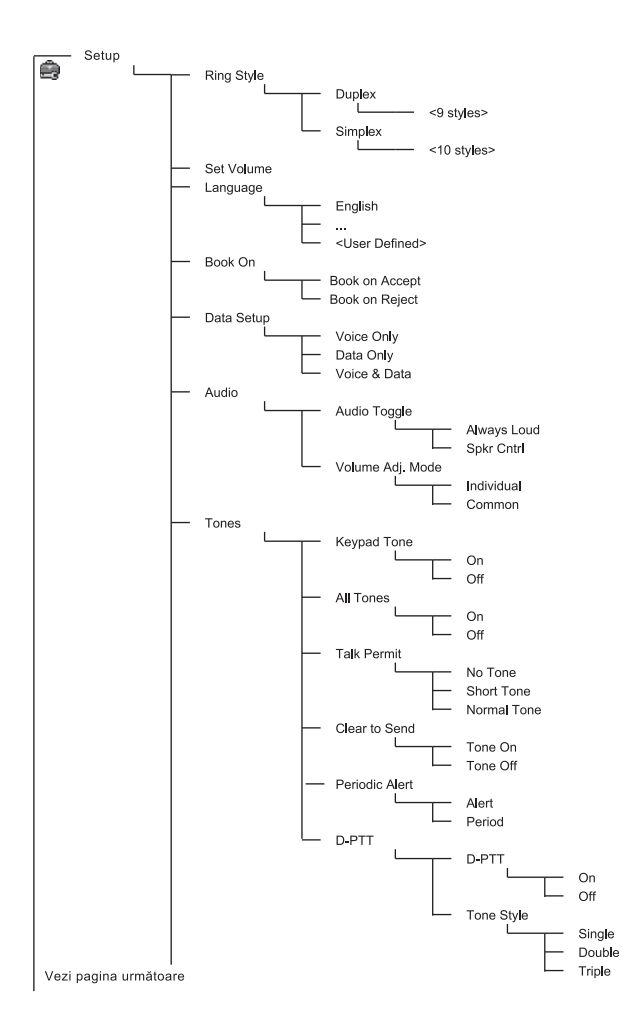
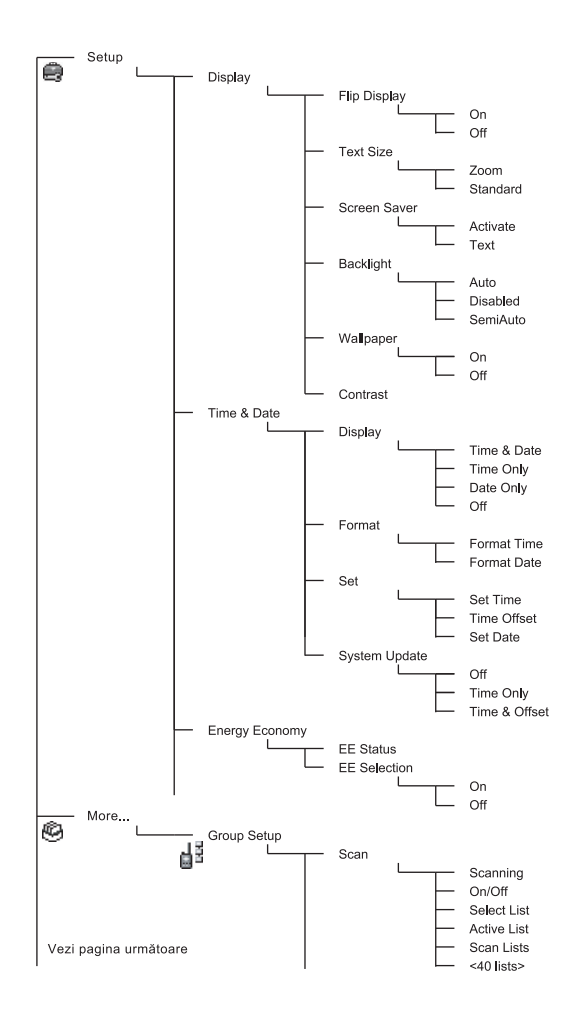

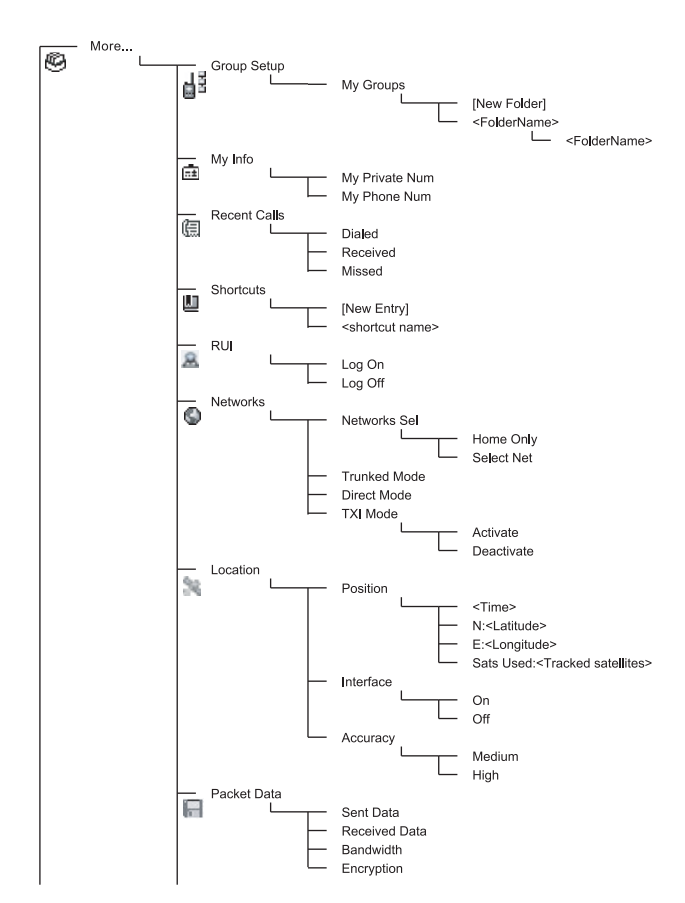

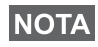

*Acesta este aspectul standard al meniului. Furnizorul de servicii poate activa/dezactiva unele elemente de meniu sau le poate schimba denumirea.*

#### *Crearea de comenzi rapide pentru meniuri*

Utilizati comenzi rapide pentru a accesa elementele de meniu folosite frecvent.

#### **Crearea comenzii rapide pentru meniu**

**Navigați la elementul de meniu și țineți apăsat /wENU** în timp ce este evidentiat elementul.

#### **Lista de comenzi rapide pentru meniuri**

**Pentru a căuta comenzile rapide asociate, apăsați /wENU și selectați More... > Shortcuts >** *<nume comandă rapidă>*.

#### **Utilizarea comenzii rapide către meniu**

 $\text{D}$ in afişajul inițial, apăsați /wENU și tasta numerică asociată comenzii rapide.

### **Afişajul**

Când utilizați dispozitivul MTH800, pe ecran apar pictograme pentru a indica următoarele situații.

### **Pictograme de stare**

Pictogramele de stare apar când telefonul este angajat în anumite activități sau când ați activat anumite caracteristici.

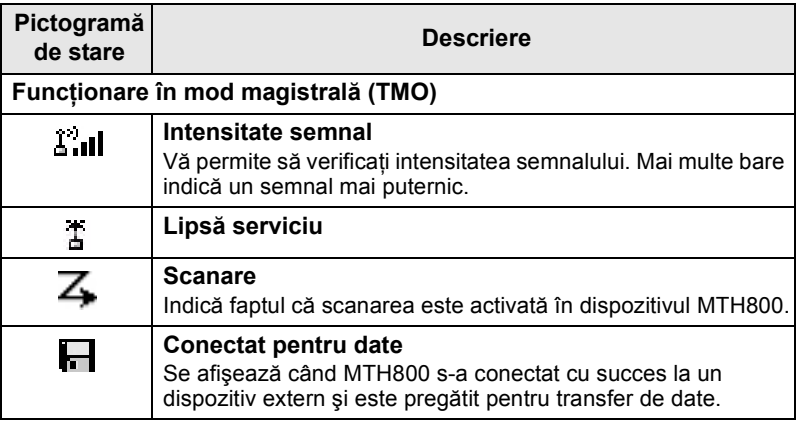

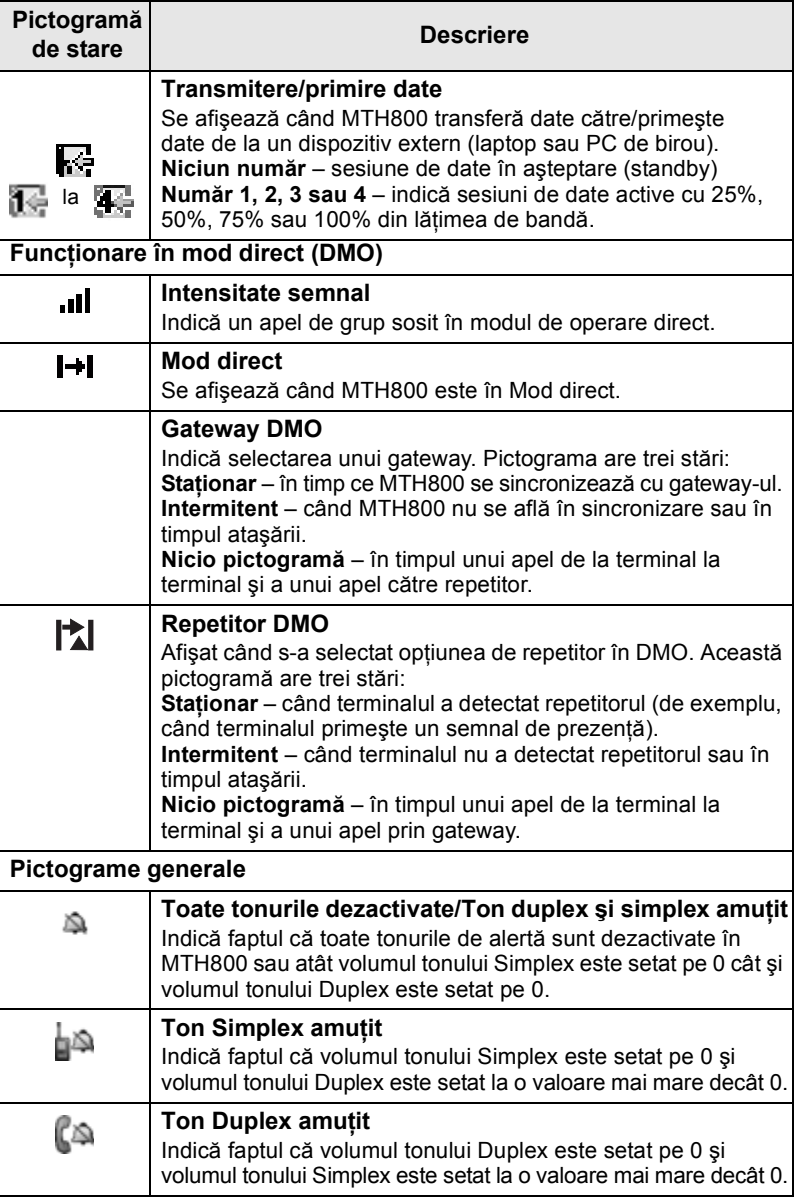

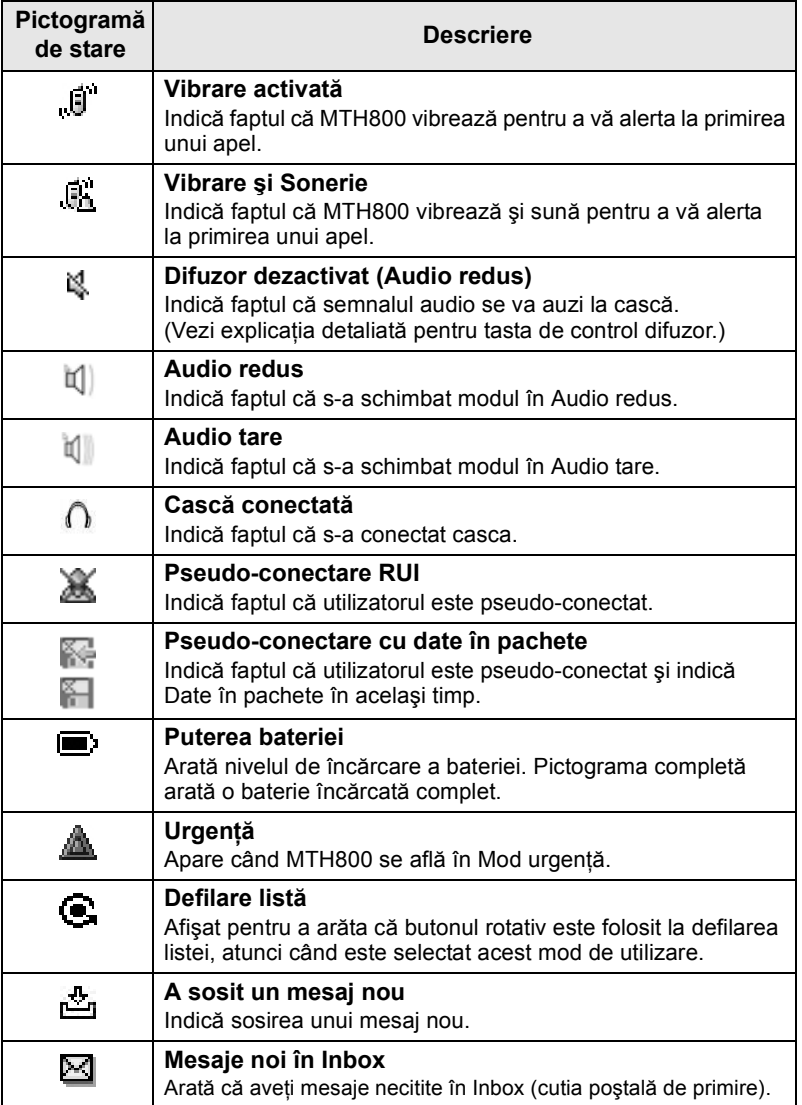

### **Pictogramele meniurilor**

Următoarele pictograme permit identificarea dintr-o singură privire a elementelor de meniu.

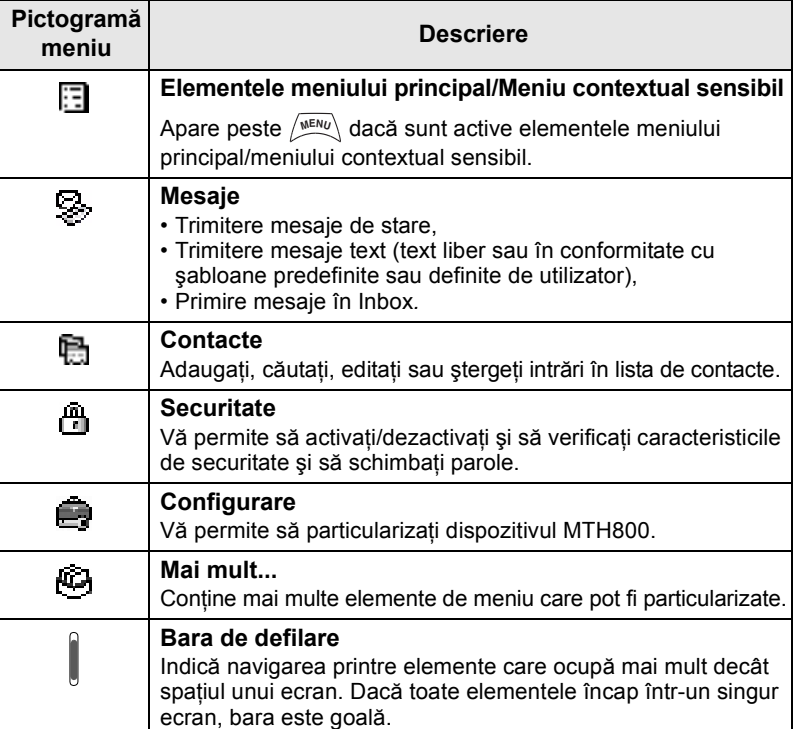

### **Pictograme în Inbox**

Următoarele pictograme indică starea mesajelor din Inbox.

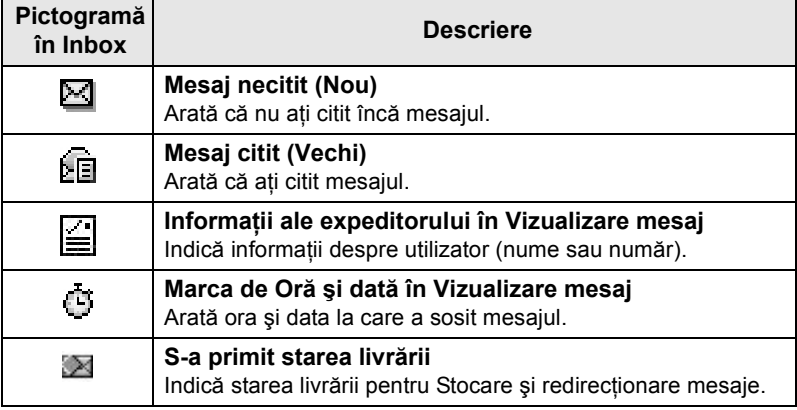

### **Pictograme la persoanele de contact**

La afişarea listei de contacte, lângă numerele de contact pot să apară următoarele pictograme pentru a indica tipul numărului stocat.

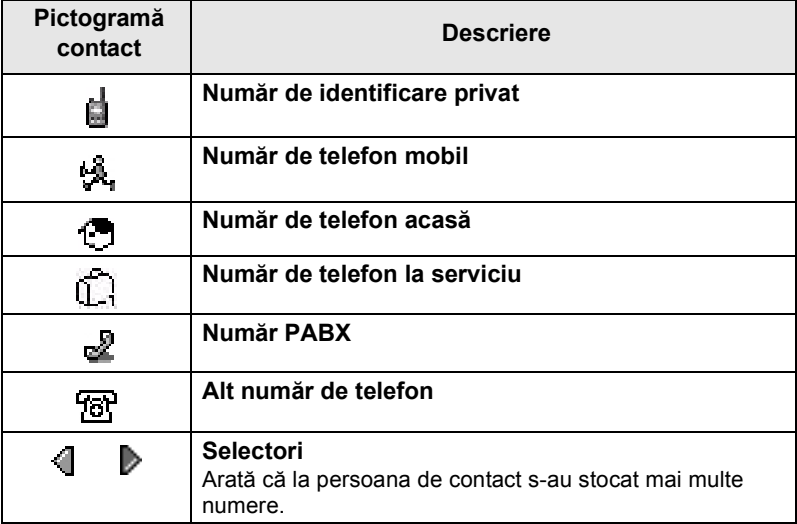

### **Pictograme în Outbox**

În submeniul Outbox acele trei pictograme indică procesul de trimitere a mesajelor de Stocare și redirectionare. Pentru informatii suplimentare contactati furnizorul de servicii.

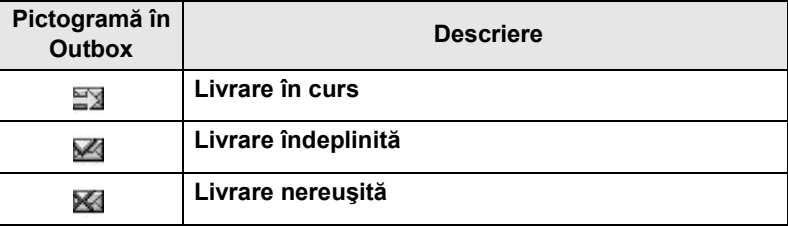

### **Pictograme la introducerea textului**

#### *Selectarea modului de introducere a textului*

Modurile de introducere a textului vă ajută la introducerea numelor, numerelor şi mesajelor.

Din ecranul de introducere a textului, apăsaţi **> Entry Mode**, **MENU** apoi selectati unul din următoarele moduri:

- **Principal**  pentru introducerea caracterelor alfanumerice
- **Numeric** exclusiv pentru introducerea numerelor
- **Simbol** exclusiv pentru introducerea simbolurilor
- **Secundar** pentru introducerea caracterelor alfanumerice. (Acest mod este optional și trebuie să-l adăugați în listă.)

În ecranul de introducere a textului puteţi, de asemenea, să apăsaţi

repetat pe  $\widehat{p}$  pentru a comuta între modurile Principal, Numeric, Simbol sau Secundar (dacă l-aţi configurat).

#### *Adăugarea modului Secundar în lista modurilor de introducere a textului*

Modul secundar este convenabil atunci când folosiţi o anumită limbă și doriti câteodată să comutati la o altă limbă.

Acest mod apare în listă numai dacă mai întâi l-aţi configurat prin

### $\frac{MENU}{N}$  > Entry Setup.

**None** este programarea implicită a producătorului şi arată că nu este selectat un mod de intrare secundar.

#### *Selectarea limbii şi a metodei de introducere a textului*

Sunt două metode de introducere a textului:

- **TAP** Introduceti litere, numere și simboluri prin apăsarea unei taste alfanumerice, o dată sau de mai multe ori.
- **iTAP** Lăsați ca terminalul să anticipeze cuvântul, după fiecare apăsare a unei taste alfanumerice.

Puteţi utiliza aceste metode cu limbile programate în terminal.

Din ecranul de introducere a textului, apăsaţi **> Entry Setup**, **MENU** apoi comutati la una dintre metode în limba respectivă (de exemplu: TAP Engleză).

#### *Text cu Majuscule*

Apăsați (0<del>,1</del>).

#### *Pictograme*

În ecranul de introducere a textului, pictogramele vă spun ce mod şi metodă de introducere a textului utilizați. Pictograma contorului de caractere indică numărul caracterelor introduse.

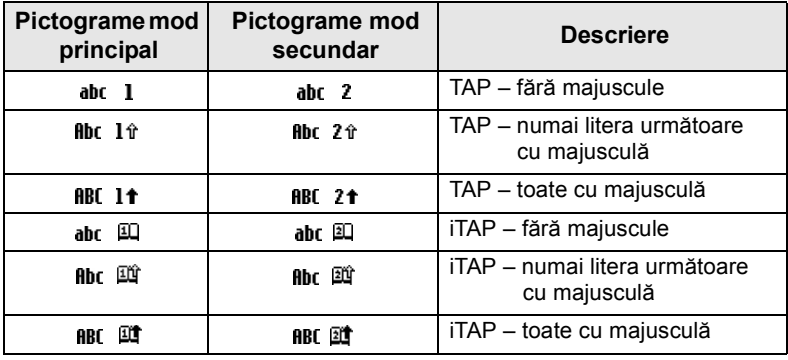

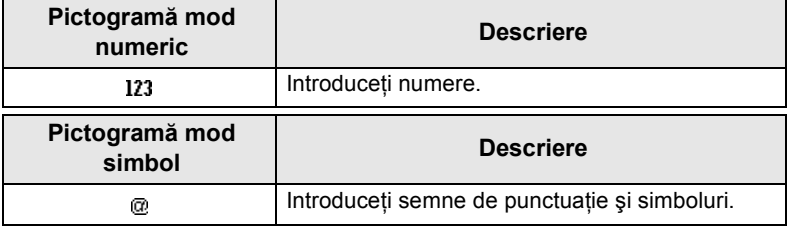

### *Lista tastelor şi caracterelor în Mod alfanumeric (TAP/iTAP)*

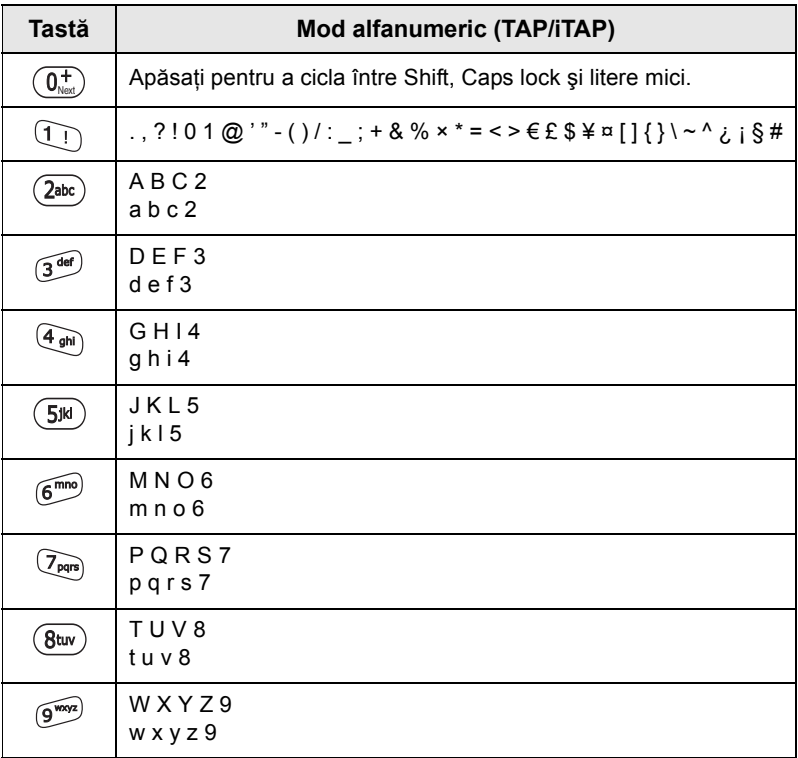

#### *Lista tastelor şi caracterelor în Mod numeric*

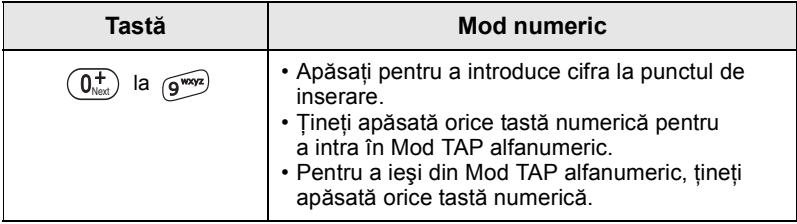

## **Noţiuni de bază**

## **Bateria**

### **Instalarea bateriei**

- **1.** Scoateţi bateria din învelişul protector de plastic transparent.
- **2.** Dacă este necesar, scoateţi capacul bateriei aşa cum se arată mai jos.
- **3.** Introduceti partea de sus a bateriei în compartiment, asa cum se ilustrează.
- **4.** Apăsaţi cu grijă partea de jos a bateriei în compartiment, până când auziți un clic ce confirmă fixarea corectă.
- **5.** Puneți la loc capacul bateriei.

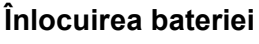

- 1. Pentru a scoate capacul bateriei, apăsati butonul capacului. Scoateți capacul prin glisare (alunecare).
- **2.** Ridicaţi clema de fixare şi scoateţi partea de sus a bateriei.
- **3.** Înlocuiţi bateria.

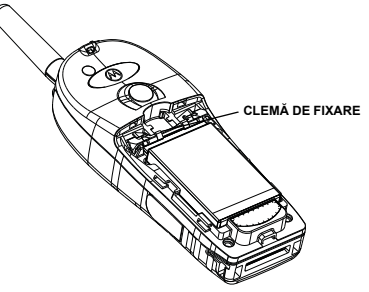

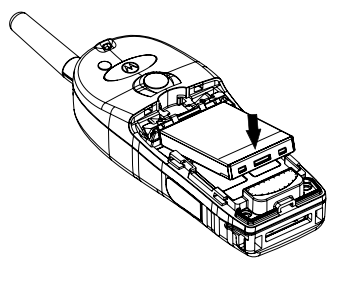

### **Încărcarea bateriei**

Încărcătoarele aprobate de Motorola oferă performanţe optime. Alte tipuri de încărcătoare s-ar putea să nu încarce complet bateria Motorola de tip Lithium-Ion sau ar putea reduce durata de viată a bateriei.

Dispozitivul MTH800 poate fi **Pornit** sau **Oprit** în timpul încărcării.

- 1. Introduceti conectorul încărcătorului în priza de la baza aparatului MTH800. Selectaţi adaptorul de priză necesar (de tip britanic sau european) şi conectaţi-l la încărcător. Apoi cuplaţi încărcătorul la o priză de alimentare adecvată.
- **2.** MTH800 afişează mesajul **Charger Connected** (Încărcător conectat) numai dacă MTH800 este **Pornit** când conectaţi încărcătorul. Dacă MTH800 este **Oprit**, pe ecran se afişează o pictogramă care arată că bateria se încarcă.

Pictograma bateriei arată starea încărcării (vezi mai jos).

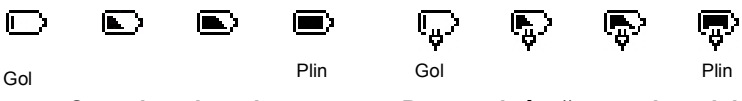

**Capacitate baterie Progres la încărcarea bateriei**

### **Informaţii despre capacitatea bateriei**

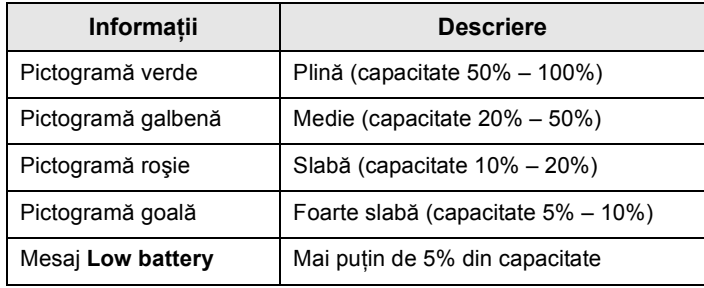

### **Montarea antenei**

**NOTA** 

*Închideţi dispozitivul MTH800 înainte de instalarea sau demontarea antenei.*

Introduceţi partea inferioară a antenei în conectorul filetat din partea de sus a aparatului MTH800. Rotiţi în sensul acelor de ceasornic până se fixează. **Nu forţaţi**.

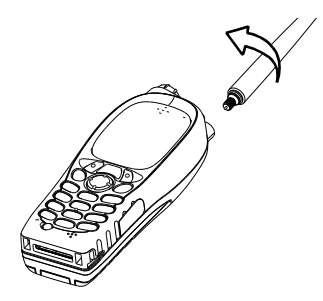

### **Pornirea/oprirea (Tasta de pornire-oprire/terminare/ de bază)**

Pentru **pornire**, țineți apăsat  $\mathbb{C}^9$ . Dispozitivul MTH800 efectuează o rutină de testare automată şi înregistrare. După înregistrarea cu succes, dispozitivul MTH800 este în serviciu.

Pentru **oprire**, tineți apăsat  $\mathbb{C}^{\mathbb{D}}$ . Veți auzi un bip și se va afișa mesajul **Powering Off** (Se opreşte).

### **Pornire (Buton de urgenţă)**

Ţineţi apăsat butonul de urgenţă pentru **Pornire**. MTH800 va **porni** în Mod urgenţă sau în Mod standard (după cum a fost programat).

## **Pornire cu Mod interzicere transmisie activat (TXI)**

Functia de interzicere a transmisiei vă permite să dezactivați transmisia înainte de a intra într-o zonă sensibilă la frecvente

radio (RF). Pentru a activa această caracteristică, apăsaţi **MENU** şi selectaţi **More... > Networks > TXI Mode > Activate**.

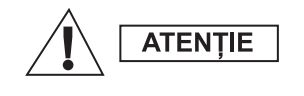

*Apăsarea pe butonul de urgenţă, chiar dacă Interzicere transmisie este activată, face ca dispozitivul MTH800 să transmită imediat. Dispozitivul MTH800 NU trebuie să se afle într-o zonă sensibilă la radiofrecvenţe (RF) când se intră în Mod urgenţă.*

Modul TXI rămâne activ la **pornire**. Veti fi întrebat dacă doriti să părăsiti sau nu modul TXI **activat**.

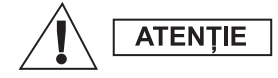

*Asiguraţi-vă că aţi ieşit din zona sensibilă la frecvenţe radio (RF) înainte de a dezactiva Interzicerea transmisiei.*

Apăsați tasta functională Yes pentru a dezactiva modul TXI. Dacă dispozitivul MTH800 a fost utilizat anterior în Mod magistrală, el se va înregistra la retea. Dacă dispozitivul MTH800 a fost utilizat anterior în Mod direct, el va rămâne în Mod direct.

Apăsaţi **No** în Mod magistrală şi MTH800 se închide; apăsaţi **No** în Mod direct şi veţi rămâne în Mod direct cu TXI selectat.

## **Deblocarea dispozitivului MTH800**

Dispozitivul MTH800 poate fi blocat la pornire.

Pentru a debloca dispozitivul MTH800 după pornire, introduceți codul când se solicită. Dispozitivul MTH800 prezintă afişajul iniţial implicit.

Codul de deblocare este setat initial la 0000. Furnizorul de servicii poate schimba acest număr înainte de a vă livra terminalul.

### **Blocarea/Deblocarea tastaturii**

Pentru a evita apăsări accidentale pe taste/butoane:

Apăsaţi pentru a bloca tastatura. Apăsaţi din **MENU**

nou pentru a o debloca. Furnizorul de servicii poate opta **MENU**pentru o notificare de blocare a tastaturii şi dacă să se blocheze **PTT**.

### *Notificare de blocare a tastaturii*

Când tastatura este blocată, se afişează una din următoarele instructiuni:

• Fără – nu se afişează nicio notificare.

• Numai notificare – se afişează **Keys Locked** (Taste blocate). Notificare şi îndrumare – se afişează **Keys Locked**, **Press Menu and \* to lock/unlock** (Taste blocate, Apăsați Meniu și \* pentru blocare/deblocare).

#### *Blocare automată a tastaturii*

Această caracteristică blochează automat tastatura după ce nu este utilizată pentru o perioadă de timp predefinită. Pentru a o activa/dezactiva sau pentru a seta întârzierea, accesaţi **Menu > Security > Keylock Setup.**

#### *Blocarea tastaturii la pornire*

Utilizatorul poate seta Blocarea tastaturii la pornirea terminalului. Pentru a o activa / dezactiva, accesati Menu > Security > **Keylock > Start Locked.**

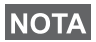

*Furnizorul dumneavoastră de servicii poate bloca tastatura cu şi* 

*fără PTT şi în timpul unui apel sosit, însă butonul rotativ* 

*şi sunt disponibile întotdeauna.*

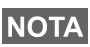

*Butonul de urgenţă nu este blocat. Prin apăsarea butonului de urgenţă se deblochează tastatura.*

## **Identitate utilizator radio (RUI)**

Dispozitivul MTH800 are nevoie de confirmare RUI pentru a oferi un serviciu complet. După pornire vi se solicită să introduceți **ID utilizator** şi **PIN utilizator**.

Pentru **conectare** apăsaţi **> More... > RUI > Log on MENU**

 $\text{Pentru}\$  deconectare apăsați  $\left/\right\rangle_{\text{MEMU}}$  > More... > RUI > Log off

Dacă nu reuşeşte conectarea, componenta radio are un acces limitat care este precizat de furnizorul de servicii.

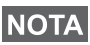

*Radio cu caracteristică RUI dezactivată oferă utilizatorului un serviciu complet fără solicitare de conectare.*

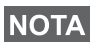

*În orice moment, afişajul indică dacă utilizatorul este conectat (pictogramă de culoare albastră) sau deconectat (pictogramă de culoare gri).*

## **Intrarea în mod TMO sau DMO**

Intraţi în mod TMO sau DMO prin una din următoarele metode:

- Din afişajul iniţial, apăsaţi **Optns** şi selectaţi **Direct Mode** dacă MTH800 este în mod TMO.
- Din afişajul iniţial, apăsaţi **Optns** şi selectaţi **Trunked Mode** dacă MTH800 este în mod DMO.
- $\bullet$  Apăsați  $\left(\sqrt{\text{MENU}}\right)$  și selectați More... > Networks > Trunked Mode dacă MTH800 este în mod DMO.
- $\cdot$  Apăsați  $\bigwedge_{M\in\mathcal{N}(U)}\mathcal{L}_N$ și selectați More... > Networks > Direct Mode dacă MTH800 este în mod TMO.
- Apăsați butonul cu o singură apăsare TMO/DMO (programat de furnizorul de servicii).

Când MTH800 funcționează în Mod magistrală, puteți efectua și primi următoarele tipuri de apeluri:

- Apeluri în grup
- Apeluri private
- Apeluri private prin MS-ISDN
- Apeluri telefonice
- Apeluri PABX apeluri de pe o linie interioară (centrală)
- Apeluri de urgentă
- Apeluri de urgentă private.

Puteţi efectua şi primi Apeluri în grup şi Private când MTH800 funcționează în Mod direct. Aceasta include și apeluri de urgență în grup.

MTH800 revine la afişajul iniţial după câteva secunde de inactivitate.

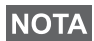

*Terminalul dvs. vă poate alerta la primirea unui apel. Selectaţi setările pentru alertă în elementele din meniurile Vibrare şi Tonuri.*

## **Apeluri în grup**

Un apel în grup este o comunicație între dvs. și alte persoane care fac parte din grup. Un grup este un set predefinit de abonaţi, autorizati să participe la și/sau să invoce un apel în grup.

Grupurile sunt organizate în cel mult trei foldere. Fiecare folder poate conţine la rândul lui foldere şi mai multe grupuri.

### **Foldere preferate**

Puteți să vă organizați grupurile preferate în trei foldere.

### Selectarea folderului "My Groups" (Grupurile mele)

*Numele implicit al primului folder preferat este "My Groups".* **NOTA** 

Din afişajul inițial, apăsați  $\binom{m}{2}$  pentru acces rapid la foldere.

### **Adăugarea unui grup (TMO/DMO)**

- **1.** Apăsați  $\left(\frac{NEP}{Q}\right)$  și selectați More... > Group Setup > My Groups **>** <FolderName> **> [New Group]**.
- **2.** Selectaţi un grup prin căutare alfabetică ("**TMO/DMO by abc**"). Introduceţi cel mult 12 caractere pentru numele grupului. Sau selectaţi un grup prin căutare după folder ("**TMO/DMO by Folder**"). Selectaţi folderul şi selectaţi grupul. Grupul se adaugă în folderul "My Groups".

### **Ştergerea unui grup (TMO/DMO)**

- **1.** Apăsați  $\left\langle \frac{NENU}{NE} \right\rangle$  și selectați More... > Group Setup > My Groups **>** <FolderName>.
- **2.** Evidenţiaţi numele grupului pentru conferinţă pe care doriţi să îl ştergeţi şi selectaţi **Delete**.
- *Pentru a şterge toate grupurile, apăsaţi şi selectaţi Delete All.*  **MENU***Această opţiune este disponibilă numai dacă o activează furnizorul de servicii.*
	- **3.** Apăsaţi **Yes** pentru confirmare.

### **Redenumirea folderului preferat**

- 1. Apăsați /  $\frac{NENU}{NE}$  și selectați **More... > Group Setup > My Groups.**
- 2. Evidențiați numele de folder pentru un grup și apăsați /wENU.
- **3.** Selectaţi **Rename Folder**.
- **4.** După editarea numelui folderului, apăsaţi **Ok** pentru confirmare.

### **Ştergerea folderului preferat**

- 1. Apăsați  $\sqrt{\text{min}}$  și selectați More... > Group Setup > My Groups.
- 2. Evidențiați numele de folder pentru un grup și apăsați /wENU.
- **3.** Selectaţi **Delete Folder**.
- **4.** Apăsaţi **Yes** pentru confirmare.

*Nu puteţi şterge ultimul folder preferat.* **NOTA** 

### **Selectarea unui grup**

*Când navigaţi în folderele Preferate şi selectaţi un grup DMO, terminalul va comuta între modul TMO şi DMO (şi vice-versa).*

### **Utilizarea butonului rotativ**

(dacă a fost programat)

Din afişajul inițial, apăsați scurt pe butonul rotativ și rotiți-l până când apare grupul solicitat.

Selectarea grupului are loc:

- După o perioadă de aşteptare
- Sau, prin apăsare pe **Select** (dacă este configurat de furnizorul de servicii)

### **Utilizarea tastei de navigare**

Din afişajul iniţial, defilaţi cu stânga sau dreapta până când apare grupul solicitat. Apoi apăsaţi **Select** pentru a confirma selectarea.

### **Utilizarea căutării alfabetice**

Din afișajul inițial, apăsați **Optns**. Selectați un grup prin căutare alfabetică ("TG by abc"). Introduceți cel mult 12 caractere pentru numele grupului. Selectati grupul.

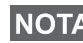

*Chiar dacă grupul pentru conferinţă există în două foldere, rezultatul căutării alfabetice se afişează o singură dată.*

### **Utilizarea căutării după folder**

Din afişajul iniţial, apăsaţi **Optns**. Selectaţi un grup prin căutarea după folder ("TG by Folder"). Selectați folderul și selectați grupul.

### **Utilizarea tastaturii numerice – Apelare rapidă**

Din afişajul iniţial, puteţi apela un grup introducând numărul de apelare rapidă al acestuia prin intermediul tastaturii. Această caracteristică este numită Apelare rapidă în grup pentru conferinţă. Numărul de apelare rapidă este preconfigurat în terminal.

Puteti vizualiza un număr de apelare rapidă atribuit unui grup, dacă el există.

#### *Vizualizarea numărului de apelare rapidă*

- **1.** Din afişajul iniţial, apăsaţi **Optns**.
- **2.** Selectaţi **TG by Folder** şi apoi numele folderului corespunzător.
- **3.** Apăsaţi . **MENU**
- 4. Selectati View pentru a vizualiza numărul de apelare rapidă al grupului pentru conferinţă.

În acest exemplu "82" este numărul de apelare rapidă. Apăsați **Back** pentru a reveni la ecranul grupului ataşat.

#### *Utilizarea unui număr de apelare rapidă*

- **1.** Introduceti un număr (de exemplu: ..82").
- **2.** Apăsaţi .
- **3.** Apăsaţi **Attach** pentru a ataşa noul grup sau apăsaţi **PTT** pentru ataşare şi apelare.

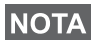

*Numărul de apelare rapidă pentru grupurile TMO şi DMO poate fi acelaşi. De exemplu, dacă sunteţi în mod TMO vor funcţiona toate numerele de apelare rapidă din acest mod.*

### **Selectarea unui folder**

Din afisajul initial, apăsați **Optns**. Selectați **Folder** și alegeți folderul dorit. Afişajul va arăta ultimul grup selectat din acel folder.

## **Apeluri în grup TMO**

În mod TMO, MTH800 este utilizat cu infrastructura furnizorului de servicii.

### **Efectuarea unui apel în grup TMO**

- 1. Din afișajul initial și dacă acesta este grupul necesar, tineti apăsat **PTT**.
- 2. Aşteptați tonul de autorizare a vorbirii și vorbiti în microfon. Pentru a asculta, eliberaţi butonul **PTT**.

Când lansati un apel, toti membrii grupului selectat care au aparatele pornite vor recepţiona apelul de grup.

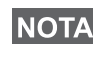

*Dacă vă aflaţi într-un apel de grup în desfăşurare şi doriţi să efectuaţi un alt apel, apăsaţi pentru a ignora apelul curent. Lansaţi noul apel.*

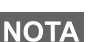

*Mesajul No Group (Niciun grup) se afişează când vă aflaţi în afara zonei normale de acoperire a grupului selectat. Apoi este necesar să selectaţi un alt grup, care este valabil în zona dvs. de lucru.*

### **Primirea unui apel în grup TMO**

Dacă nu este ocupat cu un apel, MTH800 va recepţiona apelul de grup. Pentru a răspunde la apel, ţineţi apăsată tasta **PTT**.

MTH800 afişează numele grupului şi numărul privat sau pseudonimul apelantului, dacă acesta a fost memorat anterior în lista de contacte.

### **Primirea unui apel TMO radiodifuzat**

Apelul radiodifuzat (denumit şi Site Wide Call) este un apel în grup de înaltă prioritate, de la operatorul de consolă (sau dispecer) către toti utilizatorii. Dispozitivele MTH800 sunt configurate să monitorizeze un apel radiodifuzat, dar utilizatorii nu pot răspunde.

Apelul radiodifuzat are întâietate faţă de un apel în grup în desfăşurare care are aceeaşi prioritate (sau mai mică).

## **PTT cu apăsare dublă**

Această caracteristică, dacă este activată de furnizorul dumneavoastră de servicii, vă permite să trimiteti tonul când radioul se află în modul repaus sau Group Call, apăsând de două ori pe PTT.

*Această caracteristică interacţionează la fel ca PTT apăsat pentru a invoca Group Call.*

După redarea tonului D-PTT, utilizatorul poate apăsa şi menţine apăsat PTT încă o dată pentru a obţine permisiunea să vorbească.Pentru a activa/dezactiva tonul D-PTT:

- **1.** Din meniul principal, selectaţi **Setup > Tones > D-PTT Tones > D-PTT Mode**.
- **2.** Alegeţi setarea necesară şi apăsaţi **Select**. Apăsaţi **Back** pentru a ieşi.

Pentru a alege tonul:

- **1.** Din meniul principal, selectaţi **Setup > Tones > D-PTT Tones > Tone Style.**
- **2.** Alegeţi tonul din aceste trei variante: **Unic**, **Dublu** sau **Triplu**. Accesaţi [Tonuri D-PTT la pagina 12](#page-65-0) pentru a vizualiza specificaţiile tonurilor.

## **Apeluri în grup DMO**

În mod DMO, dispozitivul MTH800 poate fi utilizat fără infrastructura furnizorului de servicii.

Modul DMO permite comunicarea cu alte terminale care functionează tot în regim DMO, care sunt pe aceeași frecvență și în același grup cu dispozitivul dvs. MTH800.

*În mod DMO este posibil să plasaţi numai următoarele tipuri de apeluri: Apeluri în grup, Apeluri de urgenţă în grup, Apeluri private şi simplex private.*

Când începeţi un apel, membrii grupului selectat care au aparatele pornite vor recepţiona apelul de grup.

În mod DMO, MTH800 poate comunica cu sistemul pe magistrală (şi invers) dacă opţiunea Gateway este activată în dispozitivul MTH800.

### **Efectuarea unui apel în grup DMO**

- **1.** Intraţi în **Mod direct** apăsând **Optns** şi selectând **Direct Mode**.
- **2.** Asiguraţi-vă că aţi ales grupul solicitat. Ţineţi apăsat butonul **PTT**.
- **3.** Aşteptaţi tonul de autorizare a vorbirii şi vorbiţi în microfon. Pentru a asculta, eliberati butonul **PTT**.

### **Primirea unui apel în grup DMO**

Puteti primi un apel în grup DMO numai când dispozitivul dvs. MTH800 este în mod DMO.

Dacă nu este ocupat cu un apel, MTH800 va recepţiona apelul de grup. Pentru a răspunde la apel, ţineţi apăsată tasta **PTT**.

MTH800 afişează numele grupului şi numărul privat sau pseudonimul apelantului, dacă acesta a fost memorat anterior în lista de contacte.

### **Ieşirea din mod DMO**

Pentru a ieși din mod DMO, apăsati Optns și selectați Trunked Mode.

## **Apeluri private, telefonice şi PABX**

*Dacă sunteţi în timpul unui apel de grup şi doriţi să faceţi un alt apel,*  **NOTA** *apăsaţi pentru a ignora apelul curent. Formaţi numărul.*

### **Crearea unei persoane de contact**

- **1.** Din afişajul iniţial, apăsaţi **Contcs**. Selectaţi [New Contact].
- **2.** Introduceţi numele. Apăsaţi **Ok** pentru confirmare.
- **3.** Apăsați  $\mathbb{C}$  /  $\mathbb{C}$  și selectați tipul de număr memorat (cum ar fi cel Privat). SAU
	- Apăsaţi **Change**, pe ecran se afişează 6 opţiuni pentru tip.
	- Apăsați  $\binom{n}{2}$ / $\binom{n}{2}$  pentru a alege tipul numărului stocat.
	- Apăsaţi **Select**, afişajul revine la ecranul de detalii Contacte.
- **4.** Introduceţi numărul (#). Apăsaţi **Ok**.
- **5.** Continuati să introduceți alte tipuri și numere, pentru că puteți înregistra mai multe numere (Privat, Mobil, Domiciliu, Serviciu, PABX, Altele) pentru aceeaşi persoană, sub acelaşi nume de contact.
- **6.** Când aţi terminat, apăsaţi **Done**. Apăsaţi **Back** pentru a reveni la afişajul iniţial.

## **Cum formaţi un număr**

### **Formarea unui număr**

- 1. Din afișajul inițial, formați un număr.
- **2.** Apăsaţi în mod repetat **CType** pentru a selecta tipul de apel (privat, telefonic sau PABX).
- **3.** Apăsați PTT sau  $\mathcal{D}$  în funcție de tipul apelului.

### **Formarea unui număr din lista de contacte**

Puteți să utilizați și lista de contacte pentru a selecta un număr pe care l-aţi stocat anterior. Apăsaţi **Contcs** şi căutaţi numărul stocat prin defilare (cu  $\binom{2}{3}$  sau  $\binom{2}{3}$ ) sau introducând cel mult 12 caractere ale numelui persoanei de contact şi utilizând căutarea alfabetică. Dacă persoana de contact are mai multe numere, utilizați  $\binom{m}{2}$ 

 $\mathbb{C}\rightarrow$  pentru a selecta numărul.

### **Apelare rapidă**

Apelarea rapidă vă permite să formați un număr scurt de cel mult trei cifre în locul întregului număr. Numărul de apelare rapidă este de fapt poziţia intrării respective în lista de contacte.

- 1. Introduceti numărul de apelare rapidă programat anterior (de exemplu: 5) și apăsați ⊕ .
- 2. Pentru plasarea apelului, apăsați ...

Pentru a închide, apăsați ...

## **Apel privat**

Un apel privat, numit şi punct-la-punct sau apel individual, este un apel între două persoane. Niciun alt terminal nu poate auzi conversatia. Acest apel poate fi:

- un apel duplex (dacă sistemul permite) în mod TMO sau
- un apel simplex standard în mod TMO sau DMO.

### **Efectuarea unui apel privat**

- 1. Din afisajul initial, formati un număr.
- 2. Dacă primul tip de apel prezentat nu este Privat, apăsati CType pentru a selecta tipul de apel Privat.
- **3.** Pentru un apel *Simplex*, apăsaţi şi eliberaţi butonul **PTT**. Veţi auzi un ton de apel. Asteptati ca persoana chemată să răspundă la apel.

Ţineţi apăsat **PTT**. Aşteptaţi tonul de autorizare a vorbirii (dacă este configurat) înainte de a vorbi şi eliberaţi butonul **PTT** când ascultati.

Pentru un apel *Duplex*, apăsați și eliberați (). Veti auzi un ton de apel. Aşteptaţi ca persoana chemată să răspundă la apel.

**4.** Pentru terminarea apelului, apăsați  $\mathbb{Q}$ . Dacă persoana chemată termină apelul, se afişează mesajul **Call Ended**.

*Când este activată Interzicerea transmisiei, un apel privat sosit este indicat dar nu puteţi răspunde la acel apel.*

### **Primirea unui apel privat**

- **1.** MTH800 comută la apelul privat sosit. Pe ecran se afişează identitatea apelantului.
- 2. Pentru a răspunde la un apel *simplex* sosit, apăsați PTT. Pentru a răspunde la un apel *duplex* sosit (indicat de tastele funcţionale

Spkr/Erpc), apăsați sau butonul verde al receptorului.

**3.** Pentru terminarea apelului, apăsați  $\binom{2}{2}$ .

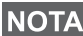

*Terminalul dvs. vă poate alerta la primirea unui apel. Selectaţi setările pentru alertă în elementele din meniurile Vibrare şi Tonuri* 

## **Apeluri telefonice şi PABX (prin centrală)**

Apel telefonic vă permite să sunati la un număr de telefon fix sau la un număr de telefon mobil (celular).

*Caracteristica MS-ISDN permite terminalului să efectueze şi să primească apeluri de pe telefon, utilizând un număr ISDN.*

Apelul în **Centrală secundară automată privată (PABX)**  vă permite să apelaţi numere locale de interior (birou). Acest tip de apeluri trebuie să fie activat de furnizorul de servicii.

În această publicație utilizăm termenul "număr de telefon" când ne referim la aceste numere.

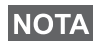

*Când este activată Interzicerea transmisiei, un apel Telefonic sau PABX sosit este indicat dar nu puteţi răspunde la acel apel.* 

### **Efectuarea unui apel telefonic sau PABX (în centrală)**

- **1.** Din afişajul iniţial, formaţi un număr.
- **2.** Dacă Phone sau PABX nu apar ca primele tipuri de apel prezentate, apăsaţi **CType** în mod repetat pentru a selecta tipul de apel Phone sau PABX.
- **3.** Continuaţi ca la efectuarea şi primirea de apeluri duplex private. Dacă utilizatorul apasă butonul PTT, se iniţiază un apel telefonic simplex

Puteţi trimite şi primi apeluri în **Grup de urgenţă** în **Mod magistrală** sau în **Mod direct**. Dacă terminalul dvs. este configurat să funcţioneze printr-un gateway, apelurile de urgentă pot fi făcute prin gateway.

Puteți iniția și primi un apel de urgență în grup de la un:

- grup selectat (TMO şi DMO) (în caz de urgenţă tactică)
- grup predefinit (în caz de urgentă ne-tactică).

Contactaţi furnizorul de servicii pentru a afla care este modul selectat.

Furnizorul de servicii va configura caracteristicile Alarmă de urgenţă şi Hot Microphone (Microfon deschis).

Apelurile de urgenţă primesc prioritate de urgenţă în sistem.

### **Intrarea sau ieşirea din Mod urgenţă**

Pentru a intra în Mod urgenţă, apăsaţi **şi ţineţi apăsat** butonul de urgenţă situat în partea de sus a aparatului MTH800.

*Durata necesară apăsării butonului de urgenţă este setată implicit la 0,5 secunde. Durata poate fi configurată de furnizorul de servicii.*

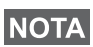

*Apăsarea butonului de urgenţă activează unul sau mai multe servicii. Pentru informaţii suplimentare contactaţi furnizorul de servicii.*

Pentru a ieşi din Mod urgenţă, apăsaţi şi ţineţi apăsat pe **Exit**. Terminalul va comuta la afişajul iniţial.

### **Trimiterea unei alarme de urgenţă**

Dispozitivul MTH800 va trimite o alarmă de urgenţă către dispecer (dacă este configurată de furnizorul de servicii):

- Automat, la intrarea în Mod urgentă.
- Dacă apăsaţi din nou butonul de urgenţă în timp ce MTH800 este deja în Mod urgență.

După trimiterea alarmei, pe ecran se va afişa unul din următoarele rapoarte de livrare:

- **Alarmă trimisă**
- **Alarmă nereuşită**

În ambele cazuri, afişajul revine după câteva secunde la ecranul principal pentru Mod urgenţă.

Din cauza neconfirmării livrării în DMO, informatia **Alarm Sent** confirmă doar trimiterea alarmei.

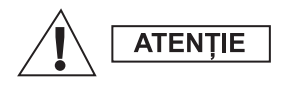

*Apăsarea butonului de urgenţă, chiar dacă Interzicere transmisie este activată, face ca dispozitivul MTH800 să transmită imediat. Dispozitivul MTH800 NU trebuie să se afle într-o zonă sensibilă la radiofrecvenţe (RF) când se intră în Mod urgenţă.*

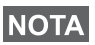

*Alarma de urgenţă este un mesaj special de stare, trimis către dispecerul care controlează grupul pentru conferinţă selectat. Acesta poate fi folosit în sistemele de distribuire pentru evidenţierea apelurilor de urgenţă.*

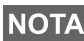

*Unele sisteme nu acceptă caracteristica Alarmă de urgenţă când utilizatorul se află într-o zonă de "Serviciu local".*

## **Funcţia Hot Microphone (Microfon deschis)**

Dacă functia Hot Microphone (Microfon deschis) a fost programată în MTH800 de furnizorul de servicii., puteţi face un apel de urgenţă în grup şi puteţi vorbi cu dispecerul (şi cu membrii grupului) fără a fi nevoie să ţineţi apăsat **PTT**.

Microfonul va rămâne deschis o perioadă de timp (programată de furnizorul de servicii). Microfonul rămâne deschis până când:

- expiră perioada de timp setată pentru Microfon deschis
- apăsaţi **PTT** în timpul perioadei Microfon deschis
- apăsaţi tasta **End**

La terminarea functiei Microfon deschis se va afisa mesajul **Emgcy Mic Ended, iar MTH800 revine în Mod urgentă. Caracteristica** Microfon deschis se dezactivează, iar operarea PTT revine la normal. Dacă este necesar, puteți să reactivați funcția Hot Microphone (Microfon deschis) prin apăsarea din nou a butonului de urgenţă. De asemenea, furnizorul de servicii poate relua functia Hot Mic (Microfon deschis) fără a interactiona cu utilizatorul, prin setarea caracteristicii Alternating Hot Mic.

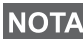

*Caracteristica Hot Microphone (Microfon deschis) este disponibilă în mod DMO şi TMO.*

## **Efectuarea unui apel de urgenţă în grup**

- Functia Hot Microphone (Microfon deschis) activată pentru a initia un apel de urgenţă în grup, ţineţi apăsat **Butonul de urgenţă**.
- Functia Hot Microphone (Microfon deschis) dezactivată pentru a iniţia un apel de urgenţă în grup, ţineţi apăsat **Butonul de urgenţă**. Când afişarea s-a schimbat pe Apel de urgenţă în grup, tineti apăsat **PTT** și asteptati tonul de autorizare a vorbirii (dacă s-a configurat) și vorbiți. Pentru a putea asculta, eliberați PTT.

## **Mod urgenţă silenţios**

*Modul de urgenţă silenţios trebuie să fie activat de furnizorul de servicii.*

Pentru a intra în Mod urgenţă silenţios, apăsaţi **Butonul de urgenţă**. Modul de urgentă silentios nu oferă indicații sonore și vizuale. Tonurile tuturor tastelor sunt dezactivate.

Pentru a ieși din Mod urgență silențios, apăsați tastele  $(1)$  și  $(3^{66})$ 

simultan sau  $\sqrt{m}N$  și apoi tasta  $\overline{m}$  în interval de 3 secunde.

## **Atenţionare (Call-Out)**

Această caracteristică permite utilizatorului să primească alerte de atentionare. Când mesajele Call-Out (Atentionare) au fost primite prin radio, se întrerup serviciile curente şi se tratează alerta de atentionare fără nicio întârziere. În timpul Modului atentionare (Call-Out), utilizatorul poate primi numai Apeluri de urgență. Există patru tipuri de alerte de atenționare:

- Atentionare normală
- Plan de urgentă este trimis de câteva ori către un grup pentru sigurantă. Utilizatorul poate accepta atentionarea prin apăsarea oricărui buton şi este trecut în faza de informare (tastele functionale nu sunt etichetate).
- Mod de sprijin include numai comunicații prin voce. Poate fi şters manual

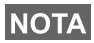

*Sprijinul este posibil numai când Radio este în Magistrală pe site local.* 

• Testare atenţionare – dispecerul are posibilitatea de a testa această caracteristică. Componenta radio generează tonul cu **Call-Out Test** afişat pe ecran. O singură tastă funcţională este activată **Test OK** pentru a confirma şi şterge testul.

### *Interacţiunile când utilizatorul se află în alt mod*

- Mod TXI utilizatorii pot citi mesajul dar nu pot răspunde la el. Ei au optiunea de a părăsi modul TXI apăsând tasta functională sau de a refuza mesajul de atentionare.
- Mod DMO atenţionarea nu este acceptată.
- Mod urgență toate alertele de atenționare sunt ignorate.

#### *Fazele serviciului de atenţionare*

• Faza de alertare – utilizatorul primeste un mesaj de atentionare. Tonul de alarmă indică faptul că s-a afişat textul mesajului. Sub acesta se află trei opțiuni din care utilizatorul poate alege:

 $\text{Accept}$ , Reject sau  $\sqrt{\text{MENU}}$ . Dacă utilizatorul acceptă alerta, niciun

alt serviciu nu-l poate întrerupe din acest punct. Tasta /wENU vă oferă mai multe opţiuni.

*Utilizatorul poate opri tonul de alertă apăsând PTT sau oricare dintre tastele funcţionale.*

• Faza de informare – utilizatorul este încă în Mod atentionare și poate primi alte informatii detaliate despre incidentul care a avut loc, prin textul care urmează sau mesaj vocal. Utilizatorul poate solicita mai multe informații utilizând un apel vocal în grup sau functia text de atentionare, care permite trimiterea unui mesaj text către furnizorul de servicii. Utilizatorul poate ntotdeauna să răspundă sau să trimită înapoi text sau mesaj vocal, utilizând un apel vocal în grup.

#### *Cutie cu atenţionări (Call-Out Box)*

Cutia cu atenţionări (CO Box) oferă utilizatorului opţiunea de a vizualiza şi stoca mesajele de atenţionare pentru referinţe ulterioare.

**Pentru a le vizualiza, apăsați**  $\langle M^{EHU} \rangle$  **> Messages > CO Box.** 

Când radioul este în mod atenționare (Call-Out), puteți citi numai mesajele de atenţionare în curs.

### **Trimiterea unui mesaj de stare**

 $\text{Select}$ ați grupul dorit, apoi apăsați / $\text{NEM}(x)$  și selectați **Messages** 

**> Send Status**. Selectați starea și apăsați sau PTT.

### **Trimiterea unui mesaj nou**

 $\text{Apăs}$ ați  $\sqrt{\text{MEN}_U}$  și selectați **Messages > New Message**. Scrieți

mesajul. Selectați Send sau apăsați sau PTT. Selectați destinatarul sau introduceţi numărul. Selectaţi **Send** sau

apăsați sau **PTT** pentru a trimite noul mesaj.

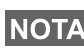

*Mesajul poate fi trimis către un număr privat, un număr de telefon sau un număr de grup. Opţiunea Telefon trebuie să fie activată de furnizorul de servicii.*

## **Trimiterea unui mesaj definit de utilizator**

 $\Delta$ păsați / $\frac{MENU}{N}$  și selectați **Messages > Templates**. Defilați și

alegeți şablonul necesar. Selectați Send, sau apăsați sau PTT. Selectati destinatarul sau introduceti numărul. Selectati Send sau apăsați sau PTT pentru a trimite mesajul.

## **Trimiterea unui mesaj predefinit**

 $\Delta$ păsați  $\bigwedge_{M\in\mathcal{N}_U}N$  și selectați **Messages > Predefined**. Defilați și alegeți şablonul necesar. Apăsați /wENU si selectați **Edit** pentru a edita mesajul. Tastati informatiile necesare. Selectati Send sau apăsați  $\mathcal{S}$  sau **PTT** pentru a trimite mesajul.

## **Tratarea noilor mesaje text sosite**

*Dispozitivul* MTH800 vă alertează de fiecare dată când soseşte un mesaj şi intră automat în Inbox, dacă terminalul nu este ocupat cu altă activitate în curs.

Defilati la mesaj și selectati tasta functională Read. Pentru citirea unui mesaj lung, apăsaţi **More** ca să citiţi pagina următoare şi **Back** pentru a reveni la pagina anterioară.

 $\text{Apoi}$  selectați **Reply**. Sau apăsați / $\text{MENU}\right\$  și selectați **Store/Delete/ Delete All**/**Forward**.

*Pentru mesaje lungi de tip text opţiunile de Răspuns, Stocare şi*  **REDITA** Performationare nu sunt disponibile.

### **Tratarea mesajelor necitite (noi)**

Apăsaţi şi selectaţi **Messages > Inbox**. Defilaţi la mesaj **MENU**

şi selectaţi tasta funcţională **Read**. Pentru citirea unui mesaj lung, apăsaţi **More** ca să citiţi pagina următoare şi **Back** pentru a reveni la pagina anterioară.

 $\bigcap_{\mathcal{M}}$  Apăsați  $\bigcap_{\mathcal{M}}$  și selectați **Store/Delete/Delete All/Reply/Forward/ Refresh**.

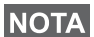

*Mesajul conţine cel mult 1000 de caractere.*

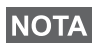

*Este posibil să trimiteţi mesajul către mai mulţi utilizatori. Selectaţi grupul din lista de contacte aflată în dispozitivul MTH800.*

#### *Funcţionare fără mod*

Nu este necesar să selectaţi un mod (Grup/Privat/Telefon) înainte de a initia un apel. Doar formati un număr și apăsați tasta functională **CType** (tip apel) pentru a decide genul

apelului (apoi apăsați **PTT** sau  $\mathcal{D}$ ).

#### *Tastă de bază*

Nu sunteți sigur unde vă aflați? Doriți să reveniți la afișajul inițial? Apăsați .

#### *Control iluminare fundal*

Puteți să dezactivați iluminarea fundalului (funcționare discretă) sau să o activați automat prin apăsare pe orice tastă. A treia opțiune este semi-automat, care înseamnă că numai comutarea pe radio, apăsarea butonului asociat caracteristicii de iluminare a fundalului şi încărcarea pot declanşa iluminarea fundalului.

Iluminarea fundalului rămâne activată până când expiră timpul la temporizatorul programat anterior.

#### *Comenzi rapide pentru meniuri*

- Puteți accesa simplu orice element de meniu, apăsând /wENU  $\frac{1}{2}$ i o tastă numerică. (Nu faceți pauză între /wENU \ și tastă!)
- Puteţi cere furnizorului de servicii să vă programeze comenzi rapide pentru meniuri.
- De asemenea, puteţi defini o nouă comandă rapidă: introduceţi  $\epsilon$ lementul de meniu, țineți apăsat /wew/ și urmați instrucțiunile de pe ecran.

#### *Control audio High/Low (tare/încet)*

Puteti comanda rutarea audio (difuzor/cască/PHF) pentru orice apel privat sau de grup, prin intermediul tastei dedicate de control al difuzorului.

Totuşi, puteţi defini prin intermediul meniului ca toate apelurile de grup să fie cu nivel high audio ( **> Setup > Audio MENU**

### **> Audio Toggle > Always Loud**).

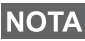

*Controlul audio High/Low (tare/încet) se efectuează prin intermediului butonului cu o singură apăsare. Pentru informaţii suplimentare contactaţi furnizorul de servicii.*

#### *Lista unificată de contacte*

Puteți să păstrați mai multe numere (Privat, Mobil, Domiciliu, Serviciu, PABX, Altele) pentru aceeaşi persoană, sub acelaşi nume de contact. Puteți crea până la 1000 de contacte și să aveți un total de 1000 de numere private şi 1000 de numere de telefon.

#### *Dimensiunea textului*

Puteţi vedea textul pe afişaj în două mărimi: **Standard** sau **Zoomed**

#### ( **> Setup > Display > Text Size**). **MENU**

#### *Capacitate pentru grupuri*

Furnizorul de servicii poate programa până la 2048 de grupuri pentru Mod magistrală şi până la 1024 de grupuri pentru Mod direct.

#### *Foldere flexibile*

Puteti cere furnizorului de servicii să specifice câte grupuri vor fi în fiecare folder (până la 256 foldere).

#### *Folderele "My Groups" (Grupurile mele)*

Puteți selecta orice grup (TMO sau DMO) și să-l adăugați în folderul dvs. personal.

În afişajul inițial, apăsați  $\binom{2}{3}$  pentru a accesa rapid folderele din "My Groups".

#### *Opţiuni (în afişajul iniţial)*

Prin opțiunile afișajului inițial puteți schimba ușor folderul, selecta grupurile, comuta între TMO şi DMO (şi invers) şi utiliza alte funcţii.

#### *Navigare simplă în meniu*

Când defilati sus/jos prin elementele meniului, încercați de asemenea şi defilarea dreapta/stânga. (Prin aceasta se selectează elementul sau se revine la nivelul anterior.)

#### *Activare/dezactivare afişare inversată (răsturnată)*

Când este activată această caracteristică, conţinutul afişajului este expus invers (răsturnat). Această caracteristică este utilă mai ales dacă trebuie să purtați MTH800 pe umăr, la curea sau la rever și doriți să citiți afișajul expus invers.

**Pentru activare/dezactivare, apăsați**  $\sqrt{MENU}$  și selectați **Setup > Display > Flip Display**. Sau apăsați și țineți apăsat butonul pre-programat cu o singură apăsare.

#### *Acces rapid – Lista apelurilor formate*

Din afisajul initial, apăsați () pentru a accesa lista ultimelor apeluri formate.

#### *Defilare automată cu tasta de navigare*

Într-o listă, țineți apăsat  $\begin{pmatrix} 0 \\ 1 \end{pmatrix}$  sau  $\begin{pmatrix} 0 \\ 1 \end{pmatrix}$  pentru defilare automată.

#### *Acces rapid – Meniul apelurilor recente*

Din afişajul inițial, apăsați  $\mathbb{C}_2$ .

#### *Setare Oră şi Dată*

Ora şi data sunt sincronizate de infrastructură. Când nu vă aflaţi în gama semnalului infrastructurii puteţi seta valorile manual.

- $\bullet$  Pentru a seta ora, apăsați  $\sqrt{\frac{MEMU}{N}}$  și selectați **Setup > Time & Date > Set > Set Time**. Introduceţi ora utilizând tasta de navigare şi/ sau tastatura numerică.
- **•** Pentru setarea datei, apăsați  $\left(\frac{MEMU}{N}\right)$  și selectați **Setup > Time & Date > Set > Set Date**. Introduceţi data utilizând tasta de navigare şi/sau tastatura numerică.
- Pentru a seta automat ora și data, apăsați  $\left(\frac{M^{\text{EINU}}}{M}\right)$  și selectați **Setup > Time & Date > System Update. Selectati una din** cele trei optiuni în conformitate cu cerintele dvs.:
	- **Off** Actualizare sistem dezactivată
	- **Time only** se actualizează ora
	- **Time & Offset** ora este actualizată automat în conformitate cu fusul orar curent, când utilizatorul este în mod TMO. În mod DMO radioul utilizează ceasul intern.

#### *Numele şabloanelor*

Utilizatorul poate da titlul şablonului după preferinţă. În caz contrar, se acordă numele implicit.

#### *Comutarea între grupurile pentru conferinţă*

Puteţi comuta ultimele două grupuri pentru conferinţă în orice mod si între moduri. De exemplu, când sunteti în mod TMO și doriti să comutaţi la ultimul grup pentru conferinţă care era în mod DMO, tineti apăsat butonul cu o singură apăsare. El functionează în ambele sensuri și într-un singur mod. După oprire, radioul tine minte ultimele două grupuri pentru conferință.

#### **MOTOROLA**

## *MTH800*

#### *Ghid rapid de referinţă*

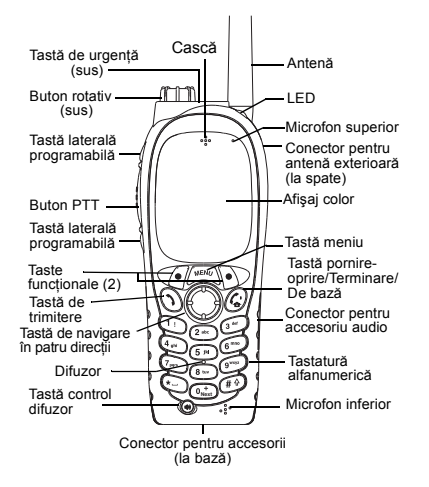

#### **Pornirea/oprirea dispozitivului MTH800**

Pentru a porni/opri dispozitivul MTH800,

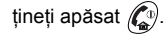

#### **Utilizarea sistemului de meniuri din MTH800**

- $\bullet$  Pentru a intra în meniu apăsați /wE<sup>N</sup>U\.
- Pentru a defila în meniu apăsaţi /.
- Pentru a selecta un element din meniu,

apăsați tasta funcțională **Select** sau  $\mathcal{C}_2$ .

- Pentru a reveni la nivelul anterior, apăsați **Back** sau  $\mathbb{R}$ .
- Pentru a ieşi din elementele meniului,

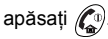

# **Selectarea modului de funcţionare Trunked/Direct (Magistral<sup>ă</sup>/Direct)**

- Terminalul dvs. poate fi configurat printrun buton cu o singură apăsare pentru a comuta între TMO/DMO. Contactati furnizorul de servicii pentru informatii suplimentare.
- Din afişajul iniţial, apăsaţi **Optns**, selectaţi **Trunked Mode**/**Direct Mode**.

**Efectuarea unui apel în grup TMO** Din afişajul iniţial navigaţi la grupul dorit. Apăsaţi tasta funcţională **Select** (dacă este configurată). Ţineţi apăsat **PTT**. Asteptati tonul de autorizare pentru vorbire (dacă este configurat) și vorbiti. Eliberati **PTT** pentru a asculta.

#### **Efectuarea unui apel în grup DMO**

Intrati în mod DMO. Navigati la grupul dorit. Apăsaţi tasta funcţională **Select** (dacă este configurată). Ţineţi apăsat **PTT**. Aşteptaţi tonul de autorizare pentru vorbire (dacă este configurat) și vorbiti. Eliberati **PTT** pentru a asculta.

#### **Efectuarea unui apel TMO în grup de urgenţă** Intraţi în mod TMO. Ţineţi apăsat butonul

de urgență. Se trimite automat alarma de urgentă. Tineti apăsat **PTT**. Asteptați tonul de autorizare a vorbirii (dacă funcția este configurată) şi vorbiţi. Eliberaţi **PTT** pentru a asculta. Dacă utilizati caracteristica **Hot Mic** (Microfon deschis), asteptati să apară pe ecran mesajul **Emgncy Mic On** si vorbiti fără să apăsați PTT Pentru a ieși din modul de urgență, țineți

apăsată tasta functională Exit.

## **Efectuarea unui apel DMO de urgenţă în grup**

Intrati în mod DMO. Tineti apăsat butonul de urgentă. Tineti apăsat **PTT**. Asteptați tonul de autorizare a vorbirii (dacă funcția este configurată) şi vorbiţi. Eliberaţi **PTT** pentru a asculta. Pentru a ieși din modul de urgență, tineti apăsată tasta functională Exit.

#### **Efectuarea unui apel TMO simplex privat**

Din afisajul inițial, formați un număr. Apăsați **CType** pentru a selecta tipul apelului (dacă este necesar). Apăsați și eliberați tasta **PTT**. Se aude tonul de apel. Partea apelată răspunde. Asteptați ca partea apelată să termine de vorbit. Ţineţi apăsat **PTT**. Asteptati tonul de autorizare pentru vorbire (dacă este configurat) și vorbiți. Eliberați

**PTT** pentru a asculta. Apăsați  $\binom{n}{2}$  pentru <sup>a</sup> termina apelul.

### **Română**

#### **Efectuarea unui apel DMO simplex privat**

Intrati în mod DMO. Din afisajul initial. formaţi un număr. Ţineţi apăsat **PTT**. Asteptati tonul de autorizare pentru vorbire (dacă este configurat) şi vorbiţi. Eliberaţi

**PTT** pentru a asculta. Apăsați  $\binom{n}{n}$  pentru <sup>a</sup> termina apelul.

#### **Efectuarea unui apel duplex Privat/ Telefonic/PABX**

 Din afişajul iniţial, formaţi un număr. Apăsaţi **CType** pentru a selecta tipul apelului (dacă este necesar). Apăsati

şi eliberați  $\mathcal{N}$ . Se aude tonul de apel.

Partea apelată răspunde. Apăsați  $\binom{n}{0}$ 

pentru a termina apelul.

#### **Preluarea unui apel**

Dispozitivul MTH800 comută pe apelul sosit și vă avertizează de sosirea apelului. Pentru a răspunde la apel,

apăsați  $\mathcal{D}$  pentru apelurile duplex Private/Telefonice/PABX sau apăsați **PTT** pentru toate celelalte apeluri.

#### **Trimiterea unui mesaj de stare**

Selectaţi grupul dorit, apoi apăsaţi **MENU** şi selectaţi **Messages > Send Status**. Selectați starea și apăsați sau **PTT**.

#### **Trimiterea unui mesaj nou**

 $\bigcap_{k \in \mathbb{N}} \mathbb{Z}^{\text{MENU}}$  și selectați **Messages** 

**> New Message**. Scrieţi mesajul. Selectaţi Send sau apăsați () sau PTT. Selectați destinatarul sau introduceti numărul.

Selectati **Send** sau apăsați sau **PTT** pentru a trimite noul mesaj.

#### **Sfaturi & Trucuri**

**• Tastă de bază**

Nu sunteti sigur unde vă aflati? Doriti să

reveniți la afişajul inițial? Apăsați  $\binom{n}{x}$ .

**•Control iluminare fundal**

Puteți să dezactivați iluminarea fundalului (operatie de camuflare), să o activați automat prin apăsare pe orice tastă sau să utilizaţi Semi Auto care activează componenta radio prin încărcarea şi apăsarea butonului asociat. De asemenea, puteți apăsa tasta laterală superioară – pentru a activa/dezactiva iluminarea fundalului (dacă este configurată).

**• Comenzi rapide pentru meniuri** Puteti accesa simplu orice element de

meniu, apăsând ﷺ) și o tastă numerică.

(Nu faceţi pauză între şi tastă!) **MENU** Puteți cere furnizorului de servicii să vă programeze comenzi rapide pentru meniuri. De asemenea, puteți defini o nouă comandă rapidă: introduceți elementul de meniu, țineți

apăsat şi urmaţi instrucţiunile de **MENU** pe ecran.

### **ă Român**

 **Control audio High/Low (tare/încet)** Puteti comanda rutarea audio (difuzor/ cască/PHF) pentru orice apel privat sau de grup, prin intermediul tastei dedicate de control al difuzorului. Totusi, puteti defini prin intermediul meniului ca toate apelurile de grup să fie în modul high audio

#### ( **<sup>&</sup>gt; Setup > Audio > Audio Toggle**). **MENU**

 **Lista unificată de contacte**Puteti să păstrați mai multe numere (Privat, Mobil, Domiciliu, Serviciu, PABX, Altele) pentru aceeaşi persoană, sub acelaşi nume de contact.

 **Dimensiunea textului**

Puteți vedea textul pe afisaj în două

<sup>m</sup>ărimi: **Standard** sau **Zoomed** ( **MENU**

- **> Setup > Display > Text Size**).
- **Folderul "My Groups" (Grupurile mele)**

Puteţi selecta orice grup (TMO sau DMO) şi să-l adăugaţi în folderul dvs. personal.

În afisajul initial, apăsați  $\binom{8}{2}$  pentru a accesa rapid folderul "My Groups".
# **Innhold**

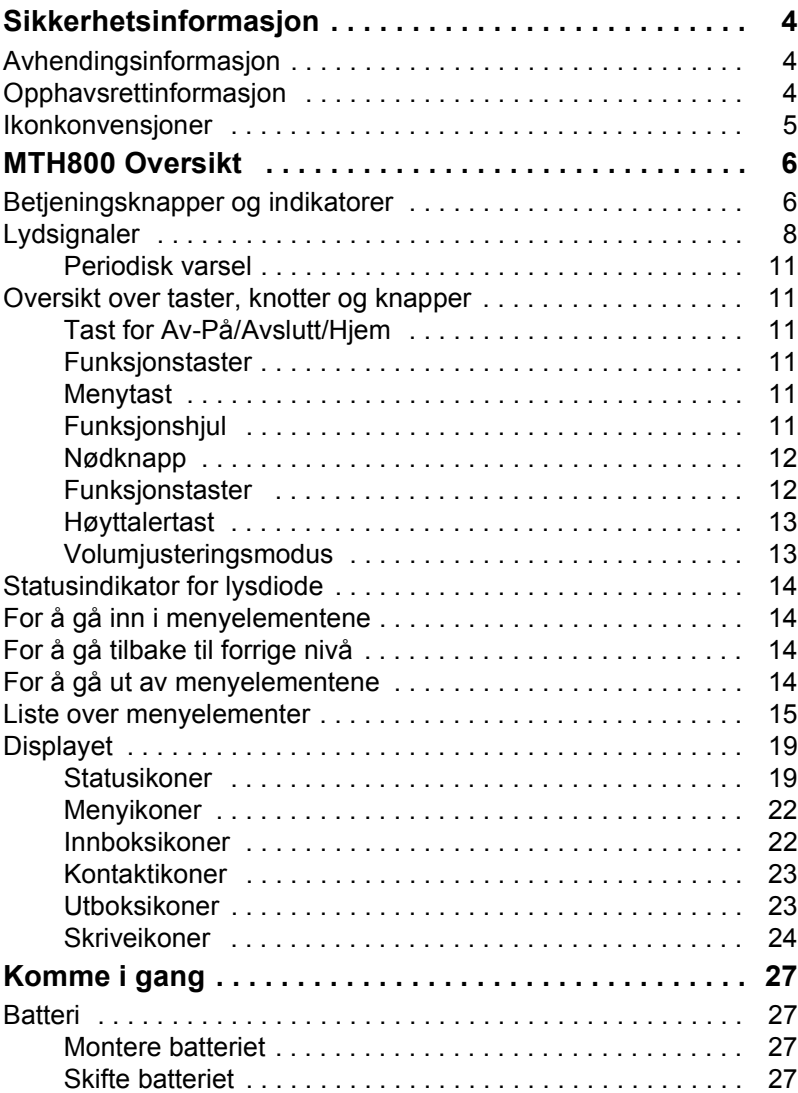

# **Norsk**

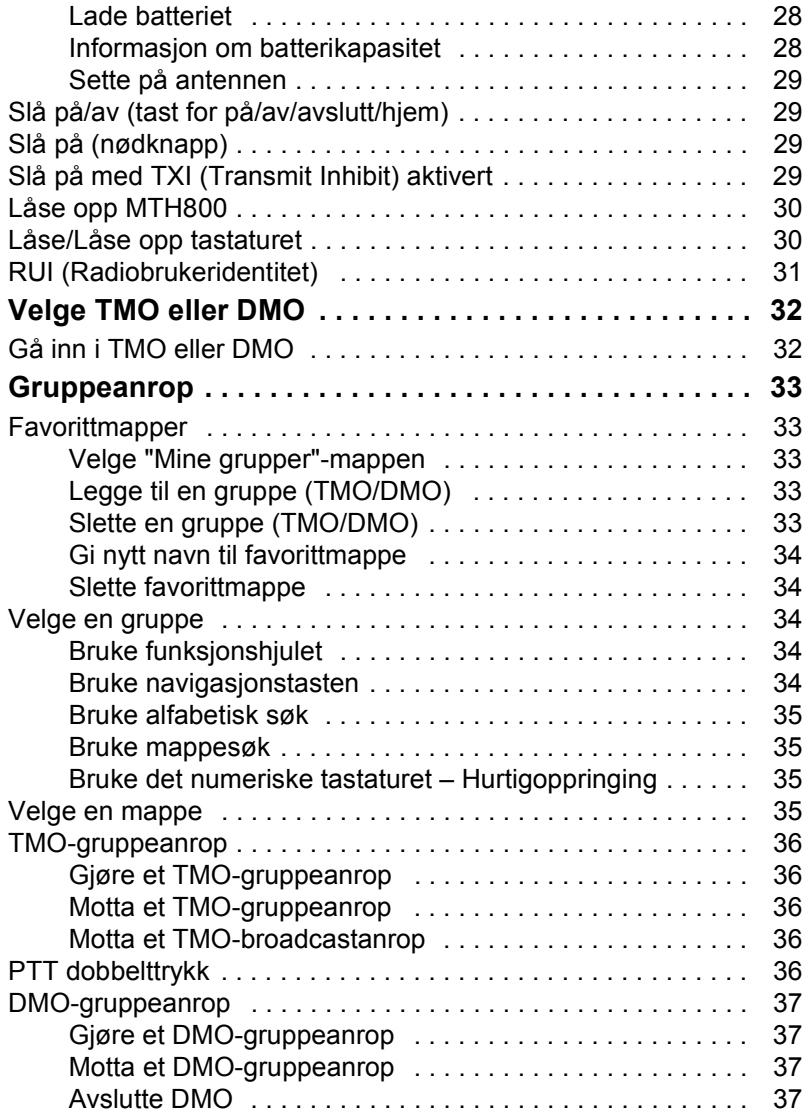

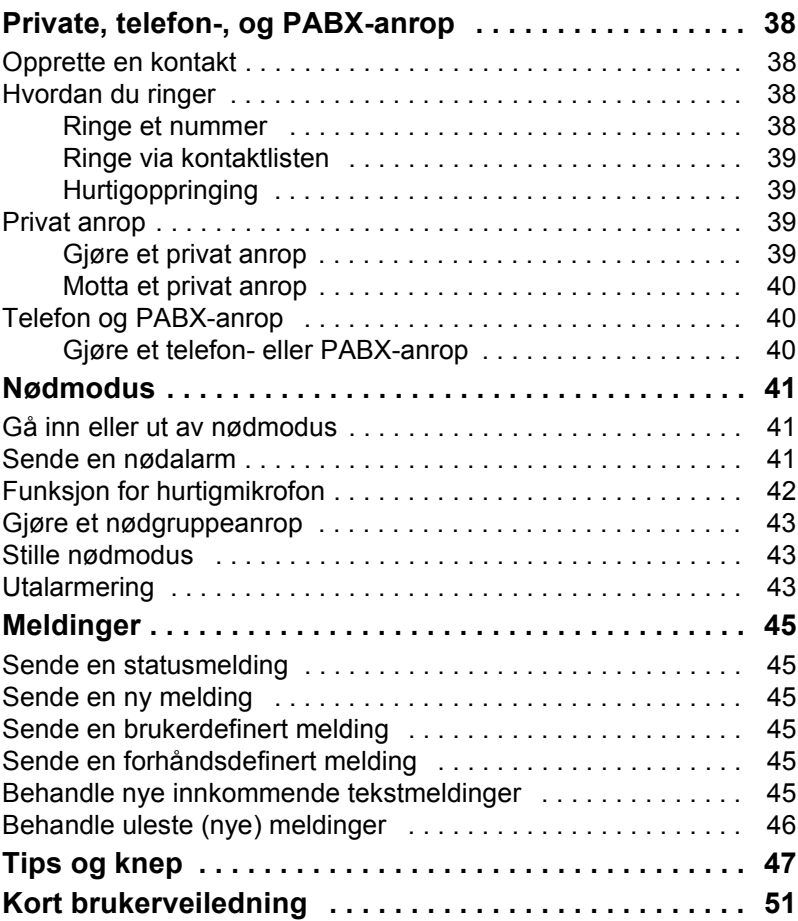

© Motorola Inc., 2009

MOTOROLA og den stiliserte M-logoen er registrert i U.S. Patent and Trademark Office. Alle andre produkt- eller tjenestenavn eies av sine respektive eiere.

# **Norsk**

<span id="page-111-0"></span>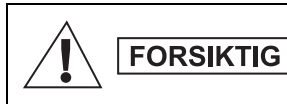

*Før disse produktene tas i bruk, må du lese betjeningsinstruksjonene for sikker bruk som finnes i heftet Produktsikkerhet og RFeksponering 6864117B25.*

MTH800 kan kun brukes til yrkesformål for å tilfredsstille energieksponeringskravene ICNIRP RF. Før produktene tas i bruk, må du lese informasjonen om RF-energibevissthet og betjeningsinstruksjonene i heftet Produktsikkerhet og RFeksponering (Motorola Publication delenummer 6864117B25) for å forsikre deg om at du overholder grensene for RF-energieksponering.

Oppbevar denne **brukerhåndboken** og heftet **Produktsikkerhet og RF-eksponering** på et trygt sted, og gi dem videre hvis tilbehøret leveres videre til andre.

# <span id="page-111-1"></span>**Avhendingsinformasjon**

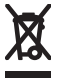

Direktivet **EU WEEE (Waste of Electrical and Electronic Equipment)** krever at produkter som selges til EU-land, må være merket med en søppelkasse med kryss over på produktet (eller emballasjen i noen tilfeller). Som definert

i WEEE-direktivet betyr dette merket at kunder og sluttbrukere i EU-land ikke må kaste elektronisk og elektrisk utstyr eller tilbehør i husholdningsavfallet.

Kunder og sluttbrukere i EU-land bør kontakte sin lokale utstyrsleverandør eller sitt servicesenter for informasjon om avfallssystemene i landet.

# <span id="page-111-2"></span>**Opphavsrettinformasjon**

Motorola-produktene beskrevet i denne brukerhåndboken kan inkludere Motorola-dataprogram lagret i halvlederminner eller andre medier. Lover i USA og andre land forbeholder, men er ikke begrenset til, bestemte eksklusive rettigheter for dataprogram med opphavsrett for Motorola, inkludert den eksklusive retten til å kopiere eller reprodusere i noen form dataprogrammet med opphavsrett.

Følgelig kan ikke noen Motorola-dataprogrammer med opphavsrett i Motorola-produktene som er beskrevet i denne brukerhåndboken kopieres, reproduseres, endres, utvikles omvendt eller distribueres på noen måte uten uttrykt skriftlig tillatelse fra Motorola. Innkjøp av Motorola-produkter skal dessuten ikke anses på noen måte å gi enten direkte eller indirekte, ved innsigelsesavskjæring eller på annen måte, lisens i henhold til opphavsrettigheter, patenter eller patentsøknader for Motorola, bortsett fra vanlig, ikke-eksklusiv lisens for bruk som følger av lovverket ved salg av et produkt.

Dette dokumentet er beskyttet av opphavsrett. Dupliseringer med formål om bruk av Motorola-produkter er tillatt i en viss grad. Dupliseringer for andre formål, endringer, tillegg eller annen behandling av dette dokumentet, er ikke tillatt. Bare dette elektronisk lagrede dokumentet skal ses på som originalen. Dupliseringer blir kun sett på som kopier. Motorola, Inc. og deres datterselskaper og tilknyttede selskaper kan ikke garantere for nøyaktigheten i slike typer kopier.

# <span id="page-112-0"></span>**Ikonkonvensjoner**

Dokumentsettet er designet til å gi leseren mer visuelle hint. De følgende grafiske ikonene brukes gjennom hele dokumentasjonssettet. De følgende ikonene og de tilhørende betydningene beskrives under.

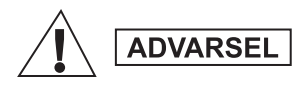

*Signalordet Advarsel med forbundet sikkerhetsikon betyr informasjon som kan føre til død eller alvorlig skade på person eller produkt hvis de blir oversett.*

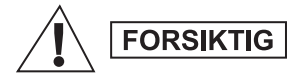

*Signalordet Forsiktig med forbundet sikkerhetsikon betyr informasjon som kan føre til moderat skade på person eller alvorlig skade på produkt hvis de blir oversett.*

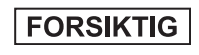

*Signalordet Forsiktig kan brukes uten sikkerhetsikonet for å varsle om potensiell skade som ikke er forbundet med produktet.*

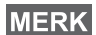

*Merknader inneholder informasjon som er viktigere enn teksten rundt, som unntak eller forutsetninger. De henviser også leseren andre steder for ekstra informasjon, påminner leseren om hvordan de skal fullføre en handling (for eksempel når den ikke er del av gjeldende prosedyre) eller forteller leseren hvor noe befinner seg på skjermen. Det er ikke noe advarselsnivå forbundet med en merknad.*

# <span id="page-113-1"></span><span id="page-113-0"></span>**Betjeningsknapper og indikatorer**

Tallene nedenfor viser til illustrasjonen innvendig på forsiden.

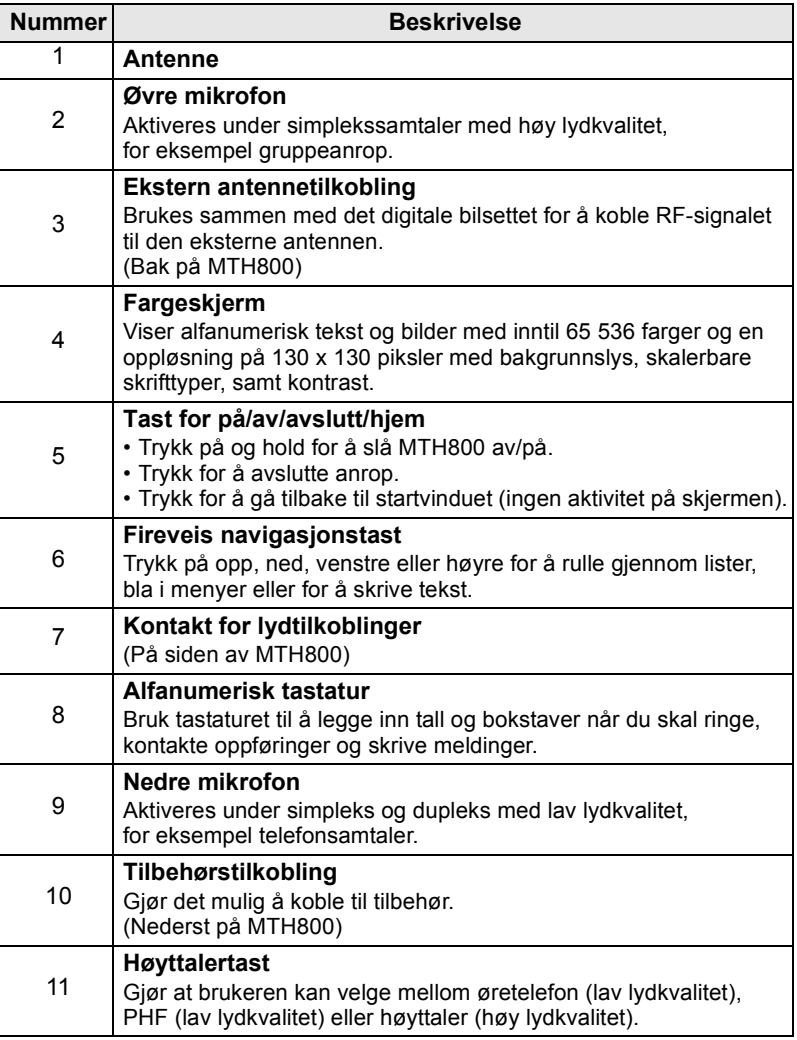

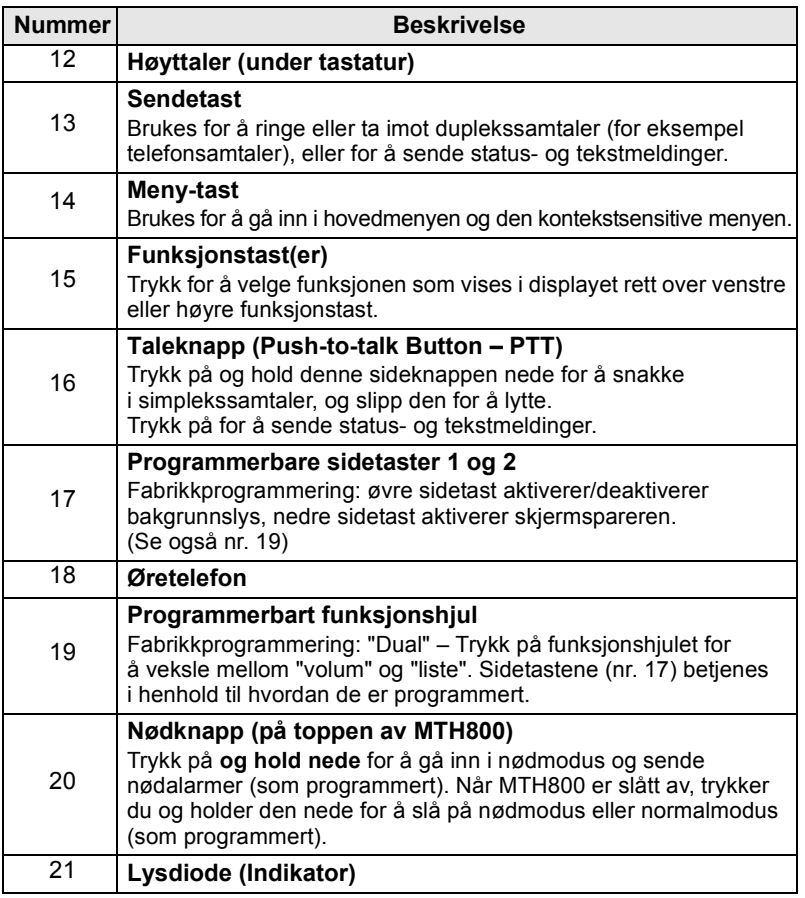

*Fjern plastbeskyttelsen fra displayet og lad batteriet over natten, slik at det har full kapasitet, før MTH800 brukes for første gang.*

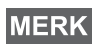

*Være nøye med å rengjøre den nedre kontakten ofte og spesielt før programmeringsprosedyren. Dette kan gjøres med for eksempel en myk børste (ikke bruk væsker).*

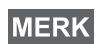

*Det anbefales at man skrur av terminalen før man kobler til noe av tilbehøret.*

**Norsk**

# <span id="page-115-0"></span>**Lydsignaler**

 $\Box$  = Høy tone;  $\Box$  = Lav tone;

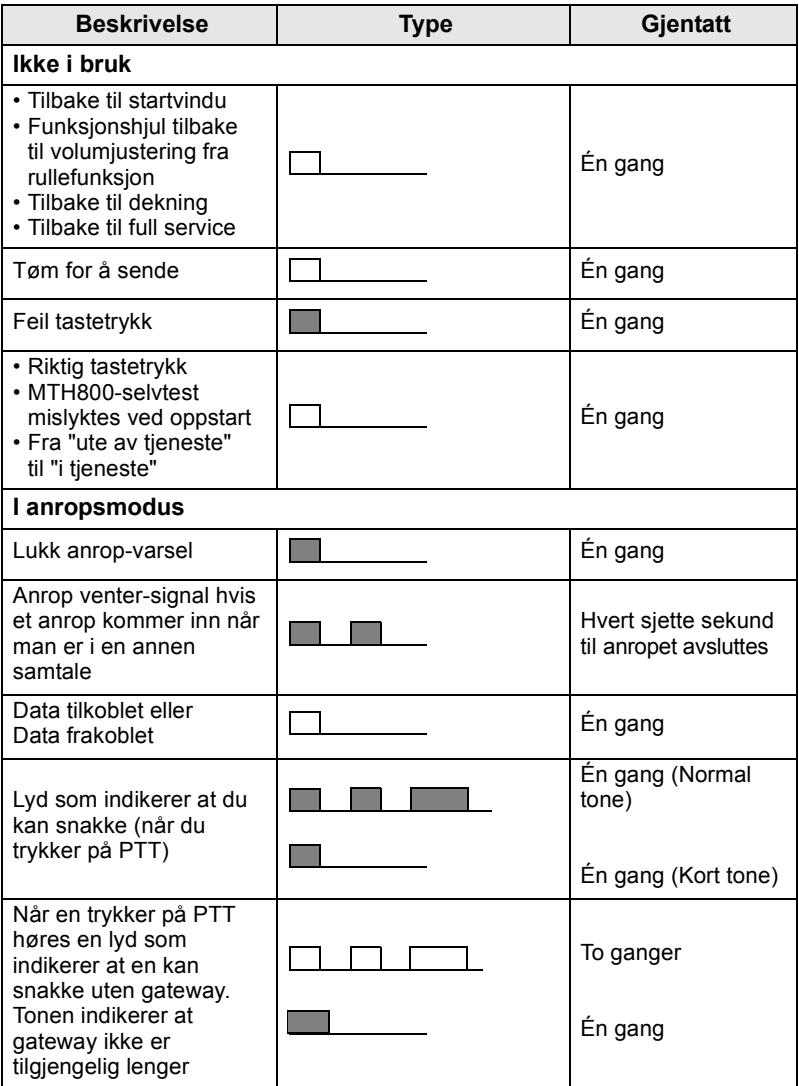

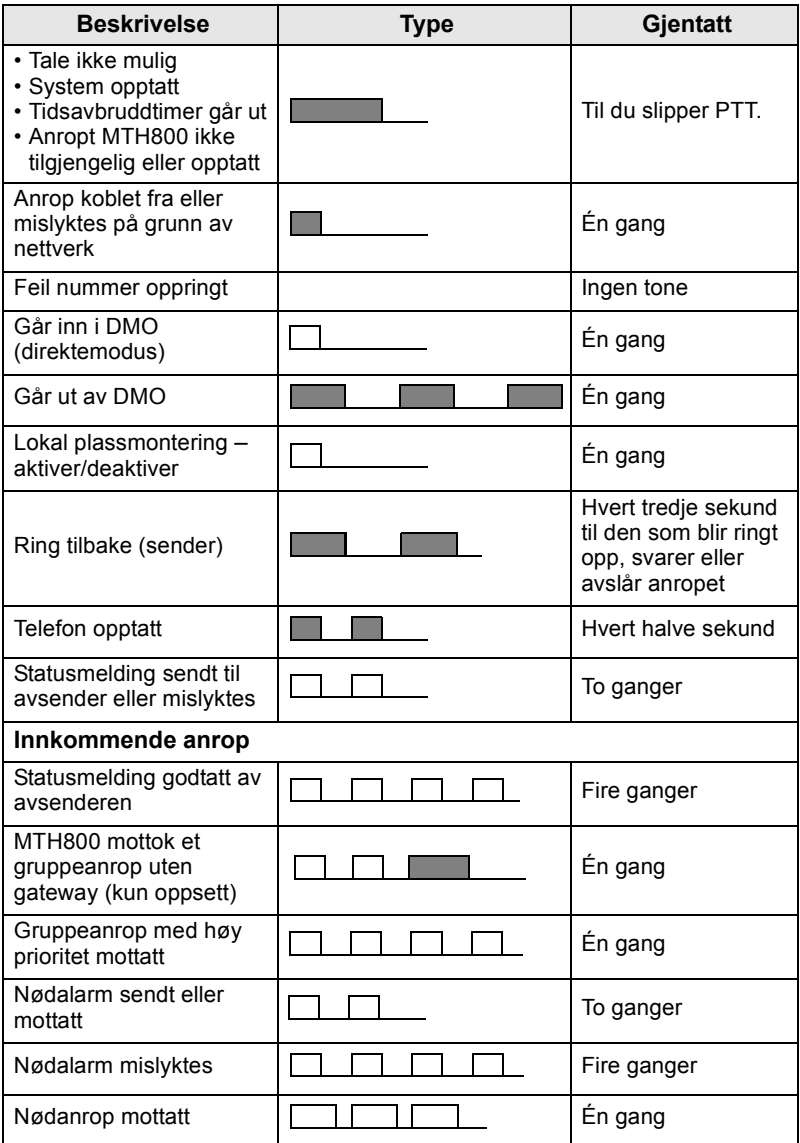

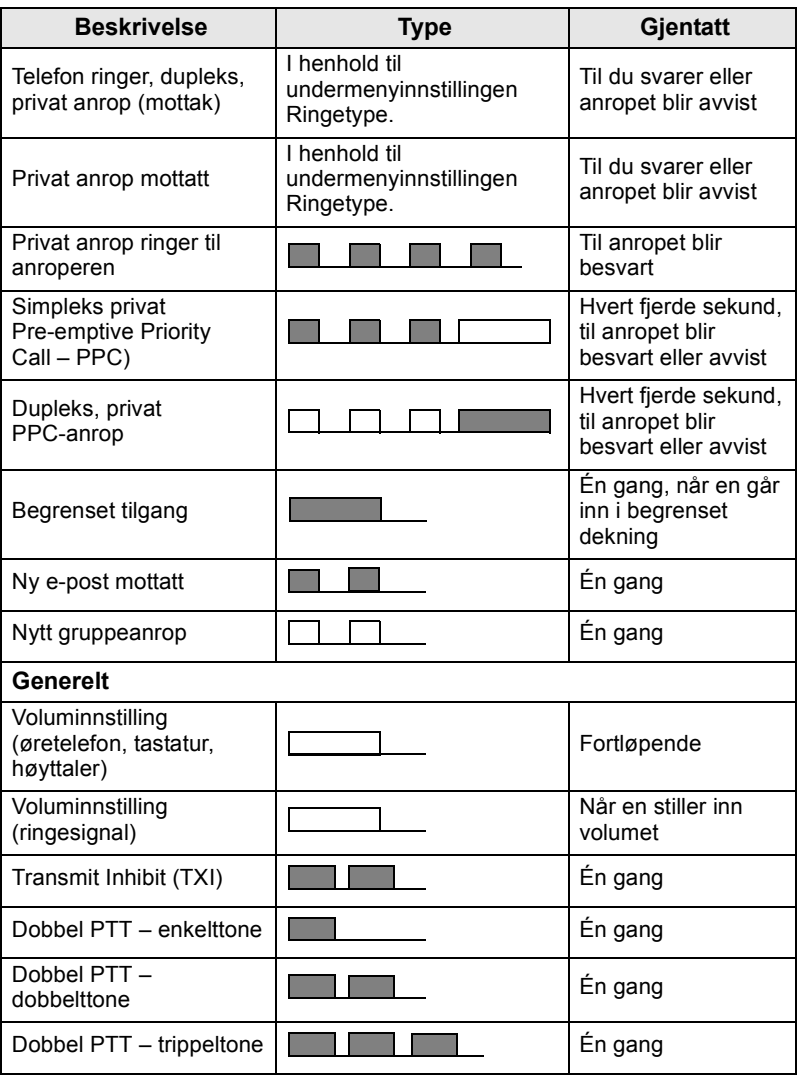

**MERK** 

*Utalarmeringstoner kan ikke dempes av brukeren.* 

# <span id="page-118-0"></span>**Periodisk varsel**

Periodisk varsel angir tapte anrop og uleste meldinger. For hver indikasjon spilles tonen for ulest melding mens den oransje lysdioden vises.

Denne funksjonen kan deaktiveres/aktiveres av brukeren. Trykk på

#### og velg **> Oppsett > Toner > Periodisk varsel** også for **MENU**

å angi tidsperioden mellom indikasjonene.

# <span id="page-118-1"></span>**Oversikt over taster, knotter og knapper**

# <span id="page-118-2"></span>**Tast for Av-På/Avslutt/Hjem**

- Trykk på og hold for å slå MTH800 av/på.
- Trykk på for å avslutte anrop.
- Trykk på for å gå tilbake til startvinduet.

## <span id="page-118-3"></span>**Funksjonstaster**

Trykk på  $\mathscr{F}$  eller  $\mathscr{\mathfrak{D}}$  for å velge alternativet som vises på skjermen rett over venstre eller høyre funksjonstast.

## <span id="page-118-4"></span>**Menytast**

Menytasten har to funksjoner. Trykk på /wENu/ for å gå inn i:

- **Menyen** (når du ikke er i menyen). Med menyene til MTH800 kan du kontrollere innstillingene for MTH800.
- **Innholdsmenyen** (når ikonet **ich** vises og når det er aktivitet i displayet) for å se en liste med elementer for gjeldende meny.

# <span id="page-118-5"></span>**Funksjonshjul**

Tjenesteleverandøren kan programmere funksjonshjulet slik at det kan brukes til ett av følgende:

- **1. Dobbelkontroll**  funksjonshjulet kan brukes både som volumkontroll og for å rulle gjennom lister. Trykk på funksjonshjulet for å veksle mellom volum- og listekontroll (standardinnstilling).
- **2. Listekontroll** funksjonshjulet brukes til å rulle gjennom lister (for eksempel lister over talegrupper) eller menyelementer. Hvis denne innstillingen brukes, styres volumet alltid via sidetastene.

**3. Volumkontroll** – funksjonshjulet brukes kun som volumkontroll; vri det med urviseren for å øke volumet.

Trykk på og hold nede funksjonshjulet for å låse det. Trykk på og hold det nede en gang til for å låse opp. Funksjonshjulet låses også opp når en slår av enheten.

# <span id="page-119-0"></span>**Nødknapp**

Trykk på og hold denne knappen nede for å gå inn i nødmodus.

Når MTH800 er slått av, trykker du på og holder nede denne knappen for å slå den på i nødmodus eller standardmodus (som programmert).

# <span id="page-119-1"></span>**Funksjonstaster**

**MERK** 

*For informasjon om hvilken funksjon som er tildelt hver enkelt sidetast, numerisk tast*  $\left(\frac{\partial f}{\partial x}\right)$  *eller tasten*  $\left(\frac{\partial f}{\partial y}\right)$ , kontakter du *tjenesteleverandøren.*

*MERK* Side- og nummertastene samt tastene samt tastene  $\left(\begin{matrix} \ast \\ \ast \end{matrix}\right)$  eller

*er programmert til å aktivere hurtigtastfunksjonen når de blir holdt nede i 1 sekund. Denne tiden kan imidlertid stilles inn av tjenesteleverandøren din.*

#### *Sidetaster*

Programmeringen av funksjonshjulet og sidetastene ligger parvis:

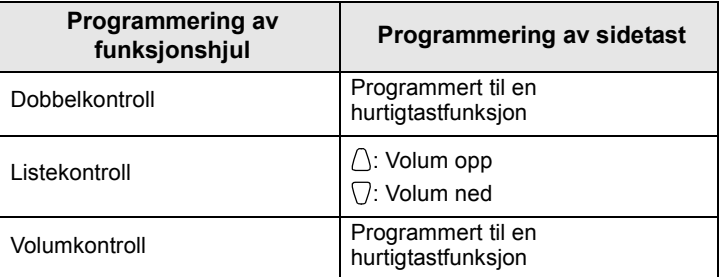

Når funksjonshjulet er programmert som volumkontroll eller dobbelkontroll, støtter sidetastene hurtigtastfunksjonen som lar deg velge eller aktivere de vanligste funksjonene ved å trykke på og holde nede én enkelt tast. Som standard er den øvre sidetasten innstilt til å slå bakgrunnslyset på eller av, og den nedre sidetasten aktiverer skjermspareren. Sjekk med tjenesteleverandøren din.

# **Numeriske taster,**  $\mathbb{E}$  **og**  $\mathbb{F}$  **taster**

MTH800 støtter hurtigtastfunksjonen som gjør at du kan velge eller aktivere de vanligste funksjonene ved å trykke på en tilordnet tast.

#### *Privat anrop med hurtigtast*

MTH800 støtter privat anrop med hurtigtast hvis det er programmert av tjenesteleverandøren din. Brukeren kan ringe siste gruppeanropets opphavsnummer ved å trykke på tilordnet knapp.

# <span id="page-120-0"></span>**Høyttalertast**

Trykk på  $\langle \psi \rangle$  for å aktivere øretelefon (lav lydkvalitet), PHF (lav lydkvalitet) eller høyttaler (høy lydkvalitet), avhengig av menyinnstillingene.

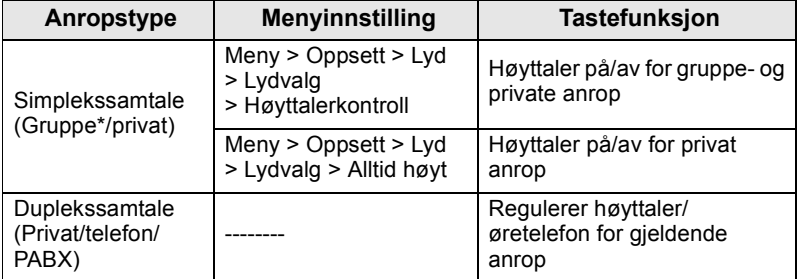

\* Ved et nødgruppeanrop vil lyden komme fra høyttaleren uavhengig av høyttalerinnstilling.

# <span id="page-120-1"></span>**Volumjusteringsmodus**

Tjenesteleverandøren kan aktivere funksjonen Volumjusteringsmodus. Alle innstillingene i **Individuell** modus justeres og beholdes selv om brukeren bytter tilbake til **Felles** modus.

I **Felles** modus justerer brukeren alle **Volum** samtidig.

Trykk på **> Oppsett > Justere volum** for å endre **MENU**voluminnstilling(ene).

# <span id="page-121-0"></span>**Statusindikator for lysdiode**

Lysdiodeindikatoren viser status for MTH800.

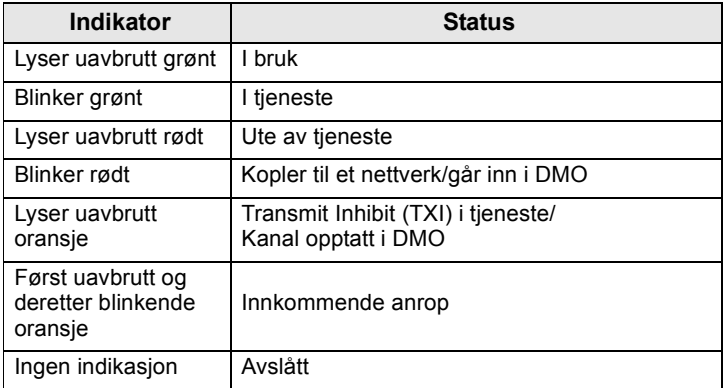

# <span id="page-121-1"></span>**For å gå inn i menyelementene**

- **1.** Trykk på  $\sqrt{\text{MENU}}$ .
- **2.** Rull til det elementet du vil ha, trykk på Velg eller  $\begin{pmatrix} 0 \\ 0 \end{pmatrix}$  for å velge.

# <span id="page-121-2"></span>**For å gå tilbake til forrige nivå**

Trykk på **Tilbake** eller .

# <span id="page-121-3"></span>**For å gå ut av menyelementene**

Trykk på  $\mathbb{C}$ .

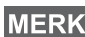

*MTH800 går tilbake til startvinduet dersom det i en definert tidsperiode ikke blir trykket på noen knapper.*

# <span id="page-122-0"></span>**Liste over menyelementer**

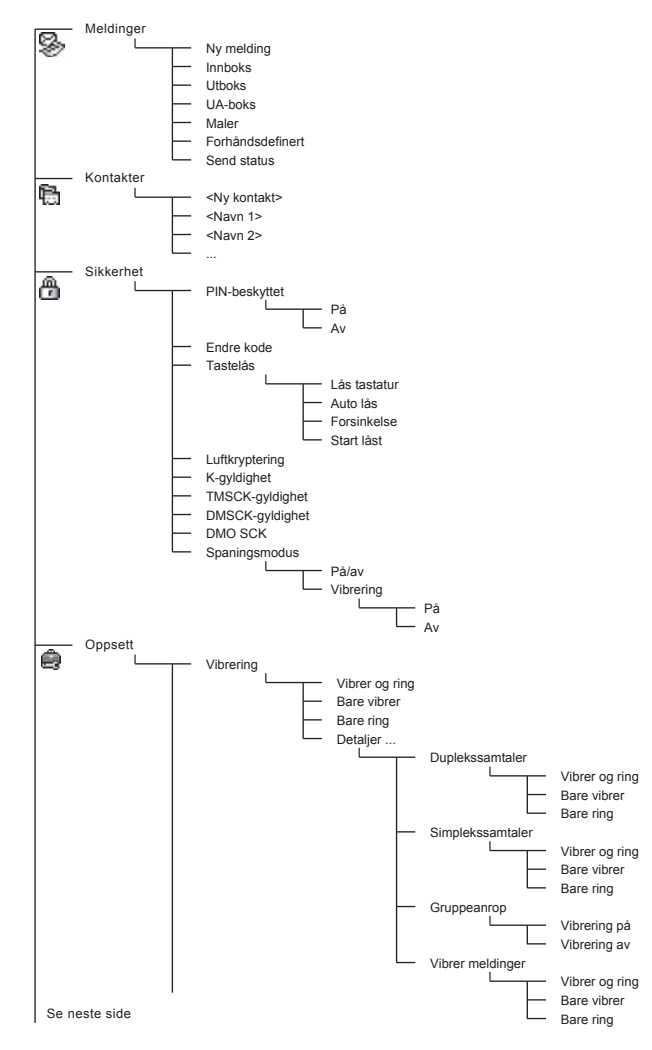

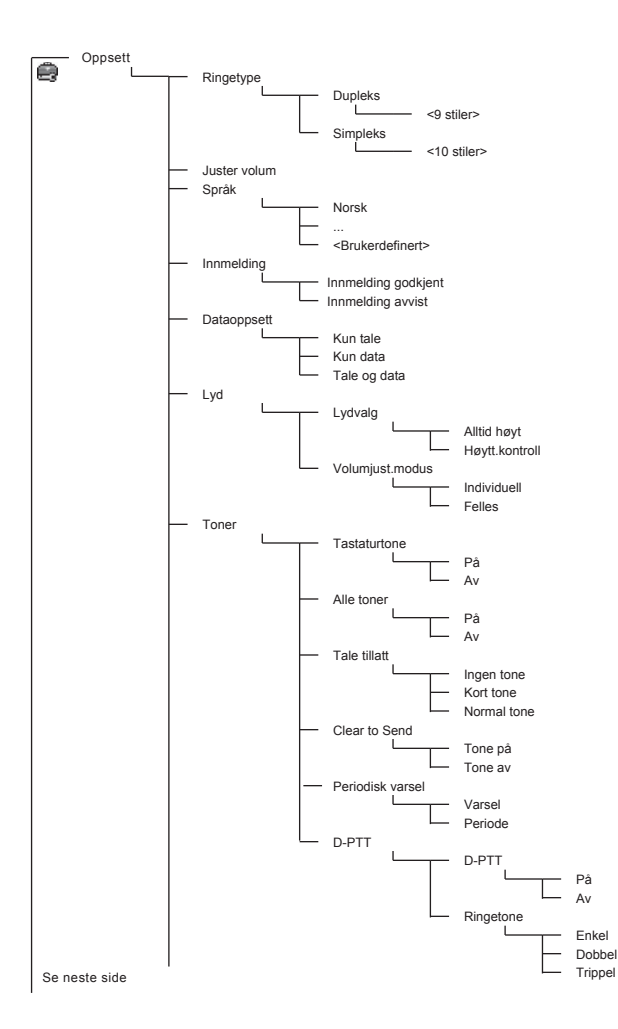

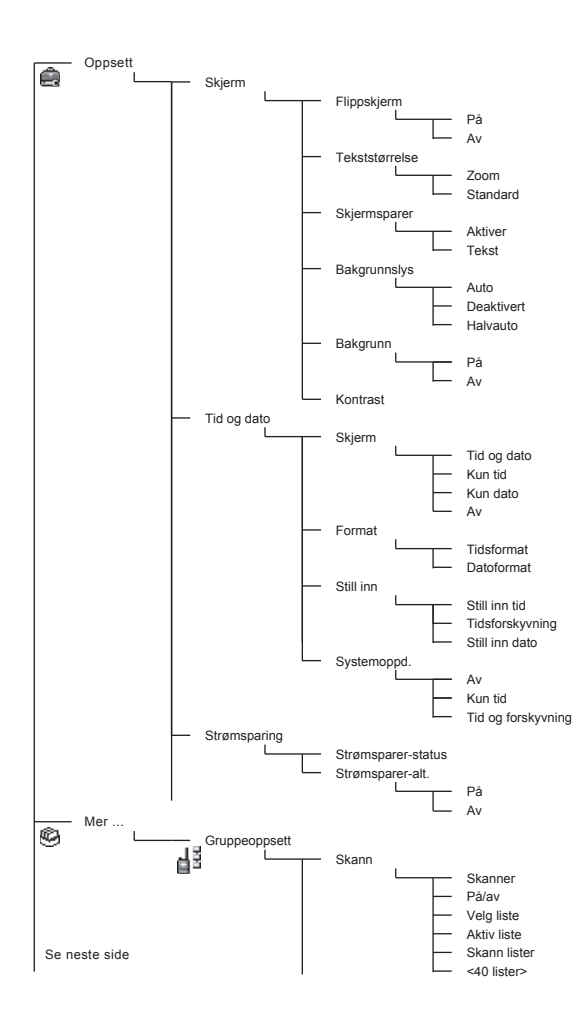

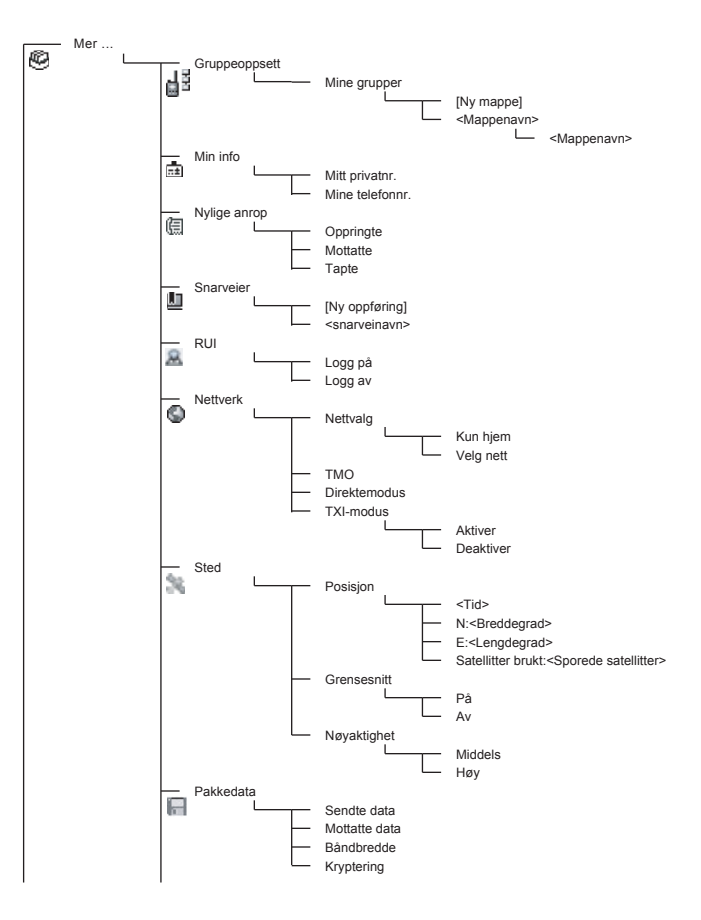

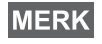

*Dette er standardoppsett for menyene. Din tjenesteleverandør kan aktivere/deaktivere enkelte menyelementer eller endre navnene på disse.*

#### *Opprette menysnarveier*

Bruk snarveier for å gå til de vanligste menyelementene.

#### **Opprettelse av menysnarvei**

Naviger til menyelementet og trykk og hold nede  $\sqrt{\mathbf{M}^{\text{EMU}}}$  mens elementet blir uthevet.

#### **Meny for snarveisliste**

Hvis du vil se etter tildelte snarveier, trykker du på /wENU og velger **Mer ... > Snarveier >** *<navn på snarvei>*.

#### **Bruke menysnarveier**

Fra startvinduet trykker du på  $\sqrt{\mu_{\text{EMU}}}$  og tasten(e) som er tildelt snarveien.

# <span id="page-126-0"></span>**Displayet**

Når du bruker MTH800, vises ikonene på displayet for å vise følgende tilstander.

#### <span id="page-126-1"></span>**Statusikoner**

Statusikoner vises når telefonen din er opptatt med visse aktiviteter eller når du har aktivert visse funksjoner.

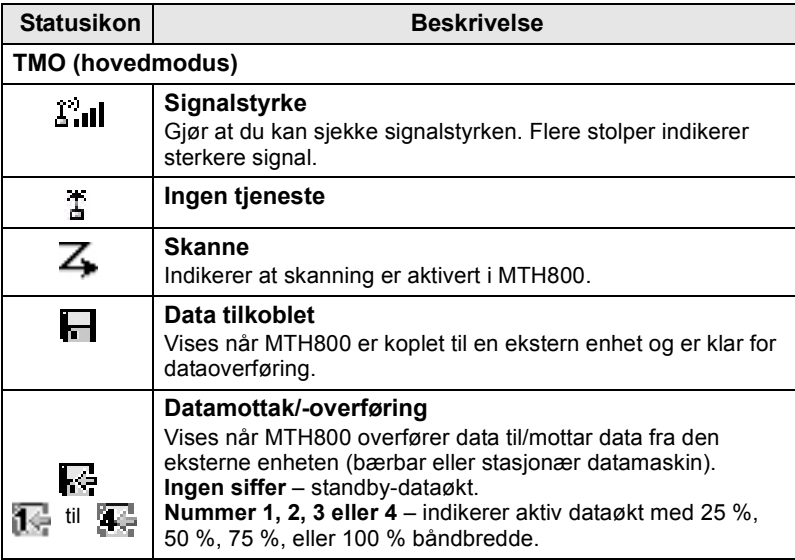

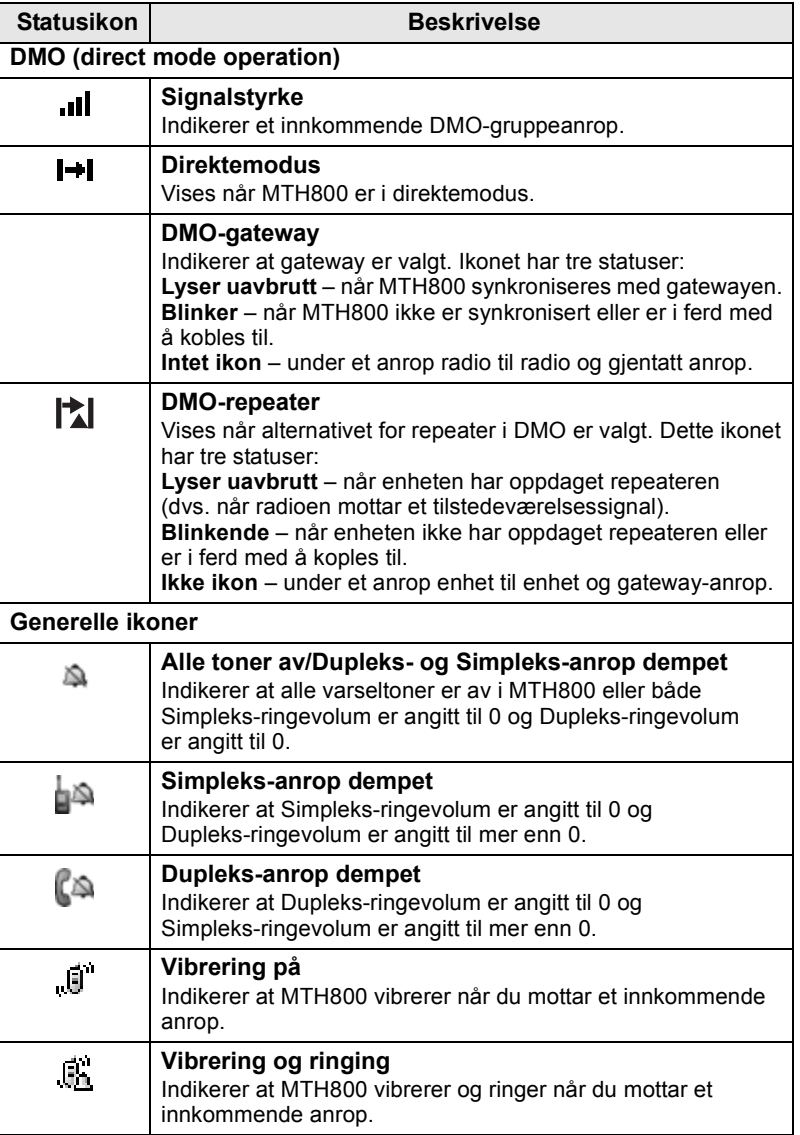

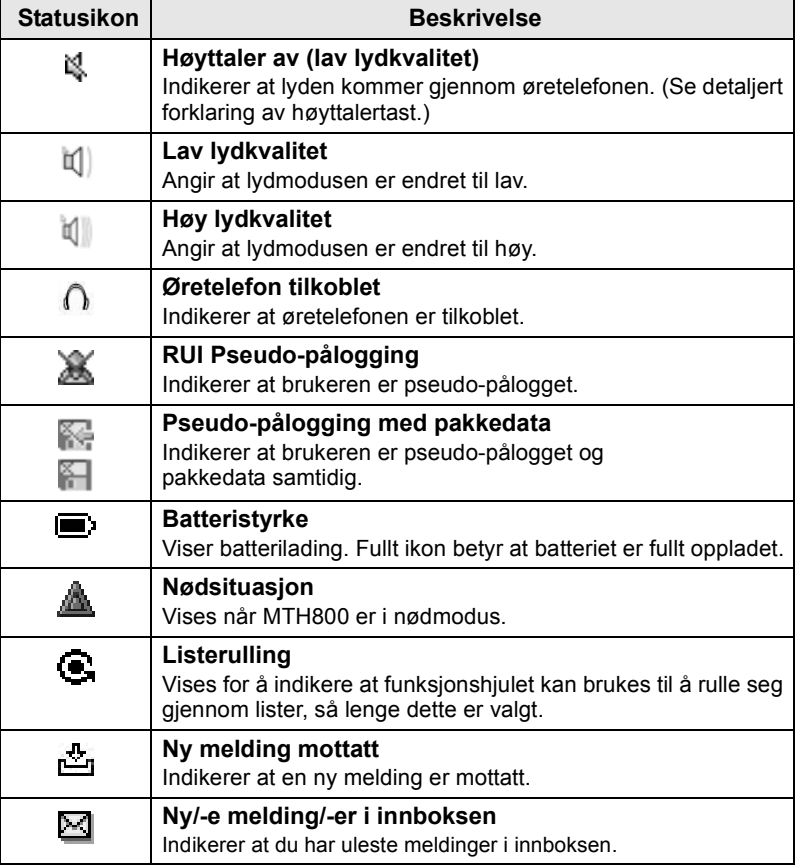

# <span id="page-129-0"></span>**Menyikoner**

Følgende ikoner gjør det lett å finne menyelementene med et raskt blikk.

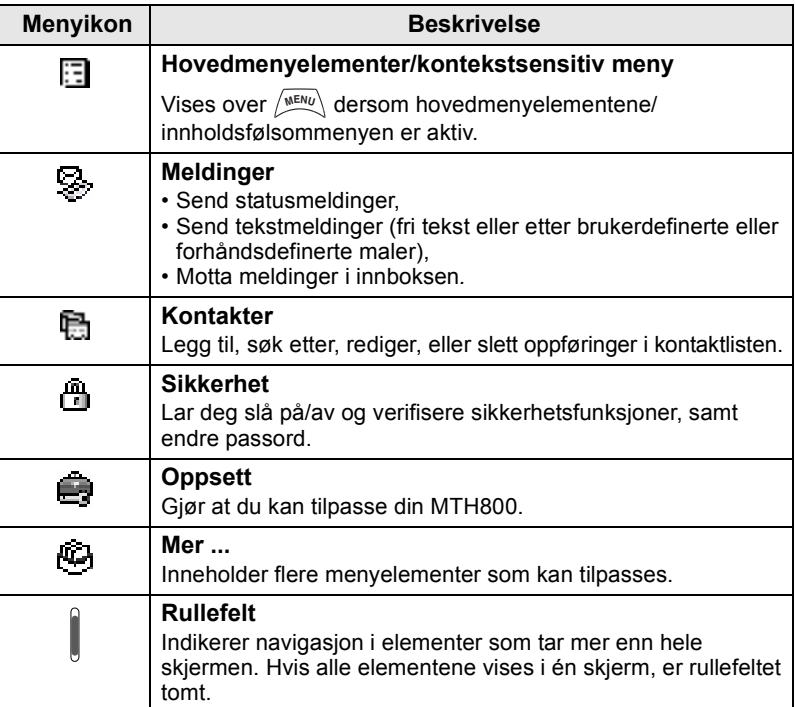

# <span id="page-129-1"></span>**Innboksikoner**

Følgende ikoner viser status på meldinger som ligger i innboksen.

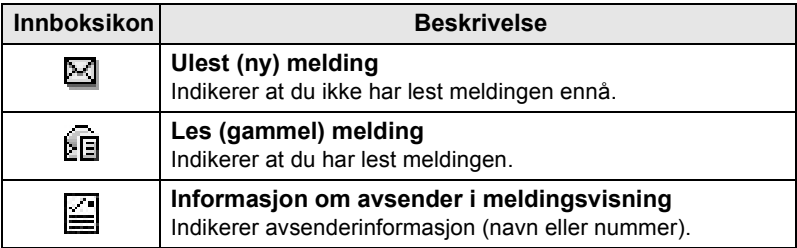

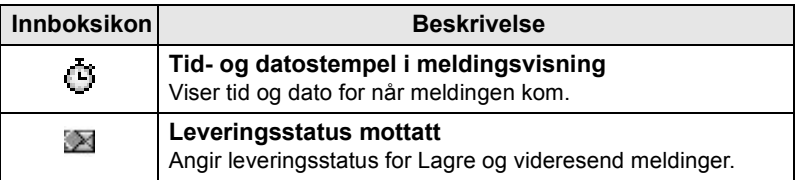

# <span id="page-130-0"></span>**Kontaktikoner**

I kontaktlisten kan følgende ikoner vises ved siden av kontaktnumrene for å indikere hvilken type lagret nummer det er.

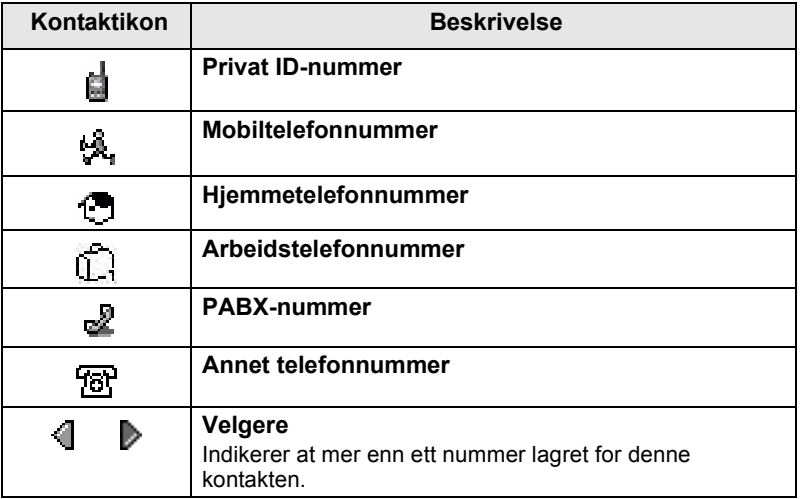

# <span id="page-130-1"></span>**Utboksikoner**

I Utboks-undermenyen angir disse tre ikonene prosessen med å sende Lagre og videresend meldinger. Ta kontakt med tjenesteleverandøren din for ytterligere informasjon.

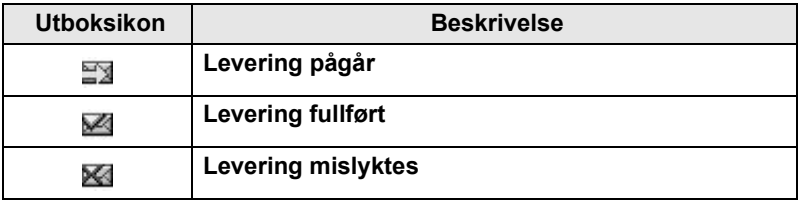

# <span id="page-131-0"></span>**Skriveikoner**

#### *Velge skrivemodus*

Skrivemoduser gjør det enkelt å skrive inn navn, nummer og meldinger.

Trykk på **> Skrivemodus** i tekstregistreringsskjermbildet, **MENU** og velg deretter en av følgende modi:

- **Primær**  for å legge inn alfanumeriske tegn
- **Numerisk** for å legge inn kun tall
- **Symbol** for å legge inn kun symboler
- **Sekundær** for å legge inn alfanumeriske tegn. (Denne modusen er valgfri, og du må legge den til på listen.)

I tekstinnskrivingsskjermbildet kan du også trykke på  $\widehat{f}$  flere ganger for å bytte til primær, numerisk, symbol eller sekundær (hvis du har satt dette opp).

#### *Legge til sekundær i listen over skrivemoduser*

Sekundær er beleilig hvis du bruker ett språk og vil bytte til et annet av og til.

Denne modusen vises kun i listen hvis du først har satt den opp via

#### **> Oppføringsoppsett**. **MENU**

**Ingen** er standardprogrammeringen fra fabrikk og viser at det ikke er valgt noen sekundær skrivemodus.

#### *Velge skrivemetode og språk*

Det finnes to forskjellige skrivemetoder:

- **TAP** Tast inn bokstaver, tall og symboler ved å trykke ned en alfanumerisk tast én eller flere ganger.
- **iTAP** La enheten forutsi hvert ord mens du trykker på en alfanumerisk tast.

Du kan bruke disse metodene i språkene som er programmert i enheten.

#### Trykk på **> Oppføringsoppsett MENU**

i tekstinnskrivingsskjermbildet, og bytt deretter til en av metodene og tilhørende språk (for eksempel: TAP engelsk).

## *Kapitalisering av tekst*

Trykk på  $(\mathbf{0}^{\mathbf{+}}_{\text{Next}})$ .

#### *Ikoner*

I skriveskjermbildet viser ikoner hva slags skrivemodus og metode du bruker. Et tegnteller indikerer antall angitte tegn.

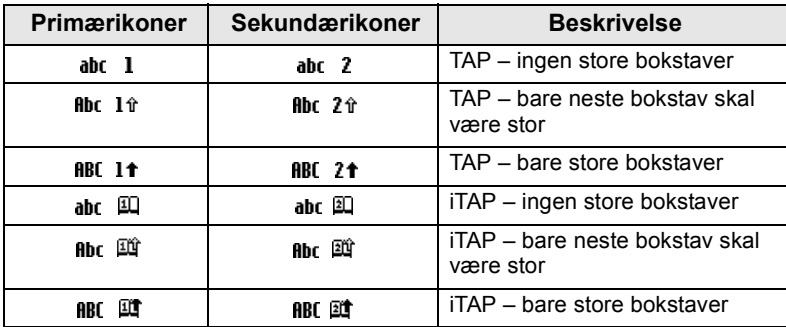

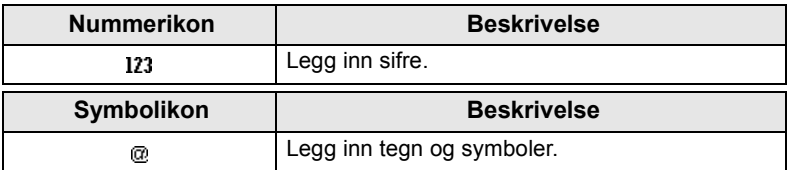

## *Liste over Taster og tegn i Alfanumerisk modus (TAP/iTAP)*

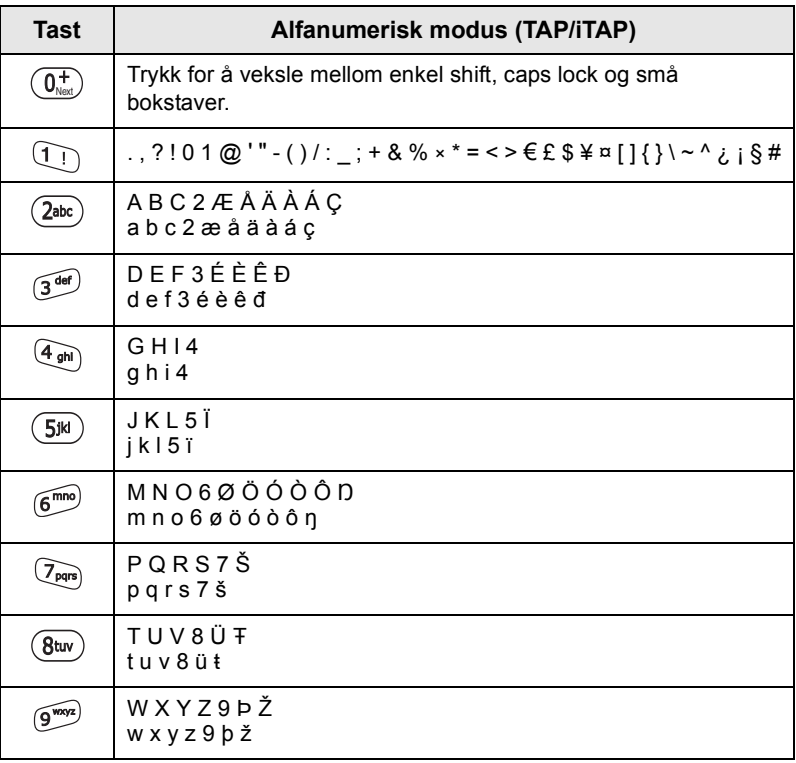

#### *Liste over taster og tegn i Numerisk modus*

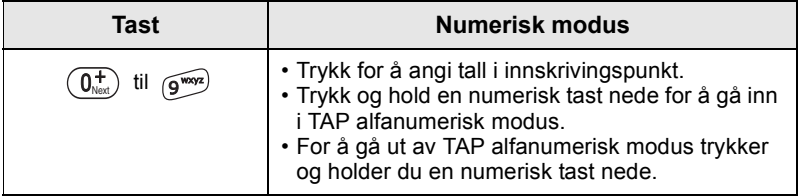

# <span id="page-134-0"></span>**Komme i gang**

# <span id="page-134-1"></span>**Batteri**

# <span id="page-134-2"></span>**Montere batteriet**

- **1.** Ta batteriet ut av det gjennomsiktige plastfutteralet.
- **2.** Fjern batteridekselet som vist under ved behov.
- **3.** Sett den øvre delen av batteriet i rommet som illustrert.
- **4.** Trykk forsiktig batteriets sølvbunn ned til det klikker på plass.
- **5.** Sett på batteridekselet.

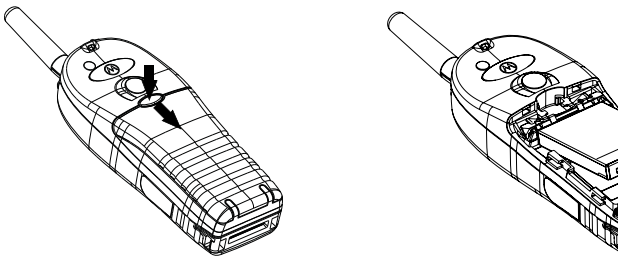

# <span id="page-134-3"></span>**Skifte batteriet**

- **1.** Hvis du vil fjerne batteridekslet, må du trykke på dekselknappen. Skyv vekk dekslet.
- **2.** Skyv holderklipsen opp og løft deretter ut den øvre delen av batteriet.
- **3.** Skift batteriet.

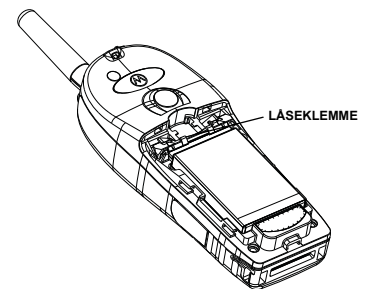

# <span id="page-135-0"></span>**Lade batteriet**

Motorola-godkjente ladere gir best ytelse. Andre ladere er kanskje ikke i stand til å lade Motorola litiumIonbatteriet ditt fullt opp, eller også redusere batteriets levetid.

MTH800 kan enten være **På** eller **Av** under lading.

- **1.** Sett ledningen fra laderen inn i kontakten nederst på MTH800. Velg den kontaktadapteren som passer for deg (britisk eller europeisk) og koble til laderen. Sett deretter laderen i en stikkontakt.
- **2.** MTH800 viser meldingen **Lader tilkoblet** bare hvis MTH800 er **På** når laderen kobles til. Dersom MTH800 er **Av**, viser displayet et ikon av batteriet som lades.

Batteriikonet viser ladestatus (se under).

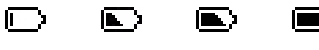

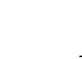

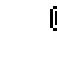

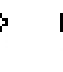

Tomt Fullt Tomt Fullt

**Batterikapasitet Batteriets ladeprosess**

# <span id="page-135-1"></span>**Informasjon om batterikapasitet**

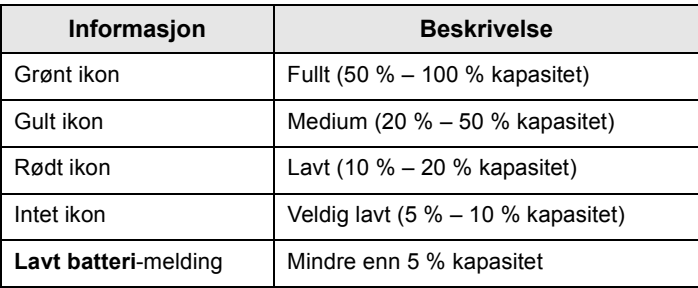

# <span id="page-136-0"></span>**Sette på antennen**

*Slå av MTH800 før montering eller demontering av antennen.* **MERK** 

Sett antennen på den gjengede sokkelen øverst på MTH800. Vri mot urviseren til den sitter godt fast. **Ikke tving den.**

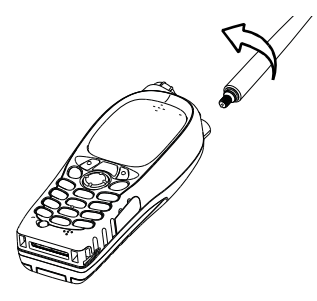

# <span id="page-136-1"></span>**Slå på/av (tast for på/av/avslutt/hjem)**

For å slå **På** trykker du på og holder nede  $\binom{2}{3}$ . MTH800 utfører en selvsjekk og registreringsrutine. Etter registrering er MTH800 klar til bruk.

For å slå Av trykker du på og holder nede  $\mathbb{C}$ . Du vil høre en pipelyd og meldingen **Slår av** vises.

# <span id="page-136-2"></span>**Slå på (nødknapp)**

Trykk og hold nede nødknappen for å slå **På**. MTH800 slår seg **På**  i nødmodus eller vanlig modus (i henhold til programmering).

# <span id="page-136-3"></span>**Slå på med TXI (Transmit Inhibit) aktivert**

Transmit Inhibit er en funksjon som gjør at du kan slå av sending når du er i et RF-sensitivt område (RF = radiofrekvens). For å aktivere

**denne funksjonen trykker du på /wENU/ og velger Mer ... > Nettverk > TXI modus > Aktiver**.

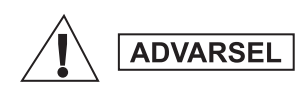

*Ved å trykke på nødknappen begynner MTH800 å sende med en gang, selv om Transmit Inhibit er aktivert. MTH800 må IKKE være i et RFsensitivt område når en går inn i nødmodus.*

TXI-modus forblir aktiv når en slår **På**. Du blir spurt om du vil la TXImodus stå **På** eller ikke.

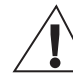

**ADVARSEL** 

*Pass på at du er ute av det RF-sensitive området før du deaktiverer Transmit Inhibit.*

Trykk på funksjonstasten **Ja** for å deaktivere TXI-modus. Dersom MTH800 tidligere stod i hovedmodus, vil den registrere seg på nettverket. Dersom MTH800 tidligere stod i direktemodus, vil den forbli i direktemodus.

Trykk på **Nei** i hovedmodus for å slå av MTH800. Trykk på **Nei** i direktemodus for å forbli i direktemodus med TXI valgt.

# <span id="page-137-0"></span>**Låse opp MTH800**

Det er mulig at MTH800 er låst ved oppstart.

For å låse opp MTH800 etter at den er blitt slått på, taster du inn koden når du blir bedt om det. MTH800 går inn i startvinduet (Hjem).

Koden for å låse opp er fabrikkinnstilt til 0000. Tjenesteleverandøren din kan endre dette før du mottar enheten din.

# <span id="page-137-1"></span>**Låse/Låse opp tastaturet**

For å hindre tilfeldige trykk på taster/knapper:

**Trykk på**  $\left(\frac{MENU}{N}\right)$  ( $\left(\frac{MENU}{N}\right)$  for å låse tastaturet. Trykk på  $\left(\frac{MENU}{N}\right)$  ( $\left(\frac{MENU}{N}\right)$  igjen for å låse opp. Tjenesteleverandøren kan velge varselet for tastaturlåsen og om **PTT** skal låses.

#### *Varsel om tastaturlås*

Når tastaturet er låst, vises en av følgende instrukasjoner:

- Ingen ingen varsler vises.
- Kun varsel **Taster låst** vises.

Varsel og instruksjon – **Tastelås på, Trykk Meny og \* for å låse/ låse opp** vises.

#### *Automatisk tastelås*

Denne funksjonen låser tastaturet automatisk etter at det har vært ubrukt i en tid som er angitt på forhånd. For å slå den på/av, eller for å stille inn forsinkelsen, gå til **Meny > Sikkerhet > Tastelåsoppsett.**

#### *Tastaturlås ved oppstart*

Brukeren kan stille inn tastelåsen ved oppstart av terminalen. For å slå den på / av, gå til **Meny > Sikkerhet > Tastelås > Start låst.**

*MERK Din tjenesteleverandør kan låse tastaturet med og uten PTT,*  $\binom{a}{x}$  *og* 

 $\langle \hat{\mathbf{v}} \rangle$  under innkommende anrop, men funksionshjulet og  $\langle \mathbb{D} \rangle$  er alltid *tilgjengelige.*

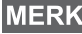

*Nødknappen er ikke låst. Trykk på nødknappen for å låse opp tastaturet.*

# <span id="page-138-0"></span>**RUI (Radiobrukeridentitet)**

MTH800 må bekrefte RUI for å gi full service. Når du har slått på, blir du bedt om å angi **Bruker-ID** og **Bruker-PIN**.

 $\mathsf{For}~\hat{\mathsf{a}}~\mathsf{logge}~\mathsf{p\hat{a}}~\mathsf{trykker}~\text{du}~\mathsf{p\hat{a}}~\langle\mathsf{M}\mathsf{EMU}\rangle\geq\mathsf{M}\mathsf{er}~\dots\geq\mathsf{R}\mathsf{U}\mathsf{I}\geq\mathsf{Logg}~\mathsf{p\hat{a}}$ 

For å **logge av** trykker du på **> Mer ... > RUI > Log av MENU**

Hvis loggingen ikke er vellykket, har radioen begrenset tilgang som er spesifisert av tjenesteleverandøren.

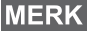

*Radio med RUI-funksjon gir full service til brukeren uten å be om påloggingsdetaljer.*

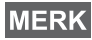

*Skjermen viser hele tiden om brukeren er pålogget (blå ikonfarge) eller avlogget (grå ikonfarge).*

# <span id="page-139-1"></span><span id="page-139-0"></span>**Gå inn i TMO eller DMO**

Gå inn i TMO eller DMO på en av følgende måter:

- Fra startvinduet trykker du på **Al** og velger **DMO** hvis MTH800 er i TMO.
- Fra startbildet trykker du på **Alt** og velger **TMO** hvis MTH800 er i DMO.
- $\bullet$  Trykk på  $\sqrt{\frac{mENU}{n}}$  og velg **Mer ... > Nettverk > TMO** hvis MTH800 er i DMO.
- $\bullet$  Trykk på  $\sqrt{\frac{MENU}{N}}$  og velg **Mer ... > Nettverk > DMO** hvis MTH800 er i TMO.
- Trykk på TMO/DMO-hurtigtasten (hvis den er programmert av tienesteleverandøren din).

Du kan ringe og motta følgende typer anrop når MTH800 er i hovedmodus:

- Gruppeanrop
- Privatanrop
- Private anrop via MS-ISDN
- Telefonanrop
- PABX-anrop interne anrop (kontor)
- Nødanrop
- Private nødanrop.

Du kan ringe og motta gruppeanrop og private anrop når MTH800 er i direktemodus. Dette inkluderer nødgruppeanrop.

MTH800 går tilbake til startvinduet når det har gått noen sekunder uten aktivitet.

**MERK** 

*Enheten din kan varsle om innkommende anrop. Velg varselinnstillinger i vibreringsmenyen og lydmenyelementene.*

**Norsk**

<span id="page-140-0"></span>Et gruppeanrop er definert som kommunikasjon mellom deg og andre i en gruppe. En gruppe er en forhåndsdefinert gruppe abonnenter som kan delta og/eller starte et gruppeanrop.

Gruppene er organisert i maksimalt tre mapper. Hver mappe kan inneholde mapper og flere grupper.

# <span id="page-140-1"></span>**Favorittmapper**

Du kan organisere favorittgruppene dine i tre mapper.

# <span id="page-140-2"></span>**Velge "Mine grupper"-mappen**

**MERK** 

*Standardnavn for den første favorittmappen er "Mine grupper".*

Fra startvinduet trykker du på  $\mathcal{F}_\theta$  for å få rask tilgang til mappene.

# <span id="page-140-3"></span>**Legge til en gruppe (TMO/DMO)**

- **1.** Trykk på  $\langle M^{EHU} \rangle$  og velg Mer ... > Gruppeoppsett > Mine grupper **>** <Mappenavn> **> [Ny gruppe]**.
- **2.** Velg en gruppe etter alfabetisk søking ("**TMO/DMO etter abc**"). Angi opptil 12 tegn i gruppenavnet. Eller velg en gruppe etter mappesøk ("**TMO/DMO etter mappe**"). Velg mappe og deretter gruppe. Gruppen legges til i mappen "Mine grupper".

# <span id="page-140-4"></span>**Slette en gruppe (TMO/DMO)**

- **1.** Trykk på  $\langle M^{EMU} \rangle$  og velg Mer ... > Gruppeoppsett > Mine grupper **>** <MappeNavn>.
- **2.** Uthev talegruppenavnet du vil slette, og velg **Slett**.
- $F$ or å slette alle gruppene trykker du  $\sqrt{\frac{MENU}{N}}$  og velger **Slett alle**. *Dette alternativet er bare tilgjengelig hvis tjenesteleverandøren aktiverer det.*
	- **3.** Trykk på **Ja** for å bekrefte.

# <span id="page-141-0"></span>**Gi nytt navn til favorittmappe**

- **1.** Trykk på  $\sqrt{\text{min}}$  og velg Mer ... > Gruppeoppsett > Mine grupper.
- **2.** Uthev navnet på en gruppemappe og trykk på /wENU.
- **3.** Velg **Gi mappe nytt navn**.
- **4.** Når du har redigert navnet på mappen, trykker du på **OK** for å bekrefte.

# <span id="page-141-1"></span>**Slette favorittmappe**

- **1.** Trykk på  $\sqrt{\text{min}}$  og velg Mer ... > Gruppeoppsett > Mine grupper.
- **2.** Uthev navnet på en gruppemappe og trykk på /wENU\.
- **3.** Velg **Slett mappe**.
- **4.** Trykk på **Ja** for å bekrefte.

*Du kan ikke slette forrige favorittmappe.* **MERK** 

# <span id="page-141-2"></span>**Velge en gruppe**

*Når du blar i mappen Favoritter og velger en DMO-gruppe, vil enheten din veksle mellom TMO og DMO (og omvendt).*

# <span id="page-141-3"></span>**Bruke funksjonshjulet**

(hvis det er programmert)

Fra startvinduet trykker du raskt på funksjonshjulet og vrir det til kommer til den gruppen du søker.

Gruppeutvelgelse skjer:

- Etter et tidsavbrudd
- Eller ved å trykke på **Velg** (hvis dette er konfigurert av tjenesteleverandøren).

# <span id="page-141-4"></span>**Bruke navigasjonstasten**

Fra startvinduet kan du rulle til venstre eller høyre til du ser den valgte gruppen. Trykk deretter på **Velg** for å bekrefte valget.

#### <span id="page-142-0"></span>**Bruke alfabetisk søk**

Fra startvinduet trykker du på **Alt**. Velg en gruppe etter alfabetisk søk ("**TG etter abc**"). Angi opptil 12 tegn i gruppenavnet. Velg gruppen.

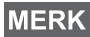

*Selv om talegruppen eksisterer i doble mapper, viser alfabetisk søking den bare en gang.*

#### <span id="page-142-1"></span>**Bruke mappesøk**

Fra startvinduet trykker du på **Alt**. Velg en gruppe etter mappesøk ("**TG etter mappe**"). Velg mappe og deretter gruppe.

## <span id="page-142-2"></span>**Bruke det numeriske tastaturet – Hurtigoppringing**

Fra startvinduet kan du ringe en gruppe ved å angi kortnummeret via tastaturet. Denne funksjonene kalles hurtigoppringing for talegruppe. Kortnummeret er forhåndskonfigurert i enheten.

Du kan vise et kortnummer som er tilordnet en gruppe, hvis det eksisterer.

#### *Vise kortnummeret*

- **1.** Fra startvinduet trykker du på **Alt**.
- **2.** Velg **TG etter mappe** og og deretter riktig mappenavn.
- $3.$  Trykk på  $\sqrt{MEMU}$ .
- **4.** Velg **Vis** for å vise kortnummer for talegruppen.

I dette eksempelet er "82" kortnummeret. Trykk på **Tilbake** for å gå tilbake til det tilknyttede gruppeskjermbildet.

#### *Bruke et kortnummer*

- **1.** Skriv inn et nummer (for eksempel: "82").
- **2.** Trykk på  $\mathcal{F}$ .
- **3.** Trykk på **Tilknytt** for å tilknytte den nye gruppen, eller trykk på **PTT** for å tilknytte og ringe.

*Kortnummer for TMO- og DMO-gruppene kan være de samme. Hvis du for eksempel er i TMO-modus, vil alle hurtignumrene fra denne modusen fungere.*

# <span id="page-142-3"></span>**Velge en mappe**

Fra startvinduet trykker du på **Alt**. Velg **Mappe**, og velg ønsket mappe. Displayet viser den sist valgte gruppen i den mappen.

# <span id="page-143-0"></span>**TMO-gruppeanrop**

I TMO brukes MTH800 sammen med din tjenesteleverandørs infrastruktur.

# <span id="page-143-1"></span>**Gjøre et TMO-gruppeanrop**

- **1.** Fra startvinduet, dersom dette er riktig gruppe, trykker du og holder nede **PTT**.
- **2.** Vent på lyden som varsler at snakking er tillatt og snakk deretter inn i mikrofonen. Slipp opp **PTT**-knappen for å lytte.

Når du starter et anrop, vil alle medlemmer av den valgte gruppen som har enheten sin slått på motta gruppeanropet.

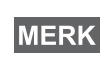

*Dersom du allerede er i et gruppeanrop og vil gjøre et nytt anrop, trykk*  $\mathbb{C}^{\mathbb{D}}$  for å ignorere gjeldende samtale. Start det nye anropet.

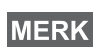

*Meldingen Ingen gruppe vises når du er utenfor det normale dekningsområdet for din valgte gruppe. Du må deretter velge en ny gruppe som gjelder for det stedet du er på.*

# <span id="page-143-2"></span>**Motta et TMO-gruppeanrop**

Med mindre enheten mottar et annet anrop, vil MTH800 motta gruppeanropet. For å svare på anropet trykker du og holder nede **PTT**.

MTH800 viser gruppenavnet og anroperens privatnummer eller alias dersom han/hun allerede er lagret i kontaktlisten.

# <span id="page-143-3"></span>**Motta et TMO-broadcastanrop**

Et broadcastanrop (også kalt Site Wide Call) er et gruppeanrop med høy prioritet fra konsolloperatøren (eller avsenderen) til alle brukere. MTH800 er konfigurert til å motta broadcastanrop, men brukere kan ikke snakke tilbake.

Broadcastanrop går foran gruppeanrop som har samme (eller lavere) anropsprioritet.

# <span id="page-143-4"></span>**PTT dobbelttrykk**

Dersom denne funksjonen er aktivert av tjenesteleverandøren, kan du sende en tone når radioen er stille, eller i gruppeanropsmodus, ved å trykke PTT to ganger.

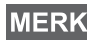

*Denne funksjonen parallellaktiveres når man trykker PTT for å aktivere gruppesamtalen.*
Etter at D-PTT-tonen er spilt av, kan brukeren trykke og holde inne PTT en gang til for å få tillatelse til å snakke.Slik aktiverer/ deaktiverer man D-PTT-tonen:

- **1.** Gå til hovedmenyen og velg **Oppsett > Toner > D-PTT-toner > D-PTT-modus**.
- **2.** Finn ønsket innstillig og trykk **Velg**. Trykk **Tilbake** for å avslutte. Slik velger du tone:
- **1.** Gå til hovedmenyen og velg **Oppsett > Toner > D-PTT-toner > Ringetone.**
- **2.** Velg blant tre alternative toner: **Enkel**, **Dobbel** eller **Trippel**. Gå til [D-PTT-toner på side 10](#page-117-0) for å vise spesifikasjonene til tonene.

# **DMO-gruppeanrop**

I DMO brukes MTH800 uten din tjenesteleverandørs infrastruktur.

DMO gjør det mulig å kommunisere med andre enheter som også opererer i DMO som er på den samme frekvensen og gruppen som din MTH800.

*I DMO kan du kun gjøre følgende typer opprop: Gruppeanrop, nødgruppeanrop, private og private simplekssamtaler.*

Når du starter et anrop, vil medlemmene av den valgte gruppen som har enheten sin slått på, motta gruppeanropet.

I DMO kan MTH800 kommunisere med fjernsystemet (og omvendt) dersom gateway-funksjonen er aktivert i MTH800.

## **Gjøre et DMO-gruppeanrop**

- **1.** Gå til **DMO** ved å trykke på **Alt** og velge **DMO**.
- **2.** Pass på at du har valgt riktig gruppe. Trykk på og hold nede **PTT**-knappen.
- **3.** Vent på lyden som varsler at snakking er tillatt og snakk deretter inn i mikrofonen. Slipp opp **PTT**-knappen for å lytte.

## **Motta et DMO-gruppeanrop**

Du kan bare motta et DMO-gruppeanrop når MTH800 er i DMO. Med mindre enheten mottar et annet anrop, vil MTH800 motta gruppeanropet. For å svare på anropet trykker du og holder nede **PTT**. MTH800 viser gruppenavnet og anroperens privatnummer eller alias dersom han/hun allerede er lagret i kontaktlisten.

# **Avslutte DMO**

For å avslutte DMO trykker du **Alt** og velger **TMO**.

*Hvis du allerede er i et gruppeanrop og vil gjøre et nytt anrop, trykk på for å ignorere gjeldende samtale. Slå nummeret.*

## **Opprette en kontakt**

- **1.** Fra startvinduet trykker du på **Kontak**. Velg [Ny kontakt].
- **2.** Tast inn navn. Trykk på **OK** for å bekrefte.
- **3.** Trykk på  $\bigcircled{3}$ / $\bigcircled{3}$  og velg hva slags type nummer det skal lagres som (f.eks. privat). **FLLER** 
	- Trykk på **Endre**. Det vises seks ulike valg på skjermen.
	- Trykk på  $\binom{8}{3}$ / $\binom{8}{3}$  for å velge hvilken type nummeret skal lagres som.
	- Trykk på **Velg**. Skjermen går tilbake til Kontaktinfoskjermbildet.
- **4.** Tast inn nummeret (#). Trykk på **OK**.
- **5.** Fortsett med å legge inn andre typer og numre. Du kan nemlig ha flere numre (privat, mobil, hjem, arbeid, PABX, andre) for samme person under samme kontaktnavn.
- **6.** Trykk på **Fullf** når du er ferdig. Trykk på **Tilbake** for å gå tilbake til startvinduet.

# **Hvordan du ringer**

### **Ringe et nummer**

- **1.** Fra startvinduet ringer du et nummer.
- **2.** Trykk på **CType** flere ganger for å velge anropstype (privat, telefon eller PABX).
- **3.** Trykk på PTT eller  $\mathcal{D}$  avhengig av anropstype.

### **Ringe via kontaktlisten**

Du kan også bruke kontaktlisten for å velge et allerede lagret nummer. Trykk på **Kontak** og søk gjennom listen over lagrede numre ved å rulle  $(\begin{matrix} 0 \\ 0 \end{matrix})$  eller  $\begin{matrix} 0 \\ 0 \end{matrix}$ ) eller ved å skrive inn opptil tolv tegn i kontaktnavnet ved å bruke alfabetisk søk. Hvis kontakten har mer enn ett nummer, bruk  $\mathbb{C}$ / $\mathbb{C}$  for å velge ønsket nummer.

### **Hurtigoppringing**

Med hurtigoppringing kan du ringe et forkortet nummer med opptil tre tall i stedet for hele nummeret. Hurtigoppringingsnummeret er plasseringen av en post på kontaktlisten.

- **1.** Angi det forhåndsprogrammerte hurtigoppringingsnummeret (for eksempel: 5) og trykk på  $\rightarrow \infty$ .
- **2.** For å starte anropet trykker du  $\mathcal{N}$ .

For å legge på trykker du  $\mathbb{C}$ .

### **Privat anrop**

Et privat anrop, også kalt punkt-til-punkt-forbindelse eller individuelt anrop, er et anrop mellom to personer. Ingen annen enhet kan høre samtalen. Dette anropet kan være:

- en duplekssamtale (hvis systemet tillater det) i TMO, eller
- en standard simplekssamtale i TMO eller DMO.

### **Gjøre et privat anrop**

- **1.** Fra startvinduet ringer du et nummer.
- **2.** Hvis Privat ikke er den første valgmuligheten, trykker du på **CType** for å velge privat anrop.
- **3.** For en *simplekssamtale* trykker du ned og slipper **PTT**-knappen. Du vil nå høre en ringetone. Vent på at den som blir oppringt svarer på anropet.

Trykk på og hold nede **PTT**. Vent på talelyden (dersom slikt er konfigurert) før du snakker, og slipp **PTT** mens du lytter.

For en *duplekssamtale* trykker og slipper du opp (1). Du vil nå høre en ringetone. Vent på at den som blir oppringt svarer på anropet.

**4.** For å avslutte samtalen trykker du  $\mathbb{C}^{\circ}$ . Hvis den oppringte personen avslutter samtalen, vises meldingen **Anrop avsluttet**.

*Mens TXI (Transmit Inhibit) er aktivert vil det varsles om et*  **MERK** *innkommende privat anrop, men du kan ikke besvare anropet.*

### **Motta et privat anrop**

- **1.** MTH800 slår over til det innkommende private anropet. Displayet viser hvem som ringer.
- **2.** For å besvare en innkommende *simplekssamtale*, trykker du **PTT**. For å besvare en innkommende *duplekssamtale* (angitt ved funksjonstastene **Høytt/Øretlf**), trykker du på  $\langle \cdot \rangle$  eller grønn mottaksknapp.
- **3.** For å avslutte samtalen trykker du på  $\mathbb{C}$ .

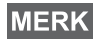

*Enheten din kan varsle om innkommende anrop. Velg varselinnstillinger i menyen for Vibrering og menyelementene under Lyder.*

# **Telefon og PABX-anrop**

**Telefonanrop** gjør at du kan ringe til vanlige telefonnumre og mobiltelefoner.

*Funksjonen MS-ISDN gjør det mulig for terminalen å koble opp og motta anrop fra telefonen ved hjelp av ISDN-nummeret.*

**Private Automatic Branch Exchange (PABX)-anrop** gjør at du kan ringe interne numre (f.eks. kontor). Denne type anrop må aktiveres av tjenesteleverandøren din.

I denne publikasjonen bruker vi "telefonnummer" når vi refererer til disse numrene.

*Mens Transmit Inhibit er aktivert vil det varsles om et innkommende*  **MERK** *telefon- eller PABX-anrop, men du kan ikke besvare anropet.* 

## **Gjøre et telefon- eller PABX-anrop**

- **1.** Fra startvinduet ringer du et nummer.
- **2.** Hvis telefon eller PABX ikke er den første valgmuligheten, trykker du flere ganger på **CType** for å velge samtaletype for telefon eller PABX.
- **3.** Bruk samme prosedyre som for å foreta og motta private duplekssamtaler. Når brukeren trykker på PTT-knappen, startes et simpleksanrop.

# **Nødmodus**

Du kan sende og motta **Nødgruppe-**anrop i **TMO** eller i **DMO**. Hvis enheten er konfigurert til å fungere via en gateway, kan du foreta nødanrop via gatewayen.

Du kan starte et nødgruppeanrop til og motta det fra:

- valgt gruppe (TMO og DMO) (ved taktisk nødssituasjon)
- forhåndsdefinert gruppe (ved ikke-taktisk nødssituasjon).

Ta kontakt med tjenesteleverandøren din for å finne ut hva som er valgt modus.

Tjenesteleverandøren vil konfigurere funksjonene nødalarm og hurtiamikrofon.

Nødanrop blir gitt nødprioritet i systemet.

## **Gå inn eller ut av nødmodus**

For å gå inn i nødmodus, trykk **og hold nede** nødknappen øverst på MTH800.

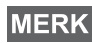

*Fabrikkinnstillingen for hvor lenge en må trykke inn nødknappen er 0,5 sekunder. Denne tiden kan konfigureres av tjenesteleverandøren din.*

*Hvis du trykker på nødknappen, aktiveres en eller flere tjenester. Ta kontakt med tjenesteleverandøren din for mer informasjon.*

Avslutt nødmodus ved å trykke på og holde nede **Avslutt**. Enheten din går til startvinduet.

# **Sende en nødalarm**

MTH800 sender en nødalarm til avsenderen (hvis dette er konfigurert av tjenesteleverandøren):

- Automatisk, når en går inn i nødmodus.
- Dersom du trykker på nødknappen igjen mens MTH800 er i nødmodus.

Etter at en alarm er blitt sendt, viser displayet en av følgende leveringsrapporter:

- **Alarm sendt**
- **Alarm feilet**

I begge tilfeller går displayet etter et par sekunder tilbake til hovedvinduet for nødmodus.

På grunn av mangel på leveringsbekreftelse i DMO, bekrefter bare **Alarm sendt**-informasjon å ha sendt informasjonen.

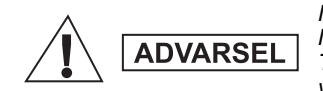

*Når du trykker på nødknappen, begynner MTH800 å sende med en gang, selv om Transmit Inhibit er aktivert. MTH800 må IKKE være i et RF-sensitivt område når du går til nødmodus.*

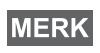

*Nødalarmen er en spesiell statusmelding som blir sendt til den avsenderen som overvåker den valgte gruppen. Denne kan brukes i avsendersystemer for å utheve nødanrop.*

*Enkelte systemer støtter ikke nødalarmfunksjonen når en bruker er i et "Local Area Service" -område.*

# **Funksjon for hurtigmikrofon**

Dersom funksjonen for hurtigmikrofon er blitt programmert inn i din MTH800 av tjenesteleverandøren kan du gjøre nødgruppeanrop og snakke til avsenderen (og medlemmer av gruppen din) uten at du trenger å trykke og hold nede **PTT**.

Mikrofonen åpner seg en liten stund (programmert av tjenesteleverandøren din). Mikrofonen holder seg åpen til:

- Hurtigmikrofonperioden utgår
- du trykker **PTT** i løpet av hurtigmikrofonperioden
- du trykker på tasten **Avslutt**

Når hurtigmikrofonperioden er avsluttet, vises meldingen **Nødmikrofon avsluttet**, og MTH800 går tilbake til nødmodus. Hurtigmikrofonfunksjonen er deaktivert og betjening av PTT går tilbake til normal.

Ved behov kan du gå tilbake til hurtigmikrofonfunksjonen igjen ved å trykke på nødknappen én gang til. Tjenesteleverandøren kan også gjenoppta hurtigmikrofonmodus uten at det kreves handlinger fra brukeren, ved å angi funksjonen Alternating Hot Mic [Vekslende hurtigmikrofon].

#### *Hurtigmikrofonfunksjonen er tilgjengelig i DMO- og TMO-modus.***MERK**

# **Gjøre et nødgruppeanrop**

- Hurtigmikrofon aktivert for å starte et nødgruppeanrop trykker du på og holder nede **nødknappen**.
- Hurtigmikrofon deaktivert for å starte et nødgruppeanrop trykker du på og holder nede **nødknappen**. Når displayet har endret seg til Nødgruppeanrop, holder du **PTT** nede og venter på tale tillatt-tonen (hvis denne er konfigurert) og snakker. Slipp opp PTT-knappen for å lytte.

### **Stille nødmodus**

*Stille nødmodus må aktiveres av din tjenesteleverandør.*

For å gå inn i Stille nødmodus trykker du **Nødknapp**.

Stille nødmodus gir ingen hørbar eller synlig indikasjon. Alle tastetonene er slått av.

For å gå ut av lydløs nødmodus trykker du på tastene  $\overline{1\cap$  og  $\overline{3}^{def}$ 

samtidig eller /wENU\ og deretter ( $\widehat{u}$   $^{\circ}$ )-tasten innen tre sekunder.

### **Utalarmering**

Med denne funksjonen kan brukeren motta utalarmeringsvarsler. Når radioen mottar utalarmeringsmeldingene, avbrytes de gjeldende tjenestene og utalarmeringsvarselet får oppmerksomhet øyeblikkelig. Når et utalarmeringsanrop har blitt slettet, går radioen ut av utalarmeringsmodus og tilbake til normal modus. Brukeren kan bare motta nødanrop i utalarmeringsmodus. Det er fire typer av utalarmeringsvarselet:

- Normal utalarmering
- Kriseplan den sendes til en gruppe flere ganger for å øke påliteligheten. Brukeren kan bare godta utalarmeringen ved å trykke på en knapp, og flyttes til informasjonsfasen (funksjonstaster er ikke merket).
- Fallbackmodus den inkluderer bare talekommunikasjon. Den kan slettes manuelt

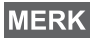

*Fallback er bare mulig når radioen er i lokal plassmontering.* 

• Test utalarmering – avsenderen har mulighet til å teste denne funksjonen. Radioen genererer tonen med **Utalarmeringstest** på skjermen. Bare en funksjonstast er aktivert med **Test OK** for å bekrefte og slette testen.

#### *Samhandlinger når brukeren er i en annen modus*

- TXI-modus brukere kan lese meldingen, men de kan ikke svare på den. De har mulighet til å gå ut av TXI-modus ved å trykke på funksjonstasten eller avvise utalarmeringsmeldingen.
- DMO-modus Utalarmering støttes ikke.
- Nødmodus alle utalarmeringsvarsler ignoreres.

#### *Utalarmeringstjenestefaser*

• Varselsfase – brukeren mottar en utalarmeringsmelding. Alarmtonen forteller at meldingsteksten vises. Under denne er det tre alternativer som brukeren kan velge mellom: **Godta**,

**Avvis** eller  $\sqrt{\mu_{\text{EMU}}}$ . Hvis brukeren godtar varselet, kan ingen andre tjenester forstyrre etter dette tidspunktet. /wENU\-tasten gir flere alternativer.

*Brukeren kan stoppe varseltonen ved å trykke PTT, eller en på en av funksjonstastene.*

• Informasjonsfase – brukeren er fremdeles i utalarmeringsmodus og kan motta mer detaljert informasjon om hendelsen som oppstod via påfølgende tekst- eller talemelding. Brukeren kan be om mer informasjon med talegruppeanrop eller utalarmeringstekstfunksjonen, som gjør det mulig å sende en tekstmelding til tjenesteleverandøren. Brukeren kan alltid svare på og sende tilbake tekst- eller talemeldingen med talegruppeanrop.

#### *Utalarmeringsboks*

Utalarmeringsboksen gir brukeren anledning til å vise og lagre utalarmeringsmeldingene for fremtidig referanse.

**For å vise dem trykker du på**  $\sqrt{\frac{MEMU}{n}} > M$ **eldinger > UA-boks.** 

Når radioen er i utalarmeringsmodus, kan du bare lese de pågående utalarmeringsmeldingene.

# **Sende en statusmelding**

**Velg ønsket gruppe, og trykk deretter på /wENU/ og velg Meldinger** 

**> Send status**. Velg status og trykk på  $\mathcal{D}$  eller **PTT**.

# **Sende en ny melding**

**Trykk på /** $\frac{MENU}{NENU}$  **og velg Meldinger > Ny melding. Skriv meldingen** din. Velg Send, eller trykk på  $\mathcal{P}$  eller PTT. Velg mottaker eller angi nummer. Velg **Send**, eller trykk på  $\mathcal{P}$  eller **PTT** for å sende den nye meldingen.

*Meldingen kan sendes til private, telefon- og gruppenumre. Telefonalternativet må aktiveres av din tjenesteleverandør.*

# **Sende en brukerdefinert melding**

**Trykk på /wENU/ og velg Meldinger > Maler.** Rull gjennom malene og velg den du vil bruke. Velg **Send**, eller trykk på  $\mathcal{D}$  eller **PTT**. Velg mottaker eller angi nummer. Velg Send, eller trykk på  $\mathcal{D}$  eller PTT for å sende meldingen.

# **Sende en forhåndsdefinert melding**

 $\frac{1}{\text{Try}}$ kk på  $\frac{1}{\text{Try}}$  og velg **Meldinger > Forhåndsdefinert**. Rull gjennom malene og velg den du vil bruke. Trykk på /wENU\ og velg **Rediger** for å redigere meldingen. Tast inn nødvendig informasjon.

Velg Send, eller trykk på  $\mathcal{P}$  eller **PTT** for å sende meldingen.

# **Behandle nye innkommende tekstmeldinger**

*D*in MTH800 varsler deg dersom det kommer inn meldinger og går automatisk til Innboks dersom det ikke enheten er opptatt med noe annet.

Rull til meldingen og velg funksjonstasten **Les**. For å lese lange meldinger trykker du på **Mer** for å lese neste side og **Tilbake** for å gå tilbake til forrige side.

 $\text{V}$ elg deretter **Svar**. Eller trykk på /wENU/ og velg **Lagre/Slett**/ **Slett alle**/**Videresend**.

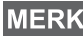

*For lange tekstmeldinger er ikke funksjonene Svar, Lagre og Videresend tilgjengelige.*

# **Behandle uleste (nye) meldinger**

*Meldingen inneholder opptil 1 000 tegn.*

**Trykk på /** $\frac{MENU}{NENU}$  **og velg Meldinger > Innboks. Rull til meldingen og** velg funksjonstasten **Les**. For å lese lange meldinger trykker du på **Mer** for å lese neste side og **Tilbake** for å gå tilbake til forrige side.

 $\frac{1}{2}$  Trykk på  $\frac{1}{2}$   $\frac{1}{2}$   $\frac{1}{2}$  og velg Lagre/Slett/Slett alle/Svar/Videresend/ **Oppdater**.

**MERK** 

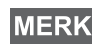

*Det er mulig å sende meldingen til mer enn en bruker. Velg fra gruppen fra kontaktlisten på MTH800.*

# **Tips og knep**

### *Modusløs betjening*

Det er ikke nødvendig å velge en modus (Gruppe/Privat/Telefon) før en gjør et anrop. Bare slå et nummer og trykk på funksjonstasten **CType** (samtaletype) for å velge samtaletype (trykk deretter på **PTT** eller  $\mathcal{D}$ ).

### *Hjemtast*

Ikke sikker på hvor du er? Vil du gå tilbake til startvinduet?

Trykk på  $\mathbb{C}$ .

### *Regulering av bakgrunnslys*

Du kan enten deaktivere bakgrunnslys (skjult betjening) eller la det slå seg på automatisk ved å trykke på en tast. Tredje alternativ er halvauto, som betyr at bare å slå på radioen, trykke på en tilordnet knapp for bakgrunnslysfunksjonen og lading kan utløse bakgrunnslys.

Bakgrunnslyset forblir på til den forhåndsprogrammerte timeren går ut.

### *Menysnarveier*

- Du kan gå inn i ethvert menyelement ved på trykke på /wENU\ og **en talltast. (Ingen forsinkelse mellom** /wENU/ og tasten!)
- Du kan spørre tjenesteleverandøren din om å programmere menysnarveier.
- Du kan også definere en ny snarvei: gå inn i menyelementet,  $\text{trykk}$  og hold nede  $\sqrt{\text{MENU}}$ , og følg instruksene i displayet.

### *Kontroll av høy/lav lydkvalitet*

Du kan justere hvor lyden skal komme fra (høyttaler/øretelefon/ PHF) for ethvert privat eller gruppeanrop via den dediserte høyttalertasten.

Du kan imidlertid definere via menyen at alle gruppeanrop skal være med høy lydkvalitet ( **> Oppsett > Lyd MENU**

### **> Lydvalg> Alltid høyt**).

*Høy/lav lydkontroll veksles via hurtigtast. Ta kontakt med tjenesteleverandøren din for ytterligere informasjon.*

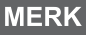

#### *Samlet kontaktliste*

Du kan lagre flere numre (privat, mobil, hjem, arbeid, PABX, andre) for den samme personen under det samme kontaktnavnet. Du kan opprette inntil 1 000 kontakter og ha inntil 1 000 private numre og 1 000 telefonnumre.

#### *Tekststørrelse*

Du kan se teksten i to forskjellige størrelser: **Standard** eller **Zoomet**

#### $\left(\sqrt{\frac{MENU}{N}}\right)$  > Oppsett > Display > Tekststr).

#### *Gruppekapasitet*

Din tjenesteleverandør kan programmere inntil 2 048 grupper for hovedmodus, og inntil 1 024 grupper for direktemodus.

#### *Fleksible mapper*

Du kan spørre tjenesteleverandøren din om å definere hvor mange grupper som skal være i hver mappe (inntil 256 mapper).

#### *"Mine grupper"-mapper*

Du kan velge enten TMO eller DMO og legge den til din personlige mappe.

Fra startvinduet trykker du på  $\begin{pmatrix} 1 \\ 2 \end{pmatrix}$  for raskt å få tilgang til mappen "Mine grupper".

#### *Alternativer (i startvinduet)*

Du kan med letthet endre mappe, velge grupper, veksle mellom TMO og DMO (og omvendt) og andre funksjoner via alternativene i startvinduet.

#### *Lett navigering i menysystemet*

Når du ruller opp/ned i menyelementer, kan du også prøve å rulle venstre/høyre. (Ved å gjøre dette velger du elementet eller går tilbake til forrige nivå.)

#### *Snu display av/på*

Når denne funksjonen er aktivert, snus innholdet på displayet opp ned. Denne funksjonen er spesielt nyttig dersom du må ha MTH800 på skulderen, i beltet eller på jakkeslaget og samtidig vil prøve å se hva som står på displayet.

For å aktivere/deaktivere trykker du på /wENU\ og velger **Oppsett > Display > Snu display**. Eller trykk og hold nede den forhåndsprogrammerte hurtigtasten.

#### *Oppringt-liste – hurtig tilgang*

Fra startvinduet kan du trykke  $\mathcal{F}$  for å få tilgang til listen over siste utgående anrop.

#### *Automatisk rulling med navigasjonstasten*

I en liste kan du trykke og holde nede  $\mathbb{C}$  or  $\mathbb{C}$  for å aktivere automatisk rulling.

#### *Siste anrop-meny – hurtig tilgang*

Fra startvinduet trykker du på  $\mathbb{C}_2$ .

#### *Innstilling av tid og dato*

Tid og dato synkroniseres av infrastrukturen. Når du ikke er innen infrastrukturens signalrekkevidde, kan du stille inn verdiene manuelt.

- For å stille inn klokken trykk på  $\sqrt{\frac{MENU}{N}}$  og velg **Oppsett > Tid & dato > Still inn > Still inn tid**. Angi tid med navigasjonstasten og/eller numerisk tastatur.
- For å stille inn datoen trykk på  $\sqrt{\frac{MENU}{N}}$  og velg **Oppsett > Tid & dato > Still inn > Still inn dato**. Angi dato med navigasjonstasten og/eller numerisk tastatur.
- For å stille inn dato og tid automatisk trykker du på  $\left/ \frac{MEMU}{2} \right>$  og velger **Setup > Tid & dato > Systemoppd**. Velg ett av de tre alternativene etter behovene dine:
	- **Av** Systemoppdatering er slått av
	- **Kun tid** tiden er oppdatert
	- **Tid & offset** tiden oppdateres automatisk i henhold til gjeldende tidssone når brukeren er i TMO-modus. I DMO-modus bruker radioen sin interne klokke.

#### *Malnavn*

Brukeren kan gi malen en selvvalgt tittel. Hvis det ikke angis et standardnavn.

#### *Veksle mellom talegrupper*

Du kan veksle mellom de siste to talegruppene i enhver modus og mellom modusene. For eksempel når du er i TMO og vil bytte til siste talegruppe som var i DMO, trykker og holder du nede hurtigtasten. Det fungerer på begge måter og i en modus. Når du har slått av enheten, husker radioen de to siste talegruppene.

**Norsk**

#### **MOTOROLA**

#### *MTH800*

#### *Kort brukerveiledning*

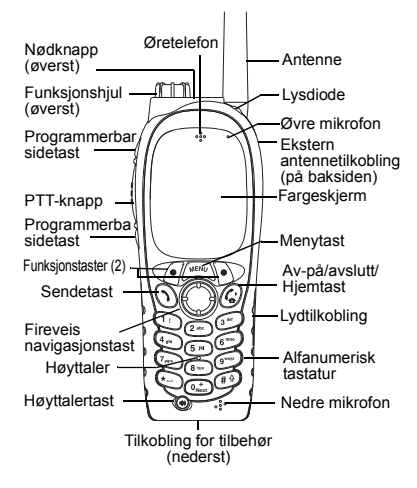

#### **Slå MTH800 på/av**

For å slå MTH800 på/Av trykker du på og

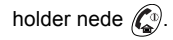

#### **Bruke menysystemet for MTH800**

- $\bullet$  For å gå inn i menyen, trykk på /wENU\.
- For å rulle gjennom menyen, trykk  $p$ å  $\mathbb{C}$  /  $\mathbb{C}$ .
- For å velge et menyelement trykker du på funksjonstasten Velg eller  $\mathbb{C}$ .
- For å gå tilbake til forrige nivå trykker du på **Tilbake** eller  $\mathbb{C}$ .
- For å gå ut av menyelementene, trykk  $p$ å  $\binom{n}{2}$ .

#### **Velge hovedmodus/direktemodus Betjening**

- Enheten din kan være konfigurert med en hurtigtast for å veksle mellom TMO/ DMO. Kontakt din tienesteleverandør for mer informasjon.
- Fra startvinduet trykker du på **Alt**, velger **TMO**/**DMO**.

#### **Gjøre et TMO-gruppeanrop**

Fra startvinduet navigerer du til den ønskede gruppen. Trykk på funksjonstasten **Velg** (hvis den er konfigurert). Trykk på og hold nede **PTT**. Vent på talelyden (hvis den er konfigurert) og snakk. Slipp **PTT** for å lytte.

#### **Gjøre et DMO-gruppeanrop**

Gå inn i DMO. Naviger til den ønskede gruppen. Trykk på funksjonstasten **Select** (hvis den er konfigurert). Trykk på og hold nede **PTT**. Vent på talelyden (hvis den er konfigurert) og snakk. Slipp **PTT** for å lytte.

#### **Gjøre et TMO nødgruppeanrop**

Gå inn i TMO. Trykk på og hold nede nødknappen. Nødalarmen sendes automatisk. Trykk på og hold nede **PTT**. Vent på talelyden (hvis den er konfigurert) og snakk. Slipp **PTT** for å lytte. Hvis **Hot Mic** (hurtigmikrofon) funksjonen er i bruk, vent til meldingen **nødmikrofon på** vises i displayet og snakk uten å trykke på PTT.

For å gå ut av nødmodus trykker du på og holder nede funksjonstasten **Avslutt**.

#### **Gjøre et DMO nødgruppeanrop**

Gå inn i DMO. Trykk på og hold nede nødknappen. Trykk på og hold nede **PTT**. Vent på talelyden (hvis den er konfigurert) og snakk. Slipp **PTT** for å lytte. For å gå ut av nødmodus trykker du på og holder nede funksjonstasten **Avslutt**.

#### **Gjøre en privat simplekssamtale i TMO-modus**

Fra startvinduet ringer du et nummer. Trykk på **CType** for å velge type anrop (hvis nødvendig). Trykk på og slipp **PTT**. Det ringer. Oppringt part svarer. Vent til oppringt part er ferdig med å snakke. Trykk på og hold nede **PTT**.

## **Norsk**

Vent på talelyden (hvis den er konfigurert) og snakk. Slipp **PTT** for å lytte. Trykk

på  $\left(\widehat{\mathbb{G}}\right)$  for å avslutte anropet.

#### **Gjøre en privat simplekssamtale i DMO-modus**

 Gå inn i DMO. Fra startvinduet ringer du et nummer. Trykk på og hold nede **PTT**. Vent på talelyden (hvis den er konfigurert) og snakk. Slipp **PTT** for å lytte. Trykk

på  $\mathcal{L}^{\scriptscriptstyle{(1)}}$  for å avslutte anropet.

#### **Gjøre en privat dupleks-, privat-/ telefon-/PABX-samtale**

 Fra startvinduet ringer du et nummer. Trykk på **CType** for å velge type anrop (hvis nødvendig). Trykk på og slipp

opp  $\mathcal{D}$ . Det ringer. Oppringt part svarer.

Trykk på  $\mathbb{C}$  for å avslutte anropet.

#### **Svare på et anrop**

Din MTH800 bytter til innkommende anrop og varsler deg om dette anropet. For å svare på anropet, trykker du

på  $\mathcal{N}$  for telefon-/telefon-/PABX-/privat duplekssamtale, eller trykker på **PTT** for alle andre typer samtaler.

#### **Sende en statusmelding**

Velg ønsket gruppe, og trykk deretter

på  $\sqrt{\frac{MENU}{N}}$  og velg **Meldinger** 

**> Send status**. Velg status og trykk på  $\left\langle \right\rangle$  eller **PTT**.

#### **Sende en ny melding**

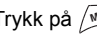

 $\frac{1}{2}$  Trykk på  $\frac{1}{2}$  Meldinger

**> Ny melding**. Skriv meldingen din. Velg **Send**, eller trykk på  $\mathcal{P}$  eller **PTT**. Velg mottaker eller angi nummer. Velg **Send**, eller trykk på  $\mathcal{D}$  eller **PTT** for å sende den nye meldingen.

#### **Tips og knep**

#### **• Hjemtast**

Ikke sikker på hvor du er? Vil du gå tilbake til startvinduet? Trykk på  $\mathbb{C}$ 

**• Regulering av bakgrunnslys**

Du kan deaktivere bakgrunnslys (skjult betjening), få det automatisk slått på ved å trykke på en tast eller Halvauto som slår radioen på ved å lade og trykke på tilordnet knapp. Du kan også trykke på øvre sidetast bare for å slå på/av bakgrunnslyset (dersom denne er konfigurert).

#### **• Menysnarveier**

Du kan gå inn i ethvert menyelement ved på trykke og en talltast. (Ingen **MENU**  $\frac{M^{\text{RE}}\text{M}}{\text{D}}$  og tasten!)

Du kan spørre tjenesteleverandøren din om å programmere menysnarveier.

Du kan også definere en ny snarvei: gå inn i menyelementet, trykk og hold

nede , og følg instruksene i displayet. **MENU**

- **Kontroll av høy/lav lydkvalitet** Du kan justere hvor lyden skal komme fra (høyttaler/øretelefon/PHF) for ethvert privat eller gruppeanrop via den dediserte høyttalertasten. Du kan imidlertid definere via menyen at alle gruppeanrop skal være  $\mathbf{M}$  med høy lydkvalitet ( $\mathcal{M}^{\text{MENU}}$  > Oppsett **> Lyd > Lydvalg**).
- **Samlet kontaktliste**

Du kan lagre flere numre (privat, mobil, hiem, arbeid, PABX, andre) for den samme personen under det samme kontaktnavnet.

 **Tekststørrelse**

Du kan se teksten i to forskjellige størrelser: **Standard** eller **Zoomet**

( **<sup>&</sup>gt; Oppsett > Display > Tekststr**). **MENU**

#### **"Mine grupper"-mappe**

Du kan velge enten TMO eller DMO og legge den til din personlige mappe. Fra

startvinduet trykker du  $\binom{8}{6}$  for raskt å få  $t$ ilgang til mappen "Mine grupper".

# **Turinys**

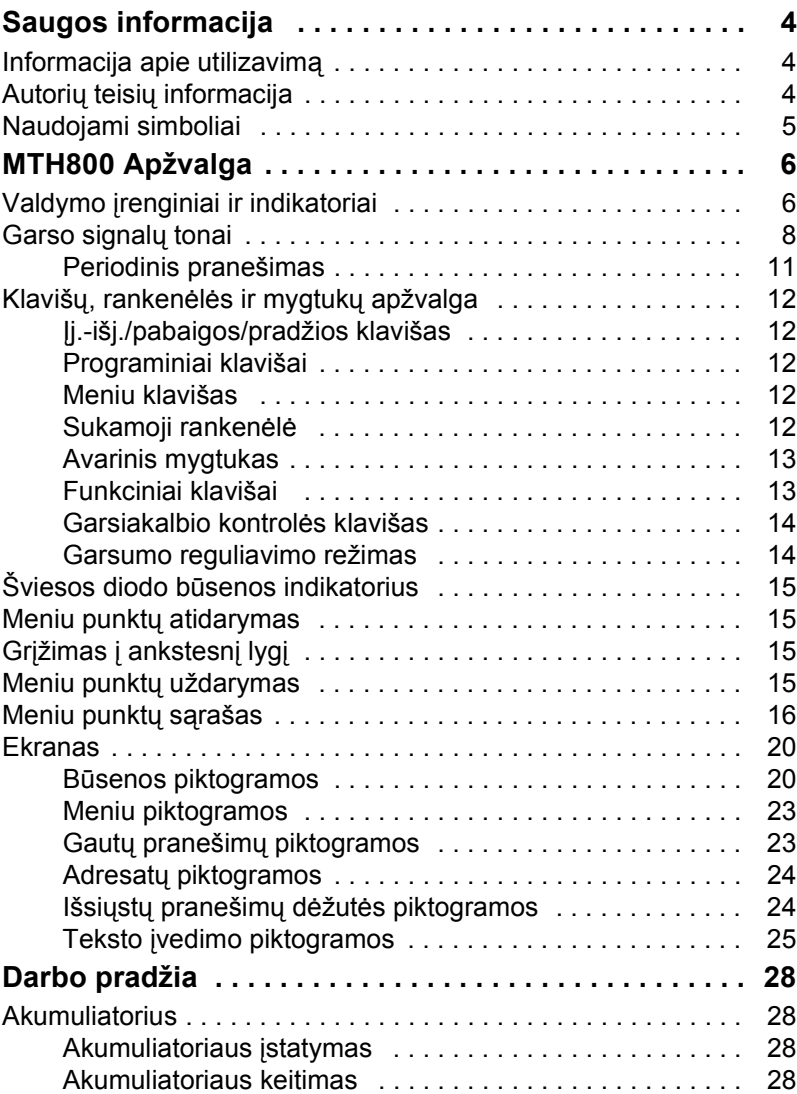

# **Lietuvi ų**

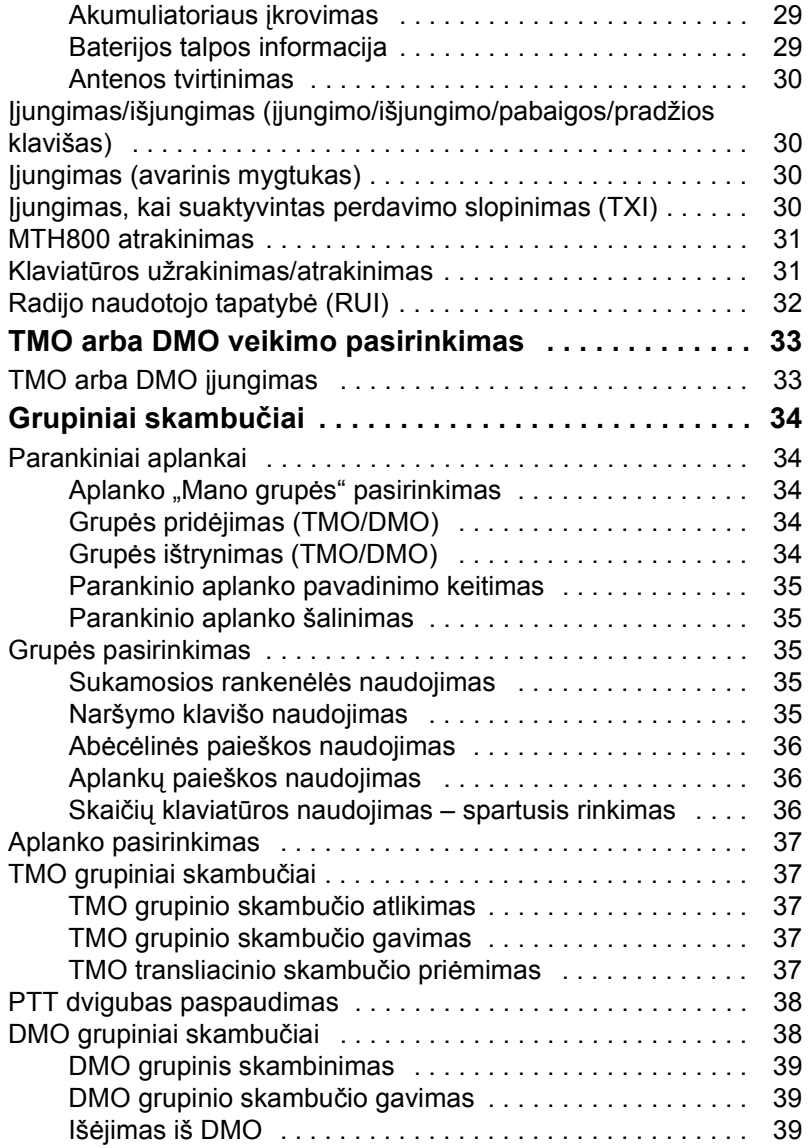

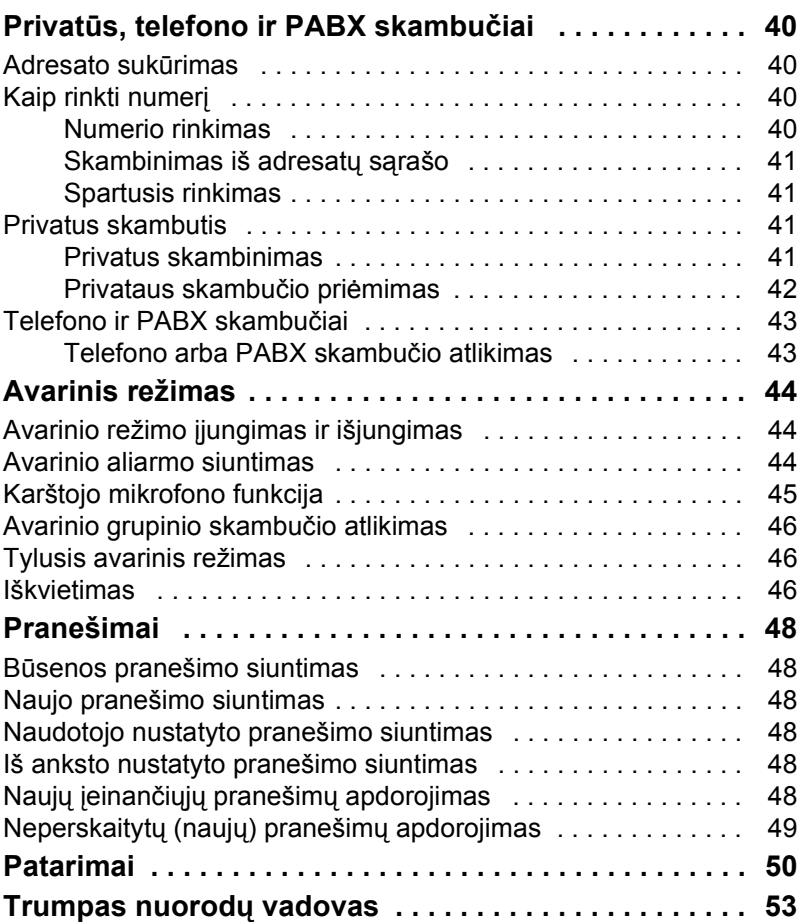

© "Motorola Inc.", 2009 m.

MOTOROLA ir stilizuotas M logotipas registruoti JAV patentų ir prekių ženklų biure. Visi kiti produktų ar paslaugų pavadinimai yra atitinkamų jų savininkų nuosavybė.

# **Lietuvi ų**

<span id="page-163-0"></span>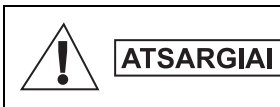

*Prieš naudodami šiuos gaminius, perskaitykite saugaus naudojimo instrukcijas, pateiktas Gaminio saugos ir radijo dažnių poveikio knygelėje 6864117B25.*

MTH800 leidžiama naudoti tik profesinėje veikloje, kad būtų laikomasi ICNIRP radijo dažnių energijos poveikio reikalavimų. Prieš naudodami gaminius, perskaitykite informaciją apie radijo dažnių energijos poveikį ir naudojimo instrukcijas, pateiktas Gaminio saugos ir radijo dažnių poveikio knygelėje ("Motorola" leidinio dalies numeris 6864117B25), kad būtų užtikrintas radijo dažnių energijos poveikio ribų laikymasis.

Šis **Naudotojo vadovas** ir **Gaminio saugos ir radijo dažnių poveikio knygelė** turi būti laikomi saugioje vietoje ir turi būti pateikti kitiems naudotojams, jei priedai perduodami kitiems asmenims.

# <span id="page-163-1"></span>**Informacija apie utilizavimą**

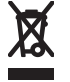

**Europos Sąjungos elektros ir elektroninės įrangos atliekų** direktyvoje reikalaujama, kad ant ES valstybėse parduodamų gaminių (arba, tam tikrais atvejais, jų pakuočių) būtų perbrauktos šiukšliadėžės etiketė. Kaip nurodyta EEĮD

direktyvoje, ši perbrauktos šiukšliadėžės etiketė reiškia, kad klientams ir galutiniams naudotojams ES valstybėse neleidžiama išmesti elektros ir elektroninės įrangos arba priedų su buitinėmis atliekomis.

Klientai ar galutiniai naudotojai ES valstybėse turi kreiptis į vietinį įrangos tiekėjo atstovą ar priežiūros centrą ir gauti informacijos apie jų valstybėje veikiančią atliekų surinkimo sistemą.

# <span id="page-163-2"></span>**Autorių teisių informacija**

Tarp bendrovės "Motorola" produktų, aprašytų šiame vadove, gali būti kompiuterinių programų, kurių autorių teisės priklauso bendrovei "Motorola", laikomų puslaidininkių atmintyje ir kitokiose laikmenose. Įstatymai JAV ir kitose šalyse palieka bendrovei "Motorola" tam tikrų išimtinių teisių, taikomų tam tikroms kompiuterinėms programoms, ir tarp tų teisių yra (jomis neapsiribojant) išimtinės teisės kopijuoti arba atkurti, bet kuria forma, kompiuterinę programą, kurios autorių teisės yra apsaugotos.

Atitinkamai jokios bendrovės "Motorola" kompiuterinės programos, esančios bet kokiuose "Motorola" produktuose, aprašytuose šiame vadove, negali būti kopijuojamos, atkuriamos, modifikuojamos, tiriamos atbulinio proceso būdu be aiškaus rašytinio leidimo iš bendrovės "Motorola". Be to, bendrovės "Motorola" produktų pirkimas nesuteikia licencijos tiesiogiai, kontekstiniu būdu arba užkertant kelią asmeniui, atlikusiam tam tikrus veiksmus, neigti ar ginčyti su tokiais veiksmais susijusius padarinius ar aplinkybes, kuri būtų taikoma autorių teisei, patentams arba patentų pareiškimams, priklausantiems bendrovei "Motorola", išskyrus įprastinę neišimtinę licenciją, kuri teisiškai kyla pardavus produktą.

Šis dokumentas saugomas autorių teisių. Kopijavimas, atliekamas siekiant naudoti "Motorola" produktus, leidžiamas reikiamu mastu. Šio dokumento kopijavimas kitais tikslais, jo keitimas, papildymas ar kitoks apdorojimas draudžiami. Originaliu laikomas tik šis elektroniniu būdu įrašytas dokumentas. Dublikatai laikomi tik kopijomis. "Motorola, Inc.", jos filialai ir dukterinės bendrovės negarantuoja tokių kopijų teisingumo.

# <span id="page-164-0"></span>**Naudojami simboliai**

Šis dokumentų rinkinys parengtas taip, kad būtų kuo aiškesnis skaitytojui vizualiai. Visame dokumentų rinkinyje naudojami toliau nurodyti grafiniai simboliai. Šie simboliai ir atitinkamos jų reikšmės aprašyti toliau.

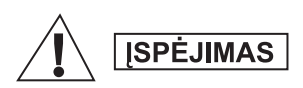

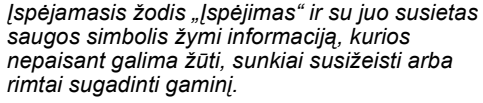

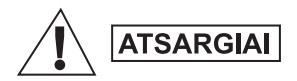

*Įspėjamasis žodis "Atsargiai" ir su juo susietas saugos simbolis žymi informaciją, kurios nepaisant galimi smulkūs ir vidutiniai sužeidimai arba didelė žala gaminiui.*

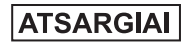

*Įspėjamasis žodis "Atsargiai" gali būti naudojamas ir be saugos simbolio, taip nurodant galimą sužeidimo pavojų, nesusijusį su produktu.*

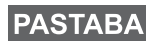

*Pastabose pateikiama informacija, kuri yra svarbesnė nei šalia esantis tekstas, pvz., nurodomos išimtys ar prielaidos. Jose taip pat nurodoma, kur skaitytojas gali ieškoti papildomos informacijos, skaitytojui primenama, kaip atlikti veiksmą (pavyzdžiui, kai jis nėra aprašomos procedūros dalis), arba nurodoma, kurioje ekrano vietoje yra atitinkamas elementas. Pastabos nėra įspėjimai.*

# <span id="page-165-1"></span><span id="page-165-0"></span>**Valdymo įrenginiai ir indikatoriai**

Žemiau nurodyti skaičiai – tai nuorodos į iliustraciją, esančią antrajame viršelio puslapyje.

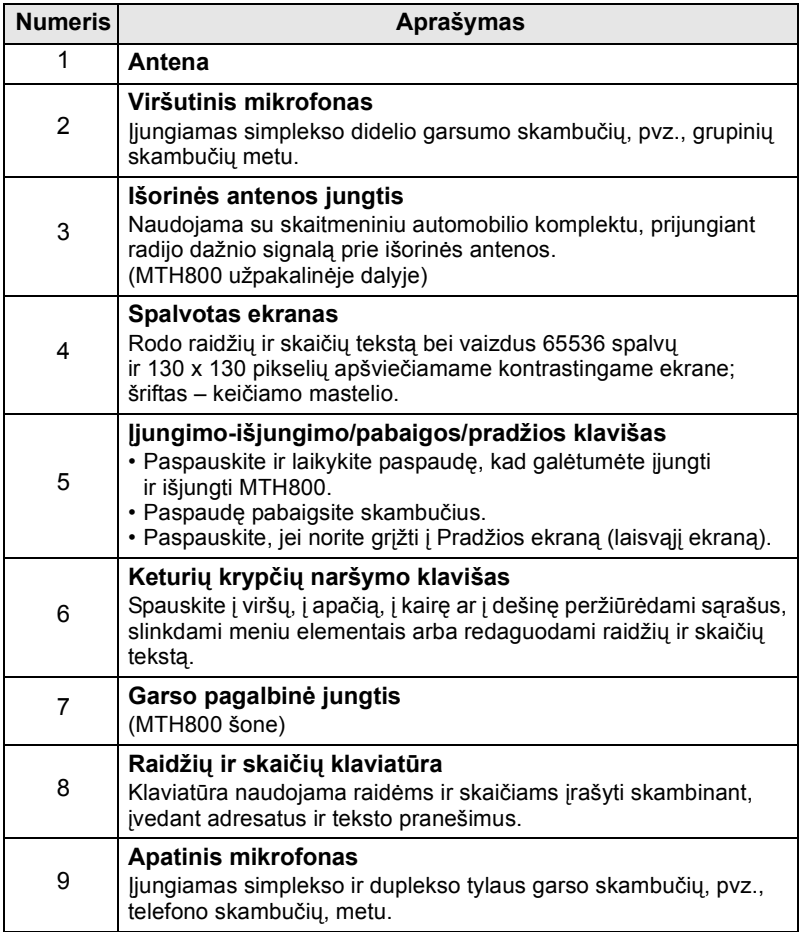

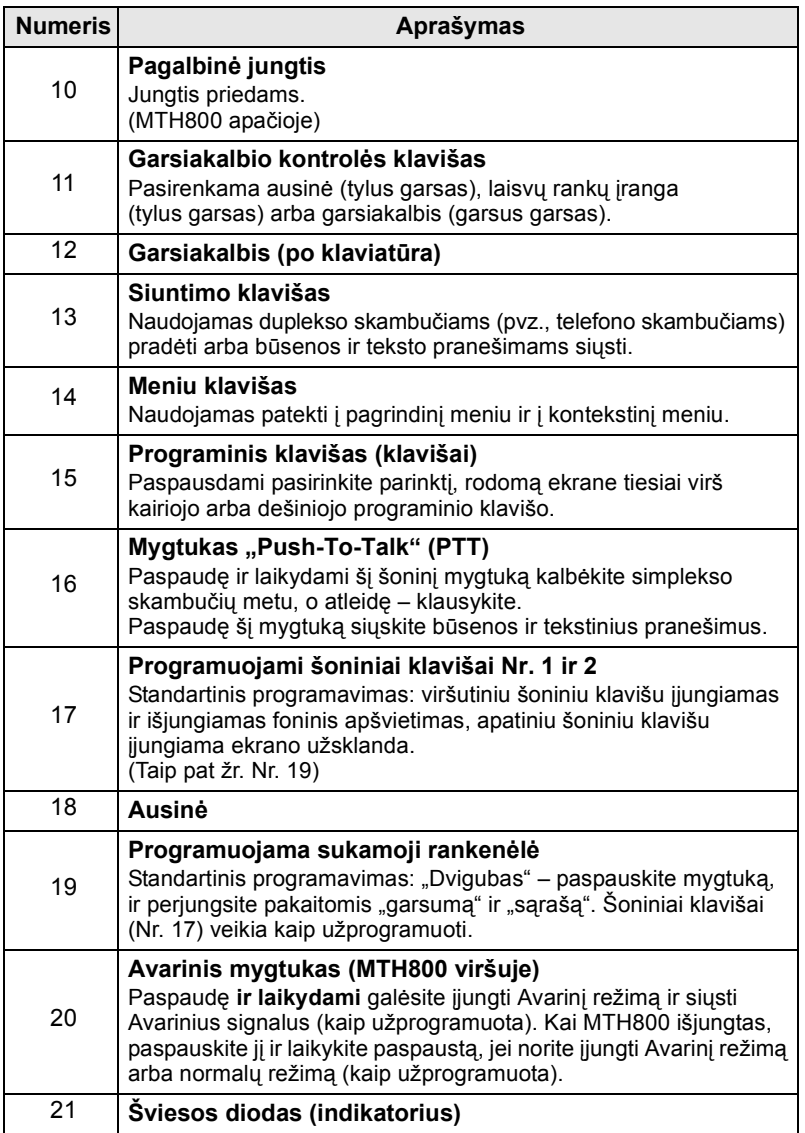

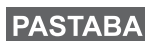

*Prieš pirm ą kart ą naudodami MTH800 nuimkite plastikin ę ekrano apsaugos pl ėvel ę ir kraukite akumuliatori ų iki ryto, kad jis b ū t ų visiškai įkrautas.*

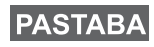

*Dažnai valykite apatin ę jungtį, ypa č prieš atlikdami programavimo proced ū rą, pavyzdžiui, minkštu šepet ėliu (nenaudokite skys č i ų).*

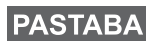

*Prieš prijungiant bet kokius priedus terminal ą rekomenduojama išjungti.*

# <span id="page-167-0"></span>**Garso signal ų tonai**

 $\Box$  = Aukštas tonas;  $\Box$  = Žemas tonas;

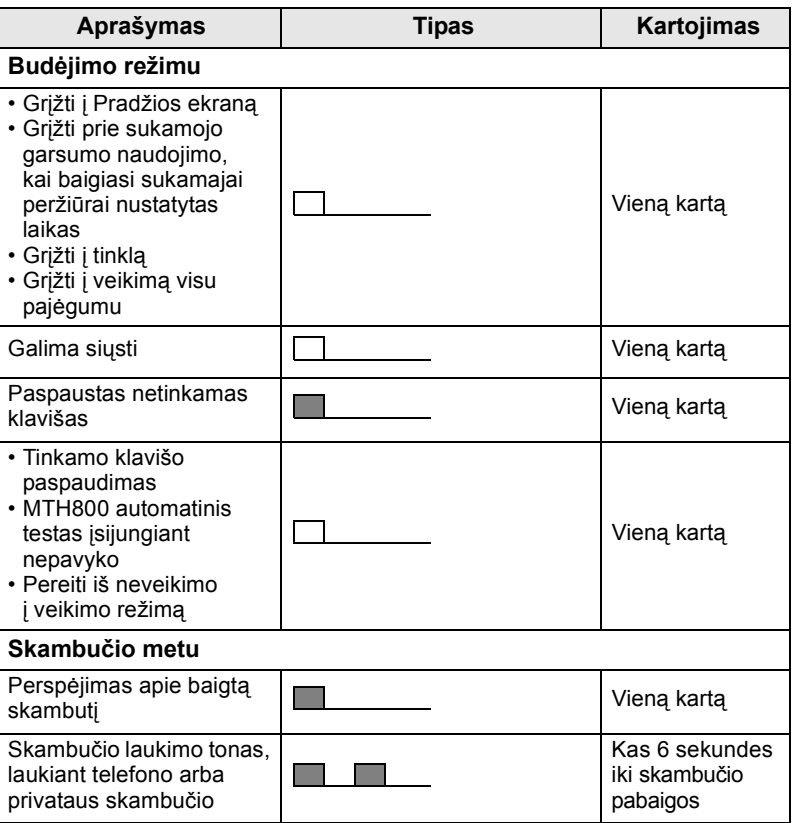

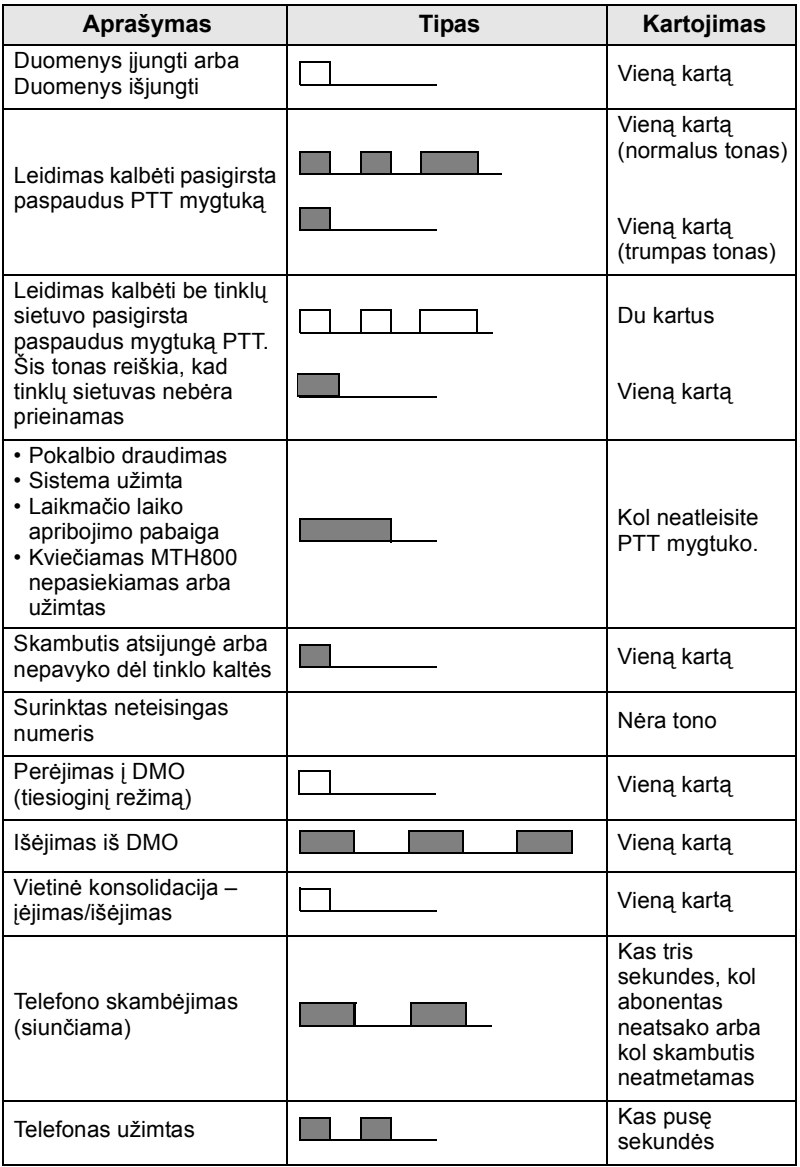

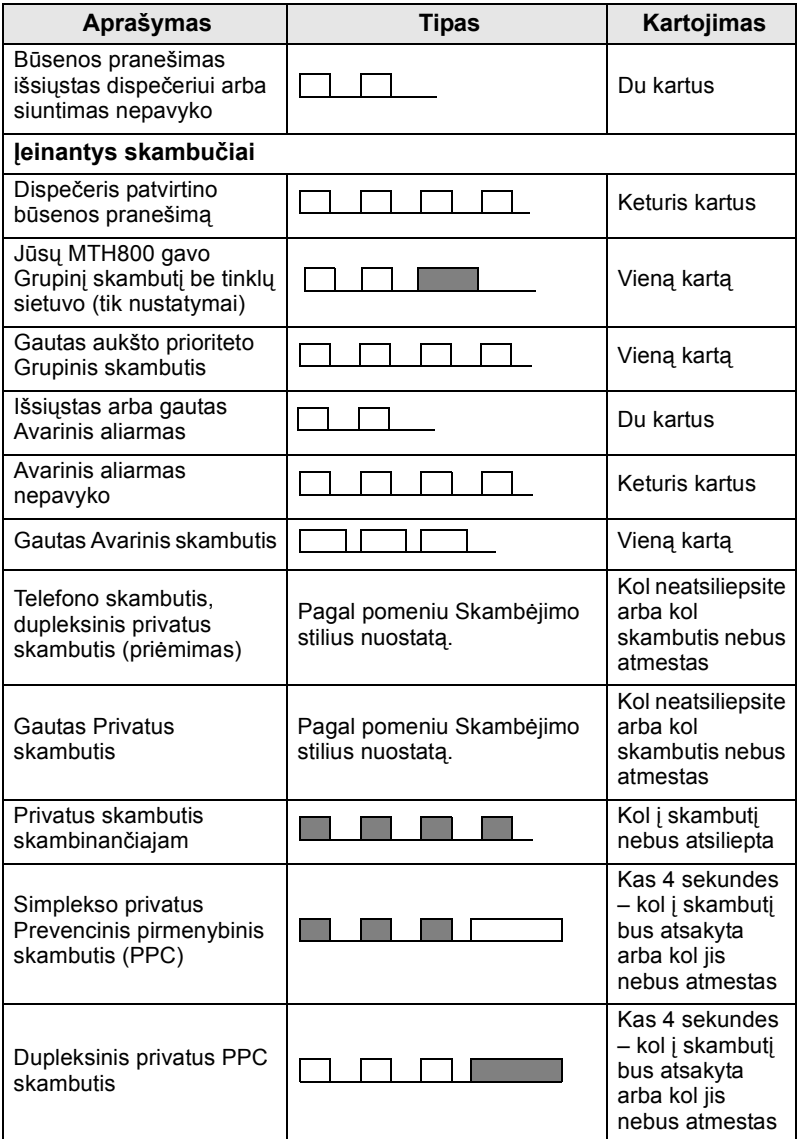

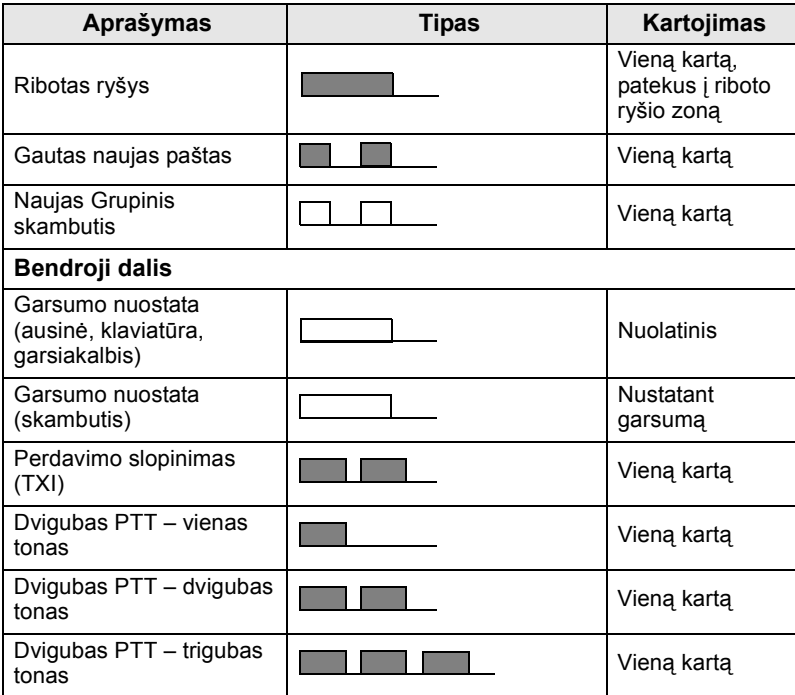

*Iškvietimo tonų vartotojas nutildyti negali.* 

# <span id="page-170-0"></span>**Periodinis pranešimas**

**PASTABA** 

Periodinis pranešimas įspėja, kad yra praleistų skambučių ir neperskaitytų pranešimų. Kiekvieno perspėjimo metu skamba neperskaityto pranešimo tonas, o šviesos diodai šviečia oranžine spalva.

Šią funkciją naudotojas gali išjungti/įjungti. Paspauskite **MENU**ir pasirinkite **Nustatymai > Tonai > Period. prnš.** ir nustatykite laikotarpį tarp perspėjimų.

# <span id="page-171-0"></span>**Klavišų, rankenėlės ir mygtukų apžvalga**

# <span id="page-171-1"></span>**Įj.-išj./pabaigos/pradžios klavišas**

- Paspaudę ir laikydami paspaudę įjungsite arba išjungsite MTH800.
- Paspauskite, jei norite pabaigti skambučius.
- Paspaudę grįšite į pradžios ekraną.

# <span id="page-171-2"></span>**Programiniai klavišai**

Paspaudę  $\left(\sqrt[\infty]{\right)}$  ar  $\left(\sqrt[\infty]{\right)}$  pasirinkite parinktį, rodomą tiesiai virš kairiojo ar dešinio programinio klavišo.

## <span id="page-171-3"></span>**Meniu klavišas**

**Meniu klavišas atlieka dvi funkcijas. Paspaudę /wENU/ atidarysite:** 

- **Meniu** (kai nesate meniu). MTH800 meniu leidžia valdyti MTH800 nuostatas.
- **Kontekstini meniu** (kai piktograma **ie s**viečia ir rodomas ne budėjimo ekranas) norėdami pamatyti esamo meniu punktų sąrašą.

# <span id="page-171-4"></span>**Sukamoji rankenėlė**

Tinklo operatorius gali užprogramuoti sukamąją rankenėlę vienam iš šių naudojimo būdų:

- **1. Dvigubas valdymas**  rankenėlė naudojama valdyti garsumą ir naršyti sąrašus. Paspaudę rankenėlę perjungsite tarp garsumo ir sąrašų valdymo (standartinis nustatymas).
- **2. Sąrašo valdymas**  naudojama norint slinkti sąrašais (pvz., Pokalbio grupės sąrašais) arba meniu punktais. Šiuo atveju garsumas valdomas šoniniais klavišais.
- **3. Garsumo valdymas** rankenėlė naudojama tik garsumui reguliuoti; garsumas didinamas sukant pagal laikrodžio rodyklę.

Paspaudę ir laikydami sukamąją rankenėlę užrakinkite ją, paspaudę ir laikydami dar kartą atrakinkite. Užrakinta sukamoji rankenėlė taip atrakinama įjungiant įrenginį.

### <span id="page-172-0"></span>**Avarinis mygtukas**

Paspaudę ir laikydami šį mygtuką įjungsite avarinį režimą.

Kai MTH800 išjungiamas, paspaudę ir laikydami šį mygtuką įjungsite įrenginį Avariniu režimu arba standartiniu režimu (atsižvelgiant į programavimą).

### <span id="page-172-1"></span>**Funkciniai klavišai**

*Informacijos apie funkciją, priskirtą kiekvienam šoniniam,* 

*skaičių*,  $\left(\frac{\ast}{\cdot}\right)$  *arba* ( $\neq \frac{0}{2}$ *klavišui teiraukitės tinklo operatoriaus.* 

**PASTABA** 

**PASTABA** 

*Standartinis nustatytas laikas, kurį reikia spausti šoninį, skaičių,* 

*arba klavišą, kad įsijungtų vieno paspaudimo funkcija, yra 1 sekundė. Šį laiką gali pakeisti jūsų tinklo operatorius.*

### *Šoniniai klavišai*

Sukamosios rankenėlės ir šoninio klavišo programavimas yra susietas:

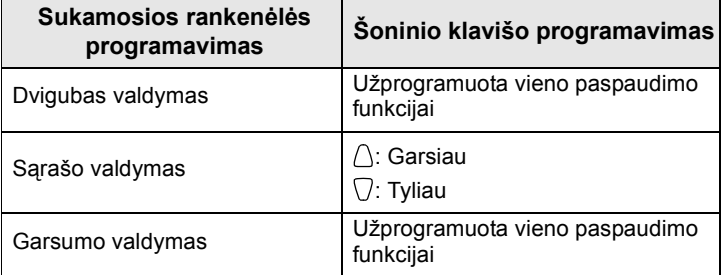

Kai sukamoji rankenėlė užprogramuota garsumo kontrolei arba dvigubai kontrolei, šoniniai klavišai palaiko vieno paspaudimo funkciją, kuri leidžia pasirinkti arba įjungti dažnai naudojamas funkcijas paspaudžiant ir laikant vieną mygtuką. Standartinis viršutinio šoninio klavišo nustatymas yra "Foninis apšvietimas jiungtas/išjungtas", o apatinio šoninio klavišo – "Ekrano užsklanda ijungta". Daugiau informacijos suteiks jūsų tinklo operatorius.

# **Skaičių, ir klavišai**

MTH800 palaiko vieno paspaudimo funkciją, kuri leidžia pasirinkti ar įjungti dažnai naudojamas funkcijas paspaudžiant ir laikant nuspaudus priskirtą klavišą.

#### *Privatus skambutis vienu paspaudimu*

MTH800 leidžia atlikti privatų skambutį vienu paspaudimu, jei šią funkciją siūlo tinklo operatorius. Naudotojas gali surinkti paskutinio grupinio skambučio skambintojo numerį paspausdamas priskirtą mygtuką.

### <span id="page-173-0"></span>**Garsiakalbio kontrolės klavišas**

Paspaude  $\langle\!\!\!\langle \Phi \rangle\!\!\!\rangle$  jiungsite ausine (tylus garsas), laisvų rankų įrangą (tylus garsas) arba garsiakalbį (garsus garsas), tai priklauso nuo meniu nuostatų.

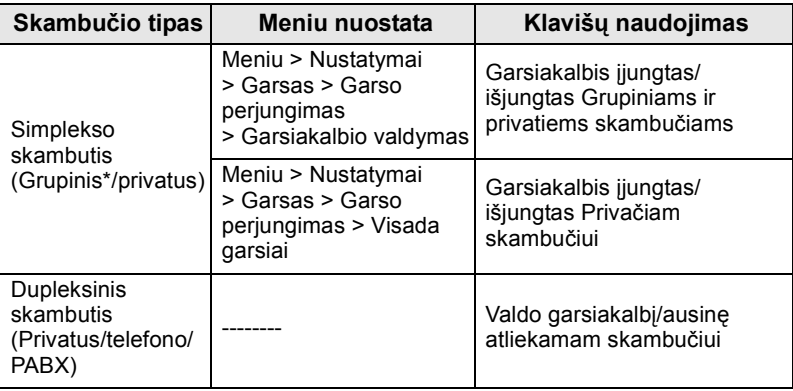

\* Avarinio grupinio skambučio atveju balsas girdimas iš garsiakalbio nepaisant garsiakalbio nuostatos.

## <span id="page-173-1"></span>**Garsumo reguliavimo režimas**

Tinklo operatorius gali įjungti garsumo reguliavimo režimo funkciją. Visos režimo **Individualus** nuostatos yra reguliuojamos ir išsaugomos, net kai naudotojas grįžta į režimą **Bendras**.

Režimu **Bendras** naudotojas reguliuoja visus **Garsumus** vienu metu.

Norėdami pakeisti garsumo nuostatą ar nuostatas, paspauskite **MENU**

**> Nustatymai > Nustatyti Garsumą**.

# <span id="page-174-0"></span>**Šviesos diodo būsenos indikatorius**

Šviesos diodo indikatorius rodo jūsų MTH800 būseną.

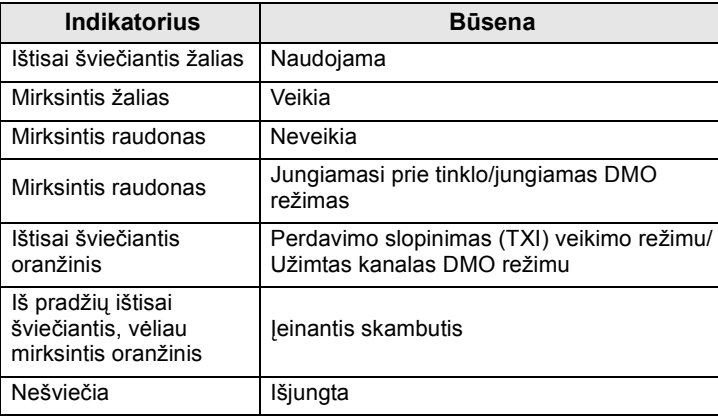

# <span id="page-174-1"></span>**Meniu punktų atidarymas**

- **1.** Paspauskite  $\sqrt{\text{MENU}}$ .
- **2.** Slinkite iki reikiamo punkto ir paspauskite **Pasirinkti** ar  $\begin{bmatrix} 0 \\ 0 \end{bmatrix}$ , kad pasirinktumėte.

# <span id="page-174-2"></span>**Grįžimas į ankstesnį lygį**

Paspauskite **Atgal** ar  $\mathbb{Q}$ .

# <span id="page-174-3"></span>**Meniu punktų uždarymas**

Paspauskite  $\mathbb{C}$ .

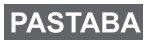

*Jūsų MTH800 gali išeiti iš meniu, jei per nustatytą laikotarpį nepaspaudžiamas joks klavišas.*

# <span id="page-175-0"></span>**Meniu punktų sąrašas**

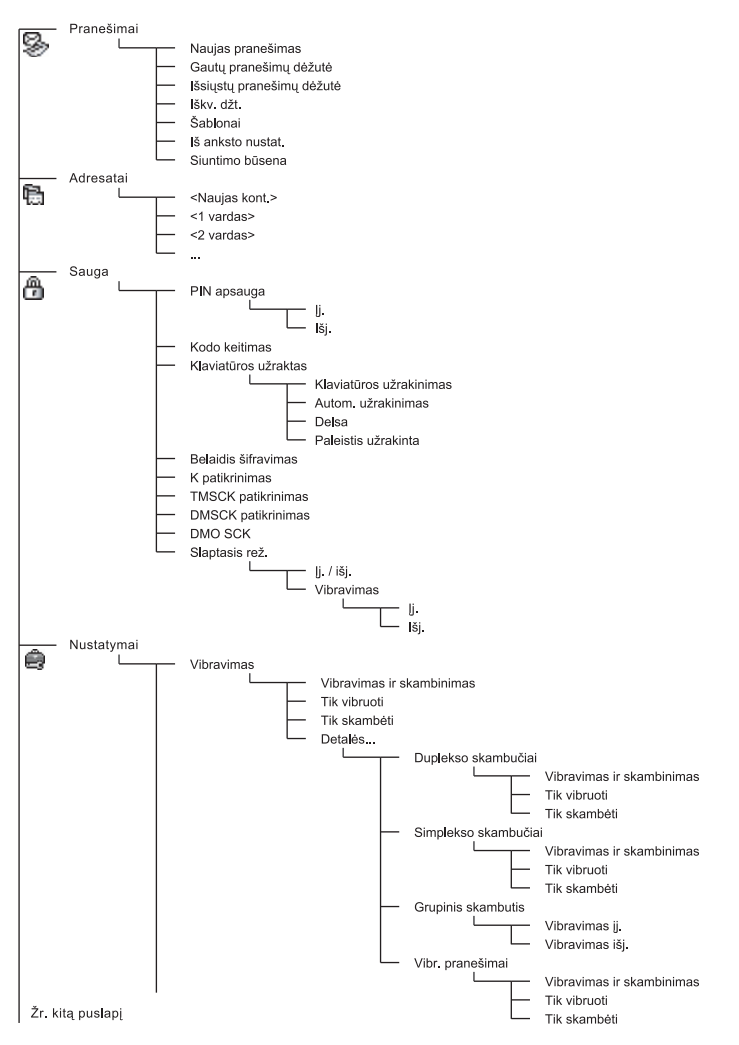

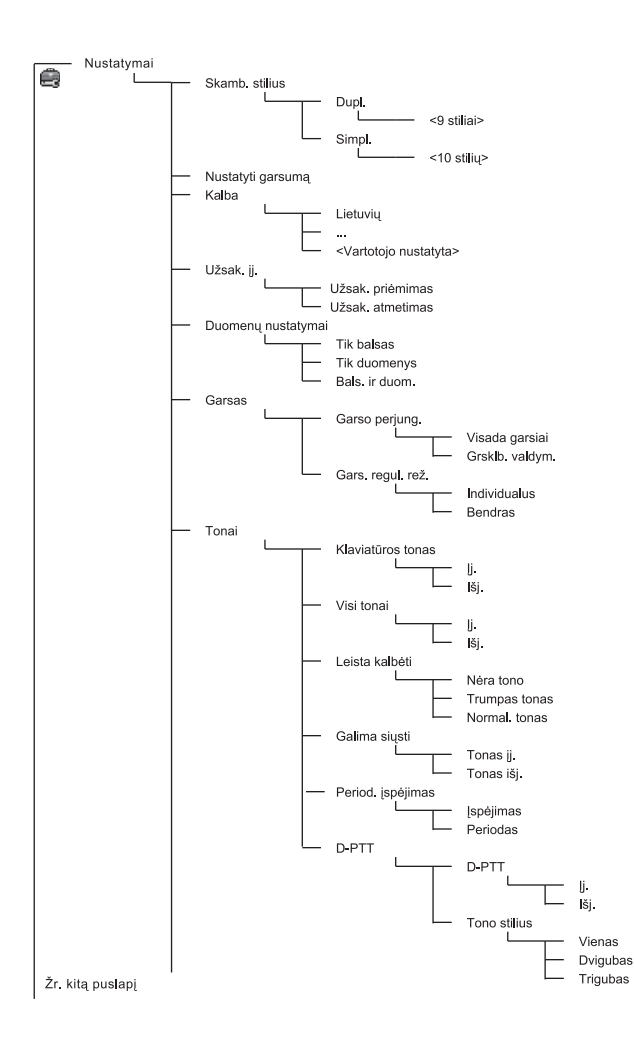

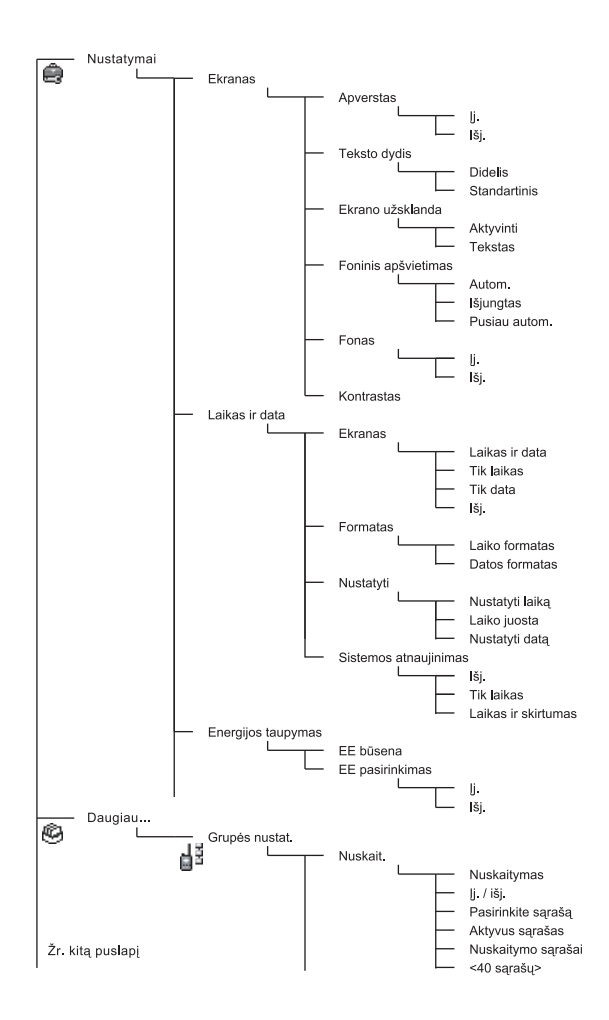

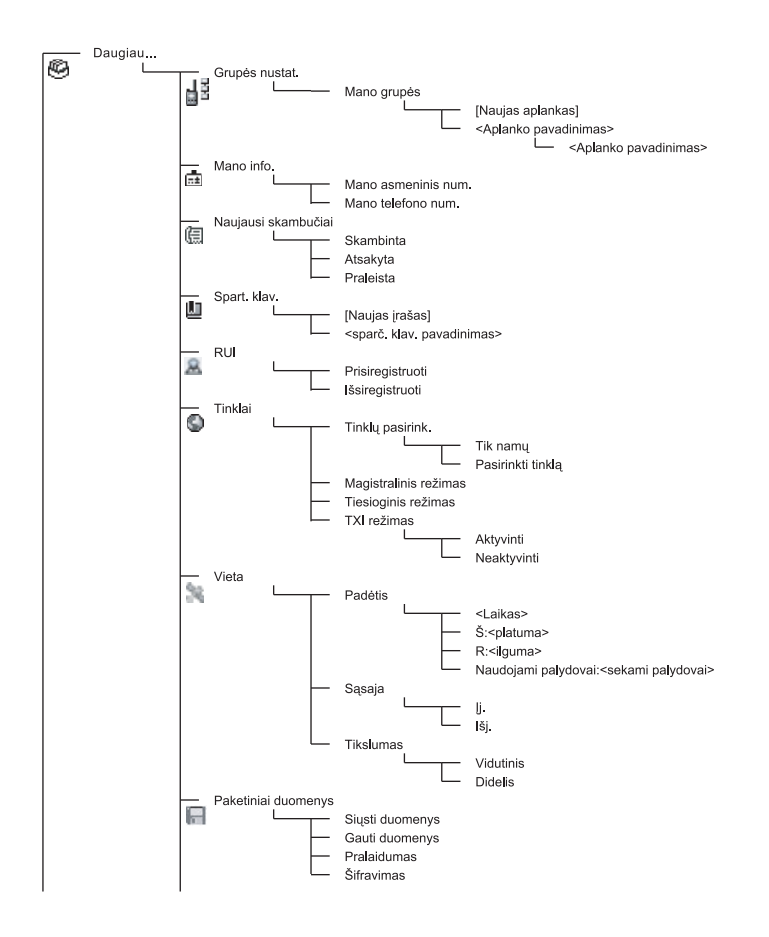

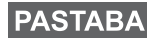

*Tai standartinė meniu schema. Jūsų tinklo operatorius gali įjungti arba išjungti kai kuriuos meniu punktus arba pakeisti jų pavadinimus.*

#### *Meniu nuorodų kūrimas*

Nuorodas naudokite dažnai naudojamiems meniu punktams pasiekti.

#### **Nuorodų meniu sukūrimas**

Eikite prie meniu elemento ir paspauskite bei laikykite

nuspaudę , kai meniu elementas bus išryškintas. **MENU**

#### **Meniu nuorodų sąrašas**

Norėdami ieškoti priskirtų nuorodų, paspauskite /wENU ir pasirinkite **Daugiau... > Nuorodos >** *<nuorodos pavadinimas>*.

#### **Meniu nuorodų naudojimas**

**Pradžios ekrane paspauskite /wENU/ ir skaičių klavišą (-us), portaikas (-us), portaikas ir skaičių klavišą (-us), portaikas ir skaičių klavišą (-us), portaikas ir skaičių klavišą (-us), portaikas ir skaičių klavišą (-us),** priskirtą (-us) nuorodai.

### <span id="page-179-0"></span>**Ekranas**

Kai naudojate MTH800, ekrane pasirodo piktogramos, rodančios šias sąlygas.

### <span id="page-179-1"></span>**Būsenos piktogramos**

Būsenos piktogramos rodomos, kai jūsų telefonas atlieka kokius nors veiksmus arba kai įjungiamos tam tikros funkcijos.

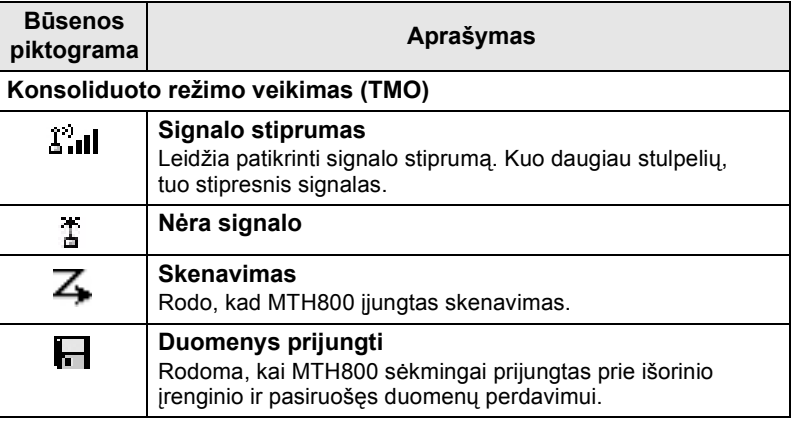
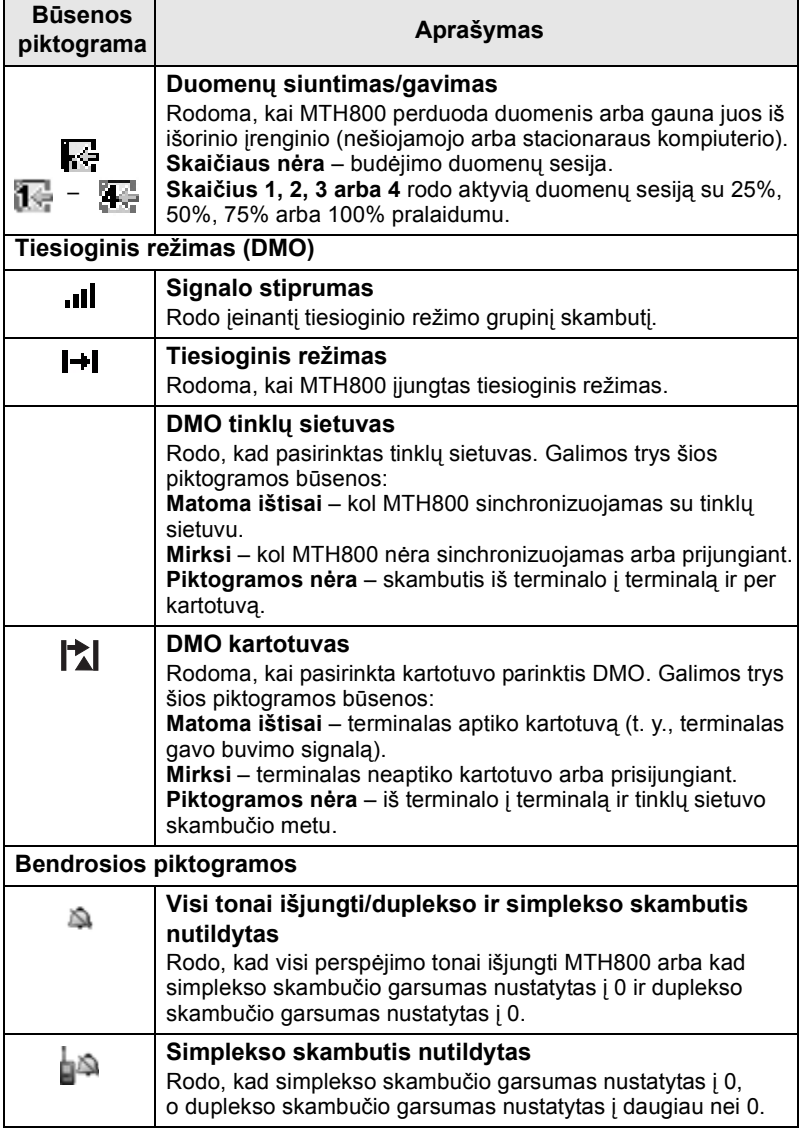

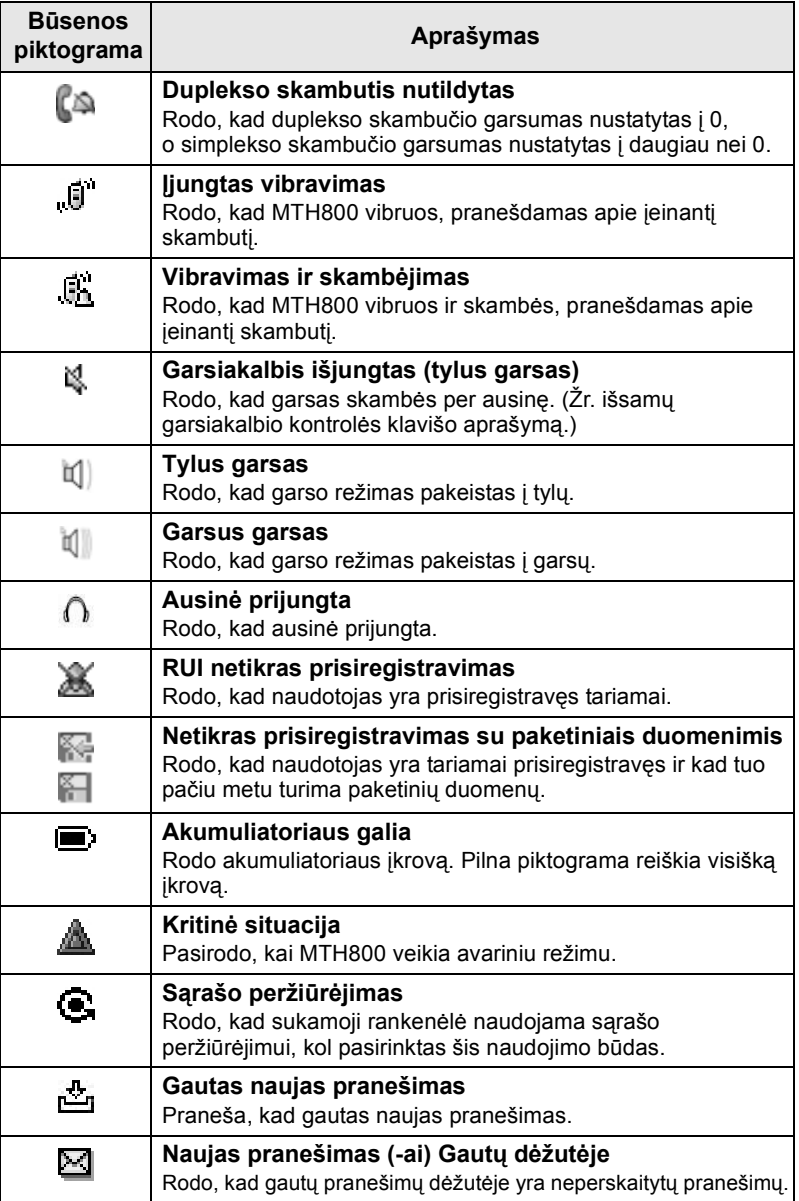

### **Meniu piktogramos**

Šios piktogramos leidžia lengvai identifikuoti meniu punktus iš pirmo žvilgsnio.

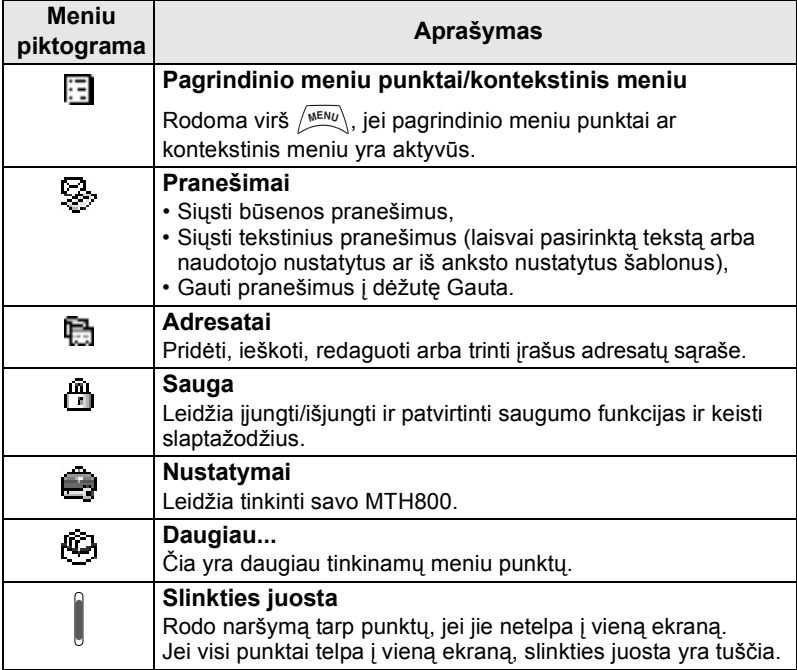

### **Gautų pranešimų piktogramos**

Šios piktogramos rodo gautų pranešimų dėžutės būseną.

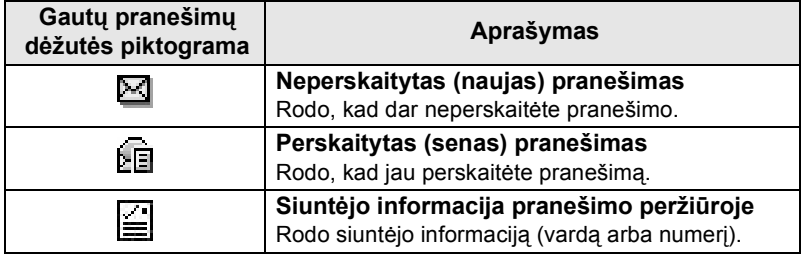

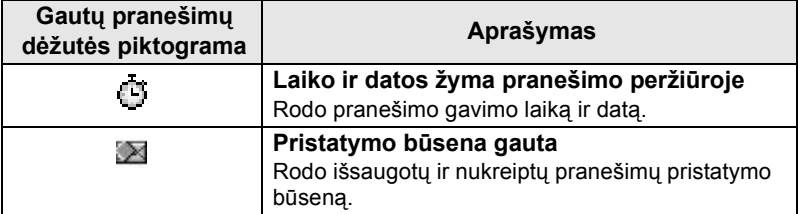

## **Adresatų piktogramos**

Adresatų sąrašo rodinyje šalia adresatų numerių gali būti rodomos šios piktogramos, nurodančios išsaugoto numerio tipą.

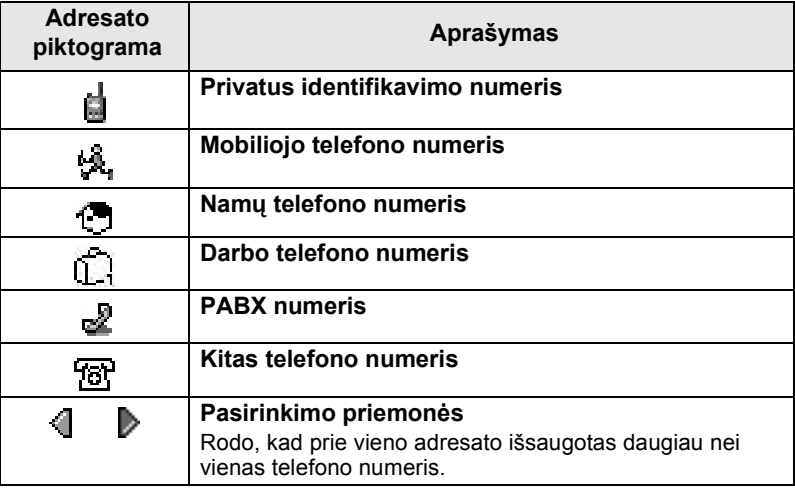

### **Išsiųstų pranešimų dėžutės piktogramos**

Išsiųstų pranešimų dėžutės pomeniu šios trys piktogramos žymi išsaugotų ir nukreiptų pranešimų siuntimo procesą. Jei reikia daugiau informacijos, kreipkitės į tinklo operatorių.

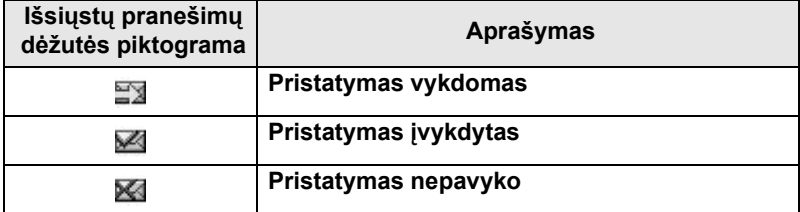

### **Teksto įvedimo piktogramos**

#### *Teksto įvedimo režimo pasirinkimas*

Teksto įvedimo režimai leidžia įrašyti vardus, numerius ir pranešimus.

Teksto įvedimo ekrane paspauskite **> Įvedimo režimas** ir tada **MENU** pasirinkite vieną iš šių režimų:

- **Pirminis**  skaičiams ir raidėms įvesti
- **Skaičiai**  tik skaičiams įvesti
- **Simboliai** tik simboliams įvesti
- **Antrinis** skaičiams ir raidėms įvesti. (Šis režimas yra papildomas ir reikia jį įtraukti į sąrašą.)

Teksto įvedimo ekrane taip pat galite kelis kartus paspausti  $\widehat{a}$ ir pakeisti režimą į pirminį, skaičių, simbolių arba antrinį (jei esate jį nustatę).

#### *Antrinio režimo įtraukimas į teksto įvedimo režimų sąrašą*

Antrinis režimas yra patogus, kai naudojate vieną kalbą, bet kartais norite persijungti į kitą.

Šis režimas matomas sąraše tik jei esate jį nustatę naudodami **MENU > Įvedimo nustatymai**.

**Nieko** – tai standartinis gamyklinis programavimas; jis rodo, kad antrinio įvedimo režimas nepasirinktas.

#### *Teksto įvedimo būdo ir kalbos pasirinkimas*

Yra du teksto įvedimo būdai:

- **TAP** įveskite raides, skaičius ir simbolius, spausdami raidžių ir skaičių klavišą vieną kartą arba daugiau kartų.
- **iTAP** terminalas bando atspėti žodžius kiekvieną kartą, kai spaudžiate raidžių ir skaičių klavišus.

Šiuos metodus galima naudoti, rašant tomis kalbomis, kurios yra užprogramuotos terminale.

Teksto įvedimo ekrane paspauskite **> Įvedimo nustatymai**, **MENU**tada pereikite prie vieno iš būdų ir susijusios jo kalbos (pvz., TAP anglų kalba).

#### *Didžiosios raidės tekste*

Paspauskite  $(\mathbf{0}_{\text{Neat}}^+)$ .

#### *Piktogramos*

Teksto įvedimo ekrane iš piktogramų galite sužinoti, kokį teksto įvedimo režimą ir būdą naudojate. Simbolių skaitiklis rodo įvestų simbolių skaičių.

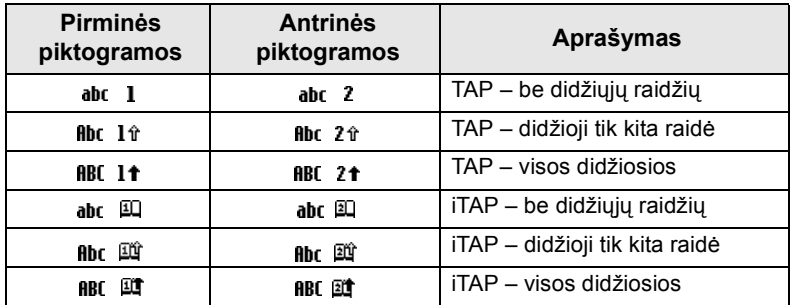

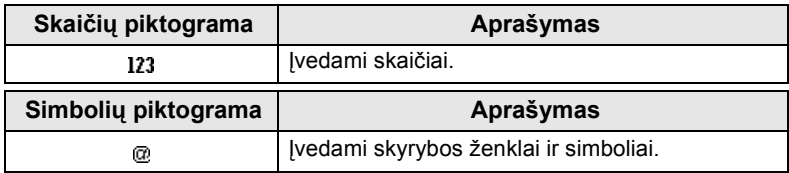

### *Klavišų ir simbolių sąrašas skaičių ir raidžių režimu (TAP/iTAP)*

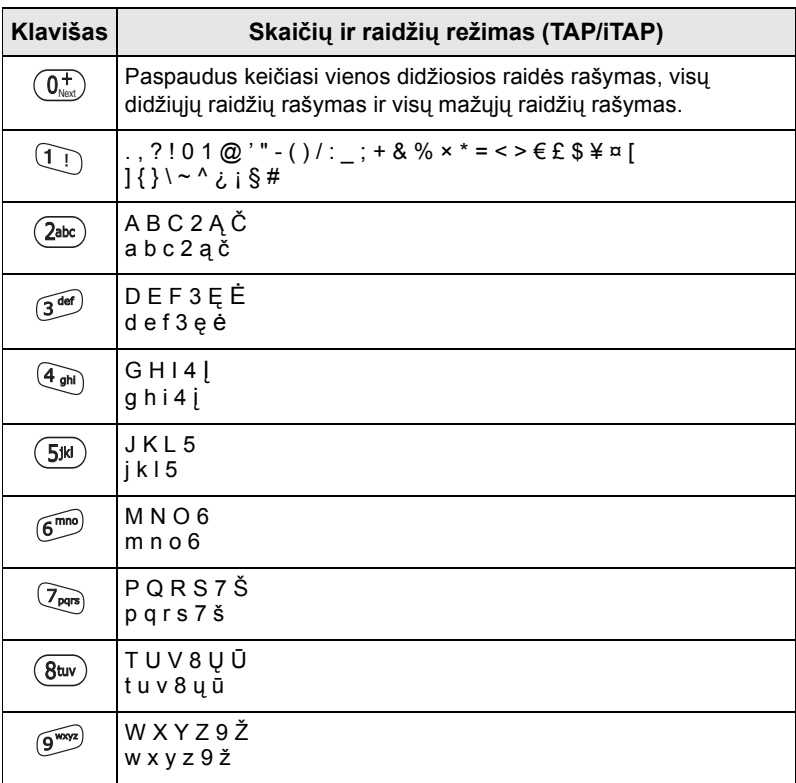

#### *Klavišų ir simbolių sąrašas skaičių režimu*

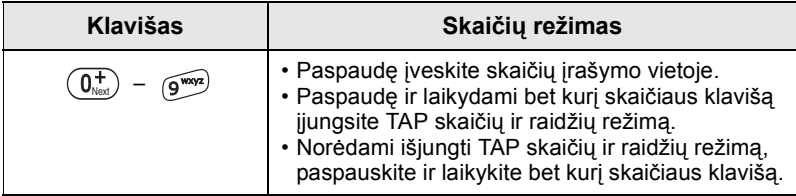

# **Darbo pradžia**

## **Akumuliatorius**

### **Akumuliatoriaus įstatymas**

- **1.** Išimkite akumuliatorių iš apsauginio plastikinio dėklo.
- **2.** Jei būtina, nuimkite akumuliatoriaus dangtelį, kaip parodyta toliau.
- **3.** Įstatykite akumuliatoriaus viršų į atitinkamą skyrių, kaip parodyta.
- **4.** Atsargiai spauskite sidabrinę apatinę akumuliatoriaus dalį žemyn, kol ji užsifiksuos.
- **5.** Uždėkite akumuliatoriaus dangtelį atgal.

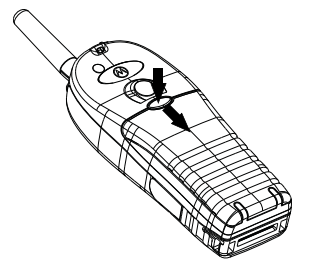

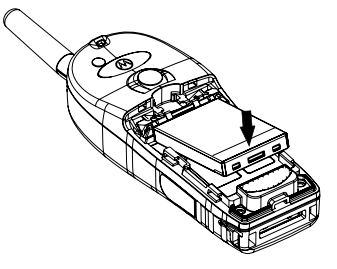

### **Akumuliatoriaus keitimas**

- **1.** Norėdami nuimti akumuliatoriaus dangtelį, paspauskite dangtelio mygtuką. Nustumkite dangtelį į šoną.
- **2.** Paspauskite laikiklį aukštyn ir iškelkite akumuliatoriaus viršų.
- **3.** Pakeiskite akumuliatorių.

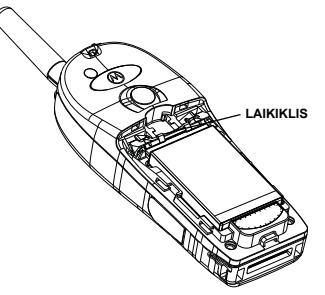

### **Akumuliatoriaus įkrovimas**

Bendrovės "Motorola" patvirtinti įkrovikliai užtikrina geriausią veikimą. Kiti įkrovikliai gali neįkrauti "Motorola" ličio-jonų akumuliatoriaus iki galo arba sutrumpinti jo darbo laiką.

Krovimo metu MTH800 gali būti **Įjungtas** arba **Išjungtas**.

- **1.** Prijunkite įkroviklio jungiklį prie MTH800 dalyje esančio lizdo. Pasirinkite reikiamą adapterį (JK ar Europos tipo) ir prijunkite jį prie įkroviklio. Tada prijunkite įkroviklį prie tinkamo maitinimo lizdo.
- **2.** Prijungiant įkroviklį MTH800 rodomas pranešimas **Kroviklis prijungtas**, tik jei MTH800 yra **Įjungtas**. Jei MTH800 yra **Išjungtas**, ekrane rodoma įkraunamos baterijos piktograma.

Akumuliatoriaus piktograma rodo įkrovos būseną (žr. toliau).

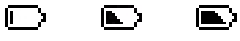

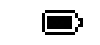

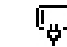

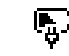

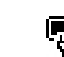

Tuščias Visai įkrautas Tuščias Visai įkrautas

**Akumuliatoriaus talpa Akumuliatoriaus įkrovimo eiga**

### **Baterijos talpos informacija**

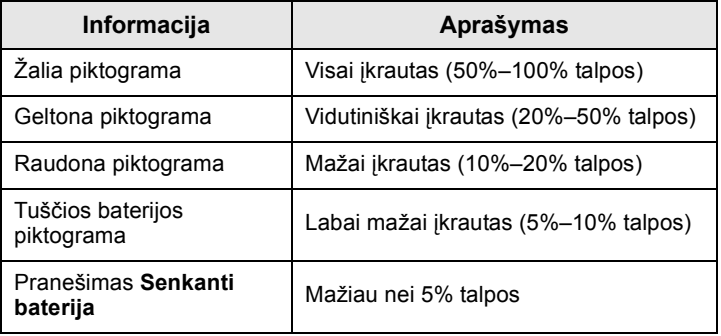

## **Antenos tvirtinimas**

## **PASTABA**

*Prieš įstatydami arba nuimdami anteną išjunkite MTH800.*

Įstatykite antenos apačią į įsukamą lizdą, kuris yra MTH800 viršutinėje dalyje. Sukite pagal laikrodžio rodyklę iki galo. **Nenaudokite jėgos.**

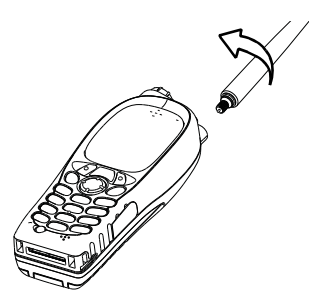

## **Įjungimas/išjungimas (įjungimo/išjungimo/ pabaigos/pradžios klavišas)**

Norėdami **įjungti**, paspauskite ir laikykite nuspaudę . MTH800 atlieka automatinį tikrinimą ir registruojasi. Po sėkmingo registravimo MTH800 veikia.

Norėdami **išjungti**, paspauskite ir laikykite  $\mathbb{Q}$ . Pasigirs pyptelėjimas ir pamatysite pranešimą **Išjungiama**.

# **Įjungimas (avarinis mygtukas)**

Paspaudę ir laikydami avarinį mygtuką **įjunkite**. MTH800 **įsijungs** avariniu režimu arba standartiniu režimu (kaip užprogramuota).

## **Įjungimas, kai suaktyvintas perdavimo slopinimas (TXI)**

Perdavimo slopinimas – tai funkcija, leidžianti išjungti siuntimą prieš įeinant į radijo dažniams jautrią zoną (RF). Norėdami įjungti šią

funkciją, paspauskite /wEMul\ ir pasirinkite **Daugiau... > Tinklai > TXI režimas > Aktyvinti**.

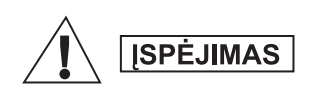

*Paspaudus avarinį mygtuką MTH800 iškart perduoda duomenis, net jei įjungtas perdavimo slopinimas. Įjungiant avarinį režimą MTH800 NEGALI būti radijo dažniams jautrioje zonoje.*

TXI režimas lieka aktyvus **Įjungus**. Jūsų paklaus, ar norite palikti TXI režimą **įjungtą**, ar ne.

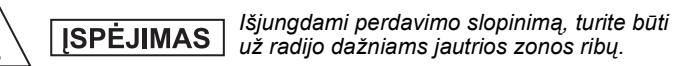

Paspaudę programinį klavišą **Taip** išjungsite TXI režimą. Jei MTH800 anksčiau buvo naudojamas konsoliduotu režimu, jis prisiregistruos prie tinklo. Jei MTH800 anksčiau buvo naudojamas tiesioginiu režimu, jis ir toliau veiks tiesioginiu režimu.

Paspaudus **Ne** telefonui veikiant kamieniniu režimu MTH800 išsijungs; paspaudus **Ne** veikiant tiesioginiu režimu – ir toliau veiks tiesioginiu režimu su TXI.

### **MTH800 atrakinimas**

Įjungiant MTH800 gali būti užrakintas.

Norėdami atrakinti MTH800 po įjungimo, įveskite kodą, kai jo paprašys. MTH800 atidaromas standartinis pradžios ekranas.

Pradinis nustatytas atrakinimo kodas yra 0000. Jūsų tinklo operatorius gali pakeisti šį kodą prieš jums gaunant savo terminalą.

### **Klaviatūros užrakinimas/atrakinimas**

Saugodamiesi netyčinio klavišo/mygtuko paspaudimo:

**Paspaudę** / MENU (\* ) užrakinkite klaviatūrą.

**Paspausdami**  $\left(\sqrt{\frac{MENU}{N}}\right)$  (\* ...) dar kartą, atrakinkite. Tinklo operatorius gali pasirinkti klaviatūros užrakinimo pranešimą ir ar užrakinti **PTT**.

#### *Klaviatūros užrakinimo pranešimas*

Kai klaviatūra užrakinta, rodomas vienas iš šių nurodymų:

- Nieko pranešimų nerodoma.
- Tik pranešimas rodoma **Klavišai užrakinti**.

Pranešimas ir nurodymas – rodoma **Klavišai užrakinti, Spauskite meniu ir \* Užrakinti/Atrakinti**.

#### *Automatinis klav. užrakinimas*

Ši funkcija automatiškai užrakina klaviatūrą, kai ji nenaudojama iš anksto nustatytą laiką. Norėdami ją įjungti / išjungti arba nustatyti delsą, eikite į **Meniu > Sauga > Klaviatūros užrakto nustat.**

#### *Klaviatūros užrakinimas per paleidimą*

Klaviatūros užrakinimą vartotojas gali nustatyti terminalo paleidimo metu. Norėdami jį įjungti / išjungti, eikite į **Meniu > Sauga > Klaviatūros užraktas > Paleistis užrakinta.**

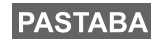

*Tinklo operatorius gali užrakinti klaviatūrą su ir be PTT,* 

*ir įeinančio skambučio metu, bet sukamoji* 

*rankenėlė ir visada prieinami.*

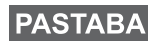

*Avarinis mygtukas neužrakinamas. Paspaudus avarinį mygtuką, klaviatūra atrakinama.*

## **Radijo naudotojo tapatybė (RUI)**

Jūsų MTH800 turi patvirtinti RUI, kad galėtų vykdyti visas funkcijas. Įjungus jus paragins įvesti savo **Naudotojo ID** ir **Naudotojo PIN**.

**Norėdami Prisiregistruoti**, paspauskite  $\sqrt{\mathbf{w}_{\text{EMU}}}$  > Daugiau... > RUI

#### **> Prisiregistruoti**

 $\text{Norėdami }$ **Išsiregistruoti**, paspauskite  $\sqrt{\text{MENU}}$  > Daugiau... > RUI

#### **> Išsiregistruoti**

Jei prisiregistravimas nebus sėkmingas, radijas turės ribotą prieigą, nurodytą tinklo operatoriaus.

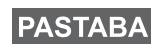

*Radijas su išjungta RUI funkcija teikia visas paslaugas neraginant naudotojo prisiregistruoti.*

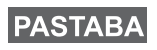

*Ekrane visą laiką rodoma, ar vartotojas prisiregistravęs (mėlynos spalvos piktograma), ar išsiregistravęs (pilkos spalvos piktograma).*

## **TMO arba DMO įjungimas**

Įjungti TMO ar DMO galima vienu iš šių būdų:

- Pradžios ekrane paspauskite **Galimyb** ir pasirinkite **Tiesiog. režimas**, jei MTH800 yra TMO.
- Pagrindiniame ekrane paspauskite **Galimyb** ir pasirinkite **Kamieninis režimas**, jei MTH800 yra DMO.
- **•** Paspauskite  $\sqrt{\text{MENU}}$  ir pasirinkite **Daugiau... > Tinklai > Kamieninis režimas**, jei MTH800 yra DMO.
- **•** Paspauskite  $\sqrt{\text{MENU}}$  ir pasirinkite **Daugiau... > Tinklai > Tiesiog. režimas**, jei MTH800 yra TMO.
- Paspauskite TMO/DMO vieno paspaudimo mygtuką (jei užprogramuota jūsų tinklo operatoriaus).

Kai MTH800 veikia konsoliduotu režimu, galima atlikti ir priimti tokius skambučius:

- Grupiniai skambučiai
- Privatieji skambučiai
- Privatūs skambučiai per MS-ISDN
- Telefono skambučiai
- PABX skambučiai vietiniai (biuro) skambučiai
- Avariniai skambučiai
- Avariniai privatūs skambučiai.

Galite atlikti ir priimti grupinius ir privačius skambučius, kai MTH800 veikia tiesioginiu režimu. Įskaitant avarinius grupinius skambučius.

MTH800 grįžta į namų ekraną, kai kelias sekundes neatliekami jokie veiksmai.

### **PASTABA**

*Terminalas gali jus įspėti apie įeinantį skambutį. Pasirinkite įspėjimo nuostatas Vibravimo meniu ir Tonų meniu punktuose.*

Grupinis skambutis yra ryšys tarp jūsų ir kitų grupės asmenų. Grupė – tai iš anksto nustatyta abonentų grupė, kuriai leidžiama dalyvauti grupiniame skambutyje ir (arba) jį pradėti.

Grupės organizuojamos ne daugiau kaip trijuose aplankuose. Kiekviename aplanke gali būti kitų aplankų ir kelios grupės.

## **Parankiniai aplankai**

Mėgstamas grupes galite organizuoti į tris aplankus.

## **Aplanko "Mano grupės" pasirinkimas**

**PASTABA** 

*Standartinis pirmojo parankinio aplanko pavadinimas yra "Mano grupės".*

Pradžios ekrane paspauskite  $\begin{pmatrix} 1 \\ 2 \end{pmatrix}$  ir greitai pateksite į aplankus.

## **Grupės pridėjimas (TMO/DMO)**

- **1.** Paspauskite  $\sqrt{\text{MENU}}$  ir pasirinkite **Daugiau... > Grupės nustatymai > Mano Grupės >** <Aplanko pavadinimas> **> [Nauja grupė]**.
- **2.** Rinkitės grupę atlikdami paiešką pagal abėcėlę ("**TMO/DMO pagal abėcėlę**"). Įveskite grupės pavadinimą (iki 12 simbolių). Arba rinkitės grupę atlikdami paiešką pagal aplanką ("**TMO/DMO pagal aplanką**"). Pasirinkite aplanką ir pasirinkite grupę. Grupė įtraukiama į aplanką "Mano Grupės".

## **Grupės ištrynimas (TMO/DMO)**

- **1.** Paspauskite  $\langle M^{EMU} \rangle$  ir pasirinkite **Daugiau... > Grupės nustatymai > Mano Grupės >** <Aplanko pavadinimas>.
- **2.** Pažymėkite pokalbio grupės, kurią norite ištrinti, pavadinimą ir pasirinkite **Trinti**.

## **PASTABA**

 $I$ *Jei norite ištrinti visas grupes, paspauskite*  $\frac{N_{\text{ENU}}}{N_{\text{ENU}}}\times$  *ir pasirinkite Trinti viską. Ši parinktis galima tik jei ją įjungė tinklo operatorius.*

**3.** Paspaudę **Taip** patvirtinkite.

#### **Parankinio aplanko pavadinimo keitimas**

- **1.** Paspauskite  $\sqrt{MENU}$  ir pasirinkite **Daugiau... > Grupės nustatymai > Mano Grupės**.
- $2.$  Pažymėkite grupės aplanko pavadinimą ir paspauskite  $\sqrt{\min_{\text{MEMU}}}$ .
- **3.** Pasirinkite **Pervardyti aplanką**.
- **4.** Pakeitę aplanko pavadinimą, patvirtinkite paspausdami **Gerai**.

#### **Parankinio aplanko šalinimas**

- **1.** Paspauskite  $\sqrt{MENU}$  ir pasirinkite **Daugiau... > Grupės nustatymai > Mano Grupės**.
- **2.** Pažymėkite grupės aplanko pavadinimą ir paspauskite /wENU.
- **3.** Pasirinkite **Ištrinti aplanką**.
- **4.** Patvirtinsite paspaudę **Taip**.

*Negalite ištrinti paskutinio parankinio aplanko.*

## **Grupės pasirinkimas**

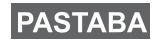

**PASTABA** 

*Kai naršote parankiniuose aplankuose ir pasirenkate DMO grupę, terminalas persijungs tarp TMO ir DMO režimų (ir atvirkščiai).*

#### **Sukamosios rankenėlės naudojimas**

(Jei užprogramuota)

Pradžios ekrane trumpai paspauskite sukamąją rankenėlę ir sukite ją, kol pasirodys norima grupė.

Atsiranda grupės pasirinkimas:

- Pasibaigus nustatytam laikui
- Arba paspauskite **Pasirinkti** (jei konfigūruota tinklo operatoriaus)

### **Naršymo klavišo naudojimas**

Pradžios ekrane slinkite kairėn ar dešinėn, kol pasirodys norima grupė. Tada paspaudę **Pasirinkti** patvirtinkite pasirinkimą.

## **Abėcėlinės paieškos naudojimas**

Pradžios ekrane paspauskite **Galimyb**. Rinkitės grupę atlikdami paiešką pagal abėcėlę ("**TG Pagal abėcėlę**"). Įveskite grupės pavadinimą (iki 12 simbolių). Pasirinkite grupę.

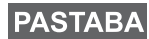

*Net jei pokalbio grupė yra keliuose aplankuose, abėcėlinė paieška ją parodo iš karto.*

## **Aplankų paieškos naudojimas**

Pradžios ekrane paspauskite **Galimyb**. Pasirinkite grupę atlikdami paiešką pagal aplanką ("**TG pagal aplanką**"). Pasirinkite aplanką ir pasirinkite grupę.

### **Skaičių klaviatūros naudojimas – spartusis rinkimas**

Pradžios ekrane galite skambinti grupei klaviatūra įvesdami jos sparčiojo rinkimo numerį. Ši funkcija vadinama pokalbio grupės sparčiuoju rinkimu. Sparčiojo rinkimo numeris iš anksto konfigūruojamas terminale.

Galite peržiūrėti grupei priskirtą sparčiojo rinkimo numerį, jei yra.

#### *Sparčiojo rinkimo numerio peržiūra*

- **1.** Pradžios ekrane paspauskite **Galimyb**.
- **2.** Pasirinkite **TG pagal aplanką** ir atitinkamo aplanko pavadinimą.
- **3.** Paspauskite  $\sqrt{MENU}$ .
- **4.** Pasirinkę **Žiūrėti** peržiūrėkite pokalbio grupės sparčiojo rinkimo numerį.

Šiame pavyzdyje "82" yra sparčiojo rinkimo numeris. Paspaudę **Atgal** grįžkite į susijusį grupės ekraną.

#### *Sparčiojo rinkimo numerio naudojimas*

- **1.** Iveskite numerį (pvz.: "82").
- **2.** Paspauskite  $\mathbb{R}^{\circ}$ .
- **3.** Paspaudę **Prijungti** prijunkite naują grupę arba paspaudę **PTT** prijunkite ir skambinkite.

## **PASTABA**

*Sparčiojo rinkimo numeriai TMO ir DMO grupėms gali būti tokie patys. Pvz., jei naudojatės TMO režimu, veiks visi sparčiojo rinkimo numeriai iš šio režimo.*

## **Aplanko pasirinkimas**

Pradžios ekrane paspauskite **Galimyb**. Pasirinkite **Aplankas** ir pasirinkite norimą aplanką. Ekrane rodoma paskutinė pasirinkta to aplanko grupė.

## **TMO grupiniai skambučiai**

TMO režimu MTH800 naudojamas tinklo operatoriaus infrastruktūroje.

## **TMO grupinio skambučio atlikimas**

- **1.** Pradžios ekrane, jei rodoma reikiama grupė, paspauskite ir laikykite **PTT**.
- **2.** Palaukite tono, leidžiančio kalbėti, ir kalbėkite į mikrofoną. Paleidę mygtuką **PTT** klausykitės.

Pradėjus skambutį, visi pasirinktos grupės nariai, kurių įrenginiai įjungti, gaus grupinį skambutį.

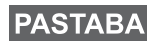

*Jei priklausote grupiniam skambučiui ir norite atlikti naują skambutį, paspaudę nepaisykite dabartinio skambučio. Pradėkite naują skambutį.*

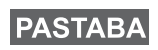

*Rodomas pranešimas Nėra grupės, jei nesate pasirinktos grupės įprastinės aprėpties zonoje. Turite pasirinkti naują grupę, galiojančią jūsų darbo vietoje.*

## **TMO grupinio skambučio gavimas**

MTH800 priims grupinį skambutį, nebent juo bus atliekamas kitas skambutis. Norėdami atsakyti į skambutį, paspauskite ir laikykite **PTT**.

Jūsų MTH800 rodo grupės pavadinimą ir skambinančiojo privatų numerį arba kitą vardą, jei jis iš yra išsaugotas jūsų adresatų sąraše.

## **TMO transliacinio skambučio priėmimas**

Transliacinis skambutis (dar vadinamas plačios teritorijos skambučiu) yra aukšto prioriteto grupinis skambutis iš konsolės operatoriaus (ar dispečerio) visiems naudotojams. MTH800 konfigūruoti transliacinio skambučio priėmimui, tačiau atsakyti į jį negali.

Transliacinis skambutis turi prioritetą prieš vykstantį tokio paties (arba žemesnio) prioriteto grupinį skambutį.

## **PTT dvigubas paspaudimas**

Jei šią funkciją jūsų tinklo operatorius suaktyvino, du kartus paspaudę PTT galite siųsti toną, kai radijo režimas yra neveikos arba grupinio skambučio.

## **PASTABA**

#### *Ši funkcija sąveikauja kaip PTT, paspaustas grupiniam skambučiui iškviesti.*

Nuskambėjus D-PTT tonui, vartotojas gali paspausti ir palaikyti PTT dar kartą, kad gautų leidimą kalbėti.Norėdami suaktyvinti / išaktyvinti D-PTT toną:

- **1.** Pagrindiniame meniu pasirinkite **Nustatymas > Tonai > D-PTT tonai > D-PTT režimas**.
- **2.** Pasirinkite reikalingą nustatymą ir paspauskite **Pasirinkti**. Norėdami išeiti, paspauskite **Atgal**.

Norėdami pasirinkti toną:

- **1.** Pagrindiniame meniu pasirinkite **Nustatymas > Tonai > D-PTT tonai > Tono stilius.**
- **2.** Pasirinkite toną iš trijų parinkčių: **Vienas**, **dvigubas** arba **trigubas**. Eikite į [D-PTT tonai puslapyje 11](#page-170-0), norėdami peržiūrėti tonų specifikaciją.

# **DMO grupiniai skambučiai**

DMO režimu MTH800 gali būti naudojamas be tinklo operatoriaus infrastruktūros.

DMO leidžia palaikyti ryšį su kitais terminalais, taip pat veikiančiais DMO režimu, jei jie veikia tuo pačiu dažniu ir yra toje pačioje grupėje, kaip jūs MTH800.

*DMO režimu galima atlikti tik tokius skambučius: grupinius skambučius, avarinius grupinius skambučius, privačius ir privačius simplekso skambučius.*

Pradėjus skambutį, visi grupės nariai, kurių įrenginiai įjungti, gaus grupinį skambutį.

DMO režimu MTH800 gali palaikyti ryšį su konsolidavimo sistema (ir atvirkščiai), jei MTH800 įjungta tinklų sietuvo parinktis.

### **DMO grupinis skambinimas**

- **1.** Įveskite **Tiesioginis režimas** paspaudę **Galimyb** ir pasirinkę **Tiesioginis režimas**.
- **2.** Įsitikinkite, kad pasirinkote reikiamą grupę. Paspauskite ir laikykite nuspaudę mygtuką **PTT**.
- **3.** Palaukite tono, leidžiančio kalbėti, ir kalbėkite į mikrofoną. Atleiskite mygtuką **PTT** ir klausykitės.

### **DMO grupinio skambučio gavimas**

DMO grupinį skambutį galima gauti tik tada, kai MTH800 veikia DMO režimu.

MTH800 priims grupinį skambutį, nebent juo bus atliekamas kitas skambutis. Norėdami atsakyti į skambutį, paspauskite ir laikykite **PTT**.

Jūsų MTH800 rodo grupės pavadinimą ir skambinančiojo privatų numerį arba kitą vardą, jei jis yra išsaugotas jūsų adresatų sąraše.

## **Išėjimas iš DMO**

Norėdami išeiti iš DMO, spauskite **Galimyb** ir pasirinkite **Kamieninis režimas**.

# **Privatūs, telefono ir PABX skambučiai**

## **PASTABA**

*Jei jūsų įrenginyje atliekamas grupinis skambutis, ir norite atlikti naują skambutį, paspaudę ignoruokite dabartinį skambutį. Surinkite numerį.*

### **Adresato sukūrimas**

- **1.** Pradžios ekrane paspauskite **Adresatai**. Pasirinkite [Naujas adresatas].
- **2.** Įrašykite vardą. Paspaudę **Gerai** patvirtinkite.
- **3.** Paspauskite  $\bigcirc$  /  $\bigcirc$  ir pasirinkite išsaugoto numerio tipa (pvz., "Privatus"). ARBA
	- Paspauskite **Keisti** ekrane rodomi 6 tipų pasirinkimai.
	- Paspauskite  $\mathbb{Q}_2$  /  $\mathbb{Q}_3$ , jei norite pasirinkti išsaugoto numerio tipą.
	- Paspauskite **Pasirinkti**, ekrane vėl bus rodomas ekranas Kontaktiniai duomenys.
- **4.** Įrašykite numerį (#). Paspauskite **Gerai**.
- **5.** Toliau įveskite kitus tipus ir numerius, nes galite turėti kelis numerius (privatų, mobilų, namų, darbo, PABX ar kitą) tam pačiam asmeniui, prie to paties adresato vardo.
- **6.** Baigę paspauskite **Atlikta**. Paspaudus **Atgal** vėl bus grįžtama į pradžios ekraną.

## **Kaip rinkti numerį**

#### **Numerio rinkimas**

- **1.** Pradžios ekrane surinkite numerį.
- **2.** Pakartotinai spausdami **STipas** pasirinkite skambučio tipą (privatus, telefono ar PABX).
- **3.** Paspauskite **PTT** arba  $\mathcal{D}$  (priklauso nuo skambučio tipo).

## **Skambinimas iš adresatų sąrašo**

Naudodamiesi adresatų sąrašu galite pasirinkti anksčiau išsaugotą numerį. Paspauskite **Kontaktai** ir ieškokite išsaugoto numerio slinkdami ( $\binom{2}{3}$  arba  $\binom{2}{3}$ ) arba įvesdami adresato pavadinimą (iki 12 simbolių) ir naudodami paiešką pagal abėcėlę. Jei adresatas turi daugiau nei vieną numerį, pasirinkite numerį naudodamiesi  $\binom{m}{2}$  / $\binom{m}{2}$ .

### **Spartusis rinkimas**

Spartusis rinkimas leidžia rinkti sutrumpintą iki trijų skaičių, o ne visą numerį. Sparčiojo rinkimo numeris yra įrašo vieta adresatų sąraše.

- **1.** Įveskite užprogramuotą sparčiojo rinkimo numerį (pvz.: 5) ir paspauskite  $\widehat{m}$ .
- **2.** Norėdami atlikti skambutį, paspauskite  $\mathcal{D}$ .

Norėdami baigti skambutį, paspauskite  $\mathbb{C}^n$ .

## **Privatus skambutis**

Privatus skambutis, dar vadinamas skambučiu iš taško į tašką arba individualiu skambučiu, yra skambutis tarp dviejų asmenų. Pokalbio negirdi joks kitas terminalas. Toks skambutis gali būti:

- dupleksinis skambutis (jei jį leidžia sistema) TMO režimu arba
- standartinis simplekso skambutis TMO arba DMO režimu.

### **Privatus skambinimas**

- **1.** Pradžios ekrane surinkite numerį.
- **2.** Jei privatus skambutis nėra pirmasis priimto skambučio tipas, paspauskite **STipas** ir pasirinkite privataus skambučio tipą.
- **3.** Norėdami atlikti *simplekso* skambutį, paspauskite ir atleiskite mygtuką **PTT**. Išgirsite skambutį. Palaukite, kol asmuo, kuriam skambinate, atsilieps.

Paspauskite ir laikykite nuspaudę **PTT**. Prieš kalbėdami palaukite leidimo kalbėti tono (jei nustatytas) ir atleiskite **PTT**, kai norite klausytis.

Jei norite atlikti *dupleksinį* skambutį, paspauskite ir atleiskite  $\mathcal{D}$ . Išgirsite skambutį. Palaukite, kol asmuo, kuriam skambinate, atsilieps.

**4.** Norėdami baigti skambutį, paspauskite  $\mathbb{C}$ . Jei asmuo, kuriam skambinate, baigia skambutį, rodomas pranešimas **Skambutis baigtas**.

*Kai įjungtas perdavimo slopinimas, rodomas įeinantis privatus*  **PASTABA** *skambutis, bet jūs negalite atsiliepti.*

### **Privataus skambučio priėmimas**

- **1.** MTH800 įeinantį privatų skambutį. Ekrane rodoma skambinančiojo tapatybė.
- **2.** Norėdami atsiliepti į įeinantį *simplekso* skambutį, paspauskite **PTT**. Norėdami atsiliepti į įeinantį *dupleksinį* skambutį (nurodytą

programiniais klavišais **Garsiakalbis/Ausinė**), paspauskite ar žalią atsiliepimo mygtuką.

**3.** Norėdami baigti skambutį, paspauskite  $\mathbb{C}$ .

*Terminalas gali jus įspėti apie įeinantį skambutį. Pasirinkite*  **PASTABA** *įspėjimo nuostatas Vibravimo meniu ir Tono meniu punktuose* 

## **Telefono ir PABX skambučiai**

Funkcija **Telefono skambutis** leidžia skambinti į fiksuoto ryšio ar mobilųjį telefoną.

#### *Naudojant MS-ISDN funkciją, terminalas gali skambinti ir*  **PASTABA** *priimti skambučius iš telefono, naudojančio ISDN numerį.*

Funkcija **Privatus automatinio atšakos keitimo (PABX) skambutis** leidžia skambinti vietiniais (biuro) numeriais. Tokio tipo skambučius turi suaktyvinti tinklo operatorius.

Šioje knygelėje, kai kalbame apie šiuos numerius, sakome .telefono numeris".

*Kai įjungtas perdavimo slopinimas, rodomas įeinantis telefono*  **PASTABA** *arba PABX skambutis, bet jūs negalite atsiliepti į jį.* 

### **Telefono arba PABX skambučio atlikimas**

- **1.** Pradžios ekrane surinkite numerį.
- **2.** Jei telefono arba PABX nėra pirmi pateikiami skambučio tipai, pakartotinai spausdami **STipas** pasirinkite telefono arba PABX skambučio tipą.
- **3.** Elkitės taip pat, kaip atlikdami ir priimdami dupleksinius privačius skambučius. Vartotojui paspaudus PTT mygtuką, pradedamas simplekso telefono skambutis.

Galite siųsti ir priimti **avarinius grupinius** skambučius **kamieniniu režimu** arba **Kamieniniu režimu**. Jei jūsų terminalas sukonfigūruotas veikti per tinklų sietuvą, avarinius skambučius galima atlikti per tinklų sietuvą.

Avarinį grupinį skambutį galite inicijuoti ir priimti iš:

- pasirinktos grupės (TMO arba DMO) (taktinio pavojaus atveju)
- specialiai sudarytos grupės (netaktinio pavojaus atveju).

Jūsų tinklo operatorius pasakys, kuris režimas pasirinktas.

Jūsų tinklo operatorius sukonfigūruos jūsų avarinio aliarmo ir karštojo mikrofono funkcijas.

Avariniams skambučiams sistemoje suteikiamas avarinis prioritetas.

## **Avarinio režimo įjungimas ir išjungimas**

Norėdami įjungti avarinį režimą, paspauskite **ir laikykite nuspaudę** avarinį mygtuką, esantį MTH800 viršuje.

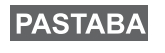

*Standartinis nustatytasis laikas, kurį reikia spausti avarinį mygtuką, yra 0,5 sekundės. Laiką konfigūruoja tinklo operatorius.*

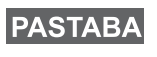

*Paspaudus avarinį mygtuką, suaktyvinama viena ar kelios paslaugos. Jei reikia daugiau informacijos, kreipkitės į tinklo operatorių.*

Norėdami išjungti avarinį režimą, paspauskite ir laikykite nuspaudę **Išeiti**. Terminalas persijungs į pradžios ekraną.

## **Avarinio aliarmo siuntimas**

Jūsų MTH800 siųs avarinį aliarmą dispečeriui (jei nustatyta tinklo operatoriaus):

- Automatiškai, įjungus avarinį režimą.
- Dar kartą paspaudus avarinį mygtuką MTH800 veikiant avariniu režimu.

Išsiuntus aliarmą, ekrane bus parodytas vienas iš šių pranešimų apie pristatymą:

- **Perspėjimas išsiųstas**
- **Perspėjimas nepavyko**

Abiem atvejais ekranas po kelių sekundžių grįžta į avarinio režimo pradžios ekraną.

Kadangi telefonui veikiant DMO režimu pristatymo pranešimų nėra, pranešimas, **Pavojus išsiųstas** patvirtina tik pavojaus išsiuntimą.

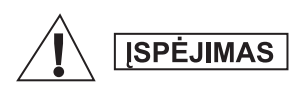

*Paspaudus avarinį mygtuką MTH800 iškart perduoda duomenis, net jei įjungtas perdavimo slopinimas. Įjungiant avarinį režimą MTH800 NEGALI būti radijo dažniams jautrioje zonoje.*

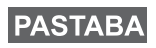

*Avarinis signalas yra ypatingas būsenos pranešimas, siunčiamas dispečeriui, stebinčiam pasirinktą grupę. Ši funkcija gali būti naudojama dispečerių sistemose, patvirtinant avarinius skambučius.*

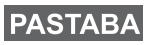

*Kai kuriose sistemose avarinio aliarmo funkcija nėra palaikoma, kai naudotojas yra "Vietos ryšio zonoje".*

## **Karštojo mikrofono funkcija**

Jei tinklo operatorius jūsų MTH800 užprogramavo karštojo mikrofono funkciją, galite atlikti avarinį grupinį skambutį ir pasikalbėti su dispečeriu (ir savo grupės nariais) nespausdami ir nelaikydami **PTT**.

Mikrofonas bus įjungtas tam tikrą laiką (užprogramuotą tinklo operatoriaus). Mikrofonas liks įjungtas, kol:

- baigsis karštojo mikrofono funkcijai nustatytas laikas
- paspausite **PTT** Karštojo mikrofono laikotarpiu
- paspausite klavišą **Pabaiga**

Pabaigus karštojo mikrofono funkciją rodomas pranešimas **Kritinis mikrofonas išjungtas**, o MTH800 vėl perjungiamas į avarinį režimą. Karštojo mikrofono funkcija bus išjungta, o PTT klavišas vėl veiks įprasta tvarka.

Jei reikia, galite vėl įjungti karštąjį mikrofoną, dar kartą paspaudę avarinį mygtuką. Jūsų paslaugos teikėjas taip pat gali įjungti karštąjį mikrofoną be naudotojo įsikišimo, nustatant kintamą karštojo mikrofono funkciją.

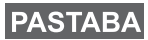

*Karštojo mikrofono funkcija galima DMO ir TMO režimais.*

## **Avarinio grupinio skambučio atlikimas**

- Karštasis mikrofonas įjungtas norėdami inicijuoti avarinį grupinį skambutį, paspauskite ir laikykite **Avarinį mygtuką**.
- Karštasis mikrofonas išjungtas norėdami inicijuoti avarinį grupinį skambutį, paspauskite ir laikykite **Avarinį mygtuką**. Kai ekrane atsiranda avarinis grupinis skambutis, laikykite nuspaudę **PTT**, palaukite leidimo kalbėti (jei nustatyta) ir kalbėkite. Paleidę PTT galėsite klausytis.

## **Tylusis avarinis režimas**

#### **PASTABA**

*Kad galėtumėte naudoti tylųjį avarinį režimą, jį turi įjungti tinklo operatorius.*

Norėdami įjungti tylųjį avarinį režimą, paspauskite **avarinį mygtuką**.

Tylusis avarinis režimas neteikia jokių garsinių ar matomų signalų. Visi klavišų tonai išjungiami.

Norėdami išjungti tylųjį avarinį režimą, paspauskite klavišus (1)

ir  $\mathfrak{g}_{\text{def}}$  vienu metu arba paspauskite klavišą, o tada per 3 sekundes

 $\mathsf{klavi\mathbf{\check{sq}}}\nmid\mathbb{M}^{\mathsf{ENU}}\nmid\mathbb{H}^{\Omega}.$ 

## **Iškvietimas**

Ši funkcija leidžia naudotojui gauti iškvietimo įspėjimus. Jei radijas gauna iškvietimo pranešimų, vykdomos paslaugos pertraukiamos ir nedelsiant perduodamas iškvietimo įspėjimas. Kai iškvietimo signalas pašalinamas, radijas išjungia iškvietimo režimą ir grįžtama į įprastinį režimą. Iškvietimo režimu vartotojas gali gauti tik avarinius skambučius. Galimi keturi iškvietimo įspėjimo tipai:

- Iprastinis iškvietimas
- Šturmo planas siunčiama grupei kelis kartus, padidinant patikimumą. Naudotojas gali tik priimti iškvietimą paspausdamas bet kurį mygtuką, tuomet jis perkeliamas į informacinę fazę (programiniai klavišai nepažymėti).
- Persijungimo režimas jis apima tik balso ryšį. Ji galima pašalinti rankiniu būdu

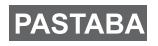

*Persijungimas galimas tik kai radijas veikia vietinės konsolidacijos režimu.* 

• Bandomasis iškvietimas – dispečeris gali išbandyti šią funkciją. Radijas skleidžia toną, o ekrane rodoma **Iškviesti bandymą**. Veikia vienintelis programinis klavišas **Test OK**, leidžiantis patvirtinti ir panaikinti bandymą.

#### *Sąveika, kai naudotojas dirba kitu režimu*

- TXI režimas naudotojai gali perskaityti pranešimą, bet negali į jį atsakyti. Jie turi galimybę išeiti iš TXI režimo paspausdami programinį klavišą arba atmesdami iškvietimo praneimą.
- DMO režimas iškvietimas nepalaikomas.
- Avarinis režimas visi iškvietimo įspėjimai ignoruojami.

#### *Iškvietimo paslaugos etapai*

• Įspėjimo etapas – vartotojas gauna iškvietimo pranešimą. Įspėjimo tonas reiškia, kad rodomas pranešimo tekstas. Po juo yra trys parinktys, kurias gali pasirinkti vartotojas: **Priimti**, **Atmesti** arba /wENU. Jei vartotojas priima įspėjimą, veiklos nebepertrauks jokia kita paslauga. /wENU\ klavišai suteikia daugiau pasirinkčių.

### **PASTABA**

*Vartotojas gali sustabdyti įspėjimo toną paspausdamas PTT arba bet kurį kitą programinį klavišą.*

• Informacijos etapas – naudotojas tebedirba iškvietimo režimu ir gali vėliau gauti daugiau informacijos apie įvykusį įvykį tekstiniu ar balso pranešimu. Vartotojas gali prašyti daugiau informacijos naudodamasis grupiniu balso skambučiu arba iškvietimo teksto funkcija, kuri leidžia siųsti tekstinį pranešimą tinklo operatoriui. Naudotojas visada gali atsakyti ir siųsti tekstinius ar balso pranešimus naudodamas grupinį balso skambutį.

#### *Iškvietimo dėžutė*

Iškvietimo dėžutė leidžia vartotojui peržiūrėti ir išsaugoti iškvietimo pranešimus naudojimui ateityje.

 $\text{Moredami juos peržiūrėti, paspauskite } (\text{Monoulli}) > \text{Pranešimai}$ **> Iškvietimo dėžutė**.

Kai radijas veikia iškvietimo režimu, galite tik skaityti esamus iškvietimo pranešimus.

**PASTABA** 

## **Būsenos pranešimo siuntimas**

**Pasirinkite norimą grupę, tada paspauskite /wENUV ir pasirinkite Pranešimai > Siuntimo būsena**. Pasirinkite būseną ir paspauskite arba **PTT**.

### **Naujo pranešimo siuntimas**

**Paspauskite**  $\sqrt{\text{MEN}_Q}$  ir pasirinkite **Pranešimai > Naujas pranešimas**. Rašykite savo pranešimą. Pasirinkite **Siųsti** arba paspauskite

arba **PTT**. Pasirinkite pranešimo gavėją arba įrašykite numerį.

Pasirinkite Siųsti arba paspauskite  $\mathcal{P}$  ar PTT ir išsiųskite naują pranešimą.

> *Pranešimą galima nusiųsti į privatų, telefono ir grupės numerį. Telefono parinktį turi suaktyvinti tinklo operatorius.*

## **Naudotojo nustatyto pranešimo siuntimas**

**Paspauskite** /wENU/ ir pasirinkite **Pranešimai > Sablonai**. Peržiūrėkite ir pasirinkite reikalingą šabloną. Pasirinkite **Siųsti**, arba paspauskite  $\mathcal{D}$  arba **PTT**. Pasirinkite pranešimo gavėją arba įrašykite numerį. Pasirinkite **Siųsti** arba paspauskite arba **PTT** ir išsiųskite naują pranešimą.

## **Iš anksto nustatyto pranešimo siuntimas**

**Paspauskite**  $\sqrt{\text{min}}$  ir pasirinkite **Pranešimai > Iš anksto nustatyti**. Peržiūrėkite ir pasirinkite reikalingą šabloną. Paspauskite **MENU**ir pasirinkę **Keisti** redaguokite pranešimą. Įveskite reikalingą informaciją. Pasirinkite **Siusti** arba paspauskite  $\mathcal{D}$  arba **PTT** ir išsiųskite naują pranešimą.

## **Naujų įeinančiųjų pranešimų apdorojimas**

Jūsų MTH800 įspės apie įeinantį pranešimą ir automatiškai atidarys gautų pranešimų dėžutę, jei terminale nebus vykdomi jokie veiksmai.

Slinkite iki pranešimo ir pasirinkite programinį klavišą **Skaityti**.

Norėdami skaityti ilgą pranešimą, paspaudę **Daugiau** skaitykite kitą puslapį, o paspaudę **Atgal** grįžkite į ankstesnį puslapį.

**Tada pasirinkite Atsakyti**. Arba paspauskite /wENU ir pasirinkite **Saugoti/Trinti**/**Trinti viską**/**Nukreipti**.

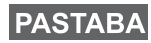

*Ilgiems tekstiniams pranešimams negalioja parinktys Atsakyti, Išsaugoti arba Nukreipti.*

## **Neperskaitytų (naujų) pranešimų apdorojimas**

**Paspauskite** /wENU/ ir pasirinkite **Pranešimai > Gauta**. Slinkite iki pranešimo ir pasirinkite programinį klavišą **Skaityti**. Norėdami skaityti ilgą pranešimą, paspaudę **Daugiau** skaitykite kitą puslapį, o paspaudę **Atgal** grįžkite į ankstesnį puslapį.

**Paspauskite**  $\sqrt{\text{min}}$  ir pasirinkite **Saugoti/Trinti/Trinti viską**/ **Atsakyti**/**Nukreip**/**Atnaujinti**.

**PASTABA** 

*Pranešime telpa iki 1000 simbolių.*

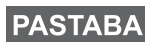

*Galima siųsti pranešimą keliems naudotojams. Pasirinkite grupę savojo MTH800 adresatų sąraše.*

#### *Darbas be režimo*

Režimo pasirinkti nereikia (Grupinis/Privatus/Telefonas) prieš pradedant skambutį. Tiesiog surinkite numerį ir paspausdami programinį klavišą **STipas** (skambučio tipas) pasirinkite, koks

skambutis tai bus (tada paspauskite **PTT** arba  $\mathcal{P}($ ).

#### *Pradžios klavišas*

Nežinote, kur esate? Norite grįžti į pradžios ekraną?

Paspauskite  $\mathbb{C}$ .

#### *Foninio apšvietimo valdymas*

Galite išjungti foninį apšvietimą (slaptasis režimas) arba nustatyti, kad jis būtų automatiškai įjungtas paspaudus bet kurį klavišą. Trečioji parinktis yra pusiau automatinė – tai reiškia, kad foninis apšvietimas įjungiamas tik įjungiant radiją, paspaudžiant foninio apšvietimo funkcijai priskirtą mygtuką ir įkraunant.

Foninis apšvietimas lieka jiungtas, kol nepraeina užprogramuotas laikas.

#### *Meniu nuorodos*

- Galite lengvai pasiekti bet kurį meniu punktą  $\mu$ **Paspaudę**  $\sqrt{\mu_{\text{EMU}}}$  ir Skaičių klavišą. (Be delsimo tarp  $\sqrt{\mu_{\text{EMU}}}$ ir klavišo!)
- Tinklo operatorius gali jums užprogramuoti meniu nuorodas.
- Galite patys nustatyti naują nuorodą: eikite į meniu punktą, paspauskite ir laikykite nuspaudę /wENU/ bei vykdykite ekrane pateiktus nurodymus.

#### *Garso stiprumo/tylumo valdymas*

Galima kontroliuoti garso nukreipimą (į garsiakalbį/ausinę/laisvų rankų įrangą) bet kokiam privačiam arba grupiniam skambučiui specialiu garsiakalbio kontrolės klavišu.

Tačiau meniu galite nustatyti, kad visi grupiniai skambučiai būtų

pateikiami dideliu garsumu ( **> Nustatymai > Garsas MENU**

#### **> Garso perjungimas > Visada Garsiai**).

## **PASTABA**

*Garso stiprumo/tylumo valdymas įjungiamas naudojant vieno paspaudimo mygtuką. Jei reikia daugiau informacijos, kreipkitės į tinklo operatorių.*

#### *Vieningas adresatų sąrašas*

Galite turėti kelis numerius (privatų, mobilų, namų, darbo, PABX ar kitą) tam pačiam asmeniui pagal tą patį adresato vardą. Galima sukurti iki 1000 adresatų ir iš viso turėti iki 1000 privačių numerių ir 1000 telefono numerių.

#### *Teksto dydis*

Tekstą ekrane galima matyti dviejų dydžių: **Standartinis** ar

#### **Padidintas** ( **> Nustatymai > Ekranas > Teksto dydis**). **MENU**

#### *Grupės apimtis*

Jūsų tinklo operatorius gali užprogramuoti iki 2048 grupių konsoliduotam režimui ir iki 1024 grupių tiesioginiam rėžimui.

#### *Lankstūs aplankai*

Jūs galite paprašyti tinklo operatoriaus, kad užprogramuotų, kiek grupių bus kiekviename aplanke (iki 256 aplankų).

#### *Aplankai "Mano grupės"*

Galite pasirinkti bet kokią grupę (TMO arba DMO) ir pridėti ją prie asmeninio aplanko.

Pradžios ekrane paspaudus  $\begin{pmatrix} 1 \\ 2 \end{pmatrix}$  greitai pasieksite aplankus "Mano grupės".

#### *Parinktys (pradžios ekrane)*

Galite lengvai pakeisti aplanką, pasirinkti grupes, persijungti tarp TMO ir DMO (ir atvirkščiai) ir naudoti kitas funkcijas naudodamiesi pradžios ekrane rodomomis parinktimis.

#### *Paprastas naršymas esant meniu*

Peržiūrint meniu punktus iš viršaus į apačią, taip pat galima juos peržiūrėti iš kairės į dešinę. (Tokiu būdu pasirinksite punktą arba grįšite į ankstesnį lygį.)

#### *Ekrano apvertimas įjungtas/išjungtas*

Kai ši funkcija jiungta, ekrano vaizdas apverčiamas. Ši funkcija vra ypač naudinga, jei reikia nešioti MTH800 ant peties, diržo ar ant atlapo ir tuo pačiu metu matyti ekraną.

**Norėdami įjungti/išjungti šią funkciją, paspauskite /wENU/ ir pasirinkite Nustatymai > Ekranas > Apverstas**. Arba paspauskite ir laikykite iš anksto užprogramuotą vieno paspaudimo mygtuką.

#### *Atliktų skambučių sąrašas – greita prieiga*

Pradžios ekrane paspauskite  $\mathcal{D}$  ir galėsite peržiūrėti paskutinių atliktų skambučių sąrašą.

#### *Automatinė peržiūra naršymo klavišu*

Sąraše paspausdami ir laikydami  $\binom{2}{3}$  arba  $\binom{2}{3}$  naudokitės

automatine peržiūra.

#### *Paskutinių skambučių meniu – greita prieiga*

Pradžios ekrane paspauskite  $\mathbb{C}$ .

#### *Laiko ir datos nustatymas*

Laikas ir data yra sinchronizuojami infrastruktūros. Nesant infrastruktūros priėmimo zonoje, laiką ir datą galima nustatyti rankiniu būdu.

- Norėdami nustatyti laiką paspauskiteFir pasirinkite **Nustatymai > Laikas ir data > Nustatyti > Nustatyti laiką**. Įrašykite laiką naršymo klavišu ir (arba) skaičių klaviatūra.
- Norėdami nustatyti datą, paspauskite  $\sqrt{\frac{MEMU}{n}}$  ir pasirinkite **Nustatymai > Laikas ir data > Nustatyti > Nustatyti datą**. Įrašykite datą naršymo klavišu ir (arba) skaičių klaviatūra.
- **Norėdami automatiškai nustatyti datą ir laiką, paspauskite**  $\sqrt{\mu_{\text{EMU}}}$ ir pasirinkite **Nustatymai > Laikas ir data > Sistemos atnaujinimas**. Pagal poreikius rinkitės vieną iš trijų parinkčių:
	- **Išjungtas** sistemos atnaujinimas išjungtas
	- **Tik laikas** laikas atnaujinamas
	- **Laikas ir skirtumas** laikas atnaujinamas automatiškai, atsižvelgiant į laiko juostą, kai naudotojas dirba TMO režimu. DMO režimu kaip vidinis laikrodis naudojamas radijas.

#### *Šablonų pavadinimai*

Naudotojas gali suteikti šablonui pavadinimą pagal savo poreikius. Arba suteikiamas standartinis pavadinimas.

#### *Perjungimas tarp pokalbio grupių*

Galite perjungti tarp dviejų paskutinių pokalbio grupių bet kuriuo režimu ir skirtingais režimais. Pavyzdžiui, jei dirbate TMO režimu ir norite perjungti į paskutinę DMO režimo pokalbio grupę, paspauskite ir laikykite vieno paspaudimo mygtuką. Tai veikia abiem kryptimis ir vienu režimu. Išjungus, radijas įsimena paskutines dvi pokalbio grupes.

#### **MOTOROLA**

#### *MTH800*

#### *Trumpas nuorodų vadovas*

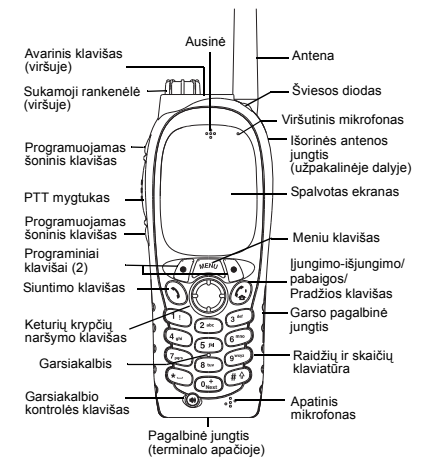

#### **MTH800 įjungimas ir išjungimas**

Norėdami įjungti ar išjungti MTH800,

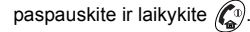

#### **MTH800 meniu sistemos naudojimas**

- Norėdami atidaryti meniu, **paspauskite** /wENU
- Norėdami slinkti meniu, paspauskite  $\mathbb{C}$ . /  $\mathbb{C}$ .
- Norėdami pasirinkti meniu punktą, paspauskite programinį klavišą

#### **Pasirinkite** arba  $\mathcal{C}$  .

- Norėdami grįžti į ankstesnį lygį, paspauskite **Atgal** arba .
- Norėdami uždaryti meniu punktus,

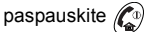

#### **Kamieninio/tiesioginio režimo pasirinkimas Naudojimas**

- Terminalą galima konfigūruoti vieno paspaudimo mygtuku perjungiant iš/ į TMO/DMO. Kreipkitės į savo tinklo operatorių ir gaukite daugiau informacijos.
- Pradžios ekrane paspauskite **Galimyb**, pasirinkite **Kamieninis režimas**/ **Tiesioginis režimas**.

#### **TMO grupinis skambinimas**

Iš pradžios ekrano eikite prie norimos grupės. Paspauskite programinį klavišą **Pasirinkti** (jei sukonfigūruotas). Paspaskite ir laikykite **PTT**. Palaukite leidimo kalbėti tono (jei nustatytas) ir kalbėkite. Paleiskite **PTT** ir klausykitės.

#### **DMO grupinis skambinimas**

Įjunkite DMO režimą. Eikite prie norimos grupės. Paspauskite programinį klavišą **Pasirinkti** (jei sukonfigūruotas). Paspaskite ir laikykite **PTT**. Palaukite leidimo kalbėti tono (jei nustatytas) ir kalbėkite. Paleiskite **PTT** ir klausykitės.

#### **TMO avarinio grupinio skambučio atlikimas**

 Įjunkite TMO režimą. Paspauskite ir laikykite avarinį mygtuką. Avarinis aliarmas išsiunčiamas automatiškai. Paspauskite ir laikykite **PTT**. Palaukite leidimo kalbėti (jei nustatytas) ir kalbėkite. Paleiskite **PTT** ir klausykitės. Naudojant funkciją "**Karšt. mik.**" palaukite, kol ekrane pasirodys pranešimas **Pavojaus mik. įj.** ir kalbėkite nespausdami PTT.

Norėdami išjungti avarinį režimą, paspauskite ir laikykite nuspaudę programinį klavišą **Išeiti**.

#### **DMO avarinis grupinis skambinimas**

Įjunkite DMO režimą. Paspauskite ir laikykite pavojaus mygtuką. Paspauskite ir laikykite **PTT**. Palaukite leidimo kalbėti (jei nustatytas) ir kalbėkite. Paleiskite **PTT** ir klausykitės. Norėdami išjungti pavojaus režimą, paspauskite ir laikykite nuspaudę programinį klavišą **Išeiti**.

#### **TMO simplekso privatus skambinimas**

Pradžios ekrane surinkite numerį. Paspaudę **STipas** pasirinkite skambučio tipą (jei reikia). Paspauskite ir paleiskite **PTT**. Pasigirs garsinis signalas. Asmuo, kuriam skambinate, atsiliepia. Palaukite, kol asmuo, kuriam skambinate, baigs kalbėti. Paspauskite ir laikykite **PTT**.

Palaukite leidimo kalbėti tono (jei nustatytas) ir kalbėkite. Paleiskite **PTT** ir klausykitės.

Paspaudę  $\binom{n}{n}$  baikite skambutį.

**Lietuvi ų**

## **ų Lietuvi**

#### **DMO simplekso privatus skambinimas**

liunkite DMO režimą. Pradžios ekrane surinkite numerį. Paspauskite ir laikykite **PTT**. Palaukite leidimo kalbėti tono (jei nustatytas) ir kalbėkite. Paleiskite **PTT**

ir klausykitės. Paspaudę  $\binom{a}{b}$  baikite skambutį.

#### **Dupleksinis privatus skambutis/telefono skambutis/PABX skambutis**

 Pradžios ekrane surinkite numerį. Paspaudę **STipas** pasirinkite skambučio tipą

(jei reikia). Paspauskite ir atleiskite  $\langle \cdot \rangle$ 

Pasigirs garsinis signalas. Asmuo, kuriam

skambinate, atsiliepia. Paspaudę (o) baikite skambutį.

#### **Atsiliepimas į skambutį**

Jūsų MTH800 persijungia į įeinantį skambutį ir įspėja jus apie įeinantį skambutį. Norėdami

atsiliepti, paspauskite  $\langle \rangle$ , jei atliekamas telefono/PABX/dupleksinis privatus skambutis arba paspauskite **PTT**, jei atliekamas kitokio tipo skambutis.

#### **Būsenos pranešimo siuntimas**

Pasirinkite norimą grupę, tada

ir pasirinkite **Pranešimai > Siuntimo būsena**. Pasirinkite būseną **paspauskite** / MENU

ir paspauskite  $\mathcal{R}$  arba **PTT**.

#### **Naujo pranešimo siuntimas**

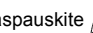

**Paspauskite** /  $\frac{MENU}{N}$  ir pasirinkite

**Pranešimai > Naujas pranešimas**. Rašykite savo pranešimą. Pasirinkite **Siųsti**

arba paspauskite  $\langle \bullet \rangle$  arba **PTT**. Pasirinkite pranešimo gavėją arba įrašykite numerį.

**Pasirinkite Siusti** arba paspauskite  $\mathcal{D}$  ar **PTT** ir išsiųskite naują pranešimą.

#### **Patarimai**

**• Pradžios klavišas**

Nežinote, kur esate? Norite grįžti į pradžios

ekraną? Paspauskite (co)

**• Foninio apšvietimo valdymas** Galite išjungti foninį apšvietimą (slaptas režimas), nustatyti, kad jis būtų automatiškai įjungtas paspaudus bet kurį klavišą, arba nustatyti pusiau automatinį režimą, kuris įjungia radiją kraunant ir paspaudus priskirtą mygtuką. Taip pat galite paspausti viršutinį šoninį klavišą, kad juo būtų įjungtas ar išjungtas foninis apšvietimas (jei nustatyta).

#### **• Meniu nuorodos**

Galite lengvai prieiti prie bet kurio meniu

 $p$ unkto paspaudę  $\sqrt{\frac{MENU}{N}}$  ir skaičių klavišą.

**(Be delsimo tarp**  $\sqrt{\frac{m_{\text{EMU}}}{m_{\text{EMU}}}}$  **ir klavišo!)** 

Tinklo operatorius gali jums užprogramuoti meniu nuorodas.

Galite patys nustatyti naują nuorodą: eikite į meniu punktą, paspauskite ir laikykite

**nuspaudę**  $\sqrt{\frac{MENU}{N}}$  bei vykdykite ekrane pateiktus nurodymus.

#### **• Garso stiprumo/tylumo valdymas** Galima valdyti garso nukreipimą

(į garsiakalbį/ausinę/laisvų rankų įrangą) norint atlikti bet kokį privatų arba grupinį skambutį specialiu garsiakalbio valdymo klavišu. Vis dėlto meniu galite nustatyti, kad visi grupiniai skambučiai būtų pateikiami

dideliu garsumu ( **<sup>&</sup>gt; Nustatymai MENU > Garsas > Garso perjungimas**).

**• Vieningas adresatų sąrašas**

Galite turėti kelis numerius (privatų, mobilų, namų, darbo, PABX ar kitą), skirtus tam pačiam asmeniui pagal tą patį adresato vardą.

**• Teksto dydis**

Tekstą ekrane galima matyti dviejų dydžių:

**Standartinis** ar **Padidintas** ( **MENU> Nustatymai > Rodyti > Teksto dydis**).

**•Aplankas "Mano grupės"**

Galite pasirinkti bet kokią grupę (TMO arba DMO) ir pridėti ją prie asmeninio aplanko.

Pradžios ekrane paspauskite  $\begin{pmatrix} 0 \\ 0 \end{pmatrix}$ , norėdami areitai atidaryti aplanką "Mano grupės".

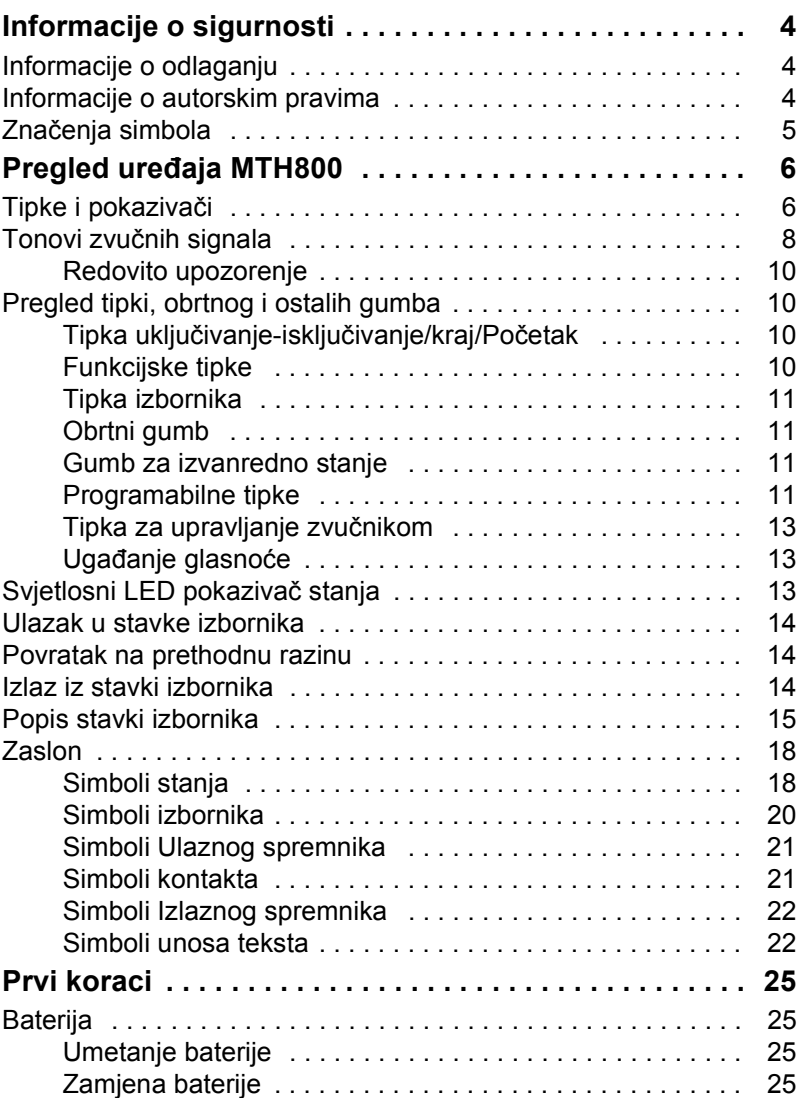

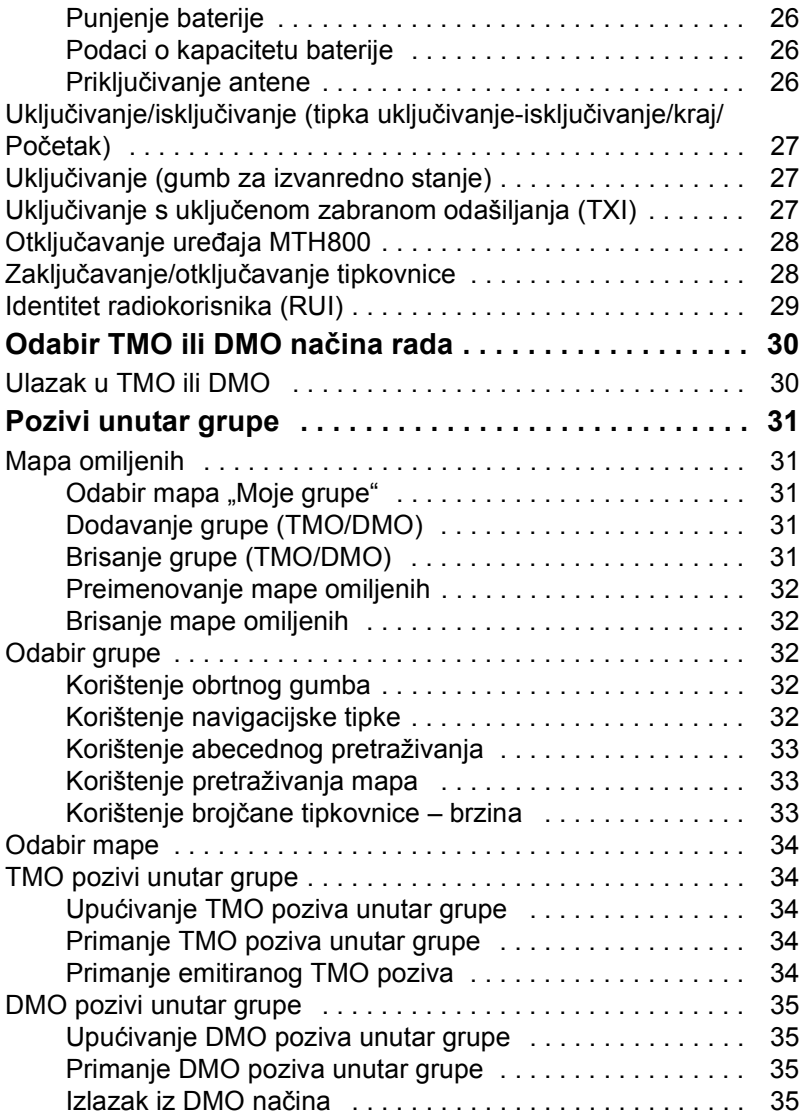
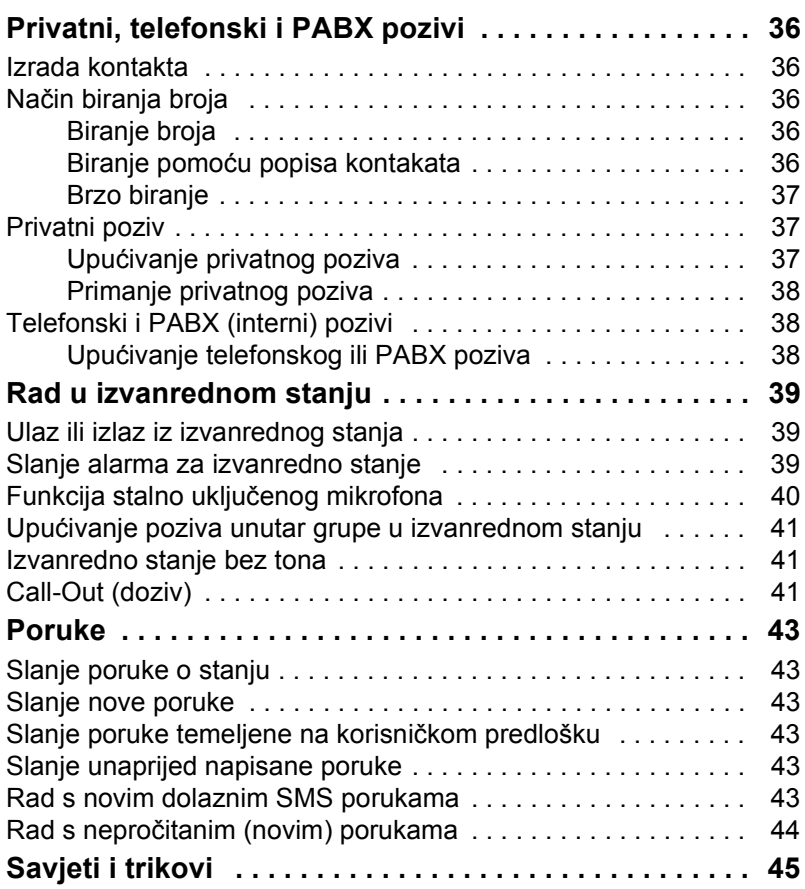

© Motorola, Inc., 2008

MOTOROLA i stilizirani logotip M registrirani su u ustanovi U.S. Patent and Trademark. Svi ostali nazivi proizvoda ili usluga vlasništvo su njihovih vlasnika.

# **Informacije o sigurnosti**

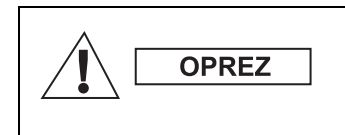

*Prije korištenja ovih proizvoda pročitajte upute za siguran rad koje se nalaze u knjižici "Sigurnost proizvoda i izloženost radiofrekvenciji", brošura o sigurnosti 6864117B25.*

Pribor je ograničen samo na profesionalnu uporabu kako bi zadovoljio međunarodne smjernice (ICNIRP) za izloženost radiofrekvenciji. Prije korištenja proizvoda pročitajte podatke o energiji radiofrekvencije i upute za rad u knjižici "Sigurnost proizvoda i izloženost radiofrekvenciji" (izdanja tvrtke Motorola, broj dijela – brošura o sigurnosti 6864117B25) kako biste osigurali usklađenost s ograničenjima izloženosti radiofrekvenciji.

Čuvajte ovaj priručnik i knjižicu "Sigurnost proizvoda i izloženost radiofrekvenciji" na sigurnom mjestu kako bi im mogle pristupiti i druge osobe ako im se pribor proslijedi.

# **Informacije o odlaganju**

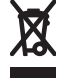

Propis **Europske Unije o odlaganju električnog i elektroničkog otpada (WEEE)** zahtijeva da proizvodi koji se prodaju u zemljama članicama moraju imati oznaku precrtane kante za smeće na proizvodu (ili u nekim

slučajevima na pakiranju). Kako je određeno propisom WEEE, ta oznaka precrtane kante za smeće znači da kupci i krajnji korisnici u zemljama članicama elektroničku i električnu opremu ili pribor ne smiju odlagati u kućanski otpad.

Za informacije o sustavu odlaganja otpada u svojoj zemlji kupci ili krajnji korisnici u zemljama članicama EU trebaju se obratiti mjesnom predstavniku dobavljača opreme ili servisnom centru.

# **Informacije o autorskim pravima**

Proizvodi tvrtke Motorola opisani u ovom priručniku mogu uključivati i softver zaštićen autorskim pravima tvrtke Motorola pohranjen u poluvodičkoj memoriji i drugim medijima. Zakoni Sjedinjenih Američkih Država i drugih zemalja za tvrtku Motorola zadržavaju određena isključiva prava na računalne programe zaštićene autorskim pravima, uključujući, ali ne ograničavajući se na, isključivo pravo na kopiranje ili reproduciranje u bilo kojem obliku računalnog programa zaštićenog autorskim pravima.

U skladu s tim, računalni programi tvrtke Motorola zaštićeni autorskim pravima koji se nalaze u proizvodima tvrtke Motorola opisanima u ovom priručniku ne smiju se kopirati, reproducirati, kopirati, na njima izvoditi reverzni inženjering ili distribuirati na bilo koji način bez izričitog pisanog dopuštenja tvrtke Motorola. Nadalje, neće se smatrati da kupnja proizvoda tvrtke Motorola daje bilo kakva prava, bilo izravno ili posredno, niti na bilo koji drugi način, u pogledu licencije prema bilo kojim autorskim pravima, patentima ili patentiranim programima tvrtke Motorola, osim kao uobičajene, ne-isključive, licencije bez posebnih naknada za korištenje koja po zakonu proizlazi iz kupnje proizvoda.

Ovaj je dokument zaštićen autorskim pravima. Umnažanje u svrhu uporabe Motorola proizvoda dopušteno je do određene mjere. Umnažanje u druge svrhe, izmjene, dodavanja ili druge vrste obrade ovog dokumenta nisu dopušteni. Izvornikom se smatra samo ovaj elektronički pohranjen dokument. Umnažanje se smatra običnim kopiranjem. Tvrtke Motorola, Inc. grupe ne jamče ispravnost takvih kopija.

# **Značenja simbola**

Dokument je dizajniran kako bi čitatelju informacije pružio na vizualan način. Sljedeći se grafički simboli koriste u cijeloj dokumentaciji. Ti su simboli i njihova značenja opisani niže.

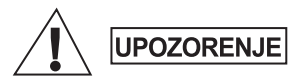

*Signalna riječ Upozorenje s pridruženim simbolom sigurnosti označuje da ako se zanemari može uzrokovati smrt ili tešku ozljedu ili značajno oštećenje uređaja.*

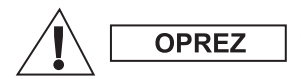

*Signalna riječ Oprez s pridruženim simbolom sigurnosti označuje da ako se zanemari može uzrokovati lakšu ili umjereno tešku ozljedu ili značajno oštećenje uređaja.*

**OPREZ** 

*Signalna riječ Oprez može se koristiti bez simbola sigurnosti u svrhu iskazivanja mogućeg oštećenja ili ozljede koji nisu povezani s proizvodom.*

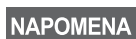

*Napomene sadrže podatke koji su važniji od okolnog teksta, kao što su iznimke ili preduvjeti. Također, upućuju čitatelja na dodatne podatke na drugom mjestu, podsjećaju ga kako dovršiti radnju (ako, primjerice, nije dio trenutačnog postupka) ili mu govore gdje se nešto nalazi na zaslonu. Napomena nema pridruženu razinu upozorenja.*

# **Tipke i pokaziva č i**

Brojevi ispod odnose se na crtež na unutarnjoj strani naslovnice.

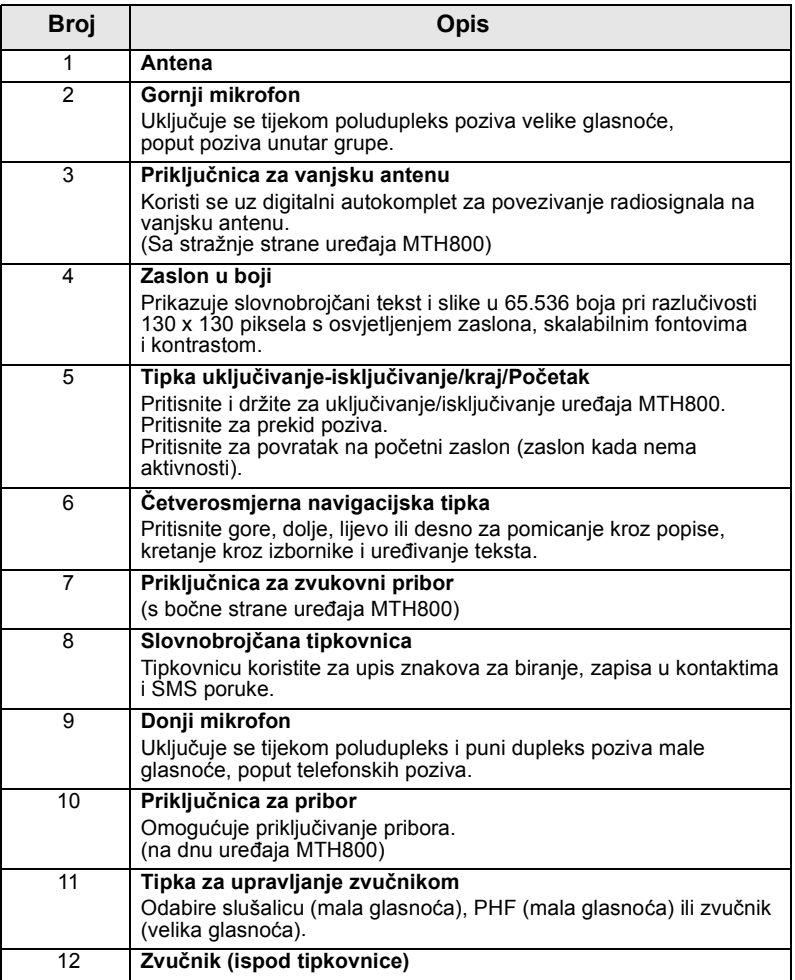

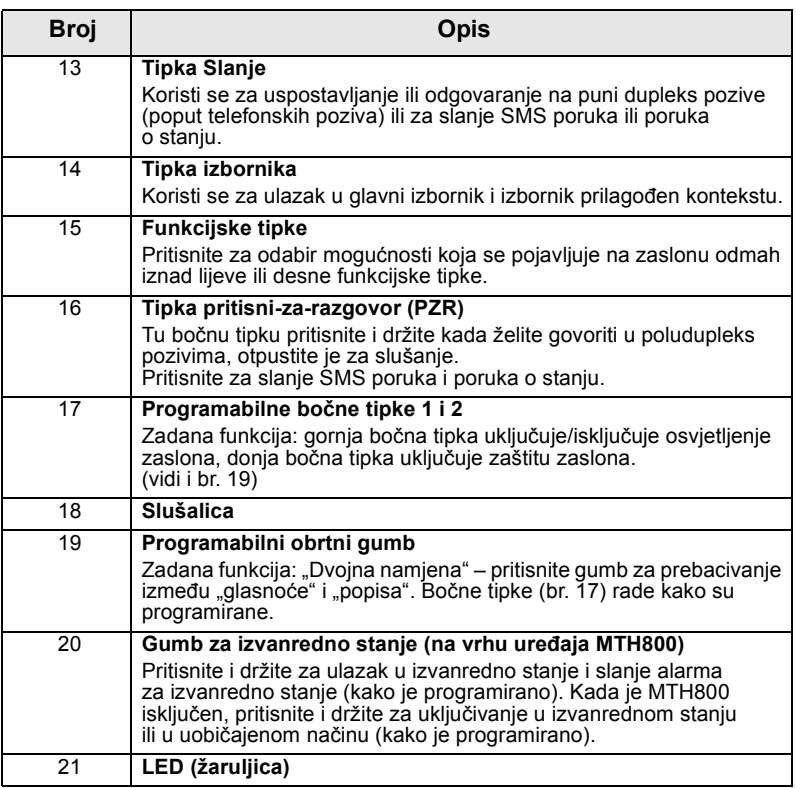

*Donju priključnicu čistite često, a osobito prije postupka programiranja, primjerice, mekom četkicom (ne koristite tekućine).*

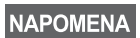

*Prije prvog korištenja uređaja MTH800 uklonite plastičnu zaštitu sa zaslona, a bateriju punite preko noći kako bi se u potpunosti napunila.*

## **Tonovi zvu čnih signala**

= velika glasnoća, □ = mala glasnoća

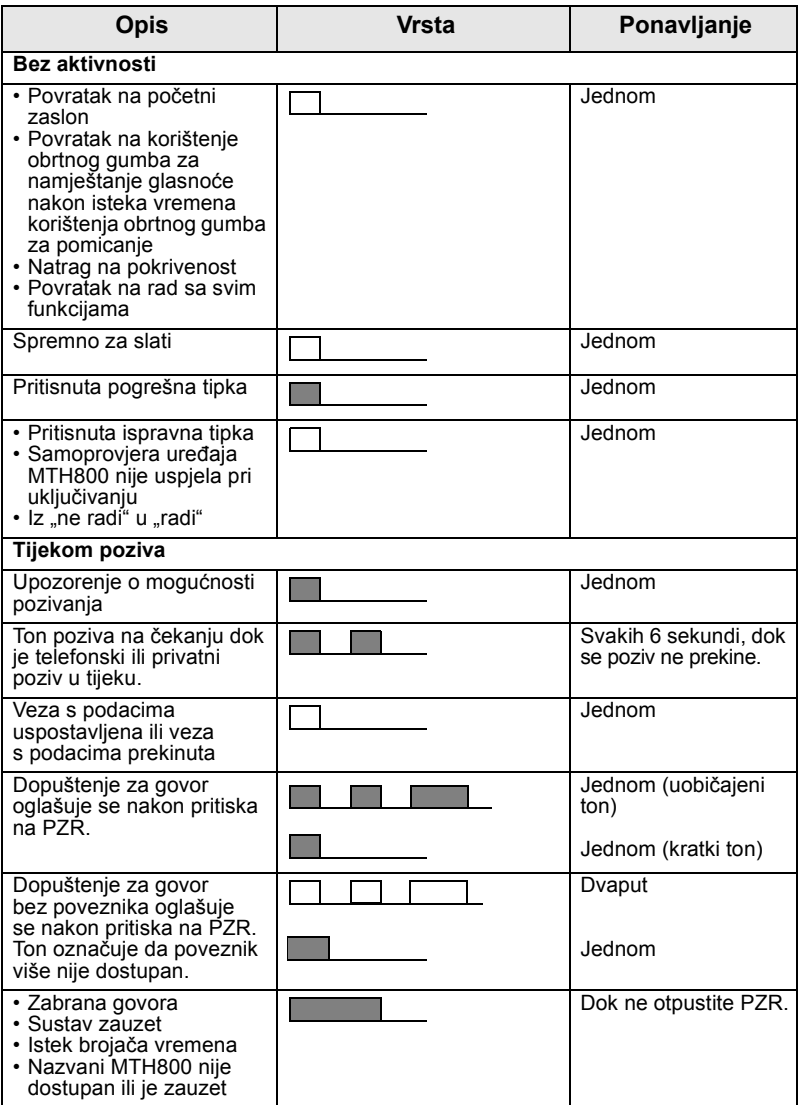

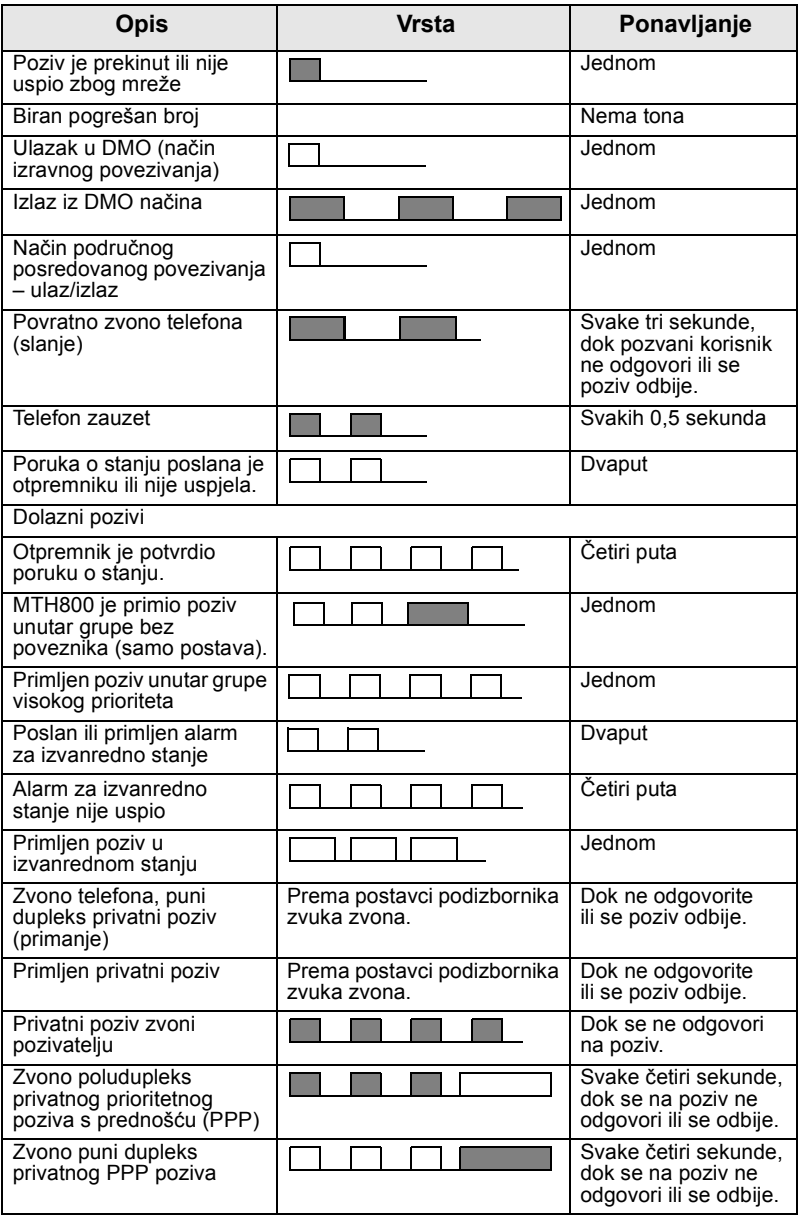

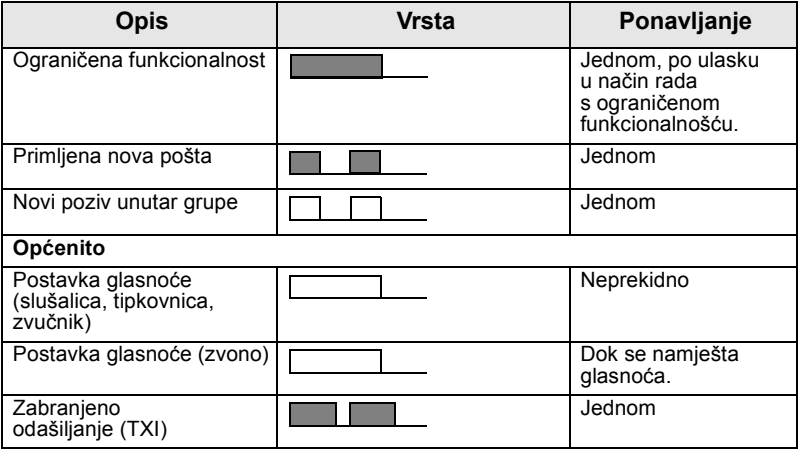

#### **Redovito upozorenje**

Ovu funkciju korisnik može onemogućiti/omogućiti. Odaberite **Izbor. > Postavi > Zvukovi > Redovito upozor.** i za postavljanje vremena između upozorenja.

# **Pregled tipki, obrtnog i ostalih gumba**

#### **Tipka uključivanje-isključivanje/kraj/Početak**

- Pritisnite i držite za uključivanje/isključivanje uređaja MTH800.
- Pritisnite za prekid poziva.
- Pritisnite za povratak na početni zaslon.

#### **Funkcijske tipke**

Pritisnite  $\widehat{\ll'}$  ili  $\widehat{\ll'}$  za odabir mogućnosti koja se pojavljuje na zaslonu odmah iznad lijeve ili desne funkcijske tipke.

## **Tipka izbornika**

 $\frac{1}{\sqrt{\text{min}}}\sum_{i=1}^{\infty}$  and  $\frac{1}{\sqrt{\text{min}}}$  and  $\frac{1}{\sqrt{\text{min}}}$  and  $\frac{1}{\sqrt{\text{min}}}$  and  $\frac{1}{\sqrt{\text{min}}}$  and  $\frac{1}{\sqrt{\text{min}}}$  and  $\frac{1}{\sqrt{\text{min}}}$  and  $\frac{1}{\sqrt{\text{min}}}$  and  $\frac{1}{\sqrt{\text{min}}}$  and  $\frac{1}{\sqrt{\text{min}}}$  and  $\frac{1}{\sqrt{\text{min}}}$  and

- **izbornika** (kada niste u izborniku). Izbornici u uređaju MTH800 omogućuju namještanje postavki za MTH800.
- izbornika prilagođenog kontekstu (kada je simbol **iz** prikazan, a niste na zaslonu bez aktivnosti) za prikaz popisa stavki trenutačnog izbornika.

#### **Obrtni gumb**

Davatelj usluga može programirati obrtni gumb za jednu od sljedećih uporaba:

- **1. Dvojna namjena** gumb se koristi i za namještanje glasnoće i za pomicanje kroz popise. Pritisnite gumb za prebacivanje između "glasnoće" i "popisa" (zadano programiranje).
- **2. Rad s popisima** gumb se koristi za pomicanje kroz popise (npr., popise grupa) ili stavke izbornika. U ovom se slučaju namještanje glasnoće uvijek vrši bočnim tipkama.
- **3. Namještanje glasnoće** gumb se koristi samo za namještanje glasnoće, u smjeru kazaljke na satu za povećanje glasnoće.

Pritisnite i držite obrtni gumb kako biste ga zaključali, ponovo ga pritisnite i držite za otključavanje. Isključivanje uređaja također otključava zaključani obrtni gumb.

#### **Gumb za izvanredno stanje**

Pritisnite i držite ovaj gumb za ulazak u izvanredno stanje.

Kada je MTH800 isključen, ovaj gumb pritisnite i držite za uključivanje u izvanrednom stanju ili u uobičajenom načinu (kako je programirano).

## **Programabilne tipke**

*Podatke o funkcijama dodijeljenim pojedinoj bočnoj ili brojčanoj tipki zatražite od davatelja usluga.*

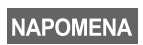

*Duljina vremena koje morate držati pritisnutim bočne ili brojčane tipke za pokretanje funkcije jednim pritiskom postavljena je na 1 sekundu. To vrijeme, međutim, može zadati davatelj usluga.*

#### *Bočne tipke*

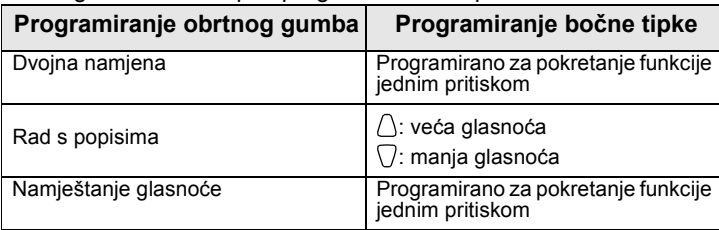

Obrtni gumb i bočne tipke programirani su u paru:

Kada je obrtni gumb programiran na namještanje glasnoće ili dvojnu namjenu, bočne tipke podržavaju značajku "jedan pritisak" koja omogućuje odabir ili pokretanje često korištenih funkcija pritiskom i držanjem jedne tipke. Za gornju bočnu tipku zadana funkcija je "Osvjetljenje zaslona Uključeno/Isključeno", a za donju "Zaštita zaslona Uključeno". Provjerite kod davatelja usluga.

#### *Brojčane te \* i # tipke*

MTH800 podržava značajku "jedan pritisak" koja omogućuje odabir ili pokretanje često korištenih funkcija pritiskom i držanjem dodijeljene tipke.

*Duljina vremena koje morate držati tipke pritisnutima za pokretanje funkcije jednim pritiskom postavljena je na 1 sekundu. To vrijeme, međutim, može zadati davatelj usluga.*

#### *Privatni poziv jednim pritiskom*

MTH800 podržava privatni poziv jednim pritiskom ako ga je davatelj usluga postavio. Korisnik može birati broj osobe koja je započela zadnji poziv unutar grupe pritiskom na dodijeljeni gumb.

## **Tipka za upravljanje zvučnikom**

Pritisnite  $\langle \psi \rangle$  ako želite uključiti slušalice (mala glasnoća), PHF (mala glasnoća) ili zvučnik (velika glasnoća), ovisno o postavkama na izborniku.

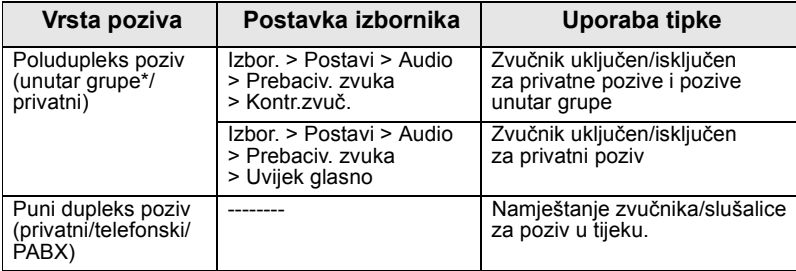

\* Tijekom poziva unutar grupe u izvanrednom stanju glas se čuje iz zvučnika bez obzira na postavku glasnoće zvučnika.

## **Ugađanje glasnoće**

Davatelj usluga može omogućiti ugađanje glasnoće. Sve postavke koje se odnose na **Pojedinačna** mogu se mijenjati te se zadržavaju i ako se korisnik prebaci natrag na **Opća**.

U načinu **Opća** korisnik može istodobno ugoditi sve **glasnoće**.

Za izmjenu postavke ili postavki glasnoće pritisnite /wENU > Postavi **> Jačina zvuka**.

# **Svjetlosni LED pokazivač stanja**

LED žaruljica pokazuje stanje uređaja MTH800.

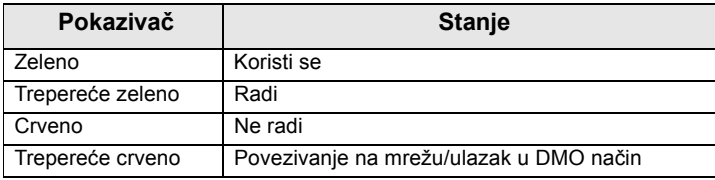

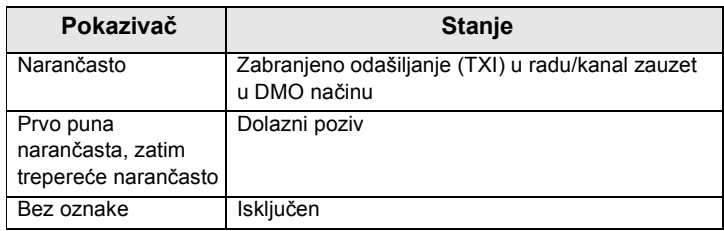

# **Ulazak u stavke izbornika**

- **1.** Pritisnite  $\sqrt{MEMU}$ .
- **2.** Dođite do željene stavke, za odabir pritisnite **Odabir** ili  $\begin{pmatrix} 0 \\ 0 \end{pmatrix}$ .

# **Povratak na prethodnu razinu**

Pritisnite Natrag ili  $\mathbb{C}$ .

# **Izlaz iz stavki izbornika**

Pritisnite  $\mathbb{C}$ .

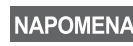

*MTH800 može izaći iz stavke ako se u zadanom roku ne pritisne neka tipka.*

# **Popis stavki izbornika**

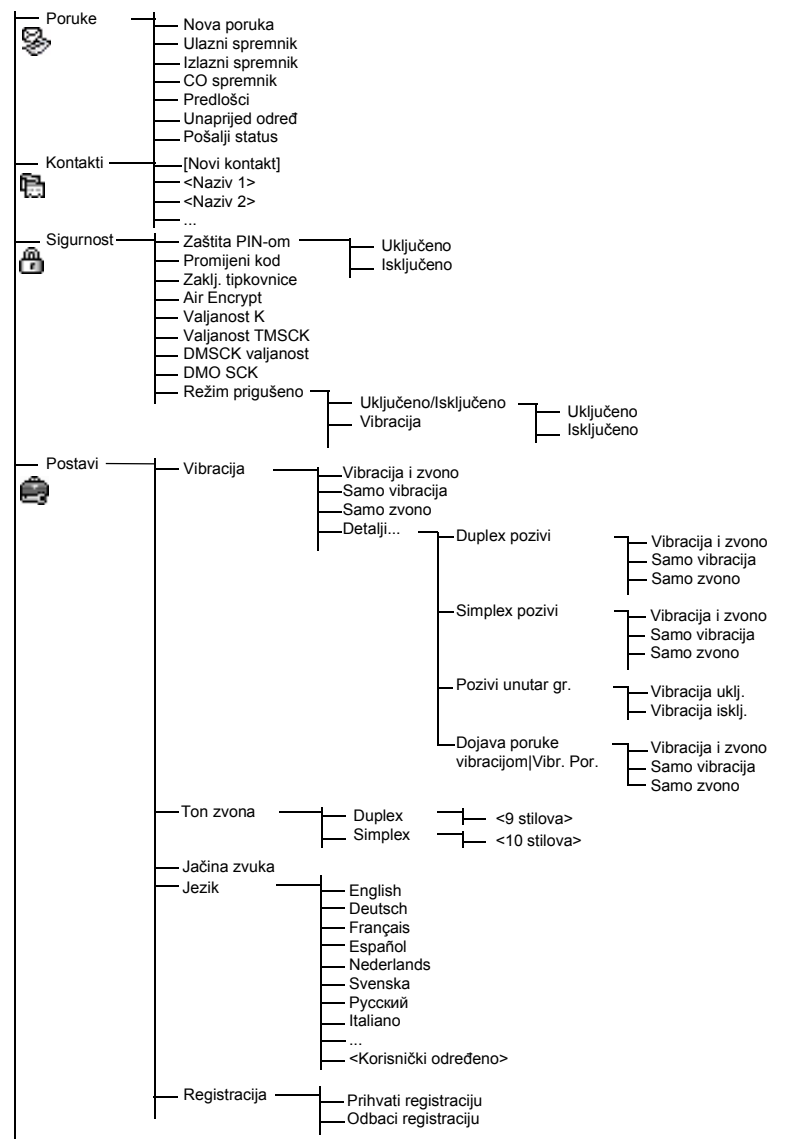

Vidi sljedeću stranicu

# **Popis stavki izbornika (nastavak)**

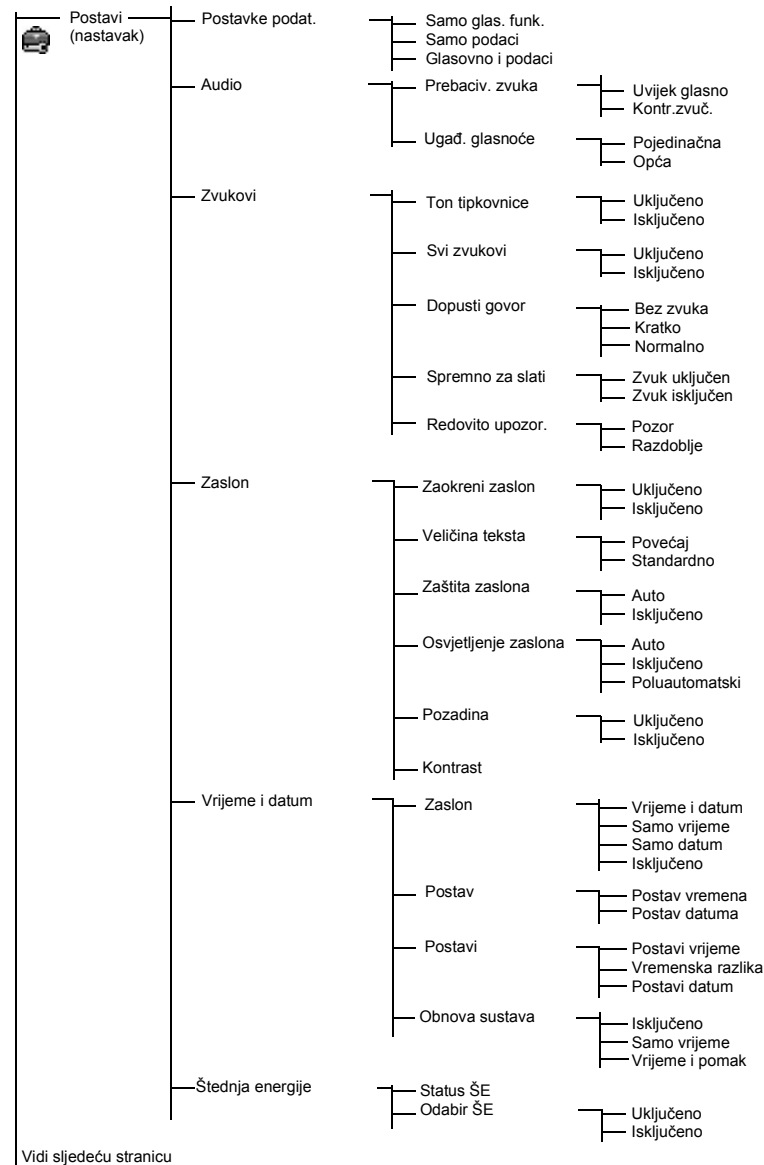

# **Popis stavki izbornika (nastavak)**

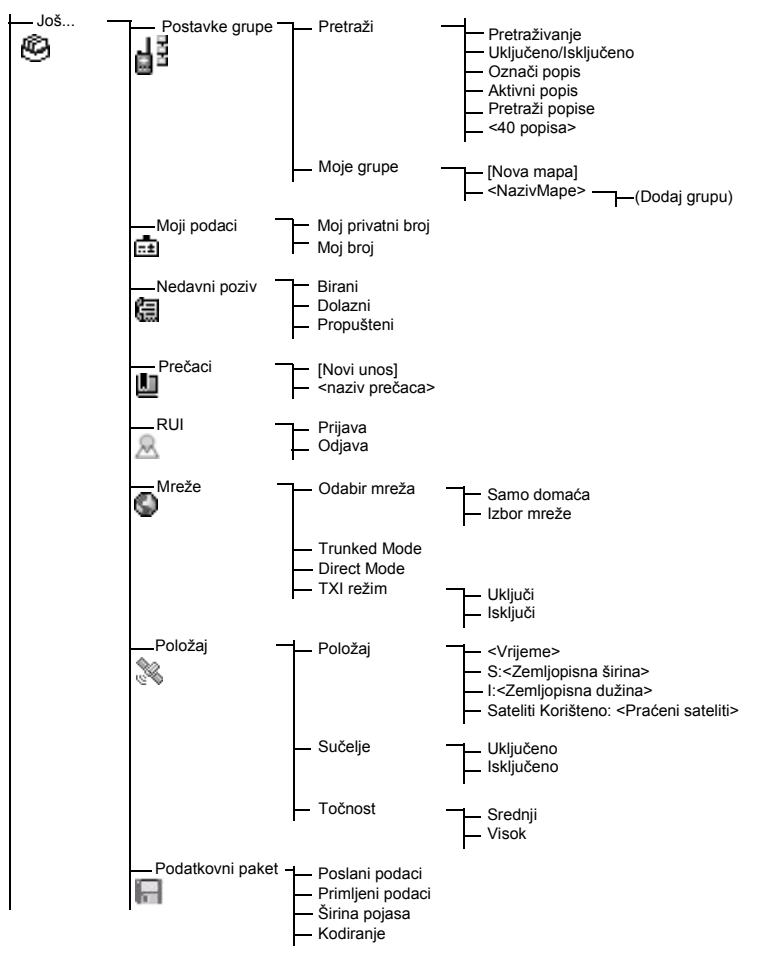

**Hrvatski Hrvatski**

#### NAPOMENA

*Ovo je uobičajeni izgled izbornika. Davatelj usluga može omogućiti/onemogućiti neke stavke izbornika ili im izmijeniti nazive.*

#### *Izrada prečaca na izbornik*

Prečace koristite za pristup često korištenim stavkama izbornika.

#### **Izrada prečaca na izbornik**

Dođite do stavke izbornika, a zatim pritisnite i držite **MENU** dok se stavka ne označi.

#### **Popis prečaca na izbornik**

 $\mathbb{Z}$ elite li pronaći dodijeljene prečace, pritisnite  $\sqrt{\mathbf{M}^{EMU}}$  i označite Još...

**> Prečaci >** *<naziv prečaca>*.

#### **Korištenje prečaca na izbornik**

Na početnom zaslonu pritisnite /wENU i brojčane tipke dodijeljene prečacu.

#### **Zaslon**

Kada koristite MTH800, na zaslonu se pojavljuju simboli kako bi označili sljedeće.

#### **Simboli stanja**

Simboli stanja pojavljuju se kada telefon izvršava određene radnje ili kada uključite određene funkcije.

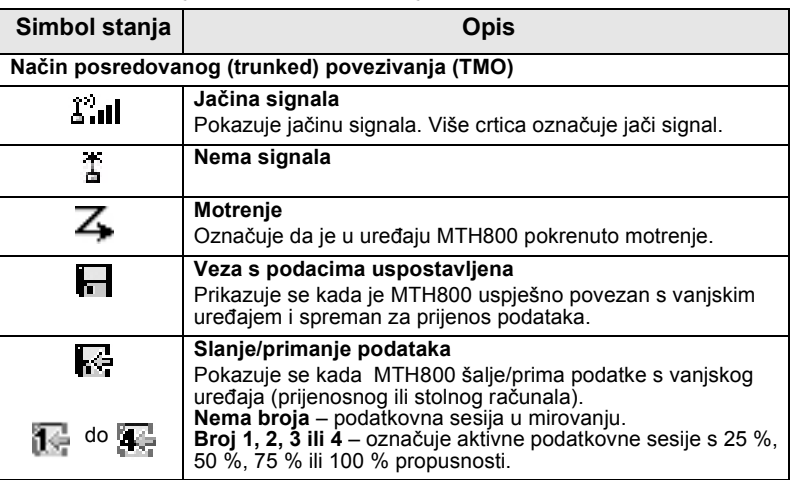

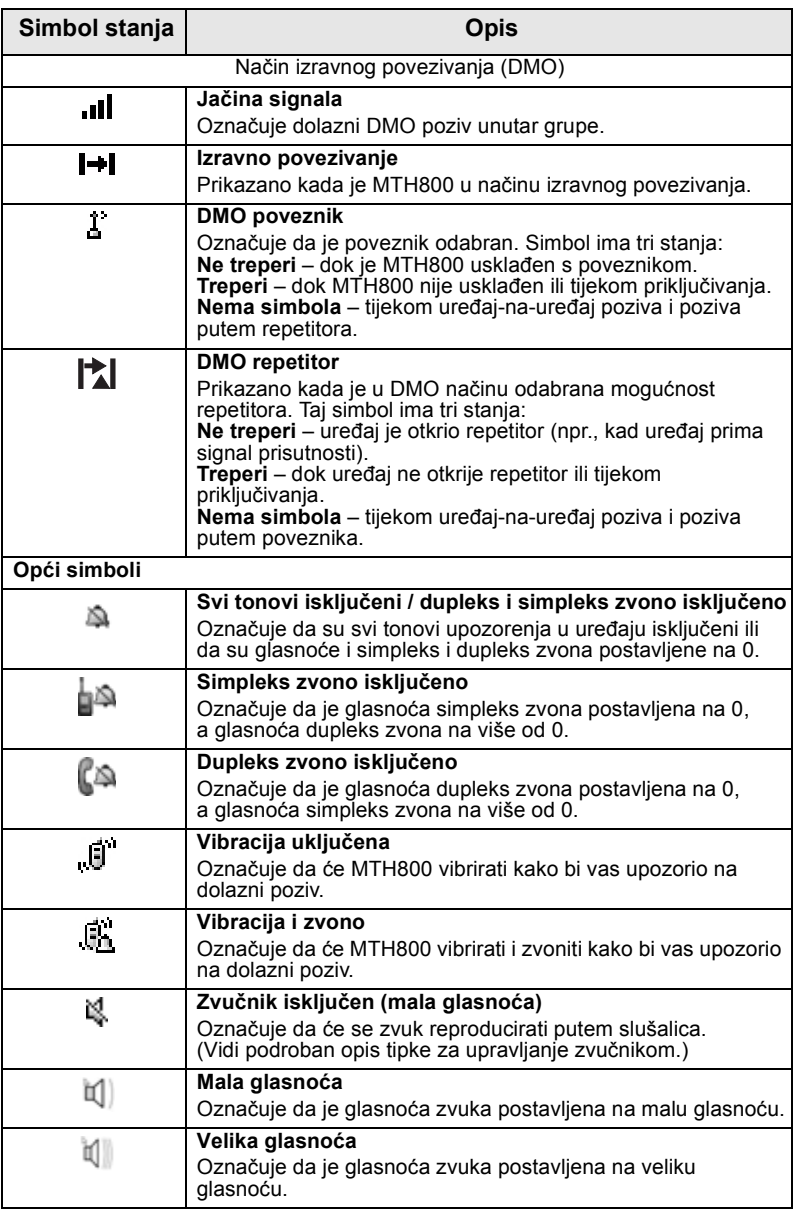

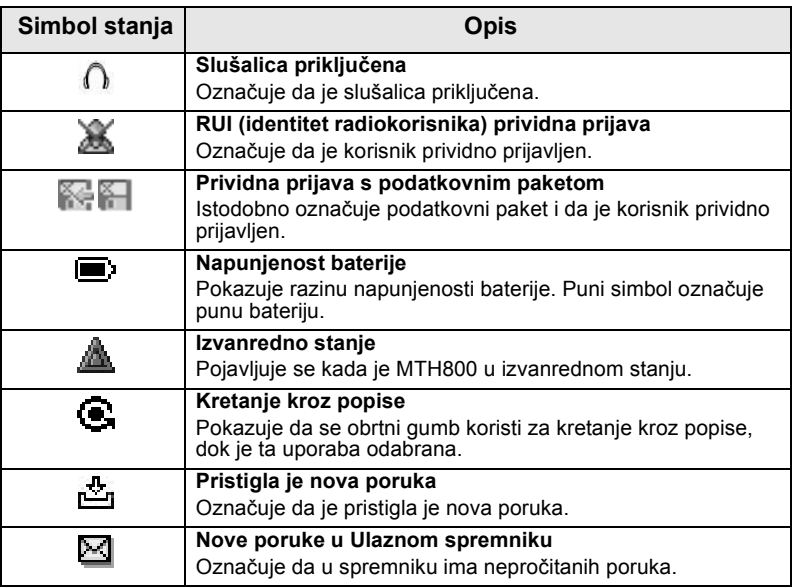

## **Simboli izbornika**

Sljedeći simboli olakšavaju raspoznavanje stavki izbornika jednim pogledom.

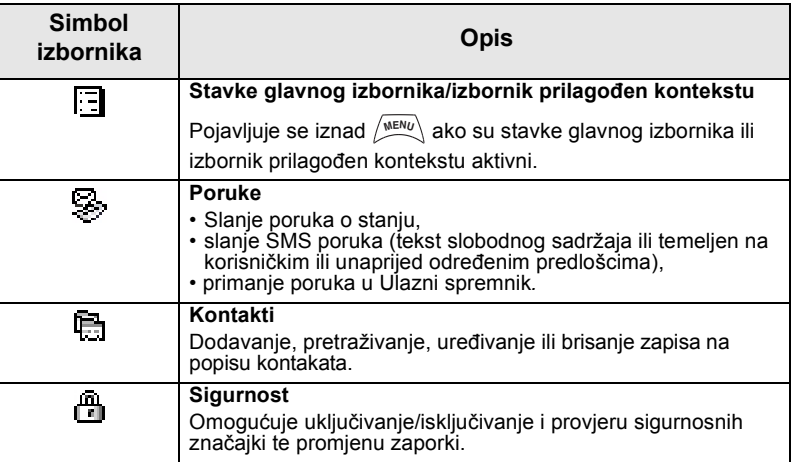

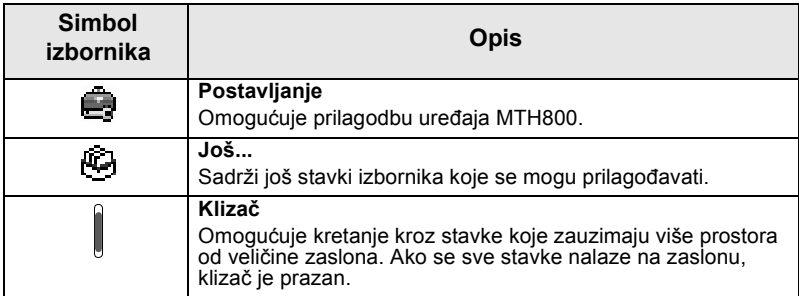

#### **Simboli Ulaznog spremnika**

Sljedeći simboli označuju stanje poruka u Ulaznom spremniku.

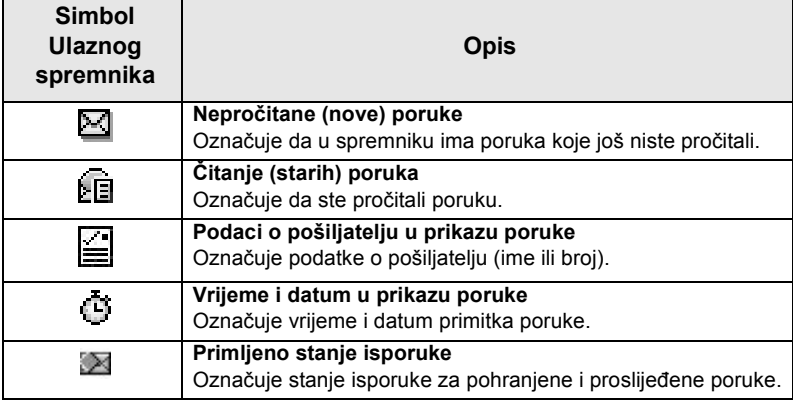

## **Simboli kontakta**

U prikazu popisa kontakata pored brojeva kontakta mogu se pojaviti sljedeći simboli kao oznaka vrste pohranjenog broja.

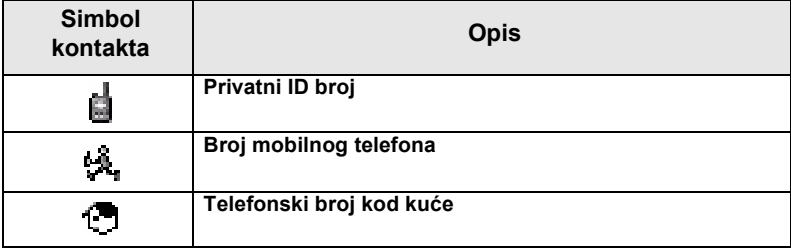

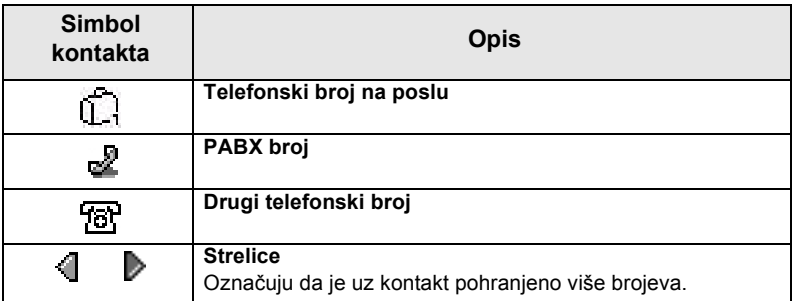

#### **Simboli Izlaznog spremnika**

Na podizborniku "Izlazni spremnik" ova tri simbola označuju postupak slanja i prosljeđivanja poruka. Više informacija saznajte od svog davatelja usluga.

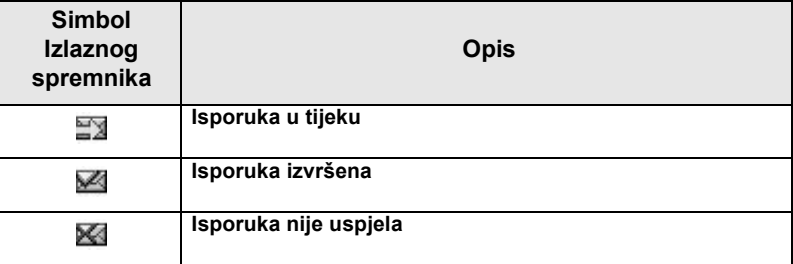

## **Simboli unosa teksta**

#### *Odabir načina unosa teksta*

Načini unosa teksta olakšavaju upisivanje imena, brojeva i poruka.

 $\mathbb{N}$ a zaslonu za unos teksta odaberite  $\left\langle \mathbb{N}^{\text{ENU}} \right\rangle$  > **Režim unosa** 

i odaberite jedan od sljedećih načina upisa teksta:

- **Glavni** za unos slovnobrojčanih znakova
- **Brojčani** samo za unos brojeva
- **Unos simbola** samo za unos simbola
- **Pomoćni** za unos slovnobrojčanih znakova. (Ovo je dodatni način i trebate ga dodati na popis.)

Na zaslonu za unos teksta možete i uzastopce pritiskati  $\widehat{a}$  za promjenu u Glavni, Brojčani, Unos simbola ili Pomoćni način (ako ste ga postavili).

#### *Dodavanje pomoćnog načina na popis načina unosa teksta*

Pomoćni je način prikladan kada koristite jedan jezik, a ponekad želite koristiti neki drugi.

Ovaj se način pojavljuje na popisu samo ako ste ga postavili

pomoću **> Postavke unosa**. **Nema** je tvornička postavka **MENU** i označuje da pomoćni način nije odabran.

#### *Odabir načina unosa teksta i jezika*

Postoje dva načina unosa teksta:

- Slovo po slovo (TAP) upis slova, brojki i simbola pritiskom na slovnobrojčanu tipku jednom ili više puta.
- iTAP omogućuje predviđanje riječi dok pritišćete slovnobrojčanu tipku.

Te načine možete koristiti u jezicima koji su učitani u uređaj.

**Na zaslonu za unos teksta odaberite**  $\sqrt{m}$ **ENU) > Postavke unosa** i promijenite u jedan od sljedećih načina i povezanih jezika (primjerice: TAP engleski).

#### *Velika/mala slova*

Pritisnite  $(0^+_{\text{Next}})$ .

#### *Simboli*

Na zaslonu za unos teksta simboli pokazuju način unosa teksta koji koristite. Simbol brojača znakova označuje broj upisanih znakova.

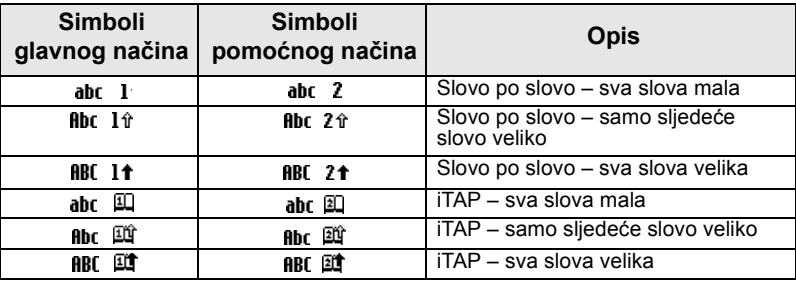

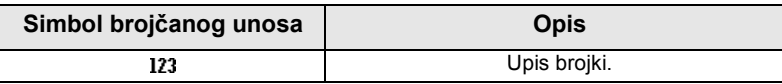

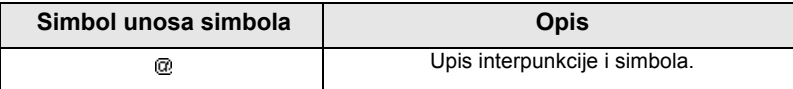

#### *Popis tipki i znakova u slovnobrojčanom načinu unosa (slovo po slovo/iTAP)*

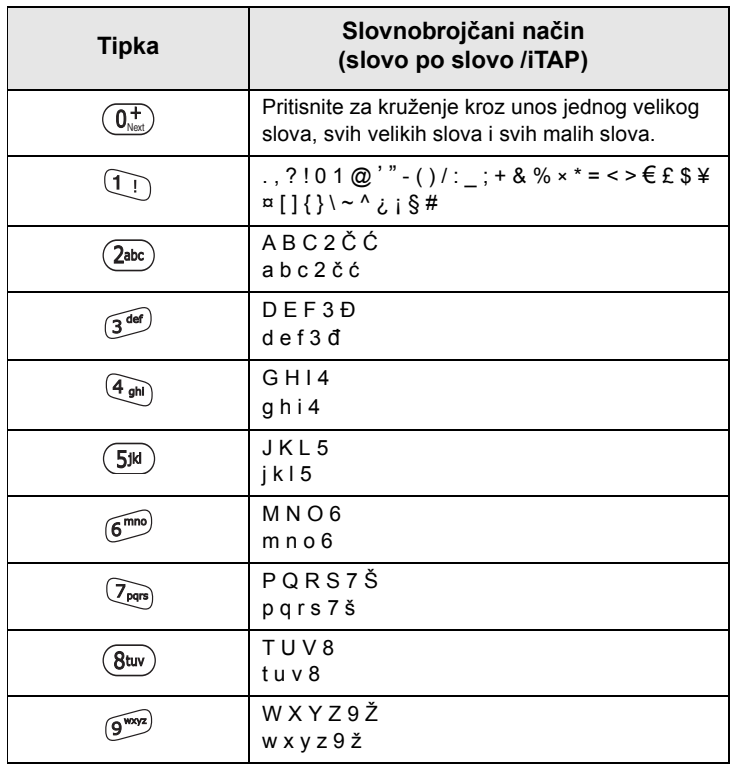

#### **Popis tipki i znakova u brojčanom načinu unosa:**

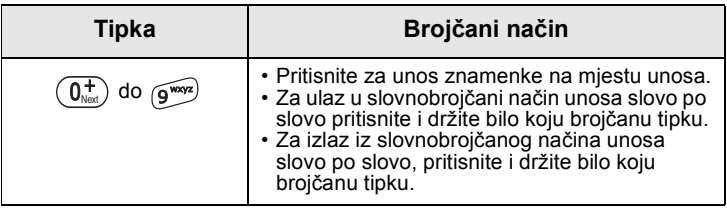

# **Baterija**

## **Umetanje baterije**

- **1.** Izvadite bateriju iz zaštitnog plastičnog kućišta.
- **2.** Ako je potrebno, uklonite poklopac baterije kako je prikazano ispod.
- **3.** Umetnite gornji dio baterije u odjeljak kako je prikazano na crtežu.
- **4.** Pažljivo pritisnite srebrno dno baterije prema dolje dok ne sjedne na mjesto.
- **5.** Vratite poklopac baterije.

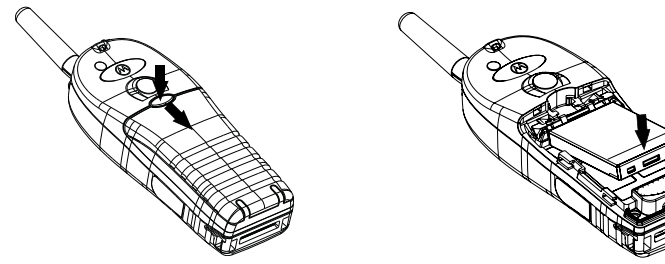

## **Zamjena baterije**

- **1.** Za uklanjanje poklopca baterije pritisnite dolje gumb poklopca. Povucite poklopac.
- **2.** Povucite kvačicu zatezača i podignite vrh baterije.
- **3.** Zamijenite bateriju.

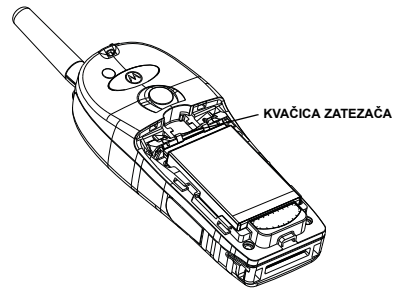

## **Punjenje baterije**

Punjači koje je odobrila Motorola pružaju najbolje performanse. Ostali punjači možda neće u potpunosti napuniti litij-ionsku bateriju tvrtke Motorola ili mogu smanjiti vijek trajanja baterije.

MTH800 tijekom punjenja može biti **uključen** ili **isključen**.

- **1.** Umetnite priključak na punjaču u utor na dnu uređaja MTH800. Odaberite potreban strujni utikač (UK ili europski) i priključite punjač. Zatim punjač priključite u odgovarajuću strujnu utičnicu.
- **2.** MTH800 prikazuje poruku **Spojen na punjač** samo ako je MTH800 **uključen** kada priključujete punjač. Ako je MTH800 **isključen**, na zaslonu se vidi simbol baterije koja se puni.

Simbol baterije pokazuje stanje punjenja (vidi ispod).

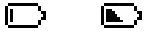

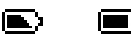

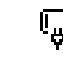

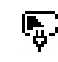

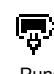

Prazna Puna Prazna Puna

**Kapacitet baterije Napredak punjenja baterije**

## **Podaci o kapacitetu baterije**

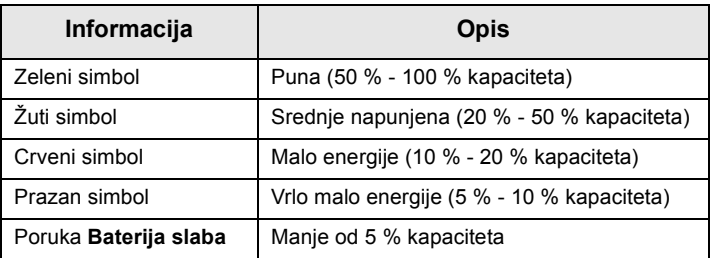

## **Priključivanje antene**

*Prije priključivanja ili uklanjanja antene isključite MTH800.* NAPOMENA

Umetnite donji dio antene u navoj na vrhu uređaja MTH800. Okrenite u smjeru kazaljke na satu dok dobro ne prianja. **Nemojte siliti.**

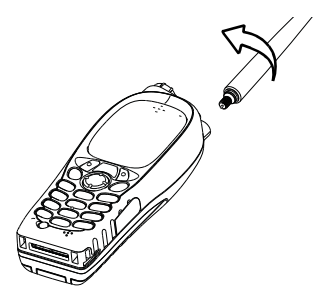

# **Uključivanje/isključivanje (tipka uključivanjeisključivanje/kraj/Početak)**

Za **uključivanje** pritisnite i držite . MTH800 izvodi postupak samoprovjere i prijave. Nakon uspješne prijave, MTH800 radi.

Za **isključivanje** pritisnite i držite  $\mathcal{L}$ . Čut ćete ton i prikazat će se poruka **Gašenje**.

# **Uključivanje (gumb za izvanredno stanje)**

Za **uključivanje** pritisnite i držite gumb za izvanredno stanje. MTH800 će se **uključiti** u izvanrednom stanju ili u uobičajenom načinu (kako je programirano).

## **Uključivanje s uključenom zabranom odašiljanja (TXI)**

Zabranjeno odašiljanje funkcija je koja omogućuje uključivanje ili isključivanje odašiljanja prije ulaska u područje osjetljivo na radiofrekvenciju (RF). Za uključivanje te funkcije pritisnite **MENU**i odaberite **Još... > Mreže > TXI režim > Uključi**.

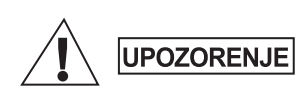

*Ako pritisnete gumb za izvanredno stanje, MTH800 će trenutačno početi odašiljati, čak i ako je uključena zabrana odašiljanja. MTH800 NE SMIJE biti u području osjetljivom na radiofrekvenciju kada ulazite u izvanredno stanje.*

TXI način rada ostaje uključen pri **uključivanju uređaja**. Pojavit će se upit želite li TXI način rada ostaviti **uključen** ili ne.

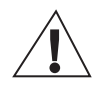

*Prije isključivanja zabrane odašiljanja*  UPOZORENJE *provjerite jeste li napustili područje osjetljivo na radiofrekvenciju.*

Za isključivanje TXI načina rada pritisnite funkcijsku tipku **Da**. Ako je MTH800 ranije bio u posredovanom načinu povezivanja, prijavit će se na mrežu. Ako je MTH800 ranije bio u izravnom načinu povezivanja, ostat će u izravnom načinu povezivanja.

Pritisnite **Ne** u posredovanom načinu povezivanja i MTH800 će se isključiti, pritisnite **Ne** u izravnom načinu povezivanja i ostat ćete u izravnom načinu povezivanja s uključenim TXI načinom rada.

# **Otključavanje uređaja MTH800**

MTH800 može biti zaključan pri uključivanju.

Za otključavanje uređaja MTH800 nakon uključivanja na upit upišite kôd. MTH800 ulazi u zadani početni zaslon.

Kôd otključavanja tvornički je postavljen na 0000. Davatelj usluga može promijeniti taj broj prije nego vam preda uređaj.

# **Zaključavanje/otključavanje tipkovnice**

Sprječavanje slučajnih pritisaka na tipke/gumbe:

Za zaključavanje tipkovnice pritisnite /wENU ( $\leq$ ). Za otključavanje

ponovo pritisnite /wENU (\*\_). Davatelj usluga može odabrati obavijest o zaključavanju tipkovnice te treba li zaključati **PZR**.

#### *Obavijest o zaključavanju tipkovnice*

Kada se tipkovnica zaključa, prikazat će se jedna od sljedećih uputa:

- Ništa ne prikazuje se nikakva obavijest.
- Samo obavijest prikazuje se **Tipke zaključane**.
- Obavijest i uputa prikazuje se **Tipke zaključane, Pritisnite Menu \* za zaklj/otklj**.

*Ako primite dolazni poziv, a tipkovnica i tipka PZR su* 

zaključani, i dalje možete koristiti **PZR**, obrtni gumb,  $\mathcal{L}^{\mathcal{D}}$ .  $\circledR$ , *i*  $\circledR$ .

*Gumb za izvanredno stanje nije zaključan. Pritisak na gumb*  **NAPOMENA** *za izvanredno stanje otključava tipkovnicu.*

# **Identitet radiokorisnika (RUI)**

MTH800 mora potvrditi RUI kako bi omogućio rad sa svim funkcijama. Nakon uključivanja morat ćete upisati **ID korisnika** i **PIN korisnika**.

 $Z$ a **prijavu** pritisnite  $\left\langle\frac{M^{EMU}}{M^{EMU}}\right\rangle$  > **Još... > RUI > Prijava** 

 $Z$ a **odjavu** pritisnite  $\frac{1}{N^{RENU}}$  > Još... > RUI > Odjava

Ako prijava nije uspjela, radiouređaj ima ograničen pristup koji je zadao davatelj usluga.

**NAPOMENA** 

**NAPOMENA** 

*Radiouređaj s onemogućenom RUI funkcijom korisniku pruža mogućnost rada sa svim funkcijama bez upita za prijavu.*

# **Odabir TMO ili DMO načina rada**

# **Ulazak u TMO ili DMO**

U TMO ili DMO način možete ući na jedan od sljedećih načina:

- Na početnom zaslonu pritisnite **Opc.** i odaberite **Direct Mode**  ako je MTH800 u TMO načinu.
- Na početnom zaslonu pritisnite **Opc.** i odaberite **Trunked Mode**  ako je MTH800 u DMO načinu.
- Pritisnite  $\sqrt{\mu_{EMU}}$  i odaberite **Još... > Mreže > Trunked Mode** ako je MTH800 u DMO načinu.
- Pritisnite  $\langle \mathcal{C}^{\text{MENU}} \rangle$  i odaberite **Još... > Mreže > Direct Mode** ako je MTH800 u TMO načinu.
- Pritisnite TMO/DMO gumb (ako ga je davatelj usluga programirao na jedan pritisak).

Dok MTH800 radi u načinu posredovanog povezivanja, možete upućivati i primati sljedeće vrste poziva:

- pozive unutar grupe
- privatne pozive
- telefonske pozive
- PABX pozive pozive na interne brojeve (ured)
- pozive u izvanrednom stanju
- privatne pozive u izvanrednom stanju.

Dok MTH800 radi u načinu izravnog povezivanja, možete upućivati i primati privatne pozive i pozive unutar grupe. To uključuje i pozive unutar grupe u izvanrednom stanju.

Ako nekoliko sekundi nema aktivnosti, MTH800 se vraća na početni zaslon.

*Uređaj vas može upozoriti na dolazni poziv. Odaberite postavke upozorenja u stavkama izbornika Vibracija i izbornika Zvukovi.* 

Poziv unutar grupe komunikacija je između vas i ostalih u grupi. Grupa je unaprijed zadani skup članova kojima je omogućeno sudjelovanje u pozivu unutar grupe i/ili njegovo započinjanje.

Grupe su razvrstane u najviše tri mape. Svaka mapa može sadržavati mape i nekoliko grupa.

#### **Mapa omiljenih**

Omiljene grupe možete razvrstati u tri mape.

#### **Odabir mapa "Moje grupe"**

*Zadani naziv za prvu mapu omiljenih je "Moje grupe".* **NAPOMENA** 

Na početnom zaslonu pritisnite  $\binom{2}{3}$  za brzi pristup mapama.

#### **Dodavanje grupe (TMO/DMO)**

- **1.** Pritisnite  $\langle M^{EMU} \rangle$  i odaberite **Još... > Postavke grupe > Moje grupe >** <NazivMape> **> [Nova grupa]**.
- **2.** Odaberite grupu abecednim pretraživanjem ("**TMO/ DMO abecedno**"). Upišite do 12 znakova naziva grupe. Ili grupu odaberite pretraživanjem mapa ("**TMO/DMO prema mapi**"). Odaberite mapu i odaberite grupu. Grupa je dodana u mapu "Moje grupe".

#### **Brisanje grupe (TMO/DMO)**

- **1.** Pritisnite  $\left(\frac{MENU}{N}\right)$  i odaberite **Još... > Postavke grupe > Moje grupe >** <NazivMape>.
- **2.** Označite naziv grupe koju želite izbrisati i odaberite **Obriši**.
- Za brisanje svih grupa pritisnite /wENU/ i odaberite **Izbriši sve**. NAPOMENA Ta ie mogućnost dostupna samo ako ju je davatelj usluga omogućio.
	- **3.** Za potvrdu pritisnite **Da**.

## **Preimenovanje mape omiljenih**

- **1.** Pritisnite  $\langle M^{EMU} \rangle$  i odaberite **Još... > Postavke grupe > Moje grupe**.
- **2.** Označite naziv mape s grupama i pritisnite  $\sqrt{\frac{MEMU}{n}}$ .
- **3.** Odaberite **Preimenuj mapu**.
- **4.** Nakon uređivanja naziva mape, za potvrdu pritisnite **Ok**.

#### **Brisanje mape omiljenih**

- **1.** Pritisnite  $\left(\frac{MEMU}{M}\right)$  i odaberite **Još... > Postavke grupe > Moje grupe**.
- **2.** Označite naziv mape s grupama i pritisnite  $\sqrt{\min_{\mathbf{M}}\sum_{\mathbf{k}}\sum_{\mathbf{k}}\sum$
- **3.** Odaberite **Izbriši mapu**.
- **4.** Za potvrdu pritisnite **Da**.

*Posljednju mapu omiljenih ne možete izbrisati.*

NAPOMENA

# **Odabir grupe**

NAPOMENA

*Kada se krećete kroz mape omiljenih i odaberete DMO grupu, uređaj će se prebaciti iz TMO načina u DMO način (i obratno).*

## **Korištenje obrtnog gumba**

(ako je programiran)

Na početnom zaslonu kratko pritisnite obrtni gumb i okrećite ga dok se ne pojavi željena grupa.

Odabir grupe događa se:

- nakon isteka
- ili pritiskom na **Odabir** (ako je davatelj usluga to konfigurirao)

## **Korištenje navigacijske tipke**

Na početnom zaslonu pomičite se lijevo ili desno dok se željena grupa ne pojavi. Zatim za potvrdu odabira pritisnite **Odabir**.

## **Korištenje abecednog pretraživanja**

Na početnom zaslonu pritisnite **Opc.** Odaberite grupu abecednim pretraživanjem ("**Grupe abecedno**"). Upišite do 12 znakova naziva grupe. Odaberite grupu.

*Čak i ako grupa postoji u više mapa, na abecednom se popisu pojavljuje samo jednom.*

#### **Korištenje pretraživanja mapa**

Na početnom zaslonu pritisnite **Opc.** Grupu odaberite pretraživanjem mapa ("**Gr. po mapi**"). Odaberite mapu i odaberite grupu.

#### **Korištenje brojčane tipkovnice – brzina**

Na početnom zaslonu grupu možete birati upisom njenog broja za brzo biranie tipkovnicom. Ta se funkcija naziva "brzo biranie grupa". Broj za brzo biranje unaprijed je konfiguriran u uređaju. Možete vidjeti broj za brzo biranje dodijeljen grupi, ako postoji.

#### *Prikaz broja za brzo biranje*

- **1.** Na početnom zaslonu pritisnite **Opc.**
- **2.** Odaberite **Gr. po mapi**, a zatim označite naziv grupe.
- **3.** Pritisnite  $\sqrt{\text{MENU}}$ .
- **4.** Za prikaz broja za brzo biranje grupe odaberite **Pregl.**

Pritisnite **Natrag** za povratak na zaslon pridružene grupe.

#### *Biranje broja za brzo biranje*

- **1.** Upišite broj (primjerice: "82").
- **2.** Pritisnite  $\mathcal{F}$ .
- **3.** Pritisnite **Dodaj** za pridruživanje nove grupe ili pritisnite **PZR** za pridruživanje i pozivanje.

*Brojevi za brzo biranje za TMO i DMO grupe mogu biti isti. Primjerice, ako ste u TMO načinu, radit će svi brojevi za brzo biranje u tom načinu.*

# **Odabir mape**

Na početnom zaslonu pritisnite **Opc.** Odaberite **Mapa** i željenu mapu. Na zaslonu je prikazana zadnja odabrana grupa u toj mapi.

# **TMO pozivi unutar grupe**

U TMO načinu MTH800 koristi infrastrukturu davatelja usluge.

#### **Upućivanje TMO poziva unutar grupe**

- **1.** Na početnom zaslonu, ako je to željena grupa, pritisnite i držite **PZR**.
- **2.** Pričekajte na ton dopuštenja za govor i govorite u mikrofon. Za slušanje otpustite gumb **PZR**.

Kada započnete poziv, svi članovi odabrane grupe koji imaju uključene uređaje primit će poziv unutar grupe.

*Ako je poziv unutar grupe u tijeku i želite uputiti novi poziv, pritisnite kako biste zanemarili trenutačni poziv. Započnite novi poziv.*

*Poruka Nema grupe prikazuje se kad ste izvan uobičajenog područja koje pokriva odabrana grupa. Morate odabrati novu grupu koja je valjana na trenutačnom području.*

# **Primanje TMO poziva unutar grupe**

Ako već ne razgovarate, MTH800 će primiti poziv unutar grupe. Za odgovaranje na poziv pritisnite i držite **PZR**.

MTH800 pokazuje naziv grupe i privatni broj pozivatelja ili ime, ako je ranije spremljeno na popis kontakata.

## **Primanje emitiranog TMO poziva**

Emitirani poziv (naziva se i poziv na cijelom području) poziv je visokog prioriteta unutar grupe koji je svim korisnicima uputio operator konzole (ili otpremnik). Uređaji MTH800 konfigurirani su za nadzor emitiranih poziva, ali korisnici ne mogu govoriti. Emitirani poziv prekida poziv unutar grupe koji je u tijeku i ima isti (ili niži) prioritet poziva.

# **DMO pozivi unutar grupe**

U DMO načinu MTH800 može se koristiti bez infrastrukture davatelja usluge. DMO omogućuje komunikaciju s ostalim uređajima koji također rade u DMO načinu, na istoj su frekvenciji te u istoj grupi kao i vaš MTH800.

*U DMO načinu moguće je uputiti samo sljedeće vrste poziva: pozive unutar grupe, pozive unutar grupe u izvanrednom stanju i privatne poludupleks pozive.*

Kada započnete poziv, članovi odabrane grupe koji imaju uključene uređaje primit će poziv unutar grupe.

U DMO načinu MTH800 može komunicirati sa sustavom za posredovanje (i obratno) ako je mogućnost Poveznik omogućena u uređaju MTH800.

#### **Upućivanje DMO poziva unutar grupe**

- **1.** Uđite u **izravan način povezivanja** pritiskom na **Opc.** i odabirom **Direct Mode**.
- **2.** Provjerite jeste li odabrali željenu grupu. Pritisnite i držite gumb **PZR**.
- **3.** Pričekajte na ton dopuštenja za govor i govorite u mikrofon. Za slušanje otpustite gumb **PZR**.

#### **Primanje DMO poziva unutar grupe**

DMO poziv unutar grupe možete primiti samo kada je MTH800 u DMO načinu.

Ako već ne razgovarate, MTH800 će primiti poziv unutar grupe. Za odgovaranje na poziv pritisnite i držite **PZR**.

MTH800 pokazuje naziv grupe i privatni broj pozivatelja ili ime, ako je ranije spremljeno na popis kontakata.

#### **Izlazak iz DMO načina**

Za izlaz iz DMO načina pritisnite **Opc.** i odaberite **Trunked Mode**.

<span id="page-249-0"></span>*Ako je poziv unutar grupe u tijeku i želite uputiti novi poziv, pritisnite kako biste zanemarili trenutačni poziv. Birajte broj.*

#### <span id="page-249-1"></span>**Izrada kontakta**

- **1.** Na početnom zaslonu pritisnite **Kont**. Odaberite [Novi kontakt].
- **2.** Upišite ime. Za potvrdu pritisnite **Ok**.
- **3.** Pritisnite  $\bigcirc$  /  $\bigcirc$  i odaberite vrstu pohranjenog broja (kao što je privatni).
- **4.** Upišite broj. Pritisnite **Ok**.
- **5.** Nastavite upisivati ostale vrste i brojeve jer uz jednu osobu pod jednim imenom možete imati zabilježeno nekoliko brojeva (Vlastita postavka, Mobilni, Početak, Posao, PABX, Ostalo).
- **6.** Kada ste gotovi, pritisnite **Učinj.** Pritisnite **Natrag** za povratak na početni zaslon.

# <span id="page-249-2"></span>**Način biranja broja**

## <span id="page-249-3"></span>**Biranje broja**

- **1.** Na početnom zaslonu birajte broj.
- **2.** Uzastopce pritišćite **Ctip** za odabir vrste poziva (privatni, telefonski ili PABX (interni)).
- **3.** Ovisno o vrsti poziva, pritisnite **PZR** ili  $\mathcal{D}$ .

#### <span id="page-249-4"></span>**Biranje pomoću popisa kontakata**

Za odabir ranije pohranjenog broja možete koristiti i popis kontakata. Pritisnite **Kont** i tražite pohranjeni broj pomicanjem

 $(\mathbb{Q})$  ili  $\mathbb{Q}$ ) ili unosom do 12 znakova imena kontakta koristeći abecedno pretraživanje. Ako kontakt ima više brojeva, za odabir broja koristite  $\binom{1}{2}$  / $\binom{2}{3}$ .

## <span id="page-250-0"></span>**Brzo biranje**

Brzo biranje omogućuje biranje skraćenog broja, do tri znamenke, umjesto cijelog broja. Broj brzog biranja položaj je zapisa na popisu kontakata.

- **1.** Upišite unaprijed programiran broj za brzo biranje (primjerice: 5) i pritisnite  $\mathcal{F}_-$ .
- **2.** Za upućivanje poziva pritisnite  $\mathcal{D}$ .

Za prekid poziva pritisnite  $\mathbb{C}$ .

## <span id="page-250-1"></span>**Privatni poziv**

Privatni poziv, naziva se i jedan-na-jedan ili osobni poziv, poziv je između dvoje pojedinaca. Niti jedan drugi uređaj ne može čuti razgovor. Taj poziv može biti:

- puni dupleks poziv (ako sustav dopušta) u TMO načinu ili
- uobičajeni poludupleks poziv u TMO ili DMO načinu.

## <span id="page-250-2"></span>**Upućivanje privatnog poziva**

- **1.** Na početnom zaslonu birajte broj.
- **2.** Ako Privatni nije prva prikazana vrsta poziva, pritisnite **Ctip** i odaberite vrstu "Privatni poziv".
- **3.** Za *poludupleks* pozive pritisnite i otpustite gumb **PZR**. Čut ćete ton zvona. Pričekajte dok nazvana osoba ne odgovori na poziv. Pritisnite i držite **PZR**. Prije govora pričekajte na ton dopuštenja za govor (ako je konfiguriran), a kad želite slušati, otpustite **PZR**.

Za *puni dupleks* pozive pritisnite i otpustite  $\mathcal{D}$ . Čut ćete ton zvona. Pričekajte dok nazvana osoba ne odgovori na poziv.

Za prekid poziva pritisnite  $\mathbb{C}$ . Ako nazvana osoba prekine poziv, prikazat će se poruka **Poziv završen**.

*Dok je uključena zabrana odašiljanja, dolazni se privatni poziv signalizira, ali na njega ne možete odgovoriti.*

## <span id="page-251-0"></span>**Primanje privatnog poziva**

- **1.** MTH800 prebacuje se na dolazni privatni poziv. Na zaslonu se prikazuje identitet pozivatelja.
- **2.** Za odgovaranje na dolazni *poludupleks* poziv pritisnite **PZR**. Za odgovaranje na dolazni *puni dupleks* poziv (označen

funkcijskim tipkama **Zvuč/Sluš.**) pritisnite *ili* zeleni gumb prijamnika.

**3.** Za prekid poziva pritisnite  $(\mathbb{Q})$ .

*Uređaj vas može upozoriti na dolazni poziv. Odaberite*  NAPOMENA *postavke upozorenja u stavkama izbornika Vibracija i izbornika Zvukovi.*

# <span id="page-251-1"></span>**Telefonski i PABX (interni) pozivi**

**Telefonski poziv** omogućuje pozivanje telefonskog broja u fiksnoj ili mobilnoj mreži.

**PABX (automatska telefonska centrala) poziv** omogućuje pozivanje internih brojeva (ured). Tu vrstu poziva davatelj usluga mora ukliučiti.

U ovom priručniku izraz "telefonski broj" koristimo kada govorimo o tim brojevima.

*Dok je uključena zabrana odašiljanja, dolazni telefonski ili PABX poziv signalizira se, ali na njega ne možete odgovoriti.* 

# <span id="page-251-2"></span>**Upućivanje telefonskog ili PABX poziva**

- **1.** Na početnom zaslonu birajte broj.
- **2.** Ako Telefonski ili PABX nije prva prikazana vrsta poziva, pritisnite **Ctip** i odaberite vrstu Telefonski ili PABX poziv.
- **3.** Nastavite kao kod upućivanja i primanja puni dupleks privatnih poziva.
Pozive unutar **grupe u izvanrednom stanju** možete upućivati i primati u **posredovanom** ili **izravnom načinu** povezivanja. Ako je uređaj konfiguriran za rad kroz poveznik, pozivi u izvanrednom stanju mogu se uputiti kroz poveznik. Poziv unutar grupe u izvanrednom stanju možete započeti sa i primiti od:

- odabrane grupe (TMO i DMO) (ako je taktičko izvanredno stanje)
- unaprijed određene grupe (ako nije taktičko izvanredno stanje). Odabrani način možete saznati od davatelja usluga.

Davatelj usluga konfigurirat će funkcije alarma za izvanredno stanje i stalno uključenog mikrofona.

Pozivima u izvanrednom stanju dat će se prioritet u sustavu.

## **Ulaz ili izlaz iz izvanrednog stanja**

Za ulaz u izvanredno stanje pritisnite i držite gumb za izvanredno stanje na vrhu uređaja MTH800.

**NAPOMENA** 

*Duljina vremena koje morate držati pritisnut gumb za izvanredno stanje postavljena je na 0,5 sekunda. Vrijeme može konfigurirati davatelj usluga.*

*Pritisak na gumb za izvanredno stanje uključuje jednu ili više usluga. Više informacija saznajte od davatelja usluga.*

Pritisnite i držite **Izađi** za izlazak iz izvanrednog stanja. Uređaj će se prebaciti na početni zaslon.

## **Slanje alarma za izvanredno stanje**

MTH800 poslat će alarm za izvanredno stanje otpremniku (ako je davatelj usluga tako konfigurirao):

- automatski, nakon ulaska u izvanredno stanje
- ako ponovo pritisnete gumb za izvanredno stanje dok je MTH800 u izvanrednom stanju.

Nakon slanja alarma, na zaslonu će se prikazati jedno od sljedećih izvješća o isporuci:

- **Alarm poslan**
- **Alarm se nije uključio**

U oba slučaja, nakon nekoliko sekundi zaslon se vraća na glavni zaslon izvanrednog stanja.

Zbog nedostatka potvrde primitka u DMO načinu, obavijest **Alarm poslan** potvrđuje jedino slanje alarma.

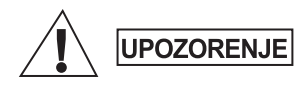

*Ako pritisnete gumb za izvanredno stanje, MTH800 trenutačno će početi odašiljati, čak i ako je uključena zabrana odašiljanja. MTH800 NE SMIJE biti u području osjetljivom na radiofrekvenciju kada ulazite u izvanredno stanje.*

**NAPOMENA** 

*Alarm za izvanredno stanje posebna je poruka o stanju koja se šalje otpremniku koji nadzire određenu grupu. To se u sustavima za posredovanje komunikacija može koristiti za označavanje poziva u izvanrednom stanju.*

**NAPOMENA** 

*Neki sustavi ne podržavaju alarm za izvanredno stanje kada je korisnik u području "područne usluge".*

# **Funkcija stalno uključenog mikrofona**

Ako je davatelj usluga funkciju stalno uključenog mikrofona programirao u uređaju MTH800, možete upućivati pozive unutar grupe u izvanrednom stanju i govoriti s otpremnikom (i članovima svoje grupe) bez potrebe za pritiskom i držanjem gumba **PZR**. Mikrofon će ostati uključen neko vrijeme (koje je programirao davatelj usluga). Mikrofon će ostati uključen dok:

- ne istekne rok za stalno uključen mikrofon
- ne pritisnete **PZR** tijekom roka za stalno uključen mikrofon
- ne pritisnete tipku **Kraj**

Nakon isteka roka funkcije stalno uključenog mikrofona prikazat će se poruka **Mikrofon za sl. nužde isklj.**, a MTH800 vratit će se u izvanredno stanje. Funkcija stalno uključenog mikrofona onemogućena je, a funkcija PZR vraća se u uobičajeno stanje.

Ako je potrebno, trajanje stalno uključenog mikrofona možete produžiti ponovnim pritiskom na gumb za izvanredno stanje.

*Funkcija stalno uključenog mikrofona dostupna je u DMO i TMO načinu.*

## **Upućivanje poziva unutar grupe u izvanrednom stanju**

- Stalno uključen mikrofon omogućen za pokretanje poziva u izvanrednom stanju pritisnite i držite **gumb za izvanredno stanje**.
- Stalno uključen mikrofon onemogućen za pokretanje poziva u izvanrednom stanju pritisnite i držite **gumb za izvanredno stanje**. Kada se zaslon promijeni u poziv unutar grupe u izvanrednom stanju, držite **PZR** i čekajte ton dopuštenja za govor (ako je konfiguriran) i govorite. Za slušanje otpustite gumb PZR.

## **Izvanredno stanje bez tona**

*Ovu funkciju davatelj usluga mora omogućiti.* NAPOMENA

Za ulazak u izvanredno stanje bez tona pritisnite i držite **gumb za izvanredno stanje**.

Izvanredno stanje bez tona ne daje nikakve, niti zvučne niti vizualne, obavijesti. Svi su tonovi tipki isključeni.

Za izlaz iz izvanrednog stanja bez tona istodobno pritisnite tipke **1** i **3** ili tipku **Izbor.**, a zatim unutar tri sekunde i tipku **#**.

## **Call-Out (doziv)**

Ta funkcija korisnicima omogućuje primanje upozorenja o dozivu. Kada radiouređaj primi poruke o dozivu, prekida trenutačne usluge i posvećuje se upozorenju o dozivu bez odgađanja. Nakon brisanja upozorenja o dozivu, radiouređaj izlazi iz dozivnog načina rada i vraća se u uobičajeni način rada. U dozivnom načinu rada korisnik može primati samo pozive u izvanrednom stanju. Postoje četiri vrste upozorenja o dozivu:

- Uobičajeni doziv
- Postupak u nuždi nekoliko se puta šalje grupi kako bi se povećala pouzdanost. Korisnici mogu samo prihvatiti doziv pritiskom na bilo koji gumb i potom se prebacuju na informacijski stupanj (funkcijske tipke nemaju oznake).
- Pričuvni način uključuje samo glasovnu komunikaciju. Može se ručno izbrisati.

### **NAPOMENA**

*Pričuvni je način moguć jedino ako je radiouređaj u načinu lokalnog posredovanog povezivanja.* 

• Provjera doziva – otpremnik ima mogućnost provjeriti tu funkciju. Radiouređaj reproducira ton s porukom na zaslonu "Testiraj Call-Out". Omogućena je samo jedna funkcijska tipka "Test OK" za potvrdu i brisanje provjere.

Interakcija kada je korisnik u drugom načinu rada:

- TXI način korisnici mogu pročitati poruku, ali na nju ne mogu odgovoriti. Mogu napustiti TXI način pritiskom na funkcijsku tipku ili odbiti poruku o dozivu.
- DMO način funkcija doziva nije podržana.
- Izvanredno stanje zanemaruju se sva upozorenja o dozivu.

### *Stupnjevi usluge doziva*

- Stupanj upozoravanja korisnik prima poruku o dozivu. Ton alarma označuje poruku, tekst se prikazuje i ispod su ponuđene tri mogućnosti koje korisnik može odabrati: **Prihv.**, **Odbaci** ili /wENU). Ako korisnik prihvati upozorenje, nakon tog trenutka niti jedna usluga ne može učiniti prekid. Tipka izbornika daje više izbora.
- Informacijski stupanj korisnik je i dalje u dozivnom načinu i može primati podrobnije podatke o slučaju koji se dogodio naknadnim SMS ili govornim porukama. Korisnik može tražiti više podataka glasovnim pozivom unutar grupe ili funkcijom slanja teksta u dozivnom načinu koja korisniku omogućuje slanje SMS poruka davatelju usluga. Korisnik uvijek može odgovoriti i uzvratiti SMS ili govornom porukom koristeći glasovni poziv unutar grupe.

#### *Call-Out okvir*

CO okvir korisniku pruža mogućnost prikaza i pohrane dozivnih poruka za arhivu.

 $Z$ a prikaz pritisnite  $\sqrt{\lambda_{\text{max}}}\$  > Poruke > CO spremnik.

Kad je radiouređaj u dozivnom načinu, možete čitati samo tekuće dozivne poruke.

# **Slanje poruke o stanju**

Odaberite željenu grupu, zatim pritisnite /wENU/ i odaberite **Poruke** 

**> Pošalji status**. Odaberite stanje i pritisnite *ii* ili **PZR**.

## **Slanje nove poruke**

**Pritisnite**  $\left(\sqrt{\text{MENU}}\right)$  i odaberite **Poruke > Nova poruka**. Napišite poruku.

Odaberite **Pošalji** ili pritisnite  $\eta$  ili **PZR**. Odaberite primatelja poruke ili upišite broj. Za slanje nove poruke odaberite **Pošalji** ili pritisnite  $\mathcal{N}$  ili **PZR**.

# **Slanje poruke temeljene na korisničkom predlošku**

**Pritisnite**  $\langle \mathbf{M}^{\text{ENU}} \rangle$  i odaberite **Poruke > Predlošci**. Pomaknite se i odaberite željeni predložak. Odaberite **Pošalji**, ili pritisnite  $\mathcal{L}$  ili **PZR**. Odaberite primatelja poruke ili upišite broj. Za slanje poruke odaberite **Pošalji** ili pritisnite  $\mathcal{N}$  ili **PZR**.

## **Slanje unaprijed napisane poruke**

**Pritisnite**  $\left(\frac{MEMU}{NEMU}\right)$  **i** odaberite **Poruke > Unaprijed određ**. Pomaknite se i odaberite željeni predložak. Za uređivanje poruke

pritisnite  $\sqrt{\mu_{\text{EM}_U}}$  i odaberite **Uredi**. Upišite željene podatke.

Za slanje poruke odaberite **Pošalji** ili pritisnite  $\eta$  ili **PZR**.

## **Rad s novim dolaznim SMS porukama**

MTH800 upozorit će na dolaznu poruku i automatski otvoriti ulazni spremnik, ako u uređaju nema drugih aktivnosti.

Dođite do poruke i odaberite funkcijsku tipku **Čitaj**. Ako je poruka duga, za čitanje sljedeće stranice pritisnite **Još**, a **Natrag** za povratak na prethodnu stranicu.

Zatim odaberite **Odgov.** Ili pritisnite /wENU\ i odaberite Pohrani/Obriši/ Izbriši sve/Proslij.

*Za dugačke poruke funkcije Odgovori, Pohrani i Proslijedi nisu dostupne.*

## **Rad s nepročitanim (novim) porukama**

**Pritisnite**  $\sqrt{\text{MENU}}$  i odaberite **Poruke > Ulazni spremnik**. Dođite do poruke i odaberite funkcijsku tipku **Čitaj**. Ako je poruka duga, za čitanje sljedeće stranice pritisnite **Još**, a **Natrag** za povratak na prethodnu stranicu.

**Pritisnite** /  $\frac{MEMU}{N}$  i odaberite Pohrani/Obriši/Izbriši sve/Odgov./Proslij.

*Poruka može sadržavati do 1000 znakova.* NAPOMENA

*Poruku je moguće poslati na više korisnika. Izaberite grupu*  **NAPOMENA** *na popisu kontakata u uređaju MTH800.*

#### *Neodređeni način rada*

Ne morate odabrati vrstu poziva (unutar grupe/privatni/telefonski) prije njegova započinjanja. Jednostavno birajte broj i pritisnite funkcijsku tipku **Ctip** (vrsta poziva) kako biste odredili kakav je poziv (zatim pritisnite PZR ili  $\mathcal{F}$ ).

### *Tipka Početak*

Niste sigurni gdje ste? Želite se vratiti na početni zaslon? Pritisnite  $\mathbb{C}$ .

### *Ugađanje osvjetljenja zaslona*

Osvjetljenje zaslona možete onemogućiti (tijekom tajne operacije) ili namjestiti na automatsko paljenje kod pritiska na bilo koju tipku. Treća je mogućnost poluautomatski, što znači paljenje zaslona samo pri uključivanju radiouređaja, pritiskom na tipku dodijeljenu funkciji osvjetljenja zaslona ili punjenjem.

Osvjetljenje ostaje uključeno do isteka unaprijed određenog vremena.

### *Prečaci na izbornike*

- Svakoj stavci na izborniku možete lako pristupiti pritiskom  $\max_{\text{min}}$  i brojčanu tipku. (Bez stanke između /wENU i tipke!)
- Od davatelja usluga možete zatražiti da programira prečace na izbornike.
- Možete izraditi i novi prečac: uđite u stavku izbornika, pritisnite

 $\hat{H}$  držite  $\left(\frac{MEMU}{M}\right)$  i slijedite upute na zaslonu.

#### *Velika/mala glasnoća*

Možete upravljati usmjeravanjem zvuka (zvučnik/slušalice/PHF) za svaki privatni poziv ili poziv unutar grupe putem posebne tipke za upravljanje zvučnikom.

Također, putem izbornika možete odrediti da svi pozivi unutar grupe budu na velikoj glasnoći ( **> Postavi > Audio MENU**

#### **> Prebaciv. zvuka**).

**Hrvatski Hrvatski**

### *Ujedinjeni popis kontakata*

Uz jednu osobu pod jednim imenom možete imati zabilježeno nekoliko brojeva (Vlastita postavka, Mobilni, Početak, Posao, PABX, Ostalo). Možete izraditi do 1000 kontakata i imati ukupno 1000 privatnih brojeva i 1000 telefonskih brojeva.

#### *Veličina teksta*

Tekst na zaslonu može se prikazati u dvije veličine: **uobičajenoj**

ili **povećanoj** ( **> Postavi > Zaslon > Veličina teksta**). **MENU**

#### *Kapacitet grupa*

Davatelj usluga može programirati do 2048 grupa za posredovani način povezivanja i do 1024 grupe za izravan način povezivanja.

#### *Prilagodljive mape*

Od davatelja usluga možete zatražiti da odredi broj grupa u pojedinoj mapi (do 256 mapa).

#### *Mape "Moje grupe"*

Možete odabrati bilo koju grupu (TMO ili DMO) i dodati je u osobnu mapu.

Na početnom zaslonu pritisnite  $\binom{2}{3}$  za brzi pristup mapama

"Moje grupe".

#### *Mogućnosti (na početnom zaslonu)*

Lako možete promijeniti mapu, odabrati grupe, prebacivati se između TMO i DMO načina te koristiti ostale funkcije putem mogućnosti početnog zaslona.

#### *Lako kretanje dok ste u izborniku*

Dok se pomičete gore/dolje kroz stavke izbornika, pokušajte i lijevo/ desno. (To će odabrati stavku ili vas vratiti na prethodnu razinu.)

#### *Zaokrenuti zaslon uključen/isključen*

Kada je ova funkcija uključena, sadržaj zaslona je izokrenut. Ta je funkcija osobito korisna ako MTH800 morate nositi na ramenu, pojasu ili na reveru, a istodobno želite čitati sa zaslona.

Za uključivanje/isključivanje pritisnite i odaberite **Postavi MENU> Zaslon > Zaokreni zaslon**. Ili pritisnite i držite unaprijed programiranu tipku za jedan pritisak.

### *Popis biranih poziva – brzi pristup*

Za pristup popisu zadnjih biranih brojeva na početnom

zaslonu pritisnite  $\mathcal{N}$ .

### *Automatsko pomicanje navigacijskom tipkom*

Za automatsko pomicanje kroz popis pritisnite i držite  $\mathcal{L}_d$  ili  $\mathcal{L}_d$ .

### *Izbornik zadnjih poziva – brzi pristup*

Na početnom zaslonu pritisnite  $\mathbb{C}$ .

### *Namještanje vremena i datuma*

Vrijeme i datum usklađuju se putem infrastrukture. Kada niste u dometu signala infrastrukture, vrijednosti možete namjestiti ručno.

- **•** Za namještanje vremena pritisnite  $\sqrt{\frac{MENU}{N}}$  i odaberite **Postavi > Vrijeme i datum > Postavi > Postavi vrijeme**. Upišite vrijeme koristeći navigacijsku tipku i/ili brojčanu tipkovnicu.
- Za namještanje datuma pritisnite  $\sqrt{\frac{MENU}{N}}$  i odaberite **Postavi > Vrijeme i datum > Postavi > Postavi datum**. Upišite datum koristeći navigacijsku tipku i/ili brojčanu tipkovnicu.
- Za automatsko namještanje datuma i vremena pritisnite  $\frac{\wedge^{MEMU}}{\wedge^{MEMU}}$ i odaberite **Postavi > Vrijeme i datum > Obnova sustava**. Izaberite jednu od tri mogućnosti prema vlastitim potrebama:
- Isključeno ažuriranje sustavom je isključeno
- Samo vrijeme ažurira se vrijeme
- Vrijeme i pomak kada je korisnik u TMO načinu, vrijeme se automatski ažurira prema trenutačnoj vremenskoj zoni. U DMO načinu radiouređaj koristi svoj unutarnji sat.

### *Nazivi predložaka*

Korisnik može zadati naslov predlošku prema želji. Ako ne, daje se zadani naziv.

### *Prebacivanje između grupa*

U svakom se načinu možete prebacivati između zadnje dvije grupe i između načina rada. Primjerice, kada ste u TMO načinu i želite se prebaciti na zadnju grupu koja je bila u DMO načinu, pritisnite i držite tipku za jedan pritisak. Radi u oba smjera te u jednom načinu rada. Nakon isključivanja, radiouređaj pamti zadnje dvije grupe.

**Hrvatski** 

#### **MOTOROLA**

#### *MTH800*

### *Kratki opis funkcija*

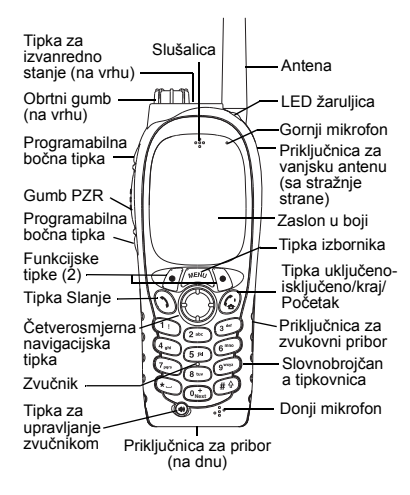

**Uključivanje/isključivanje uređaja MTH800** Za uključivanje/isključivanje uređaja MTH800

pritisnite i držite  $\mathbb{Z}^{\mathbb{D}}$ 

#### **Korištenje sustava izbornika uređaja MTH800**

- $\bullet$  Za ulazak u izbornik pritisnite /wɛwʊ/.
- Za pomicanie kroz izbornik pritisnite  $\mathbb{C}$ .
- Za odabir stavke izbornika pritisnite funkcijsku tipku **Odabir** ili  $\mathscr{F}_\bullet$ .
- Za povratak na prethodnu razinu pritisnite **Natrag** ili ...
- Za izlazak iz stavke izbornika pritisnite  $\mathbb{C}^{\mathfrak{g}}$ .

#### **Odabir posredovanog/izravnog načina povezivanja**

- U uređaju je možda konfiguriran gumb za jedan pritisak za prebacivanje izmeđ<sup>u</sup> TMO/DMO načina povezivanja. Više informacija saznajte od svog davatelja usluga.
- Na početnom zaslonu pritisnite **Opc.**, odaberite **Trunked Mode**/**Direct Mode**.

**Upućivanje TMO poziva unutar grupe** Na početnom zaslonu dođite do željene grupe. Pritisnite funkcijsku tipku **Odabir** (ako je konfigurirana). Pritisnite i držite **PZR**. Pričekajte na ton dopuštenja za govor (ako je konfiguriran) i govorite. Za slušanje otpustite **PZR**.

#### **Upućivanje DMO poziva unutar grupe**

Uđite u DMO način. Dođite do željene grupe. Pritisnite funkcijsku tipku **Odabir** (ako je konfigurirana). Pritisnite i držite **PZR**. Pričekajte na ton dopuštenja za govor (ako je konfiguriran) i govorite. Za slušanje otpustite **PZR**.

#### **Upućivanje TMO poziva unutar grupe <sup>u</sup> izvanrednom stanju**

Uđite u TMO način. Pritisnite i držite gumb za izvanredno stanje. Alarm za izvanredno stanje šalje se automatski. Pritisnite i držite **PZR**. Pričekajte na ton dopuštenja za govor (ako je konfiguriran) i govorite. Za slušanje otpustite **PZR**. Ako koristite stalno uključen mikrofon, pričekajte dok se poruka "**Mikrofon za sl. nužde uklj.**" ne pojavi na zaslonu i govorite bez pritiska na PZR.

Za izlazak iz izvanrednog stanja pritisnite i držite funkcijsku tipku **Izađi**.

#### **Upućivanje DMO poziva unutar grupe <sup>u</sup> izvanrednom stanju**

Uđite u DMO način. Pritisnite i držite gumb za izvanredno stanje. Pritisnite i držite **PZR**. Pričekajte na ton dopuštenja za govor (ako je konfiguriran) i govorite. Za slušanje otpustite **PZR**. Za izlazak iz izvanrednog stanja pritisnite i držite funkcijsku tipku **Izađi**.

# **Hrvatski**

## **Hrvatski**

#### **Upućivanje polu-duplex privatnog TMO poziva**

Na početnom zaslonu birajte broj. Pritisnite **Ctip** za odabir vrste poziva (ako je potrebno). Pritisnite i otpustite **PZR**. Čuje se zvonjenje. Nazvana osoba odgovara. Pričekajte dok nazvana osoba ne prestane govoriti. Pritisnite i držite **PZR**.

Pričekajte na ton dopuštenja za govor (ako je konfiguriran) i govorite. Za slušanje

otpustite **PZR**. Za prekid poziva pritisnite  $\binom{?}{\bullet}$ .

#### **Upućivanje polu-duplex privatnog DMO poziva**

Uđite u DMO način. Na početnom zaslonu birajte broj. Pritisnite i držite **PZR**. Pričekajte na ton dopuštenja za govor (ako je konfiguriran) i govorite. Za slušanje otpustite

**PZR.** Za prekid poziva pritisnite  $\mathscr{L}^{\scriptscriptstyle{\mathrm{D}}\!{\scriptscriptstyle{}}\!{\scriptscriptstyle{}}}$ 

#### **Upućivanje puni-duplex privatnog/ telefonskog/PABX poziva**

Na početnom zaslonu birajte broj. Pritisnite **Ctip** za odabir vrste poziva (ako je potrebno).

Pritisnite i otpustite  $\langle \bullet \rangle$ . Čuje se zvonjenje. Nazvana osoba odgovara. Za prekid

poziva pritisnite  $\binom{n}{k}$ 

#### **Odgovaranje na poziv**

MTH800 prebacuje se na dolazni poziv i upozorava vas na njega. Za odgovaranje na poziv pritisnite  $\mathcal{I}$  za telefonske/PABX/

puni-duplex privatne pozive, <sup>a</sup> za ostale pozive pritisnite **PZR**.

#### **Slanje poruke o stanju**

Odaberite željenu grupu, zatim

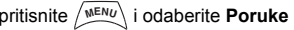

**> Pošalji status**. Odaberite stanje

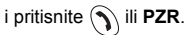

#### **Slanje nove poruke**

 $P$ ritisnite  $\wedge^{\text{MENU}}$  i odaberite **Poruke** 

**> Nova poruka**. Napišite poruku. Odaberite

**Pošalii** ili pritisnite  $\langle \cdot \rangle$  ili **PZR**. Odaberite primatelja poruke ili upišite broj. Za slanje nove poruke odaberite **Pošalji** ili

pritisnite **1** ili **PZR**.

#### **Savjeti i trikovi**

**• Tipka Početak**

Niste sigurni gdje ste? Želite se vratiti

na početni zaslon? Pritisnite  $\binom{n}{x}$ 

**• Ugađanje osvjetljenja zaslona** Osvjetljenje zaslona možete onemogućiti (tijekom tajne operacije), namjestiti na automatsko paljenje kod pritiska na bilo koju tipku ili na poluautomatsko paljenje pri uključivanju radiouređaja, punjenju ili pritiskom na dodijeljenu tipku. Možete pritisnuti i gornju bočnu tipku – za uključenje/isključenje osvjetljenja zaslona (ako je konfigurirano).

#### **• Prečaci na izbornike**

 Svakoj stavci na izborniku možete lako **pristupiti pritiskom na صلاح السلسل** i brojčanu tipku. (Bez stanke izmeđ<sup>u</sup> i tipke!) **MENU** Od davatelja usluga možete zatražiti da programira prečace na izbornike. Možete izraditi i novi prečac: uđite u stavku izbornika, pritisnite i držite  $\sqrt[n]{\mathbb{R}^N\mathbb{C}}$  i slijedite upute na zaslonu.

**• Velika/mala glasnoć<sup>a</sup>**

Možete upravljati usmjeravanjem zvuka (zvučnik/slušalice/PHF) za svaki privatni poziv ili poziv unutar grupe putem posebne tipke za upravljanje zvučnikom. Također, putem izbornika možete odrediti da pozivi unutar grupe budu na velikoj glasnoći

 $\binom{1}{k}$  > Postavi > Audio > Prebaciv. zvuka).

**• Ujedinjeni popis kontakata** Uz jednu osobu pod jednim imenom možete imati zabilježeno nekoliko brojeva (Vlastita postavka, Mobilni, Početak, Posao, PABX, Ostalo).

**• Veličina teksta**

Tekst na zaslonu može se prikazati u dvije

veličine: **uobičajenoj** ili **povećanoj** ( **MENU> Postavi > Zaslon > Veličina teksta**).

#### **•Mapa** .. Moie grupe"

Možete odabrati bilo koju grupu (TMO ili DMO) i dodati je u osobnu mapu. Na početnom

zaslonu pritisnite  $\begin{pmatrix} 0 & 0 \\ 0 & 0 \end{pmatrix}$  za brzi pristup mapi "Moje grupe".

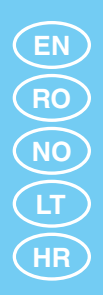

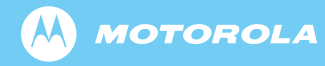

www.motorola.com/tetra

6866539D47-F

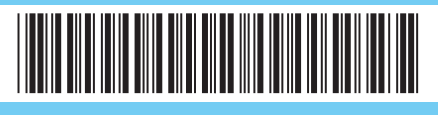